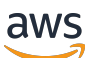

Guida per l'utente

# Amazon Detective

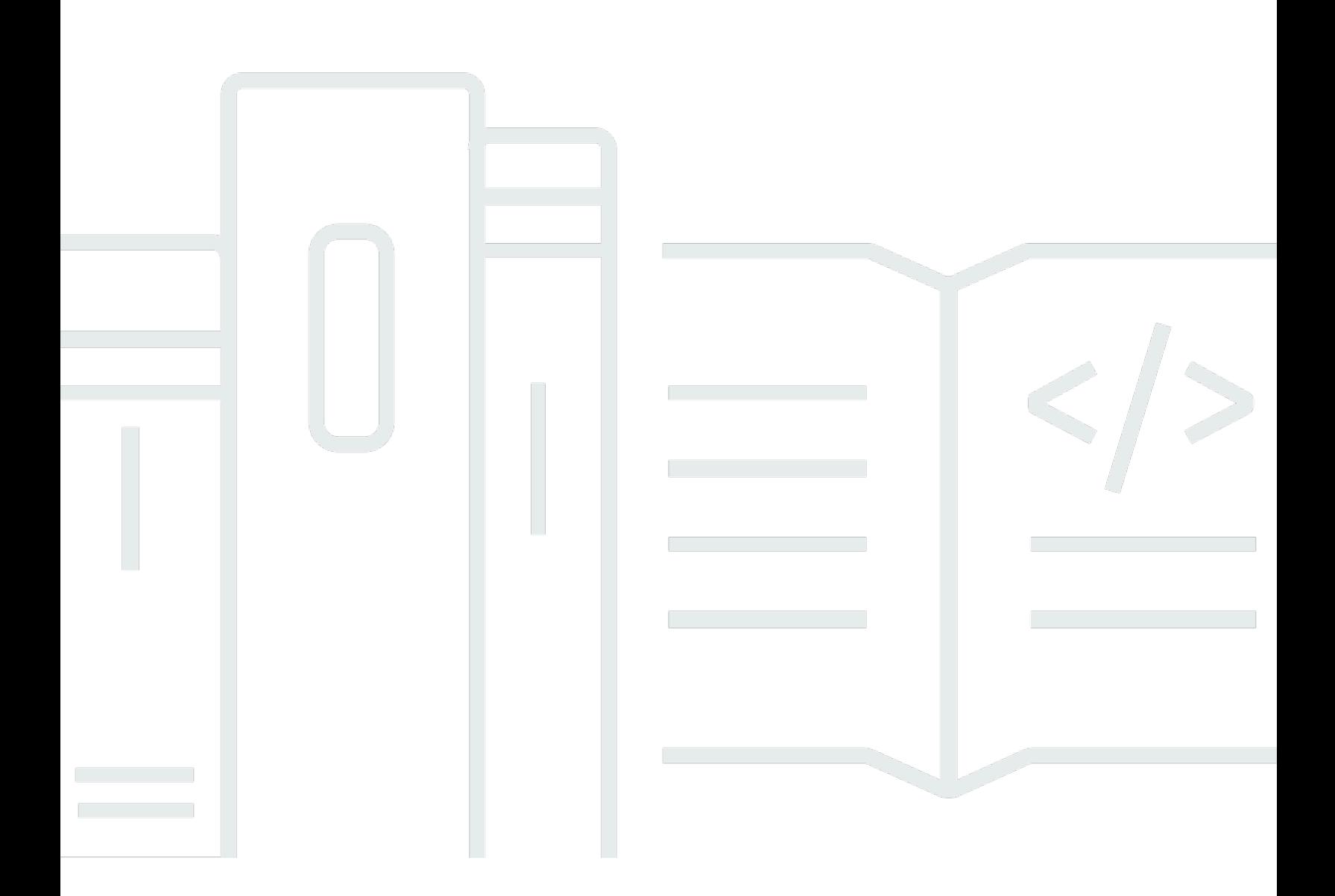

Copyright © 2024 Amazon Web Services, Inc. and/or its affiliates. All rights reserved.

## Amazon Detective: Guida per l'utente

Copyright © 2024 Amazon Web Services, Inc. and/or its affiliates. All rights reserved.

I marchi e l'immagine commerciale di Amazon non possono essere utilizzati in relazione a prodotti o servizi che non siano di Amazon, in una qualsiasi modalità che possa causare confusione tra i clienti o in una qualsiasi modalità che denigri o discrediti Amazon. Tutti gli altri marchi non di proprietà di Amazon sono di proprietà delle rispettive aziende, che possono o meno essere associate, collegate o sponsorizzate da Amazon.

# Table of Contents

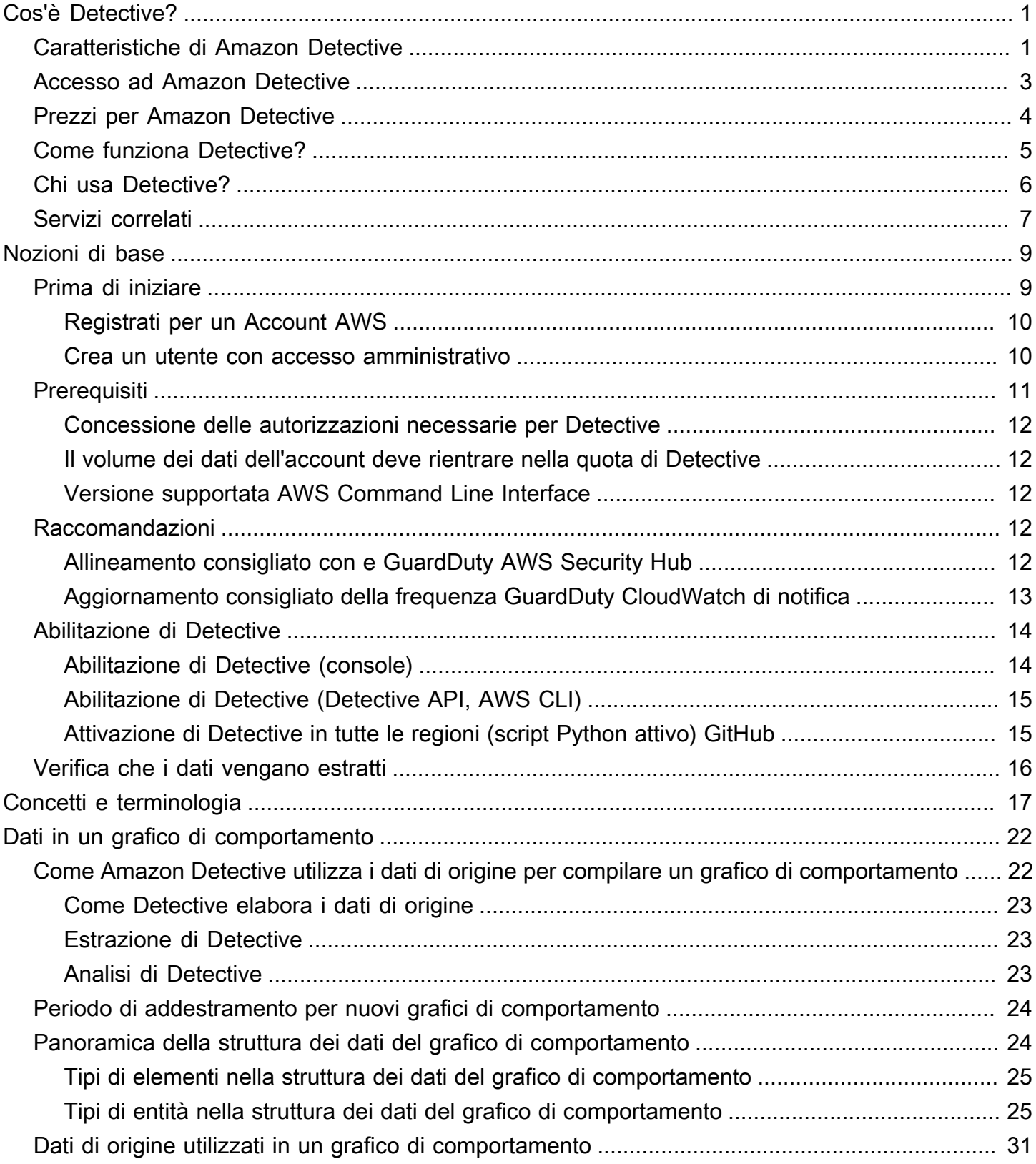

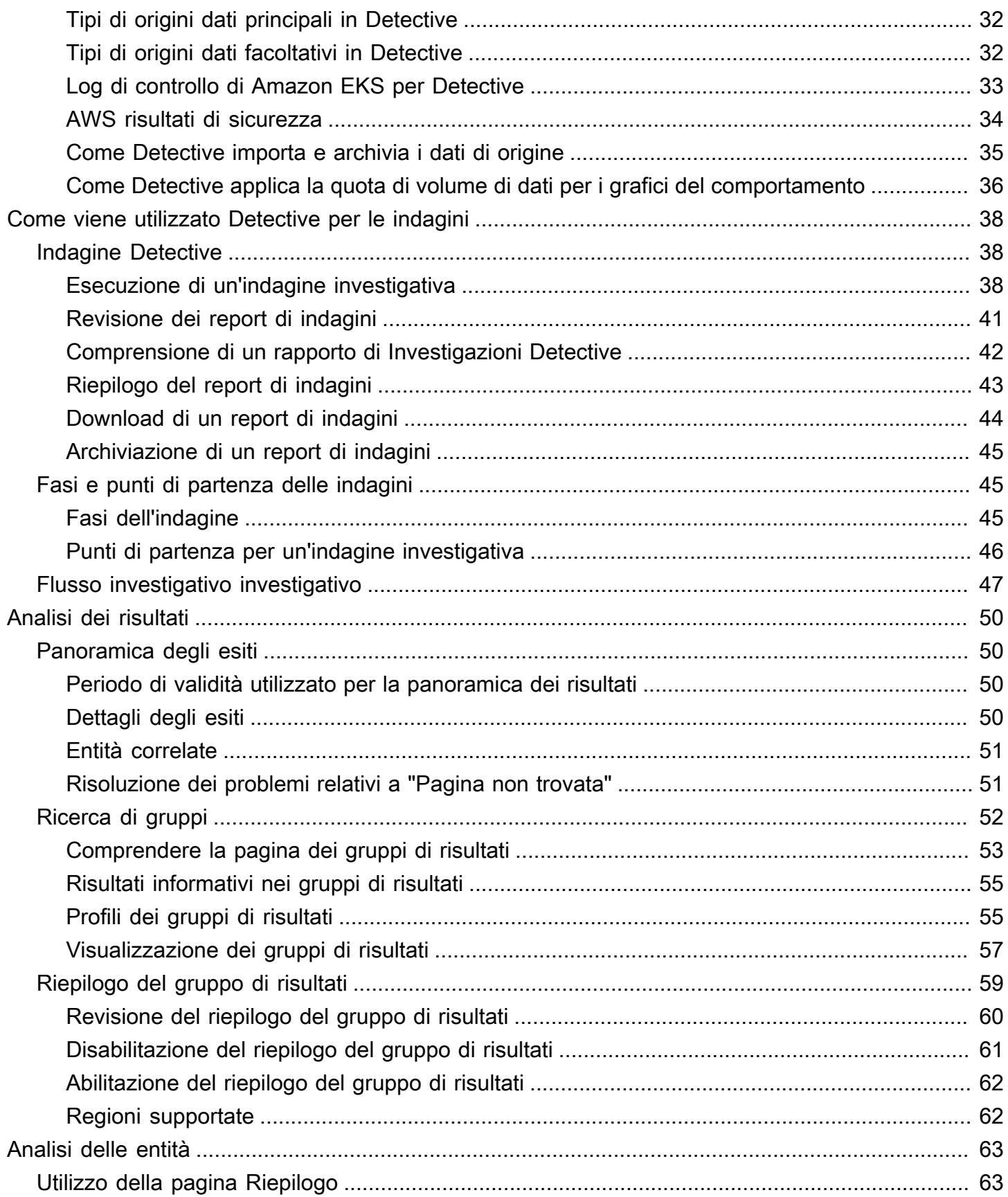

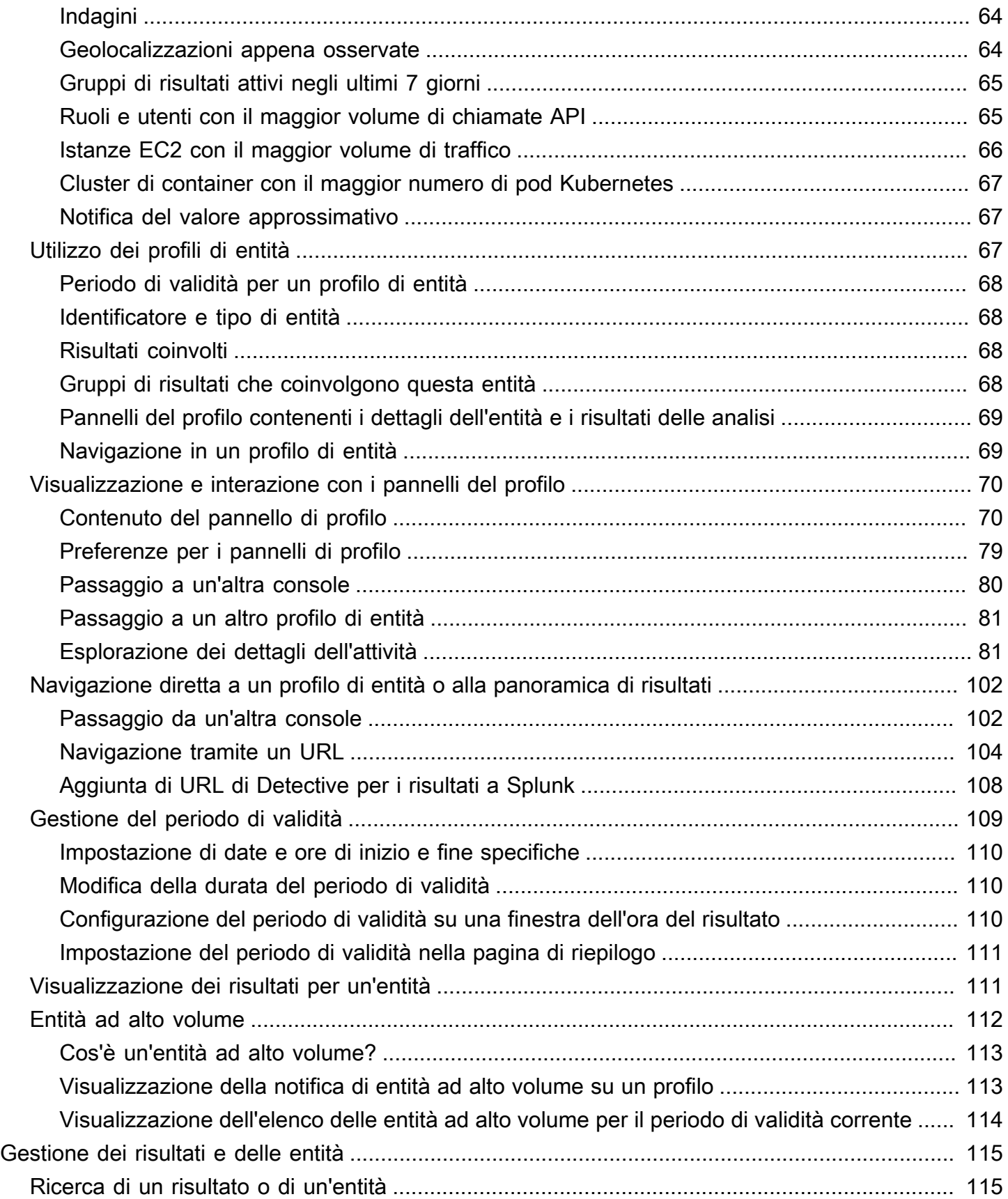

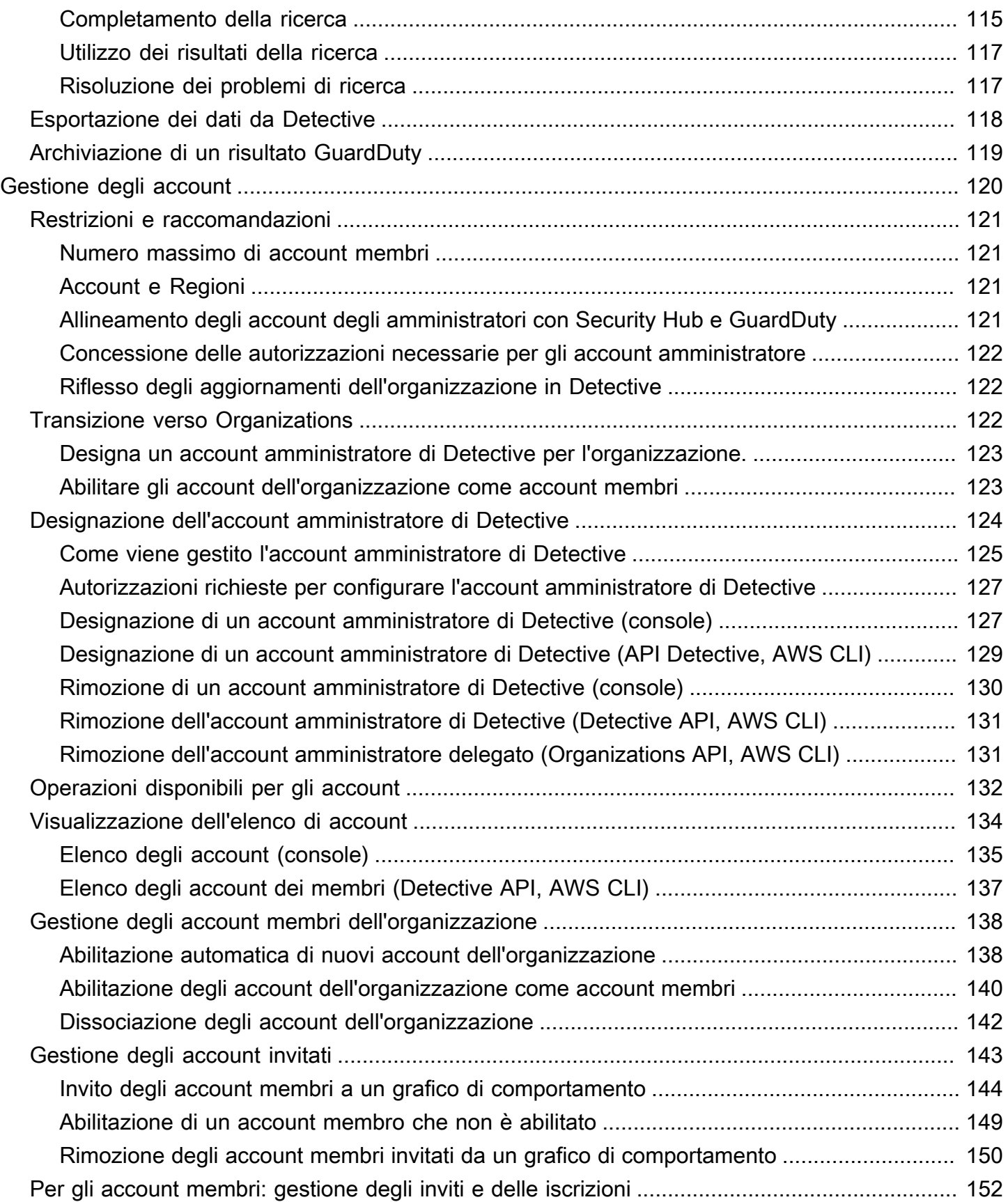

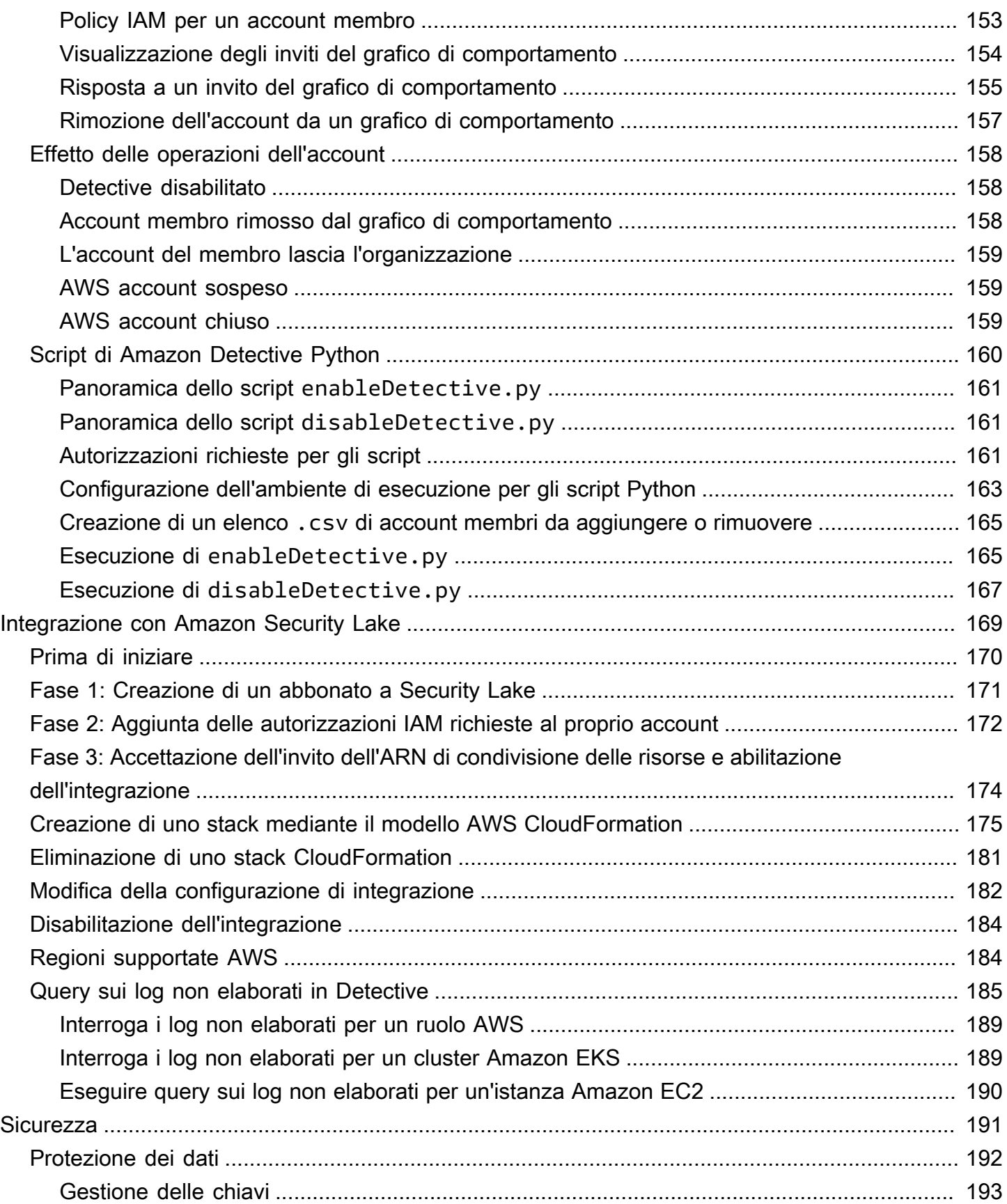

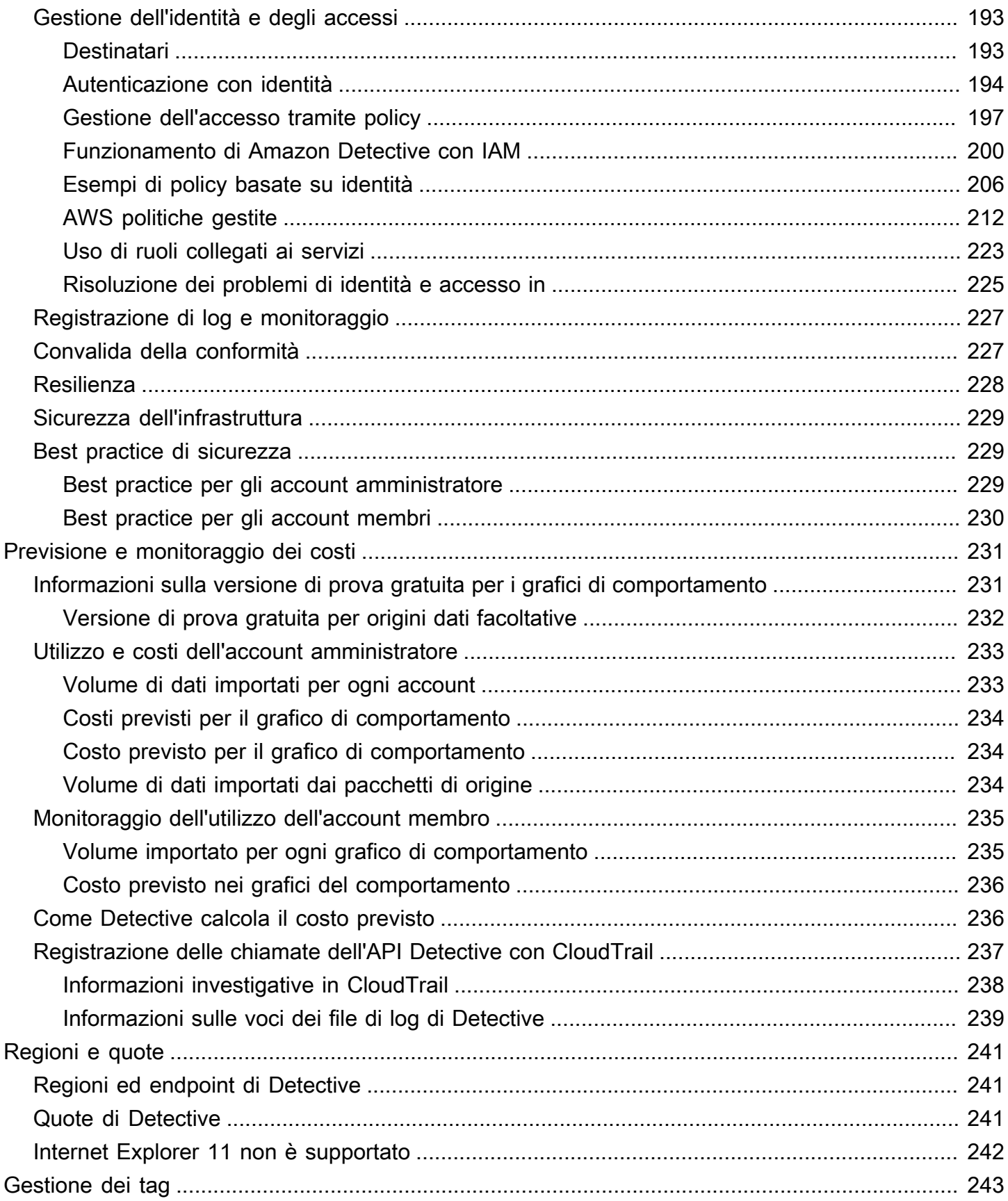

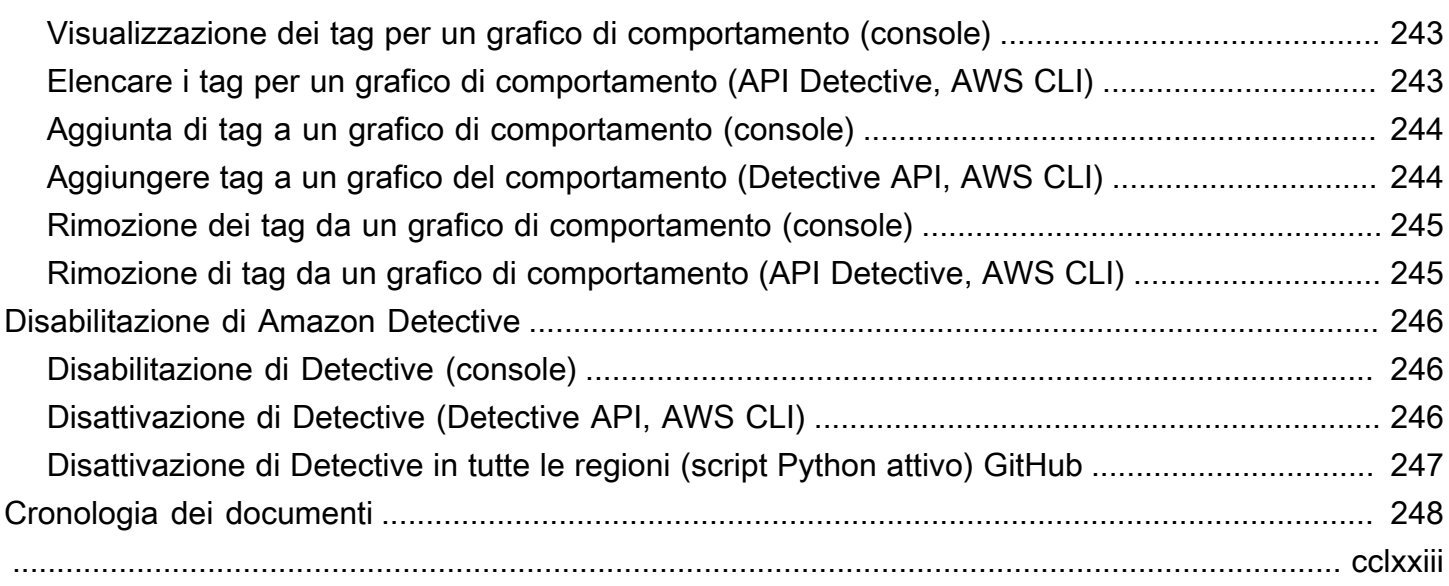

# <span id="page-9-0"></span>Cos'è Amazon Detective?

Amazon Detective consente di analizzare, esaminare e identificare rapidamente la causa principale degli esiti di sicurezza o delle attività sospette. Detective raccoglie automaticamente i dati di log dalle tue risorse AWS . Utilizza quindi il machine learning, l'analisi statistica e la teoria dei grafi per generare visualizzazioni che consentono di condurre indagini sulla sicurezza più rapide ed efficaci. Le aggregazioni di dati, i riepiloghi e il contesto predefiniti di Detective facilitano e velocizzano l'analisi e la determinazione della natura e dell'estensione dei possibili problemi di sicurezza.

Con Detective puoi accedere fino a un anno di dati storici degli eventi. Questi dati sono disponibili attraverso una serie di visualizzazioni che mostrano le variazioni del tipo e del volume di attività in una finestra temporale selezionata. Detective collega queste modifiche ai GuardDuty risultati. Per ulteriori informazioni sui dati di origine in Detective, consulta [the section called "Dati di origine](#page-39-0)  [utilizzati in un grafico di comportamento".](#page-39-0)

Aggregando automaticamente i dati e fornendo strumenti visivi, Amazon Detective ti consente di condurre indagini di sicurezza più rapide ed efficienti. Puoi analizzare rapidamente i potenziali problemi e determinare la portata delle minacce alla sicurezza.

### Argomenti

- [Caratteristiche di Amazon Detective](#page-9-1)
- [Accesso ad Amazon Detective](#page-11-0)
- [Prezzi per Amazon Detective](#page-12-0)
- [Come funziona Detective?](#page-13-0)
- [Chi usa Detective?](#page-14-0)
- [Servizi correlati](#page-15-0)

## <span id="page-9-1"></span>Caratteristiche di Amazon Detective

Ecco alcuni dei modi principali in cui Amazon Detective è utile per indagare su attività sospette nel tuo AWS ambiente e analizzare le risorse per identificare la causa principale dei problemi di sicurezza.

### Detective: gruppi di ricerca

[I gruppi di ricerca investigativa](https://docs.aws.amazon.com/detective/latest/userguide/groups-about.html) consentono di esaminare più attività in relazione a un potenziale evento di sicurezza. È possibile analizzare la causa principale dei GuardDuty risultati di elevata gravità utilizzando i gruppi di ricerca. Se un autore della minaccia sta tentando di compromettere l' AWS ambiente, in genere esegue una sequenza di azioni che generano molteplici risultati di sicurezza e comportamenti insoliti.

La pagina dei gruppi di ricerca in Detective mostra tutti i gruppi di risultati correlati estratti dal grafico del comportamento nella pagina dei gruppi di ricerca. È possibile osservare le [prove](https://docs.aws.amazon.com/detective/latest/userguide/groups-about.html#understanding-groups)  [relative](https://docs.aws.amazon.com/detective/latest/userguide/groups-about.html#understanding-groups) a diversi tipi principali (come l'utente IAM o il ruolo IAM). Per alcuni tipi di prove, puoi osservare le prove per tutti gli account.

Detective offre una visualizzazione interattiva di ogni gruppo di ricerca per aiutarti a indagare sui problemi di sicurezza in modo più rapido e approfondito. La visualizzazione è progettata per visualizzare le entità e i risultati coinvolti in un incidente di sicurezza, facilitando la comprensione delle connessioni e delle cause principali. Consente di analizzare i problemi in modo più rapido e approfondito con meno sforzo. Il pannello [Visualizzazione](https://docs.aws.amazon.com/detective/latest/userguide/groups-about.html#group-visual-finding-group) del gruppo di risultati mostra i risultati e le entità coinvolte in un gruppo di risultati.

Investigazione investigativa per valutare i risultati

Con [Detective Investigation](https://docs.aws.amazon.com/detective/latest/userguide/investigations-about.html) puoi analizzare gli utenti e i ruoli IAM utilizzando indicatori di compromissione, che possono aiutarti a determinare se una risorsa è coinvolta in un incidente di sicurezza. Un indicatore di compromissione (IOC) è un artefatto osservato all'interno o su una rete, un sistema o un ambiente in grado di identificare (con un elevato livello di sicurezza) attività dannose o incidenti di sicurezza. Con le indagini Detective, puoi massimizzare l'efficienza, concentrarti sulle minacce alla sicurezza e rafforzare le capacità di risposta all'incidenza.

Detective Investigation utilizza modelli di apprendimento automatico e intelligence sulle minacce per far emergere solo i problemi più critici e sospetti, consentendoti di concentrarti su indagini di alto livello. Analizza automaticamente le risorse presenti nell' AWS ambiente per identificare potenziali indicatori di compromissione o attività sospette. Ciò consente di identificare modelli e comprendere quali risorse sono influenzate dagli eventi di sicurezza, offrendo un approccio proattivo all'identificazione e alla mitigazione delle minacce.

Puoi usare Avvia un'indagine investigativa dalla console Detective eseguendo un'indagine investigativa. Per eseguire un'indagine a livello di codice, utilizza il [StartInvestigationf](https://docs.aws.amazon.com/detective/latest/APIReference/API_StartInvestigation.html)unzionamento dell'API Detective. Se stai usando il AWS Command Line Interface (AWS CLI) esegui il comando [start-investigation.](https://awscli.amazonaws.com/v2/documentation/api/latest/reference/detective/start-investigation.html)

### Integrazione di Detective con Amazon Security Lake

[Detective si integra con Amazon Security Lake,](https://docs.aws.amazon.com/detective/latest/userguide/securitylake-integration.html) il che significa che puoi interrogare e recuperare i dati di registro non elaborati archiviati da Security Lake. Con questa integrazione, puoi raccogliere log ed eventi dalle seguenti fonti, supportate in modo nativo da Security Lake.

- AWS CloudTrail eventi di gestione
- Log di flusso Amazon Virtual Private Cloud (Amazon VPC)

Dopo aver integrato Detective con Security Lake, Detective inizia a estrarre i log non elaborati da Security Lake relativi agli eventi di AWS CloudTrail gestione e ai log di flusso di Amazon VPC. Puoi [interrogare i log non elaborati](https://docs.aws.amazon.com/detective/latest/userguide/securitylake-integration.html#query-raw-logs-detective) per visualizzare i log e gli eventi in Detective.

### Analizza il volume del flusso del VPC

Con Detective puoi esaminare in modo interattivo [i dettagli delle attività dei flussi di rete del cloud](https://docs.aws.amazon.com/detective/latest/userguide/profile-panel-drilldown-overall-vpc-volume.html)  [privato virtuale \(VPC\)](https://docs.aws.amazon.com/detective/latest/userguide/profile-panel-drilldown-overall-vpc-volume.html) delle tue istanze Amazon Elastic Compute Cloud (Amazon EC2) e dei pod Kubernetes. Detective raccoglie automaticamente i log di flusso VPC dagli account monitorati, li aggrega per istanza EC2 e presenta riepiloghi visivi e analisi su questi flussi di rete.

Per un'istanza EC2, i dettagli dell'attività per Volume globale dei flussi VPC mostrano le interazioni tra l'istanza EC2 e gli indirizzi IP durante un intervallo di tempo selezionato.

Per un pod Kubernetes, Volume globale dei flussi VPC mostra il volume complessivo di byte in entrata e in uscita dall'indirizzo IP assegnato al pod Kubernetes per tutti gli indirizzi IP di destinazione.

## <span id="page-11-0"></span>Accesso ad Amazon Detective

Amazon Detective è disponibile nella maggior parte dei casi Regioni AWS. Per un elenco delle regioni in cui Detective è attualmente disponibile, consulta gli [endpoint e le quote di Amazon](https://docs.aws.amazon.com/general/latest/gr/detective.html)  [Detective](https://docs.aws.amazon.com/general/latest/gr/detective.html) nel. Riferimenti generali di AWS Per informazioni sulla gestione Regioni AWS del tuo account Account AWS, consulta [Specificazione delle opzioni che Regioni AWS il tuo account può](https://docs.aws.amazon.com/accounts/latest/reference/manage-acct-regions.html)  [utilizzare nella AWS Account Management Guida](https://docs.aws.amazon.com/accounts/latest/reference/manage-acct-regions.html) di riferimento.

In ogni Regione, puoi lavorare con Detective in uno dei seguenti modi.

### AWS Management Console

AWS Management Console È un'interfaccia basata su browser che puoi utilizzare per creare e gestire AWS risorse. Come parte di tale console, la console Amazon Detective fornisce l'accesso al tuo account, ai dati e alle risorse di Amazon Detective. Puoi eseguire qualsiasi attività investigativa utilizzando la console Detective: esamina le potenziali minacce alla sicurezza e analizza, indaga e identifica la causa principale dei risultati di sicurezza.

### AWS strumenti da riga di comando

Con gli strumenti da riga di AWS comando, puoi impartire comandi dalla riga di comando del tuo sistema per eseguire attività e AWS attività da Detective. L'utilizzo della riga di comando può essere più rapido e comodo rispetto all'utilizzo della console. Gli strumenti a riga di comando sono inoltre utili per creare script che eseguono le attività di .

AWS fornisce due set di strumenti da riga di comando: the AWS Command Line Interface (AWS CLI) e the AWS Tools for PowerShell. Per informazioni sull'installazione e l'utilizzo di AWS CLI, consulta la [Guida AWS Command Line Interface per l'utente](https://docs.aws.amazon.com/cli/latest/userguide/). Per informazioni sull'installazione e l'utilizzo degli strumenti per PowerShell, consultate la [Guida per AWS Tools for PowerShell](https://docs.aws.amazon.com/powershell/latest/userguide) [l'utente](https://docs.aws.amazon.com/powershell/latest/userguide).

### AWS SDK

AWS fornisce SDK costituiti da librerie e codice di esempio per vari linguaggi e piattaforme di programmazione, ad esempio Java, Go, Python, C++ e.NET. Gli SDK forniscono un accesso comodo e programmatico a Detective e ad altri. Servizi AWS Gestiscono anche attività come la firma crittografica delle richieste, la gestione degli errori e il ritentativo automatico delle richieste. Per informazioni sull'installazione e l'utilizzo degli AWS SDK, consulta [Tools](https://aws.amazon.com/developertools/) to Build on. AWS

### API REST di Amazon Detective

L'API REST di Amazon Detective ti offre un accesso completo e programmatico al tuo account, ai dati e alle risorse di Amazon Detective. Con questa API, puoi inviare richieste HTTPS direttamente a Detective. Tuttavia, a differenza degli strumenti da riga di AWS comando e degli SDK, l'uso di questa API richiede che l'applicazione gestisca dettagli di basso livello, come la generazione di un hash per firmare una richiesta. Per informazioni su questa API, consulta il [Detective API Reference](https://docs.aws.amazon.com/detective/latest/APIReference/welcome.html).

## <span id="page-12-0"></span>Prezzi per Amazon Detective

Come per altri AWS prodotti, non ci sono contratti o impegni minimi per l'utilizzo di Amazon Detective.

I prezzi di Detective si basano su diverse dimensioni e addebita una tariffa fissa a più livelli per GB per tutti i dati indipendentemente dalla fonte. Per ulteriori informazioni, consulta i [prezzi di Amazon](https://aws.amazon.com/detective/pricing/) [Detective.](https://aws.amazon.com/detective/pricing/)

Per aiutarti a comprendere e prevedere i costi di utilizzo di Detective, Detective fornisce una stima dei costi di utilizzo del tuo account. Puoi [rivedere queste stime](#page-239-0) sulla console Amazon Detective e accedervi con l'API Amazon Detective. A seconda di come utilizzi il servizio, potresti incorrere in costi aggiuntivi per l'utilizzo di altri Servizi AWS in combinazione con determinate funzionalità di Detective, come l'integrazione di Security Lake e Detective Investigations.

Quando attivi Detective per la prima volta, vieni Account AWS automaticamente iscritto alla versione di prova gratuita di 30 giorni di Detective. Sono inclusi i singoli account abilitati come parte di un'organizzazione in. AWS Organizations Durante la prova gratuita, non è previsto alcun costo per l'utilizzo di Detective nella versione applicabile Regione AWS.

Per aiutarti a comprendere e prevedere il costo dell'utilizzo di Detective al termine del periodo di prova gratuito, Detective fornisce una stima dei costi di utilizzo in base all'utilizzo di Detective durante il periodo di prova. I dati di utilizzo indicano anche il periodo di tempo che rimane prima della fine della prova gratuita. Puoi [esaminare questi dati](#page-239-1) sulla console Amazon Detective e accedervi con l'API Amazon Detective.

## <span id="page-13-0"></span>Come funziona Detective?

Detective estrae automaticamente eventi basati sul tempo come tentativi di accesso, chiamate API e traffico di rete dai log di flusso di AWS CloudTrail Amazon VPC. Inoltre, acquisisce i risultati rilevati da. GuardDuty

A partire da questi eventi, Detective utilizza il machine learning e la visualizzazione per creare una vista unificata, interattiva dei comportamenti delle risorse e delle interazioni tra di esse nel tempo. È possibile esplorare questo grafico del comportamento per esaminare possibili azioni, come i tentativi di accesso non riusciti o le chiamate API sospette. Puoi anche vedere come queste azioni influiscono su risorse come AWS account e istanze Amazon EC2. Puoi modificare l'ambito e la tempistica del grafico di comportamento per una serie di attività:

- Esamina rapidamente qualsiasi attività che non rientri nella norma.
- Identifica gli schemi che possono indicare un problema di sicurezza.
- Scopri tutte le risorse interessate da un risultato.

Le visualizzazioni personalizzate di Detective forniscono una base e riepilogano le informazioni sull'account. Questi risultati possono aiutare a rispondere a domande come "È una chiamata API insolita per questo ruolo?" Oppure "È previsto questo picco di traffico da questa istanza?"

Con Detective, non è più necessario organizzare i dati o sviluppare, configurare o ottimizzare le query e i propri algoritmi. Non sono previsti costi anticipati, vengono addebitati solo gli eventi analizzati, senza software aggiuntivo da implementare o altri feed a cui abbonarsi.

# <span id="page-14-0"></span>Chi usa Detective?

Quando un account abilita Detective, diventa l'account amministratore per un grafico di comportamento. Un grafico comportamentale è un insieme collegato di dati estratti e analizzati da uno o più account. AWS Gli account amministratore invitano gli account membri a contribuire con i propri dati al grafico di comportamento dell'account amministratore.

Detective è anche integrato con AWS Organizations. L'account di gestione dell'organizzazione indica un account amministratore di Detective per l'organizzazione. L'account amministratore di Detective abilita gli account dell'organizzazione come account membri nel grafico di comportamento dell'organizzazione.

Per informazioni su come Detective utilizza i dati di origine degli account del grafico comportamentale, consulta [the section called "Dati di origine utilizzati in un grafico di](#page-39-0)  [comportamento"](#page-39-0).

Per informazioni su come gli account amministratore gestiscono i grafici del comportamento, consulta [Gestione degli account](#page-128-0). Per informazioni su come gli account membri gestiscono il grafico di comportamento, gli inviti e le iscrizioni, consulta [the section called "Per gli account membri: gestione](#page-160-0)  [degli inviti e delle iscrizioni".](#page-160-0)

L'account amministratore utilizza le analisi e le visualizzazioni generate dal grafico comportamentale per esaminare AWS risorse e GuardDuty risultati. Utilizzando le integrazioni di Detective con GuardDuty e AWS Security Hub, puoi passare da una GuardDuty scoperta in questi servizi direttamente alla console Detective.

Un'indagine di Detective si concentra sull'attività connessa alle risorse AWS coinvolte. Per una panoramica del processo di indagine in Detective, consulta [Come viene usato Amazon Detective per](https://docs.aws.amazon.com/detective/latest/userguide/detective-investigation-about.html)  [le indagini](https://docs.aws.amazon.com/detective/latest/userguide/detective-investigation-about.html) nella Guida per l'utente di Detective.

## <span id="page-15-0"></span>Servizi correlati

Per proteggere ulteriormente dati, carichi di lavoro e applicazioni, prendi in AWS considerazione l'utilizzo di quanto segue Servizi AWS in combinazione con Amazon Detective.

### AWS Security Hub

AWS Security Hub ti offre una visione completa dello stato di sicurezza delle tue AWS risorse e ti aiuta a controllare il tuo AWS ambiente rispetto agli standard e alle migliori pratiche del settore della sicurezza. Lo fa in parte consumando, aggregando, organizzando e dando priorità ai risultati di sicurezza provenienti da più prodotti ( Servizi AWS incluso Detective) e supportati da AWS Partner Network (APN). Security Hub ti aiuta ad analizzare le tendenze della sicurezza e a identificare i problemi di sicurezza con la massima priorità in tutto l' AWS ambiente.

Per ulteriori informazioni su Security Hub, consulta la [Guida AWS Security Hub per l'utente](https://docs.aws.amazon.com/securityhub/latest/userguide/what-is-securityhub.html).

### Amazon GuardDuty

Amazon GuardDuty è un servizio di monitoraggio della sicurezza che analizza ed elabora determinati tipi di AWS log, come i registri degli eventi di AWS CloudTrail dati per Amazon S3 e i registri degli eventi di gestione. CloudTrail Utilizza feed di intelligence sulle minacce, come elenchi di indirizzi IP e domini dannosi, e l'apprendimento automatico per identificare attività impreviste, potenzialmente non autorizzate e dannose all'interno dell'ambiente. AWS

Per ulteriori informazioni GuardDuty, consulta la [Amazon GuardDuty User Guide](https://docs.aws.amazon.com/guardduty/latest/ug/what-is-guardduty.html).

### Amazon Security Lake

Amazon Security Lake è un servizio di data lake di sicurezza completamente gestito. Puoi utilizzare Security Lake per centralizzare automaticamente i dati di sicurezza provenienti da AWS ambienti, provider SaaS, fonti locali, fonti cloud e fonti di terze parti in un data lake creato appositamente e archiviato nel tuo account. AWS Security Lake ti aiuta ad analizzare i dati di sicurezza in modo da ottenere un quadro più completo del tuo livello di sicurezza in tutta l'organizzazione. Con Security Lake, puoi anche migliorare la protezione di carichi di lavoro, applicazioni e dati.

Per ulteriori informazioni su Security Lake, consulta la [Guida per l'utente di Amazon](https://docs.aws.amazon.com/security-lake/latest/userguide/what-is-security-lake.html)  [Security Lake.](https://docs.aws.amazon.com/security-lake/latest/userguide/what-is-security-lake.html) Per ulteriori informazioni sull'utilizzo congiunto di Detective e Security Lake, consulta[Integrazione con Amazon Security Lake.](#page-177-0)

Per ulteriori informazioni sui servizi AWS di sicurezza aggiuntivi, consulta [Sicurezza, identità e](https://aws.amazon.com/products/security/?nc2=h_ql_prod_se) [conformità su AWS.](https://aws.amazon.com/products/security/?nc2=h_ql_prod_se)

# <span id="page-17-0"></span>Guida introduttiva ad Amazon Detective

Questo tutorial fornisce un'introduzione ad Amazon Detective. Imparerai come abilitare Detective per il tuo AWS account. Imparerai anche come verificare che il Detective abbia iniziato a inserire ed estrarre dati dal tuo AWS account nel tuo grafico comportamentale.

Quando abiliti Amazon Detective, Detective crea un grafico di comportamento specifico per Regione con il tuo account come account amministratore. Inizialmente questo è l'unico account nel grafico di comportamento. L'account amministratore può quindi invitare altri AWS account a contribuire con i propri dati al grafico comportamentale. Per informazioni, consulta [Gestione degli account](#page-128-0).

L'abilitazione di Detective in una Regione per la prima volta dà inizio anche a una prova gratuita di 30 giorni per il grafico di comportamento. Se l'account disabilita Detective e poi lo abilita di nuovo, non sarà disponibile alcuna prova gratuita. Per informazioni, consulta [the section called "Informazioni sulla](#page-239-1)  [versione di prova gratuita per i grafici di comportamento".](#page-239-1)

Dopo la prova gratuita, a ogni account indicato nel grafico di comportamento vengono fatturati i dati con cui contribuisce. L'account amministratore può tenere traccia dell'uso e visualizzare il costo totale previsto per un periodo tipico di 30 giorni per l'intero grafico di comportamento. Per ulteriori informazioni, consulta [the section called "Utilizzo e costi dell'account amministratore".](#page-241-0) Gli account membri possono tenere traccia dell'utilizzo e dei costi previsti per i grafici di comportamento a cui appartengono. Per ulteriori informazioni, consulta [the section called "Monitoraggio dell'utilizzo](#page-243-0)  [dell'account membro"](#page-243-0).

### Argomenti

- [Prima di iniziare](#page-17-1)
- **[Prerequisiti](#page-19-0)**
- [Raccomandazioni](#page-20-3)
- [Abilitazione di Amazon Detective](#page-22-0)
- [Verifica che i dati vengano estratti](#page-24-0)

## <span id="page-17-1"></span>Prima di iniziare

Per poter abilitare Amazon Detective, assicurati di disporre di un Account AWS.

### <span id="page-18-0"></span>Registrati per un Account AWS

Se non ne hai uno Account AWS, completa i seguenti passaggi per crearne uno.

Per iscriverti a un Account AWS

- 1. Apri la pagina all'indirizzo [https://portal.aws.amazon.com/billing/signup.](https://portal.aws.amazon.com/billing/signup)
- 2. Segui le istruzioni online.

Nel corso della procedura di registrazione riceverai una telefonata, durante la quale sarà necessario inserire un codice di verifica attraverso la tastiera del telefono.

Quando ti iscrivi a un Account AWS, Utente root dell'account AWSviene creato un. L'utente root dispone dell'accesso a tutte le risorse e tutti i Servizi AWS nell'account. Come procedura consigliata in materia di sicurezza, assegnate l'accesso amministrativo a un utente e utilizzate solo l'utente root per eseguire [attività che richiedono l'accesso da parte dell'utente root](https://docs.aws.amazon.com/accounts/latest/reference/root-user-tasks.html).

AWS ti invia un'e-mail di conferma dopo il completamento della procedura di registrazione. È possibile visualizzare l'attività corrente dell'account e gestire l'account in qualsiasi momento accedendo all'indirizzo <https://aws.amazon.com/> e selezionando Il mio account.

### <span id="page-18-1"></span>Crea un utente con accesso amministrativo

Dopo esserti registrato Account AWS, proteggi Utente root dell'account AWS AWS IAM Identity Center, abilita e crea un utente amministrativo in modo da non utilizzare l'utente root per le attività quotidiane.

Proteggi i tuoi Utente root dell'account AWS

1. Accedi [AWS Management Console](https://console.aws.amazon.com/)come proprietario dell'account scegliendo Utente root e inserendo il tuo indirizzo Account AWS email. Nella pagina successiva, inserisci la password.

Per informazioni sull'accesso utilizzando un utente root, consulta la pagina [Signing in as the root](https://docs.aws.amazon.com/signin/latest/userguide/console-sign-in-tutorials.html#introduction-to-root-user-sign-in-tutorial)  [user](https://docs.aws.amazon.com/signin/latest/userguide/console-sign-in-tutorials.html#introduction-to-root-user-sign-in-tutorial) della Guida per l'utente di Accedi ad AWS .

2. Abilita l'autenticazione a più fattori (MFA) per l'utente root.

Per istruzioni, consulta [Abilitare un dispositivo MFA virtuale per l'utente Account AWS root](https://docs.aws.amazon.com/IAM/latest/UserGuide/enable-virt-mfa-for-root.html) [\(console\)](https://docs.aws.amazon.com/IAM/latest/UserGuide/enable-virt-mfa-for-root.html) nella Guida per l'utente IAM.

Crea un utente con accesso amministrativo

1. Abilita Centro identità IAM.

Per istruzioni, consulta [Abilitazione di AWS IAM Identity Center](https://docs.aws.amazon.com/singlesignon/latest/userguide/get-set-up-for-idc.html) nella Guida per l'utente di AWS IAM Identity Center .

2. In IAM Identity Center, concedi l'accesso amministrativo a un utente.

Per un tutorial sull'utilizzo di IAM Identity Center directory come fonte di identità, consulta [Configurare l'accesso utente con le impostazioni predefinite IAM Identity Center directory](https://docs.aws.amazon.com/singlesignon/latest/userguide/quick-start-default-idc.html) nella Guida per l'AWS IAM Identity Center utente.

Accedi come utente con accesso amministrativo

• Per accedere con l'utente IAM Identity Center, utilizza l'URL di accesso che è stato inviato al tuo indirizzo e-mail quando hai creato l'utente IAM Identity Center.

Per informazioni sull'accesso utilizzando un utente IAM Identity Center, consulta [AWS Accedere](https://docs.aws.amazon.com/signin/latest/userguide/iam-id-center-sign-in-tutorial.html) [al portale di accesso](https://docs.aws.amazon.com/signin/latest/userguide/iam-id-center-sign-in-tutorial.html) nella Guida per l'Accedi ad AWS utente.

Assegna l'accesso ad altri utenti

1. In IAM Identity Center, crea un set di autorizzazioni che segua la migliore pratica di applicazione delle autorizzazioni con privilegi minimi.

Per istruzioni, consulta [Creare un set di autorizzazioni](https://docs.aws.amazon.com/singlesignon/latest/userguide/get-started-create-a-permission-set.html) nella Guida per l'utente.AWS IAM Identity **Center** 

2. Assegna gli utenti a un gruppo, quindi assegna l'accesso Single Sign-On al gruppo.

Per istruzioni, consulta [Aggiungere gruppi](https://docs.aws.amazon.com/singlesignon/latest/userguide/addgroups.html) nella Guida per l'utente.AWS IAM Identity Center

## <span id="page-19-0"></span>**Prerequisiti**

Assicurati che siano soddisfatti i seguenti requisiti.

### <span id="page-20-0"></span>Concessione delle autorizzazioni necessarie per Detective

Prima di poter abilitare Detective, devi assicurarti che il tuo principale IAM disponga delle autorizzazioni di Detective richieste. Il principale può essere un utente o un ruolo esistente in uso oppure puoi crearne uno nuovo da utilizzare per Detective.

Quando ti registri ad Amazon Web Services (AWS), il tuo account viene automaticamente registrato per tutti i Servizi AWS, incluso Amazon Detective. Tuttavia, per abilitare e utilizzare Detective è necessario prima impostare le autorizzazioni che consentono l'accesso alla console Amazon Detective e alle operazioni API. Tu o il tuo amministratore potete farlo utilizzando AWS Identity and Access Management (IAM) per allegare la policy [AmazonDetectiveFullAccess](#page-221-0) gestita al vostro principale IAM, che concede l'accesso a tutte le azioni del Detective.

### <span id="page-20-1"></span>Il volume dei dati dell'account deve rientrare nella quota di Detective

Il volume di dati che fluiscono in un grafico di comportamento deve essere inferiore al massimo consentito da Detective.

Quando provi ad abilitare Detective, se il volume di dati del tuo account è troppo grande, non sarà possibile abilitare Detective. La console Detective visualizza una notifica per indicare che il volume di dati è troppo grande.

### <span id="page-20-2"></span>Versione supportata AWS Command Line Interface

<span id="page-20-3"></span>Per utilizzarlo AWS CLI per eseguire attività di Detective, la versione minima richiesta è 1.16.303.

## Raccomandazioni

### <span id="page-20-4"></span>Allineamento consigliato con e GuardDuty AWS Security Hub

Se sei registrato GuardDuty e AWS Security Hub, ti consigliamo di utilizzare un account amministratore per tali servizi. Se gli account amministratore sono gli stessi per tutti e tre i servizi, i seguenti punti di integrazione funzionano perfettamente.

- Nel GuardDuty nostro Security Hub, quando visualizzi i dettagli di una GuardDuty scoperta, puoi passare dai dettagli del ritrovamento al profilo di ricerca del Detective.
- In Detective, quando indaghi su un GuardDuty ritrovamento, puoi scegliere l'opzione per archiviarlo.

Se disponi di account amministratore diversi per GuardDuty Security Hub, ti consigliamo di allineare gli account amministratore in base al servizio che utilizzi più frequentemente.

• Se lo usi GuardDuty più frequentemente, abilita Detective utilizzando l'account GuardDuty amministratore.

Se lo utilizzi AWS Organizations per gestire gli account, designa l'account GuardDuty amministratore come account amministratore Detective per l'organizzazione.

• Se usi Centrale di sicurezza più frequentemente, abilita Detective utilizzando l'account amministratore di Centrale di sicurezza.

Se utilizzi Organizations per gestire gli account, designa l'account amministratore di Centrale di sicurezza come account amministratore di Detective per l'organizzazione.

Se non puoi utilizzare gli stessi account amministratore in tutti i servizi, dopo aver abilitato Detective, puoi facoltativamente creare un ruolo per più account. Questo ruolo consente a un account amministratore di accedere ad altri account.

Per informazioni su come IAM supporta questo tipo di ruolo, consulta [Fornire l'accesso a un utente](https://docs.aws.amazon.com/IAM/latest/UserGuide/id_roles_common-scenarios_aws-accounts.html)  [IAM in un altro AWS account di tua proprietà](https://docs.aws.amazon.com/IAM/latest/UserGuide/id_roles_common-scenarios_aws-accounts.html) nella Guida per l'utente IAM.

## <span id="page-21-0"></span>Aggiornamento consigliato della frequenza GuardDuty CloudWatch di notifica

Nel GuardDuty, i rilevatori sono configurati con una frequenza di CloudWatch notifica Amazon per segnalare le occorrenze successive di un risultato. Ciò include l'invio di notifiche a Detective.

Per impostazione predefinita, la frequenza è di sei ore. Ciò significa che anche se un risultato si ripete più volte, le nuove ricorrenze non si rifletteranno in Detective se non sei ore dopo.

Per ridurre il tempo necessario a Detective per ricevere questi aggiornamenti, consigliamo GuardDuty all'account amministratore di modificare l'impostazione dei rilevatori a 15 minuti. Tieni presente che la modifica della configurazione non ha alcun effetto sul costo di utilizzo GuardDuty.

Per informazioni sull'impostazione della frequenza di notifica, consulta [Monitoring GuardDuty](https://docs.aws.amazon.com/guardduty/latest/ug/guardduty_findings_cloudwatch.html) [Findings with Amazon CloudWatch Events](https://docs.aws.amazon.com/guardduty/latest/ug/guardduty_findings_cloudwatch.html) nella Amazon GuardDuty User Guide.

## <span id="page-22-0"></span>Abilitazione di Amazon Detective

Puoi abilitare Detective dalla console Detective, dall'API Detective o dalla AWS Command Line Interface.

Puoi abilitare Detective solo una volta in ogni Regione. Se sei già l'account amministratore di un grafico di comportamento nella Regione, non puoi abilitare nuovamente Detective in quella Regione.

### <span id="page-22-1"></span>Abilitazione di Detective (console)

Puoi abilitare Amazon Detective dalla AWS Management Console.

Abilitare Detective (console)

- 1. Accedi alla AWS Management Console. Quindi, apri la console Detective all'indirizzo [https://](https://console.aws.amazon.com/detective/)  [console.aws.amazon.com/detective/.](https://console.aws.amazon.com/detective/)
- 2. Scegli Avvia.
- 3. Nella pagina Abilita Amazon Detective, Align administrator accounts (consigliato) spiega la raccomandazione per allineare gli account amministratore tra Detective e Amazon GuardDuty and. AWS Security Hub Per informazioni, consulta [the section called "Allineamento consigliato](#page-20-4)  [con e GuardDuty AWS Security Hub"](#page-20-4).
- 4. Il pulsante Allega policy IAM ti porta direttamente alla console IAM e apre la policy consigliata. Hai la possibilità di allegare la policy consigliata al principale che usi per Detective. Se non disponi delle autorizzazioni per operare nella console IAM, in Autorizzazioni richieste puoi copiare il nome della risorsa Amazon (ARN) della policy da fornire al tuo amministratore IAM. L'amministratore può quindi collegare la policy per tuo conto.

Verifica che la policy IAM richiesta sia in vigore.

5. La sezione Aggiungi tag consente di aggiungere tag al grafico di comportamento.

Per aggiungere un tag, procedere come segue:

- a. Scegli Aggiungi nuovo tag.
- b. Per Chiave, inserisci il nome del tag.
- c. In Valore, immetti il valore del tag.

Per rimuovere un tag, seleziona l'opzione Rimuovi per quel tag.

- 6. Scegli Abilita Amazon Detective.
- 7. Dopo aver abilitato Detective, puoi invitare gli account membri al tuo grafico di comportamento.

Per accedere alla pagina di Gestione dell'account, scegli Aggiungi membri adesso. Per informazioni su come invitare gli account membri, consulta [the section called "Invito degli](#page-152-0) [account membri a un grafico di comportamento".](#page-152-0)

### <span id="page-23-0"></span>Abilitazione di Detective (Detective API, AWS CLI)

Puoi abilitare Amazon Detective dall'API Detective o dalla AWS Command Line Interface.

Per abilitare Detective (Detective API, AWS CLI)

- API Detective: usa l'operazione [CreateGraph](https://docs.aws.amazon.com/detective/latest/APIReference/API_CreateGraph.html).
- AWS CLI: alla riga di comando, esegui il comando [create-graph](https://docs.aws.amazon.com/cli/latest/reference/detective/create-graph.html).

aws detective create-graph --tags '{"*tagName*": "*tagValue*"}'

Il comando seguente abilita Detective e imposta il valore del tag Department su Security.

aws detective create-graph --tags '{"Department": "Security"}'

### <span id="page-23-1"></span>Attivazione di Detective in tutte le regioni (script Python attivo) GitHub

Detective fornisce uno script open source GitHub che esegue le seguenti operazioni:

- Abilita Detective per un account amministratore in un elenco specificato di Regioni
- Aggiunge un elenco fornito di account membri a ciascuno dei grafici di comportamento risultanti
- Invia le e-mail di invito agli account membri
- Accetta automaticamente gli inviti per gli account membri

Per informazioni su come configurare e utilizzare GitHub gli script, vedere. [the section called "Script](#page-168-0)  [di Amazon Detective Python"](#page-168-0)

## <span id="page-24-0"></span>Verifica che i dati vengano estratti

Dopo aver abilitato Detective, inizia a inserire ed estrarre i dati dal tuo AWS account nel tuo grafico comportamentale.

Per l'estrazione iniziale, i dati di solito diventano disponibili nel grafico di comportamento entro 24 ore.

Un modo per verificare che Detective stia estraendo dati è cercare valori di esempio nella pagina Cerca di Detective.

Controllare i valori di esempio nella pagina Cerca

- 1. Apri la console Amazon Detective all'indirizzo [https://console.aws.amazon.com/detective/.](https://console.aws.amazon.com/detective/)
- 2. Nel riquadro di navigazione selezionare Search (Cerca).
- 3. Dal menu Seleziona tipo, scegli un tipo di elemento.

La sezione Esempi dai dati contiene un set di identificatori del tipo selezionato presenti nei dati del grafico di comportamento.

Se riesci a vedere valori di esempio, allora sai che i dati vengono inseriti ed estratti nel tuo grafico di comportamento.

# <span id="page-25-0"></span>Concetti e terminologia di Amazon Detective

I seguenti termini e concetti sono importanti per comprendere Amazon Detective e il relativo funzionamento.

Account amministratore

Il Account AWS che possiede un grafico comportamentale e che utilizza il grafico comportamentale per le indagini.

L'account amministratore invita gli account membri a contribuire con i propri dati al grafico di comportamento. Per ulteriori informazioni, consulta [the section called "Invito degli account membri](#page-152-0)  [a un grafico di comportamento".](#page-152-0)

Per il grafico di comportamento dell'organizzazione, l'account amministratore è l'account amministratore Detective designato dall'account di gestione dell'organizzazione. Per ulteriori informazioni, consulta [the section called "Designazione dell'account amministratore di Detective".](#page-132-0) L'account amministratore di Detective abilita qualsiasi account dell'organizzazione come account membro nel grafico di comportamento dell'organizzazione. Per ulteriori informazioni, consulta [the](#page-146-0) [section called "Gestione degli account membri dell'organizzazione"](#page-146-0).

Gli account amministratore possono anche visualizzare l'utilizzo dei dati per il grafico di comportamento e rimuovere gli account membri dal grafico di comportamento.

Organizzazione del sistema autonomo (ASO)

L'organizzazione titolata a cui è assegnato un sistema autonomo. Questo sistema autonomo è una rete eterogenea o un insieme di reti che utilizzano logiche e policy di routing simili.

Grafico di comportamento

Un insieme collegato di dati generati da dati di origine in entrata che è associato a uno o più Account AWS.

Ogni grafico di comportamento utilizza la stessa struttura di risultati, entità e relazioni.

Account amministratore delegato ()AWS Organizations

In Organizations, l'account amministratore delegato per un servizio è in grado di gestire l'utilizzo di un servizio per l'organizzazione.

In Detective, l'account amministratore di Detective è anche l'account amministratore delegato, a meno che l'account amministratore di Detective non sia l'account di gestione dell'organizzazione. L'account di gestione dell'organizzazione non può essere un account amministratore delegato.

In Detective, è consentita l'autodelega. Un account di gestione dell'organizzazione può delegare il proprio account come amministratore delegato di Detective, ma ciò verrebbe registrato o memorizzato solo nell'ambito di Detective e non delle organizzazioni.

Account amministratore Detective

Per il grafico del comportamento dell'organizzazione in una Regione, l'account designato dall'account di gestione dell'organizzazione come account amministratore. Per ulteriori informazioni, consulta [the section called "Designazione dell'account amministratore di Detective".](#page-132-0)

Detective consiglia all'account di gestione dell'organizzazione di scegliere un account diverso dal proprio account.

Se l'account non è l'account di gestione dell'organizzazione, l'account amministratore di Detective è anche l'account amministratore delegato di Detective in Organizations.

Dati di origine di Detective

Versioni elaborate e strutturate delle informazioni provenienti dai seguenti tipi di feed:

- Log da AWS servizi, come AWS CloudTrail log e Amazon VPC Flow Logs
- GuardDuty risultati

Detective utilizza i dati dell'origine di Detective per compilare il grafico di comportamento. Detective archivia anche copie dei dati di origine di Detective per supportarne l'analisi.

### Entità

Un elemento estratto dai dati importati.

Ogni entità ha un tipo, che identifica il tipo di oggetto che rappresenta. Esempi di tipi di entità includono indirizzi IP, istanze Amazon EC2 e utenti. AWS

Le entità possono essere AWS risorse che gestisci o indirizzi IP esterni che hanno interagito con le tue risorse.

Per ogni entità, i dati di origine vengono utilizzati anche per compilare le proprietà dell'entità. I valori delle proprietà possono essere estratti direttamente dai record di origine o aggregati su più record.

#### Risultato

Un problema di sicurezza rilevato da Amazon GuardDuty.

### Gruppo di risultati

Una raccolta di risultati, entità e prove che potrebbero essere correlate allo stesso evento o problema di sicurezza. Detective genera gruppi di risultati basati su un modello di machine learning integrato.

### Prova di Detective

Detective identifica ulteriori prove relative a un gruppo di risultati sulla base dei dati del grafico di comportamento raccolti negli ultimi 45 giorni. Questa prova viene presentata come un risultato con il valore di gravità Informativo. Le prove forniscono informazioni di supporto che evidenziano un'attività insolita o un comportamento sconosciuto potenzialmente sospetto se osservati all'interno di un gruppo di risultati. Un esempio di ciò potrebbero essere le geolocalizzazioni appena osservate o le chiamate API osservate nel periodo di validità di un risultato. Al momento, questi risultati sono visualizzabili solo in Detective e non vengono inviati alla Centrale di sicurezza.

Panoramica della ricerca

Una singola pagina che fornisce un riepilogo delle informazioni su un risultato.

Una panoramica dei risultati contiene l'elenco delle entità coinvolte nei risultati. Dall'elenco, è possibile passare al profilo di un'entità.

Una panoramica dei risultati contiene anche un pannello dei dettagli che contiene gli attributi dei risultati.

### Entità ad alto volume

Un'entità che ha connessioni da o verso un gran numero di altre entità durante un intervallo di tempo. Ad esempio, un'istanza EC2 potrebbe avere connessioni da milioni di indirizzi IP. Il numero di connessioni supera la soglia che può essere gestita da Detective.

Quando il periodo di validità corrente contiene un intervallo di tempo ad alto volume, Detective avvisa l'utente.

Per ulteriori informazioni, consulta [Visualizzazione dei dettagli per entità con volumi elevati](https://docs.aws.amazon.com/detective/latest/userguide/high-degree-entities.html) nella Guida per l'utente di Amazon Detective.

#### Indagine

Processo che consiste nell'individuare un'attività sospetta o interessante, determinarne l'ambito, individuarne la sorgente o la causa sottostante e quindi decidere come procedere.

#### Account membro

E Account AWS che un account amministratore ha invitato a fornire dati a un grafico comportamentale. Nel grafico del comportamento dell'organizzazione, un account membro può essere un account dell'organizzazione che l'account amministratore di Detective ha abilitato come account membro.

Gli account membri invitati possono rispondere all'invito del grafico di comportamento e rimuovere il proprio account dal grafico. Per ulteriori informazioni, consulta [the section called "Per gli account](#page-160-0)  [membri: gestione degli inviti e delle iscrizioni".](#page-160-0)

Gli account dell'organizzazione non possono modificare la loro appartenenza al grafico di comportamento dell'organizzazione.

Tutti gli account membri possono inoltre visualizzare le informazioni sull'utilizzo del proprio account attraverso i grafici del comportamento a cui contribuiscono con i dati.

Non hanno altro accesso al grafico di comportamento.

Grafico del comportamento dell'organizzazione

Il grafico di comportamento di proprietà dell'account amministratore di Detective. L'account di gestione dell'organizzazione indica un account amministratore di Detective. Per ulteriori informazioni, consulta [the section called "Designazione dell'account amministratore di Detective".](#page-132-0)

Nel grafico di comportamento dell'organizzazione, l'account amministratore di Detective controlla se un account dell'organizzazione è un account membro. Gli account dell'organizzazione non possono auto-rimuoversi dal grafico di comportamento dell'organizzazione.

L'account amministratore di Detective può anche invitare altri account al grafico di comportamento dell'organizzazione.

Profilo

Una singola pagina che fornisce una raccolta di visualizzazioni di dati relative all'attività di un'entità.

Per quanto riguarda i risultati, i profili aiutano gli analisti a determinare se il risultato è fonte di reale preoccupazione o falso positivo.

I profili forniscono informazioni a supporto di un'indagine su un risultato o per una ricerca generale di attività sospette.

### Pannello del profilo

Una singola visualizzazione su un profilo. Ogni pannello del profilo ha lo scopo di aiutare a rispondere a una o più domande specifiche per assistere un analista in un'indagine.

I pannelli del profilo possono contenere coppie chiave-valore, tabelle, sequenze temporali, grafici a barre o grafici di geolocalizzazione.

### Relazione

Attività che si verifica tra singole entità. Le relazioni vengono estratte anche dai dati di origine in entrata.

Analogamente a un'entità, una relazione ha un tipo, che identifica i tipi di entità coinvolte e la direzione della connessione. Un esempio di tipo di relazione è un indirizzo IP che si connette a un'istanza EC2.

### Periodo di validità

La finestra temporale utilizzata per definire l'ambito dei dati visualizzati sui profili.

Il periodo di validità predefinito per un risultato riflette la prima e l'ultima volta in cui è stata osservata l'attività sospetta.

Il periodo di validità predefinito per un profilo di entità è pari alle 24 ore precedenti.

# <span id="page-30-0"></span>Dati in un grafico di comportamento

In Amazon Detective, conduci indagini utilizzando i dati di un grafico di comportamento di Detective.

Un grafico di comportamento è un insieme collegato di dati generati dai dati di origine di Detective che vengono importati da uno o più account Amazon Web Services (AWS).

Il grafico di comportamento utilizza i dati di origine per effettuare le seguenti operazioni:

- Genera un quadro generale dei tuoi sistemi, degli utenti e delle interazioni tra loro nel tempo
- Esegui un'analisi più dettagliata di attività specifiche per rispondere alle domande che sorgono durante le indagini
- Metti in correlazione raccolte di risultati, entità e prove che potrebbero essere correlate allo stesso evento o problema di sicurezza.

Tieni presente che tutta l'estrazione, la modellazione e l'analisi dei dati del grafico di comportamento avvengono nel contesto di ogni singolo grafico.

Per informazioni su come un account amministratore gestisce gli account dei membri in un grafico comportamentale, vedere [Gestione degli account](https://docs.aws.amazon.com/detective/latest/userguide/accounts.html).

### Indice

- [Come Amazon Detective utilizza i dati di origine per compilare un grafico di comportamento](#page-30-1)
- [Periodo di addestramento per nuovi grafici di comportamento](#page-32-0)
- [Panoramica della struttura dei dati del grafico di comportamento](#page-32-1)
- [Dati di origine utilizzati in un grafico di comportamento](#page-39-0)

# <span id="page-30-1"></span>Come Amazon Detective utilizza i dati di origine per compilare un grafico di comportamento

Per fornire i dati non elaborati per le indagini, Detective riunisce i dati provenienti da tutto l'ambiente AWS e non solo, tra cui:

- Dati di log, tra cui Amazon Virtual Private Cloud (Amazon VPC) e AWS CloudTrail
- I risultati di Amazon GuardDuty

### • Risultati di AWS Security Hub

Per ulteriori informazioni sui dati di origine utilizzati in un grafico comportamentale, consulta [Dati di](https://docs.aws.amazon.com/detective/latest/userguide/detective-source-data-about.html)  [origine utilizzati in un grafico comportamentale.](https://docs.aws.amazon.com/detective/latest/userguide/detective-source-data-about.html)

### <span id="page-31-0"></span>Come Detective elabora i dati di origine

Man mano che arrivano nuovi dati, Detective utilizza una combinazione di estrazione e analisi per compilare il grafico di comportamento.

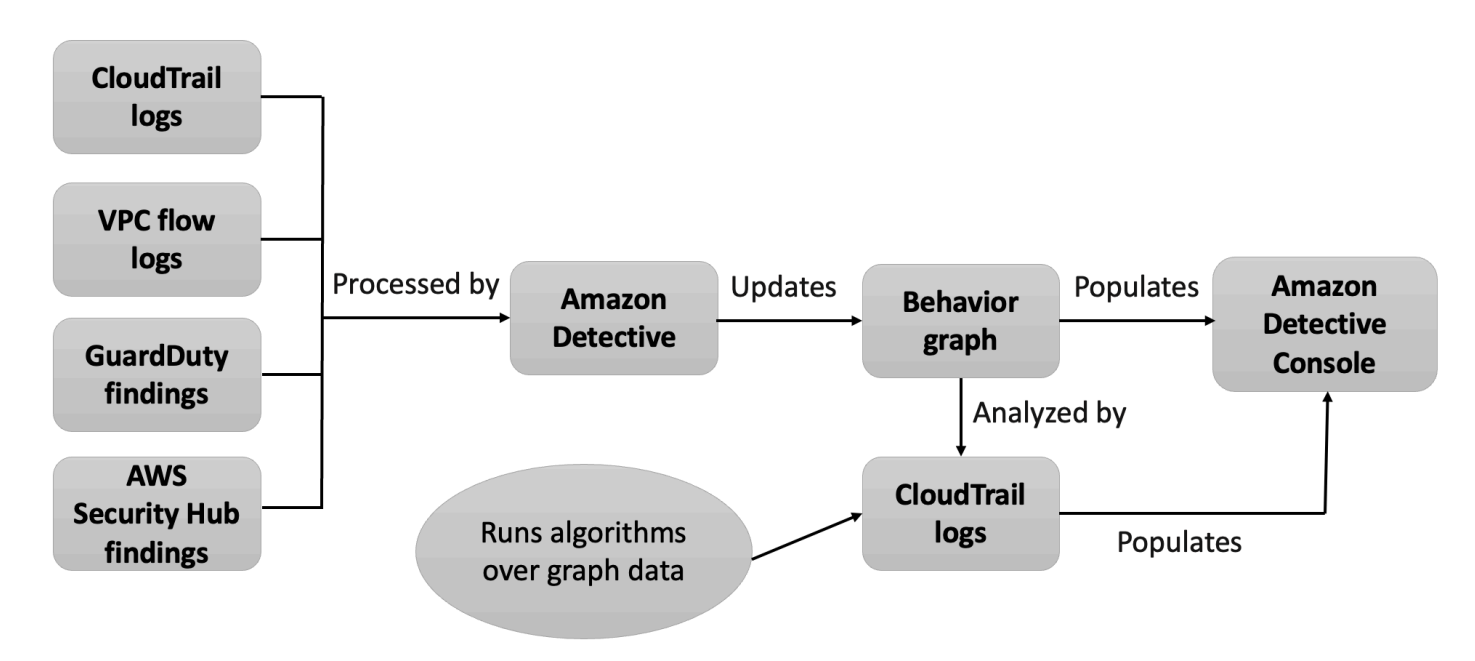

## <span id="page-31-1"></span>Estrazione di Detective

L'estrazione si basa su regole di mappatura configurate. Una regola di mappatura fondamentalmente indica: "Ogni volta che vedi questo dato, usalo in questo modo specifico per aggiornare i dati del grafico di comportamento".

Ad esempio, un record di dati di origine di Detective in entrata potrebbe includere un indirizzo IP. In caso affermativo, Detective utilizza le informazioni in quel record per creare una nuova entità di indirizzo IP o aggiornare un'entità di indirizzo IP esistente.

### <span id="page-31-2"></span>Analisi di Detective

Le analisi sono algoritmi più complessi che analizzano i dati per fornire informazioni sulle attività associate alle entità.

Ad esempio, un tipo di analisi di Detective analizza la frequenza con cui si verifica l'attività eseguendo algoritmi. Per le entità che effettuano chiamate API, l'algoritmo cerca le chiamate API che l'entità normalmente non utilizza. L'algoritmo cerca anche un picco elevato nel numero di chiamate API.

Le informazioni analitiche supportano le indagini fornendo risposte alle domande chiave degli analisti e vengono spesso utilizzate per compilare i pannelli dei risultati e dei profili delle entità.

## <span id="page-32-0"></span>Periodo di addestramento per nuovi grafici di comportamento

Un modo per indagare su un risultato consiste nel confrontare l'attività svolta durante il periodo di validità del risultato con l'attività che si è verificata prima che il risultato venisse rilevato. L'attività che non è mai stata osservata prima potrebbe avere maggiori probabilità di essere sospetta.

Alcuni pannelli di profilo di Amazon Detective evidenziano attività che non sono state osservate nel periodo precedente al risultato. Diversi pannelli di profilo mostrano anche un valore di base per mostrare l'attività media nei 45 giorni precedenti al periodo di validità. L'ambito temporale è il riepilogo dell'attività di un'entità nel tempo.

Man mano che vengono estratti più dati nel grafico di comportamento, Detective sviluppa un quadro più accurato di quali attività sono normali nell'organizzazione e quali attività sono insolite.

Tuttavia, per creare questa immagine, Detective deve accedere ad almeno due settimane di dati. La maturità dell'analisi di Detective aumenta anche con il numero di account nel grafico di comportamento.

Le prime due settimane dopo l'attivazione di Detective sono considerate un periodo di addestramento. Durante questo periodo, i pannelli del profilo che confrontano l'attività del periodo di validità con l'attività precedente visualizzano un messaggio che indica che Detective è in un periodo di addestramento.

Durante il periodo di prova, Detective consiglia di aggiungere il maggior numero possibile di account membri al grafico del comportamento. Ciò fornisce a Detective un pool di dati più ampio, che gli consente di generare un quadro più accurato della normale attività dell'organizzazione.

## <span id="page-32-1"></span>Panoramica della struttura dei dati del grafico di comportamento

La struttura dei dati del grafico di comportamento definisce la struttura dei dati estratti e analizzati. Definisce inoltre come i dati di origine vengono mappati al grafico di comportamento.

## <span id="page-33-0"></span>Tipi di elementi nella struttura dei dati del grafico di comportamento

La struttura dei dati del grafico di comportamento è costituita dai seguenti elementi di informazione.

### Entità

Un'entità rappresenta un elemento estratto dai dati di origine di Detective.

Ogni entità ha un tipo, che identifica il tipo di oggetto che rappresenta. Esempi di tipi di entità includono indirizzi IP, istanze Amazon EC2 e utenti. AWS

Per ogni entità, i dati di origine vengono utilizzati anche per compilare le proprietà dell'entità. I valori delle proprietà possono essere estratti direttamente dai record di origine o aggregati su più record.

Alcune proprietà sono costituite da un singolo valore scalare o aggregato. Ad esempio, per un'istanza EC2, Detective tiene traccia del tipo di istanza e del numero totale di byte elaborati.

Le proprietà delle serie temporali tengono traccia dell'attività nel tempo. Ad esempio, per un'istanza EC2, Detective tiene traccia nel tempo delle porte uniche utilizzate.

### Relazioni

Una relazione rappresenta l'attività che si verifica tra singole entità. Le relazioni vengono estratte anche dai dati di origine di Detective.

Analogamente a un'entità, una relazione ha un tipo, che identifica i tipi di entità coinvolte e la direzione della connessione. Un esempio di tipo di relazione sono gli indirizzi IP che si connettono alle istanze EC2.

Per ogni singola relazione, ad esempio un indirizzo IP specifico che si connette a un'istanza specifica, Detective tiene traccia delle ricorrenze nel tempo.

### <span id="page-33-1"></span>Tipi di entità nella struttura dei dati del grafico di comportamento

La struttura dei dati del grafico di comportamento è costituita da tipi di entità e relazioni che eseguono le seguenti operazioni:

- Traccia dei server, degli indirizzi IP e degli agenti utente utilizzati
- Tieni traccia degli AWS utenti, dei ruoli e degli account utilizzati
- Traccia delle connessioni di rete e delle autorizzazioni che si verificano nel tuo ambiente AWS

La struttura dei dati del grafico di comportamento contiene i seguenti tipi di entità.

#### AWS account

AWS account presenti nei dati di origine del Detective.

Per ogni account, Detective risponde a diverse domande:

- Quali chiamate API ha utilizzato l'account?
- Quali agenti utente ha utilizzato l'account?
- Quali organizzazioni di sistema autonome (ASO) ha utilizzato l'account?
- In quali aree geografiche l'account è stato attivo?

#### AWS ruolo

AWS ruoli presenti nei dati di origine del Detective.

Per ogni ruolo, Detective risponde a diverse domande:

- Quali chiamate API ha utilizzato il ruolo?
- Quali agenti utente ha utilizzato il ruolo?
- Quali ASO ha utilizzato il ruolo?
- In quali aree geografiche il ruolo è stato attivo?
- Quali risorse hanno assunto questo ruolo?
- Quali ruoli ha assunto questo ruolo?
- Quali sessioni di ruolo hanno coinvolto questo ruolo?

#### AWS utente

AWS utenti presenti nei dati di origine del Detective.

Per ogni utente, Detective risponde a diverse domande:

- Quali chiamate API ha utilizzato l'utente?
- Quali agenti utente ha utilizzato l'utente?
- In quali aree geografiche l'utente è stato attivo?
- Quali ruoli ha assunto questo utente?
- Quali sessioni di ruolo hanno coinvolto questo utente?

### Utente federato

Istanze di un utente federato. Di seguito sono riportati alcuni esempi di utenti federati:

- Un'identità che accede tramite Security Assertion Markup Language (SAML)
- Un'identità che accede tramite la federazione delle identità Web

Per ogni utente federato, Detective risponde a queste domande:

- Con quale provider di identità si è autenticato l'utente federato?
- Qual era il pubblico dell'utente federato? Il pubblico identifica l'applicazione che ha richiesto il token di identità Web dell'utente federato.
- In quali aree geografiche è stato attivo l'utente federato?
- Quali agenti utente ha utilizzato l'utente federato?
- Quali ASO ha utilizzato l'utente federato?
- Quali ruoli ha assunto questo utente federato?
- Quali sessioni di ruolo hanno coinvolto questo utente federato?

#### Istanza EC2

Le istanze EC2 presenti nei dati di origine di Detective.

Per le istanze EC2, Detective risponde a diverse domande:

- Quali indirizzi IP hanno comunicato con l'istanza?
- Quali porte sono state utilizzate per comunicare con l'istanza?
- Quale volume di dati è stato inviato da e verso l'istanza?
- Quale VPC contiene l'istanza?
- Quali chiamate API ha utilizzato l'istanza EC2?
- Quali agenti utente ha utilizzato l'istanza EC2?
- Quali ASO ha utilizzato l'istanza EC2?
- In quali aree geografiche l'istanza EC2 è stata attiva?
- Quali ruoli ha assunto l'istanza EC2?

### Sessioni dei ruoli

Istanze di una risorsa che sta assumendo un ruolo. Ogni sessione di ruolo è identificata dall'identificatore del ruolo e un nome della sessione.

Per ogni ruolo, Detective risponde a diverse domande:

• Quali risorse sono state coinvolte in questa sessione di ruolo? In altre parole, quale ruolo è stato assunto e quale risorsa ha assunto il ruolo?
Tieni presente che per l'assunzione del ruolo tra account, Detective non può identificare la risorsa che ha assunto il ruolo.

- Quali chiamate API ha utilizzato la sessione di ruolo?
- Quali agenti utente ha utilizzato la sessione di ruolo?
- Quali ASO ha utilizzato la sessione di ruolo?
- In quali aree geografiche la sessione di ruolo è stata attiva?
- Quale utente o ruolo ha avviato questa sessione di ruolo?
- Quali sessioni di ruolo sono state avviate da questa sessione di ruolo?

### **Risultato**

Risultati scoperti da Amazon GuardDuty che vengono inseriti nei dati di origine del Detective.

Per ogni risultato, Detective tiene traccia del tipo di risultato, dell'origine e della finestra temporale dell'attività del risultato.

Memorizza inoltre informazioni specifiche sul risultato, come i ruoli o gli indirizzi IP coinvolti nell'attività rilevata.

### Indirizzo IP

Gli indirizzi IP presenti nei dati di origine di Detective.

Per ogni indirizzo IP, Detective risponde a diverse domande:

- Quali chiamate API ha utilizzato l'indirizzo?
- Quali porte ha utilizzato l'indirizzo?
- Quali utenti e agenti utente hanno utilizzato l'indirizzo IP?
- In quali aree geografiche l'indirizzo IP è stato attivo?
- A quali istanze EC2 è stato assegnato questo indirizzo IP e con quali ha comunicato?

### Bucket S3

I bucket S3 presenti nei dati di origine di Detective.

Per ogni bucket S3, Detective risponde a queste domande:

- Quali principali hanno interagito con il bucket S3?
- Quali chiamate API sono state effettuate al bucket S3?
- Da quali aree geografiche i principali hanno effettuato chiamate API al bucket S3?
- Quali agenti utente sono stati utilizzati per interagire con il bucket S3?
- Quali ASO sono stati utilizzati per interagire con il bucket S3?

Puoi eliminare un bucket S3 e quindi crearne uno nuovo con lo stesso nome. Poiché Detective utilizza il nome del bucket S3 per identificare il bucket S3, tratta questi nomi come un'unica entità di bucket S3. Nel profilo dell'entità, Ora di creazione è l'ora della prima creazione. Ora di eliminazione è l'ora di eliminazione più recente.

Per visualizzare tutti gli eventi di creazione ed eliminazione, imposta il periodo di validità in modo che inizi con l'ora di creazione e termini con l'ora di eliminazione. Nel pannello del profilo Volume globale delle chiamate API, visualizza i dettagli dell'attività per il periodo di validità. Filtra i metodi API per mostrare i metodi Create e Delete. Per informazioni, consulta [the section called](#page-90-0)  ["Volume globale delle chiamate API".](#page-90-0)

#### Agente utente

Gli agenti utente presenti nei dati di origine di Detective.

Per ogni agente utente, Detective risponde a domande come le seguenti:

- Quali chiamate API ha utilizzato l'agente utente?
- Quali utenti e ruoli hanno utilizzato l'agente utente?
- Quali indirizzi IP hanno utilizzato l'agente utente?

### Cluster EKS

I cluster EKS presenti nei dati di origine di Detective.

#### **a** Note

Per visualizzare i dettagli completi per questo tipo di entità, è necessario abilitare l'origine dati facoltativa dei log di controllo EKS. Per maggiori informazioni, consulta [Origini dati](https://docs.aws.amazon.com/detective/latest/userguide/detective-source-data-about.html#source-data-types-optional)  [facoltative](https://docs.aws.amazon.com/detective/latest/userguide/detective-source-data-about.html#source-data-types-optional)

Per ogni cluster EKS, Detective risponde a domande come le seguenti:

- Quali chiamate API Kubernetes sono state eseguite in questo cluster?
- Quali utenti e account di servizio (soggetti) di Kubernetes sono attivi in questo cluster?
- Quali container sono stati avviati in questo cluster?
- Quali immagini vengono utilizzate per avviare i container in questo cluster?

#### Pod Kubernetes

I pod Kubernetes presenti nei dati di origine di Detective.

#### **a** Note

Per visualizzare i dettagli completi per questo tipo di entità, è necessario abilitare l'origine dati facoltativa dei log di controllo EKS. Per maggiori informazioni, consulta [Origini dati](https://docs.aws.amazon.com/detective/latest/userguide/detective-source-data-about.html#source-data-types-optional)  [facoltative](https://docs.aws.amazon.com/detective/latest/userguide/detective-source-data-about.html#source-data-types-optional)

Per ogni pod, Detective risponde a domande come le seguenti:

- Quali immagini di container in questo pod sono comuni nei miei account?
- Quali attività sono state indirizzate a questo pod?
- Quali container vengono eseguiti in questo pod?
- I registri dei container in questo pod sono comuni nei miei account?
- Quali altri container sono in esecuzione negli altri pod del carico di lavoro?
- Ci sono container anomali in questo pod che non si trovano negli altri pod del carico di lavoro?

#### Immagine di container

Le immagini di container presenti nei dati di origine di Detective.

#### **a** Note

Per visualizzare i dettagli completi per questo tipo di entità, è necessario abilitare l'origine dati facoltativa dei log di controllo EKS. Per maggiori informazioni, consulta [Origini dati](https://docs.aws.amazon.com/detective/latest/userguide/detective-source-data-about.html#source-data-types-optional)  [facoltative](https://docs.aws.amazon.com/detective/latest/userguide/detective-source-data-about.html#source-data-types-optional)

Per ogni immagine di container, Detective risponde a domande come le seguenti:

- Quali altre immagini del mio ambiente condividono lo stesso repository o registro con questa immagine?
- Quante copie di questa immagine sono in esecuzione nel mio ambiente?

Soggetto Kubernetes

I soggetti Kubernetes presenti nei dati di origine di Detective. Un soggetto Kubernetes è un account utente o di servizio.

### **G** Note

Per visualizzare i dettagli completi per questo tipo di entità, è necessario abilitare l'origine dati facoltativa dei log di controllo EKS. Per maggiori informazioni, consulta [Origini dati](https://docs.aws.amazon.com/detective/latest/userguide/detective-source-data-about.html#source-data-types-optional)  [facoltative](https://docs.aws.amazon.com/detective/latest/userguide/detective-source-data-about.html#source-data-types-optional)

Per ogni soggetto, Detective risponde a domande come le seguenti:

- Quali principali IAM si sono autenticati come questo soggetto?
- Quali risultati sono associati a questo soggetto?
- Quali indirizzi IP utilizza il soggetto?

# Dati di origine utilizzati in un grafico di comportamento

Per compilare un grafico di comportamento, Amazon Detective utilizza i dati di origine dell'account amministratore e degli account dei membri del grafico di comportamento.

Con Detective puoi accedere fino a un anno di dati storici degli eventi. Questi dati sono disponibili attraverso una serie di visualizzazioni che mostrano le variazioni del tipo e del volume di attività in una finestra temporale selezionata. Detective collega queste modifiche ai GuardDuty risultati.

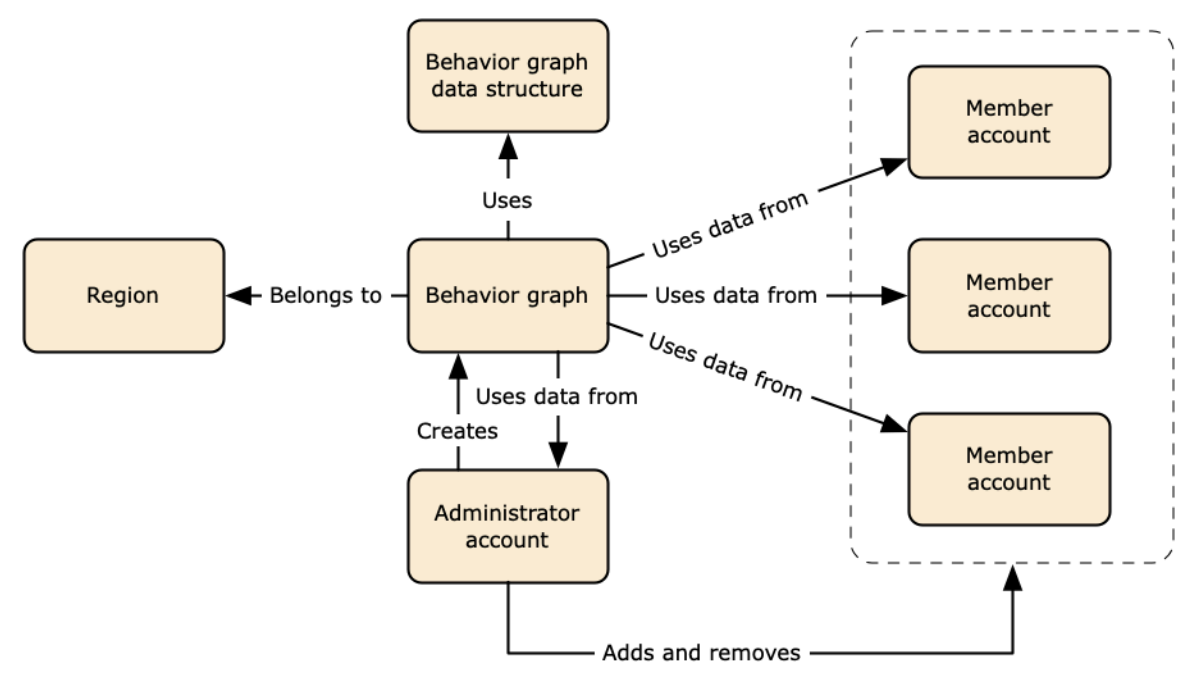

Per i dettagli sulla struttura dei dati del grafico di comportamento, consulta [Panoramica della struttura](https://docs.aws.amazon.com/detective/latest/userguide/graph-data-structure-overview.html)  [dei dati del grafico di comportamento](https://docs.aws.amazon.com/detective/latest/userguide/graph-data-structure-overview.html) nella Guida per l'utente di Detective.

# Tipi di origini dati principali in Detective

Detective acquisisce i dati da questi tipi di AWS log:

- AWS CloudTrail registri
- Log di flusso Amazon Virtual Private Cloud (Amazon VPC)
	- Acquisisce sia i record IPv4 che IPv6, ma non i record MAC prodotti da Elastic Fabric Adapters.
	- Inserisce i record di registro quando il valore del campo è attivo. log-status OK Per ulteriori informazioni, consulta [Flow log records](https://docs.aws.amazon.com/vpc/latest/userguide/flow-logs.html#flow-logs-fields) nella Amazon VPC User Guide.
	- Acquisisce i log di flusso prodotti dalle istanze di Amazon Elastic Compute Cloud in esecuzione solo in tali VPC. Non vengono utilizzate altre risorse, come gateway NAT, istanze RDS o cluster Fargate.
	- Acquisisce sia il traffico accettato che quello rifiutato.
- Per gli account registrati GuardDuty, il Detective acquisisce anche i risultati. GuardDuty

Detective consuma CloudTrail e registra gli eventi di flusso VPC utilizzando flussi e log CloudTrail di flusso VPC indipendenti e duplicati. Questi processi non influiscono né utilizzano le configurazioni esistenti CloudTrail e del log di flusso VPC. Inoltre, non influiscono sulle prestazioni né aumentano i costi di questi servizi.

### Tipi di origini dati facoltativi in Detective

Detective offre pacchetti sorgente opzionali oltre alle tre fonti di dati offerte nel pacchetto principale Detective (il pacchetto principale include AWS CloudTrail log, log di flusso VPC e risultati). GuardDuty Un pacchetto di origini dati facoltativo può essere avviato o interrotto per un grafico di comportamento in qualsiasi momento.

Detective offre una prova gratuita di 30 giorni per tutti i pacchetti di origini principali e facoltativi per Regione.

### **a** Note

Detective conserva tutti i dati ricevuti da ciascun pacchetto di origini dati per un massimo di 1 anno.

Attualmente sono disponibili i seguenti pacchetti di origini facoltative:

• Log di controllo EKS

Questo pacchetto di origini dati facoltativi consente a Detective di importare informazioni dettagliate sui cluster EKS nel tuo ambiente e di aggiungere tali dati al grafico di comportamento. Detective mette in correlazione le attività degli utenti con gli eventi di AWS CloudTrail Management e l'attività di rete con Amazon VPC Flow Logs senza la necessità di abilitare o archiviare questi log manualmente. Per informazioni dettagliate, vedi [Log di controllo di Amazon EKS per Detective](#page-41-0).

• AWS risultati di sicurezza

Questo pacchetto di origini dati facoltativi consente a Detective di importare dati da Centrale di sicurezza e di aggiungerli al grafico di comportamento. Per informazioni dettagliate, vedi [AWS](#page-42-0)  [risultati di sicurezza](#page-42-0).

Avvio o arresto di un'origine dati facoltativa:

- 1. Apri la console Detective all'indirizzo [https://console.aws.amazon.com/detective/.](https://console.aws.amazon.com/detective/)
- 2. Nel riquadro di navigazione, in Impostazioni, scegli Generale.
- 3. In Pacchetti sorgente opzionali, seleziona Aggiorna. Quindi seleziona l'origine dati che desideri abilitare o deseleziona una casella per un'origine dati già abilitata e scegli Aggiorna per modificare i pacchetti di origini dati abilitati.

#### **a** Note

Se arresti e poi riavvii un'origine dati facoltativa, vedrai una lacuna nei dati visualizzati su alcuni profili di entità. Questa lacuna verrà rilevata sul display della console e rappresenterà il periodo di tempo in cui l'origine dati è stata arrestata. Quando un'origine dati viene riavviata, Detective non importa i dati in modo retroattivo.

# <span id="page-41-0"></span>Log di controllo di Amazon EKS per Detective

I log di audit di Amazon EKS sono un pacchetto di origini dati opzionale che può essere aggiunto al grafico di comportamento di Detective. Puoi visualizzare i pacchetti di origine facoltativi disponibili e il rispettivo stato dal tuo account dalla pagina Impostazioni della console o dall'API Detective.

È disponibile una prova gratuita di 30 giorni per questa origini dati. Per ulteriori informazioni, consulta [Versione di prova gratuita per origini dati facoltative.](#page-240-0)

L'abilitazione dei log di controllo di Amazon EKS consente a Detective di aggiungere informazioni approfondite sulle risorse create con Amazon EKS al tuo grafico di comportamento. Questa origine dati migliora le informazioni fornite sui seguenti tipi di entità: cluster EKS, pod Kubernetes, immagine di container e soggetti Kubernetes.

Inoltre, se hai abilitato i log di audit EKS come fonte di dati in Amazon, GuardDuty potrai visualizzare i dettagli dei risultati di Kubernetes da. GuardDuty Per maggiori informazioni sull'attivazione di questa fonte di dati, GuardDuty consulta la protezione di [Kubernetes in Amazon. GuardDuty](https://docs.aws.amazon.com/guardduty/latest/ug/kubernetes-protection.html)

### **a** Note

Questa origine dati è abilitata per impostazione predefinita per i nuovi grafici di comportamento creati dopo il 26 luglio 2022. Per i grafici di comportamento creati prima del 26 luglio 2022, deve essere abilitata manualmente.

Aggiunta o rimozione dei log di controllo di Amazon EKS come origine dati facoltativa:

- 1. Apri la console Detective all'indirizzo [https://console.aws.amazon.com/detective/.](https://console.aws.amazon.com/detective/)
- 2. Nel riquadro di navigazione, in Impostazioni, scegli Generale.
- 3. In Pacchetti sorgente, seleziona Log di controllo EKS per abilitare questa origine dati. Se è già abilitata, selezionala nuovamente per interrompere l'importazione dei log di controllo EKS nel tuo grafico di comportamento.

# <span id="page-42-0"></span>AWS risultati di sicurezza

AWS security findings è un pacchetto di sorgenti dati opzionale che può essere aggiunto al grafico del comportamento del Detective.

Puoi visualizzare i pacchetti di origine facoltativi disponibili e il rispettivo stato dal tuo account dalla pagina Impostazioni della console o dall'API Detective.

È disponibile una prova gratuita di 30 giorni per questa origini dati. Per ulteriori informazioni, consulta [Versione di prova gratuita per origini dati facoltative.](#page-240-0)

L'abilitazione dei risultati di sicurezza di AWS consente a Detective di utilizzare i risultati di Centrale di sicurezza aggregati da Centrale di sicurezza dai servizi upstream in un formato di risultati standard chiamato AWS Security Format (ASFF), che elimina la necessità di lunghe conversioni dei dati. Quindi, correla i risultati acquisiti tra i prodotti per definire la priorità di quelli più importanti.

### Aggiungere o rimuovere i risultati AWS di sicurezza come fonte di dati opzionale:

### **a** Note

L'origine dati sui risultati di AWS sicurezza è abilitata per impostazione predefinita per i nuovi grafici comportamentali creati dopo il 16 maggio 2023. Per i grafici del comportamento creati prima del 16 maggio 2023, deve essere abilitata manualmente.

- 1. Apri la console Detective all'indirizzo [https://console.aws.amazon.com/detective/.](https://console.aws.amazon.com/detective/)
- 2. Nel riquadro di navigazione, in Impostazioni, scegli Generale.
- 3. In Pacchetti di origine, seleziona i risultati AWS di sicurezza per abilitare questa fonte di dati. Se è già abilitata, selezionala nuovamente per interrompere l'importazione dei risultati di AWS Security Finding Format (ASFF) nel tuo grafico di comportamento.

### Risultati correntemente supportati

Detective acquisisce tutti i risultati ASFF in Security Hub dai servizi di proprietà di Amazon o. AWS

- Per visualizzare l'elenco delle integrazioni di servizi supportate, consulta le integrazioni dei [servizi](https://docs.aws.amazon.com/securityhub/latest/userguide/securityhub-internal-providers.html)  [AWS disponibili nella Guida](https://docs.aws.amazon.com/securityhub/latest/userguide/securityhub-internal-providers.html) per l' AWS Security Hub utente.
- Per l'elenco delle risorse supportate, consulta [Risorse](https://docs.aws.amazon.com/securityhub/latest/userguide/asff-resources.html) nella Guida per l'utente di AWS Security Hub .
- AWS I risultati dei servizi con uno stato di conformità non impostato su FAILED e i risultati aggregati tra più regioni non vengono inseriti.

# Come Detective importa e archivia i dati di origine

Quando Detective è abilitato, Detective inizia a importare i dati di origine dall'account amministratore del grafico di comportamento. Man mano che gli account dei membri vengono aggiunti al grafico di comportamento, Detective inizia anche a utilizzare i dati di tali account membro.

I dati di origine di Detective sono costituiti da versioni strutturate ed elaborate dei feed originali. Per supportare l'analisi dei dati di Detective, archivia anche copie dei dati di origine di Detective.

Il processo di importazione di Detective inserisce i dati nei bucket Amazon Simple Storage Service (Amazon S3) dal datastore di origine di Detective. Con l'arrivo di nuovi dati di origine, altri componenti di Detective raccolgono i dati e avviano i processi di estrazione e analisi. Per ulteriori informazioni, consulta [Come Detective utilizza i dati di origine per compilare un grafico di comportamento](https://docs.aws.amazon.com/detective/latest/userguide/behavior-graph-population-about.html) nella Guida per l'utente di Detective.

# Come Detective applica la quota di volume di dati per i grafici del comportamento

Detective ha quote rigorose sul volume di dati che consente in ogni grafico di comportamento. Il volume di dati è la quantità di dati al giorno che confluisce nel grafico di comportamento di Detective.

Detective applica queste quote quando un account amministratore abilita Detective e quando un account membro accetta un invito a contribuire a un grafico di comportamento.

- Se il volume di dati per un account amministratore supera i 10 TB al giorno, l'account amministratore non può abilitare Detective.
- Se il volume di dati aggiunto proveniente da un account membro fa sì che il grafico di comportamento superi i 10 TB al giorno, l'account membro non può essere abilitato.

Il volume di dati per un grafico di comportamento può inoltre crescere naturalmente nel tempo. Detective controlla ogni giorno il volume dei dati del grafico di comportamento per assicurarsi che non superi la quota.

Se il volume di dati del grafico di comportamento si avvicina alla quota, Detective visualizza un messaggio di avviso sulla console. Per evitare di superare la quota, è possibile rimuovere gli account membri.

Se il volume di dati del grafico di comportamento supera i 10 TB al giorno, non è possibile aggiungere un nuovo account membro al grafico di comportamento.

Se il volume di dati del grafico di comportamento supera i 15 TB al giorno, Detective interrompe l'importazione dei dati nel grafico di comportamento. La quota di 15 TB al giorno riflette sia il normale volume di dati che i picchi del volume di dati. Quando viene raggiunta questa quota, non vengono inseriti nuovi dati nel grafico di comportamento, ma i dati esistenti non vengono rimossi. È comunque possibile utilizzare tali dati storici per le indagini. La console visualizza un messaggio per indicare che l'importazione dei dati è sospesa per il grafico di comportamento.

Se l'acquisizione dei dati è sospesa, è necessario intervenire per riattivarla. AWS Support Se possibile, prima di contattare AWS Support, prova a rimuovere gli account dei membri per portare il volume di dati al di sotto della quota. Ciò semplifica la riabilitazione dell'importazione dei dati per il grafico di comportamento.

# Come viene utilizzato Amazon Detective per le indagini

Amazon Detective consente di analizzare, esaminare e identificare rapidamente la causa principale dei risultati di sicurezza o delle attività sospette. Se non conosci Detective, consulta [Cos'è Amazon](https://docs.aws.amazon.com/detective/latest/userguide/what-is-detective.html)  [Detective?](https://docs.aws.amazon.com/detective/latest/userguide/what-is-detective.html) e [concetti e terminologia di Amazon Detective](https://docs.aws.amazon.com/detective/latest/userguide/detective-terms-concepts.html).

Argomenti

- [Indagine Detective](#page-46-0)
- [Fasi e punti di partenza delle indagini](#page-53-0)
- [Flusso investigativo di Amazon Detective](#page-55-0)

# <span id="page-46-0"></span>Indagine Detective

Puoi utilizzare Amazon Detective Investigation per indagare sugli utenti e sui ruoli IAM utilizzando indicatori di compromissione, che possono aiutarti a determinare se una risorsa è coinvolta in un incidente di sicurezza. Un indicatore di compromissione (IOC) è un artefatto osservato all'interno o su una rete, un sistema o un ambiente in grado di identificare (con un elevato livello di sicurezza) attività dannose o incidenti di sicurezza. Con Detective Investigations puoi massimizzare l'efficienza, concentrarti sulle minacce alla sicurezza e rafforzare le capacità di risposta all'incidenza.

Detective Investigation utilizza modelli di apprendimento automatico e intelligence sulle minacce per analizzare automaticamente le risorse nell' AWS ambiente e identificare potenziali incidenti di sicurezza. Consente di utilizzare in modo proattivo, efficace ed efficiente l'automazione basata sul grafico di comportamento di Detective per migliorare le operazioni di sicurezza. Utilizzando Detective Investigations puoi indagare sulle tattiche di attacco, sui viaggi impossibili, sugli indirizzi IP contrassegnati e sulla ricerca di gruppi. Esegue le fasi iniziali di indagine sulla sicurezza e genera un report che evidenzia i rischi identificati da Detective, per aiutarti a comprendere gli eventi di sicurezza e rispondere a potenziali incidenti.

# Esecuzione di un'indagine investigativa

Utilizza Esegui un'indagine per analizzare risorse quali gli utenti IAM e i ruoli IAM e per generare un report di indagini. Il rapporto generato descrive in dettaglio il comportamento anomalo che indica un potenziale compromesso.

### **Console**

Segui questi passaggi per eseguire un'indagine investigativa dalla pagina Investigazioni utilizzando la console Amazon Detective.

- 1. Accedi alla console di AWS gestione. Quindi, apri la console Detective all'indirizzo [https://](https://console.aws.amazon.com/detective/) [console.aws.amazon.com/detective/.](https://console.aws.amazon.com/detective/)
- 2. Nel riquadro di navigazione scegli Indagini
- 3. Nella pagina Investigazioni, scegli Esegui indagine nell'angolo in alto a destra.
- 4. Nella sezione Seleziona risorsa, hai tre modi per condurre un'indagine. Puoi scegliere di condurre l'indagine su una risorsa consigliata dal Detective. Puoi eseguire l'indagine per una risorsa specifica. Puoi anche esaminare una risorsa dalla pagina Ricerca di Detective.
	- 1. Choose a recommended resource— Detective consiglia le risorse in base alla sua attività nei risultati e nei gruppi di ricerca. Per eseguire l'indagine su una risorsa consigliata dal Detective, nella tabella Risorse consigliate, selezionare una risorsa da esaminare.

La tabella Risorse consigliate fornisce i seguenti dettagli:

- ARN della risorsa: l'Amazon Resource Name (ARN) della risorsa. AWS
- Motivo dell'indagine: visualizza i motivi principali per esaminare la risorsa. I motivi per cui Detective suggerisce di esaminare una risorsa sono i seguenti:
	- Se una risorsa è stata coinvolta in un esito di elevata gravità nelle ultime 24 ore.
	- Se una risorsa è stata coinvolta in un gruppo di risultati osservati negli ultimi sette giorni. I gruppi di risultati di Detective ti consentono di esaminare più attività in relazione a un potenziale evento di sicurezza. Per ulteriori dettagli, consulta [the](#page-60-0) [section called "Ricerca di gruppi"](#page-60-0).
	- Se una risorsa è stata coinvolta in un esito negli ultimi sette giorni.
- Risultati più recenti: i risultati più recenti hanno la priorità all'inizio dell'elenco.
- Tipo di risorsa: identifica il tipo di risorsa. Ad esempio, un AWS utente o AWS un ruolo.
- 2. Specify an AWS role or user with an ARN— È possibile selezionare un AWS ruolo o un AWS utente ed eseguire un'indagine per la risorsa specifica.

Segui questi passaggi per esaminare un tipo di risorsa specifico.

- a. Dall'elenco a discesa Seleziona il tipo di risorsa, scegli AWS ruolo o AWS utente.
- b. Inserisci l'ARN della risorsa IAM. Per maggiori dettagli sui Resource ARN, consulta [Amazon Resource Names \(ARNs\)](https://docs.aws.amazon.com/IAM/latest/UserGuide/reference-arns.html) nella IAM User Guide.

3. Find a resource to investigate from the Search page— Puoi cercare tutte le tue risorse IAM dalla pagina Detective Search.

Segui questi passaggi per esaminare una risorsa dalla pagina di ricerca.

- a. Nel riquadro di navigazione selezionare Search (Cerca).
- b. Nella pagina di ricerca, cerca una risorsa IAM.
- c. Vai alla pagina del profilo della risorsa ed esegui l'indagine da lì.
- 5. Nella sezione Ambito temporale dell'indagine, scegli l'intervallo temporale dell'indagine per valutare l'attività della risorsa selezionata. Puoi selezionare una Data di inizio e un'Ora di inizio, nonché una Data di fine e un'Ora di fine. Il periodo di validità selezionato può essere compreso tra un minimo di 3 ore e un massimo di 30 giorni.
- 6. Scegli Esegui indagine.

#### API

Per eseguire un'indagine a livello di codice, utilizza il [StartInvestigation](https://docs.aws.amazon.com/detective/latest/APIReference/API_StartInvestigation.html)funzionamento dell'API Detective. Se stai usando il AWS Command Line Interface (AWS CLI) esegui il comando [start](https://awscli.amazonaws.com/v2/documentation/api/latest/reference/detective/start-investigation.html)[investigation.](https://awscli.amazonaws.com/v2/documentation/api/latest/reference/detective/start-investigation.html)

Nella richiesta, utilizza questi parametri per eseguire un'indagine in Detective:

- GraphArn: specifica il nome della risorsa Amazon (ARN) del grafico di comportamento.
- EntityArn: specifica il nome della risorsa Amazon (ARN) univoco dell'utente IAM e del ruolo IAM.
- ScopeStartTime: facoltativamente, specifica la data e l'ora a partire dalle quali deve iniziare l'indagine. Il valore è una stringa in formato UTC ISO8601. Ad esempio, 2021-08-18T16:35:56.284Z.
- ScopeEndTime: facoltativamente, specifica la data e l'ora in cui deve terminare l'indagine. Il valore è una stringa in formato UTC ISO8601. Ad esempio, 2021-08-18T16:35:56.284Z.

Questo esempio è formattato per Linux, macOS o Unix e utilizza il carattere di continuazione di barra rovesciata (\) per migliorare la leggibilità.

```
aws detective start-investigation \
--graph-arn arn:aws:detective:us-
east-1:123456789123:graph:fdac8011456e4e6182facb26dfceade0
```

```
 --entity-arn arn:aws:iam::123456789123:role/rolename --scope-start-
time 2023-09-27T20:00:00.00Z
--scope-end-time 2023-09-28T22:00:00.00Z
```
Puoi anche eseguire un'indagine dalle seguenti pagine di Detective:

- Una pagina del profilo di un utente IAM o di un ruolo IAM in Detective.
- Il pannello di visualizzazione grafica di un gruppo di ricerca.
- La colonna Operazioni di una risorsa coinvolta.
- Un utente IAm o un ruolo IAM in una pagina dei risultati.

Dopo che Detective ha eseguito l'indagine su una risorsa, viene generato un report di indagini. Per accedere al rapporto, vai a Indagini dal riquadro di navigazione.

### Revisione dei report di indagini

I report di indagini ti consentono di esaminare i report generati per le indagini che hai eseguito in precedenza in Detective.

Esaminare i report di indagini

- 1. Accedi alla console di AWS gestione. Quindi, apri la console Detective all'indirizzo [https://](https://console.aws.amazon.com/detective/) [console.aws.amazon.com/detective/.](https://console.aws.amazon.com/detective/)
- 2. Nel riquadro di navigazione scegli Indagini

Prendi nota dei seguenti attributi tratti da un report di indagini.

- ID: l'identificatore generato del report sulle indagini. Puoi scegliere questo ID per leggere un riepilogo del report di indagine, che contiene i dettagli dell'indagine.
- Stato: a ogni indagine è associato uno stato basato sullo stato di completamento dell'indagine. I valori dello stato possono essere In corso, Completata o Non riuscita.
- Gravità: a ogni indagine viene assegnata una gravità. Detective assegna automaticamente una gravità al risultato.

Una gravità rappresenta la disposizione analizzata dall'indagine su una singola risorsa in un determinato periodo di validità. Una gravità segnalata da un'indagine non implica né indica in altro modo la criticità o l'importanza che una risorsa interessata potrebbe avere per l'organizzazione.

I valori di gravità delle indagini possono essere Critico, Alto, Medio, Basso o Informativo, dal più grave al meno grave.

Le indagini a cui viene assegnato un valore di gravità Critico o Alto devono avere la priorità per ulteriori ispezioni, poiché è più probabile che rappresentino problemi di sicurezza ad alto impatto identificati da Detective.

- Entità: la colonna Entità contiene dettagli sulle entità specifiche rilevate nell'indagine. Alcune entità sono AWS account, come utente e ruolo.
- Stato: la colonna Data di creazione contiene dettagli sulla data e l'ora in cui il report di indagine è stato creato per la prima volta.

# Comprensione di un rapporto di Investigazioni Detective

Un rapporto di Investigazioni Detective elenca un riepilogo dei comportamenti non comuni o delle attività dannose che indicano una compromissione. Elenca inoltre le raccomandazioni suggerite da Detective per mitigare il rischio per la sicurezza.

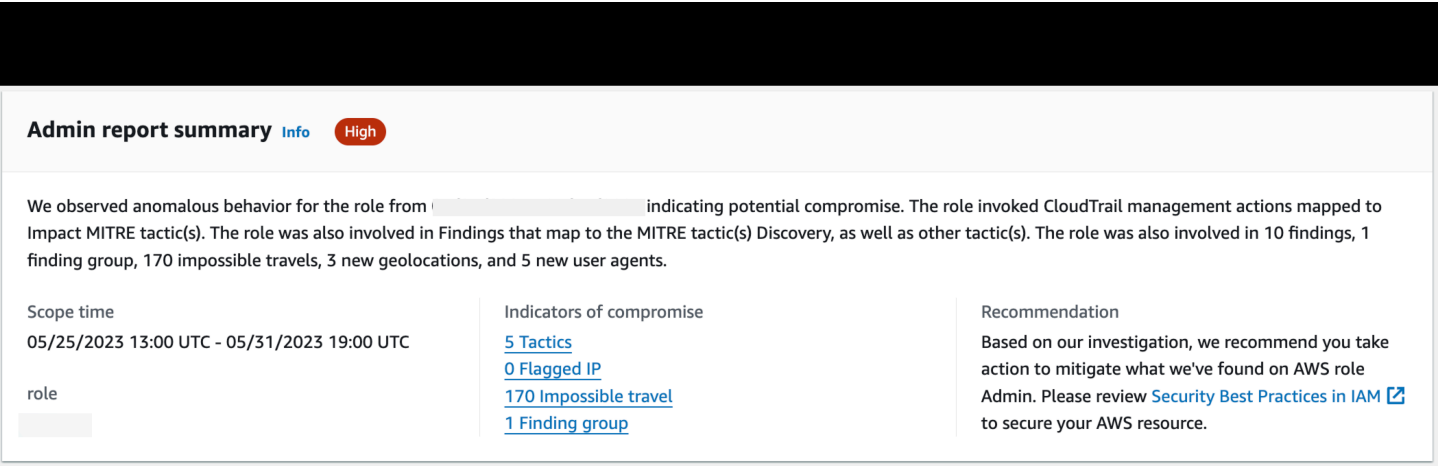

Visualizzare un report di indagini relativo a un ID di indagine specifico.

- 1. Accedi alla console di AWS gestione. Quindi, apri la console Detective all'indirizzo [https://](https://console.aws.amazon.com/detective/) [console.aws.amazon.com/detective/.](https://console.aws.amazon.com/detective/)
- 2. Nel riquadro di navigazione scegli Indagini
- 3. Nella tabella Report, seleziona un ID dell'indagine.

Detective genera il report per il periodo di validità e l'utente selezionati. Il report contiene una sezione Indicatori di compromesso che include dettagli su uno o più degli indicatori di compromesso elencati di seguito. Quando esamini ogni indicatore di compromesso, facoltativamente scegli un elemento di cui approfondire ed esaminarne i dettagli.

- Tattiche. Tecniche e procedure: identifica tattiche, tecniche e procedure (TTP) utilizzate in un potenziale evento di sicurezza. Il framework MITRE ATT&CK viene utilizzato per comprendere i TTP. Le tattiche si basano sulla [matrice MITRE ATT&CK per Enterprise.](https://attack.mitre.org/matrices/enterprise/)
- Indirizzi IP segnalati da intelligence delle minacce: gli indirizzi IP sospetti vengono contrassegnati e identificati come minacce critiche o gravi sulla base dell'intelligence delle minacce di Detective.
- Impossible Travel: rileva e identifica attività utente insolite e impossibili per un account. Ad esempio, questo indicatore riporta un cambiamento drastico tra la posizione di origine e quella di destinazione di un utente in un breve lasso di tempo.
- Gruppo di risultati correlato: mostra più attività correlate a un potenziale evento di sicurezza. Detective utilizza tecniche di analisi dei grafici che deducono le relazioni tra risultati ed entità e li raggruppa in un gruppo di risultati.
- Risultati correlati: le attività correlate associate a un potenziale evento di sicurezza. Elenca tutte le categorie distinte di prove collegate alla risorsa o al gruppo di risultati.
- Nuove geolocalizzazioni: identifica le nuove geolocalizzazioni utilizzate a livello di risorsa o di account. Ad esempio, questo indicatore elenca una geolocalizzazione osservata che è una posizione poco frequente o inutilizzata in base all'attività precedente dell'utente.
- Nuovi agenti utente: identifica i nuovi agenti utente utilizzati a livello di risorsa o di account.
- Nuovi ASO: identifica le nuove organizzazioni di sistema autonome (ASO) utilizzate a livello di risorsa o di account. Ad esempio, questo indicatore elenca una nuova organizzazione assegnata come ASO.

# Riepilogo del report di indagini

Il riepilogo delle indagini evidenzia gli indicatori anomali che richiedono attenzione, per il periodo di tempo selezionato. Utilizzando il riepilogo, è possibile identificare più rapidamente la causa principale dei potenziali problemi di sicurezza, identificare i modelli e comprendere le risorse interessate dagli eventi di sicurezza.

Nel riepilogo dettagliato del report di indagini puoi visualizzare i dettagli seguenti.

### Panoramica delle indagini

Nel pannello Panoramica, puoi vedere una visualizzazione degli IP con attività di elevata gravità, che può fornire maggiori informazioni sul percorso di un utente malintenzionato.

Detective evidenzia Attività insolita nell'indagine, ad esempio l'impossibilità di viaggiare da una origine a una destinazione lontana da parte dell'utente IAM.

Detective mappa le indagini in base a tattiche, tecniche e procedure (TTP) utilizzate in un potenziale evento di sicurezza. Il framework MITRE ATT&CK viene utilizzato per comprendere i TTP. Le tattiche si basano sulla [matrice MITRE ATT&CK per Enterprise.](https://attack.mitre.org/matrices/enterprise/)

### Indicatori delle indagini

È possibile utilizzare le informazioni nel riquadro Indicatori per determinare se una risorsa AWS è coinvolta in attività insolite che potrebbero indicare un comportamento dannoso e il relativo impatto. Un indicatore di compromissione (IOC) è un artefatto osservato all'interno o su una rete, un sistema o un ambiente in grado di identificare (con un elevato livello di sicurezza) attività dannose o incidenti di sicurezza.

### Download di un report di indagini

Puoi scaricare il rapporto Detective Investigations in formato JSON, per analizzarlo ulteriormente o archiviarlo nella tua soluzione di archiviazione preferita, come un bucket Amazon S3.

Download di un report di indagini dalla tabella Report.

- 1. Accedi alla console di gestione. AWS Quindi, apri la console Detective all'indirizzo [https://](https://console.aws.amazon.com/detective/) [console.aws.amazon.com/detective/.](https://console.aws.amazon.com/detective/)
- 2. Nel riquadro di navigazione scegli Indagini
- 3. Seleziona un'indagine dalla tabella Report, quindi scegli Scarica.

Download di un report di indagini dalla pagina di riepilogo.

- 1. Accedi alla console AWS di gestione. Quindi, apri la console Detective all'indirizzo [https://](https://console.aws.amazon.com/detective/) [console.aws.amazon.com/detective/.](https://console.aws.amazon.com/detective/)
- 2. Nel riquadro di navigazione scegli Indagini
- 3. Seleziona un'indagine dalla tabella Report.
- 4. Nella pagina di riepilogo delle indagini, scegli Scarica.

# Archiviazione di un report di indagini

Una volta completata l'indagine in Amazon Detective, puoi archiviare il report di indagini. Un'indagine archiviata indica che hai completato la revisione dell'indagine.

Puoi archiviare o annullare l'archiviazione di un'indagine solo se sei un amministratore di Detective. Detective conserverà le indagini archiviate per 90 giorni.

Per archiviare un rapporto di indagine dalla tabella Report.

- 1. Accedi alla console AWS di gestione. Quindi, apri la console Detective all'indirizzo [https://](https://console.aws.amazon.com/detective/) [console.aws.amazon.com/detective/.](https://console.aws.amazon.com/detective/)
- 2. Nel riquadro di navigazione scegli Indagini
- 3. Seleziona un'indagine dalla tabella Rapporti, quindi scegli Archivia.

Archiviare un report di indagine dalla pagina di riepilogo.

- 1. Accedi alla console AWS di gestione. Quindi, apri la console Detective all'indirizzo [https://](https://console.aws.amazon.com/detective/) [console.aws.amazon.com/detective/.](https://console.aws.amazon.com/detective/)
- 2. Nel riquadro di navigazione scegli Indagini
- 3. Seleziona un'indagine dalla tabella Report.
- 4. Nella pagina di riepilogo delle indagini, scegli Archivia.

# <span id="page-53-0"></span>Fasi e punti di partenza delle indagini

Amazon Detective fornisce strumenti che supportano l'intero processo di indagine. Un'indagine in Detective può iniziare da un risultato, un gruppo di risultati o un'entità.

# Fasi dell'indagine

Qualsiasi processo di indagine prevede le seguenti fasi:

### Triage

Il processo di indagine inizia quando si riceve una notifica relativa a un caso sospetto di attività dannosa o ad alto rischio. Ad esempio, ti viene assegnato il compito di esaminare i risultati o gli avvisi rilevati da servizi come Amazon GuardDuty e Amazon Inspector.

Nella fase di triage, stabilisci se ritieni che l'attività sia un vero positivo (una reale attività dannosa) o un falso positivo (attività non dannosa o ad alto rischio). I profili Detective supportano il processo di triage fornendo informazioni sull'attività dell'entità coinvolta.

Per i casi di vero positivo, si passa alla fase successiva.

Analisi dell'ambito

Durante la fase di analisi dell'ambito, gli analisti determinano l'entità dell'attività dannosa o ad alto rischio e la causa sottostante.

L'analisi dell'ambito risponde ai seguenti tipi di domande:

- Quali sistemi e utenti sono stati compromessi?
- Da dove ha avuto origine l'attacco?
- Da quanto tempo è in corso l'attacco?
- Ci sono altre attività correlate da considerare? Ad esempio, se un utente malintenzionato sta estraendo dati dal sistema, come li ha ottenuti?

Le visualizzazioni di Detective possono aiutarti a identificare altre entità coinvolte o interessate.

### Risposta

Il passaggio finale consiste nel rispondere all'attacco per fermarlo, minimizzare i danni ed evitare che un attacco simile si ripeta.

# Punti di partenza per un'indagine investigativa

Ogni indagine in Detective ha un punto di partenza essenziale. Ad esempio, ti potrebbe essere assegnato un Amazon GuardDuty o un AWS Security Hub risultato su cui indagare. Oppure potresti essere preoccupato per le attività insolite relative a un indirizzo IP specifico.

I punti di partenza tipici di un'indagine includono i risultati rilevati dai dati di origine del Detective GuardDuty e le entità estratte dai dati di origine.

### Risultati rilevati da GuardDuty

GuardDuty utilizza i dati di registro per scoprire casi sospetti di attività dannose o ad alto rischio. Detective fornisce risorse che ti aiutano a indagare su questi risultati.

Per ogni risultato, Detective fornisce i relativi dettagli. Detective mostra anche le entità, come gli indirizzi IP e AWS gli account, collegate alla scoperta.

È quindi possibile esaminare l'attività delle entità coinvolte per determinare se l'attività rilevata dal risultato sia davvero motivo di preoccupazione.

Per ulteriori informazioni, consulta [the section called "Panoramica degli esiti"](#page-58-0).

### AWS risultati di sicurezza aggregati da Security Hub

AWS Security Hub aggrega i risultati di sicurezza di vari fornitori di risultati in un unico posto e offre una visione completa dello stato di sicurezza in. AWS Centrale di sicurezza elimina la complessità di indirizzare grandi volumi di risultati provenienti da più provider. Riduce lo sforzo richiesto per gestire e migliorare la sicurezza di tutti gli AWS account, le risorse e i carichi di lavoro. Detective fornisce risorse che ti aiutano a indagare su questi risultati.

Per ogni risultato, Detective fornisce i relativi dettagli. Detective mostra anche le entità, come gli indirizzi IP e AWS gli account, collegate alla scoperta.

Per ulteriori informazioni, consulta [the section called "Panoramica degli esiti"](#page-58-0).

### Entità estratte dai dati di origine di Detective

Dai dati di origine di Detective importati, Detective estrae entità come indirizzi IP e utenti AWS . Puoi usare una di queste entità come punto di partenza per l'indagine.

Detective fornisce dettagli generali sull'entità, come l'indirizzo IP o il nome utente. Fornisce anche i dettagli sulla cronologia delle attività. Ad esempio, Detective può segnalare a quali altri indirizzi IP un'entità si è connessa, è stata connessa o ha utilizzato.

<span id="page-55-0"></span>Per ulteriori informazioni, consulta [Analisi delle entità.](#page-71-0)

# Flusso investigativo di Amazon Detective

Puoi usare Amazon Detective per indagare su un'entità come un'istanza EC2 o un AWS utente. Puoi anche esaminare i risultati di sicurezza.

A un livello elevato, l'immagine seguente mostra il processo di un'Indagine Detective.

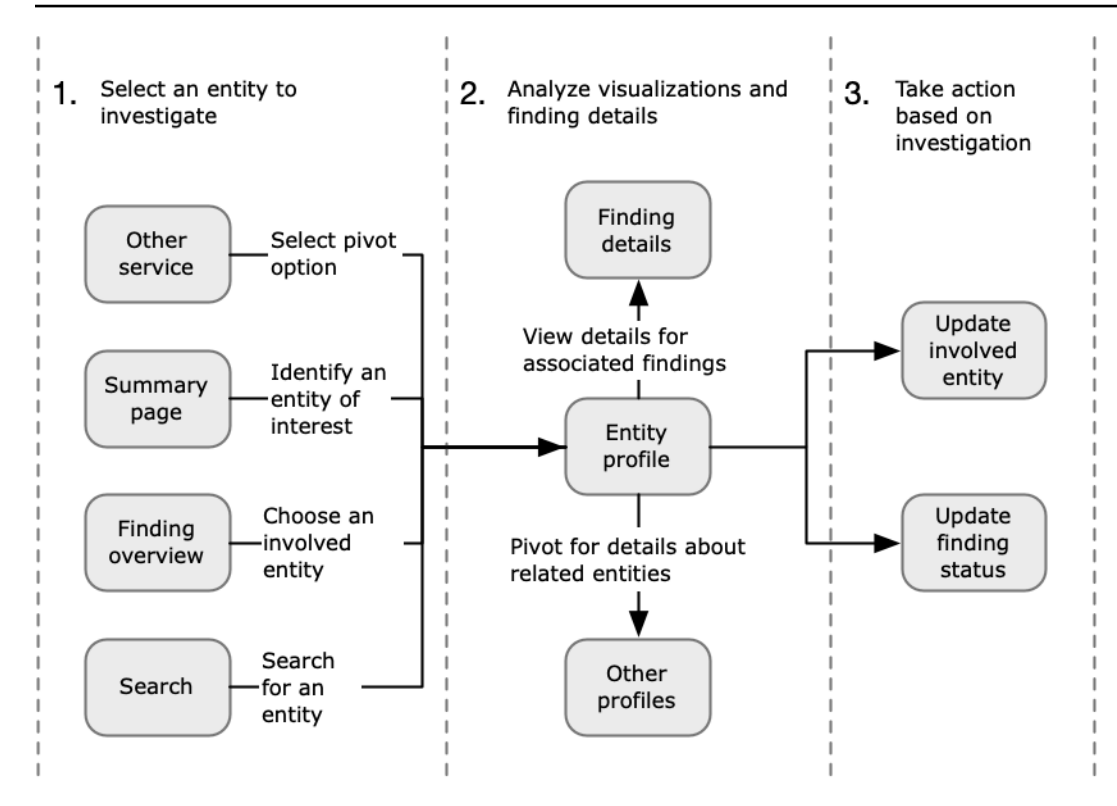

Fase 1: Selezione dell'entità da esaminare

Quando esaminano un reperto GuardDuty, gli analisti possono scegliere di indagare su un'entità associata in Detective. Per informazioni, consulta [the section called "Passaggio da un'altra](#page-110-0)  [console"](#page-110-0).

Selezionando l'entità si accede al profilo dell'entità in Detective.

Fase 2: Analisi delle visualizzazioni sui profili

Ogni profilo di entità contiene una serie di visualizzazioni generate dal grafico di comportamento. Il grafico di comportamento viene creato dai file di log e da altri dati che vengono inseriti in Detective.

Le visualizzazioni mostrano attività correlate a un'entità. Queste visualizzazioni vengono utilizzate per rispondere a domande volte a determinare se l'attività dell'entità è insolita. Per informazioni, consulta [Analisi delle entità.](#page-71-0)

Per condurre un'indagine, puoi utilizzare la guida di Detective fornita per ogni visualizzazione. Questa guida delinea le informazioni visualizzate, suggerisce domande da porre e propone i passaggi successivi in base alle risposte. Per informazioni, consulta [the section called "Utilizzo](#page-109-0)  [della guida del pannello del profilo"](#page-109-0).

Ogni profilo contiene un elenco di risultati associati. È possibile visualizzare i dettagli di un risultato e visualizzare la panoramica dei risultati. Per informazioni, consulta [the section called](#page-119-0)  ["Visualizzazione dei risultati per un'entità"](#page-119-0).

Da un profilo di entità, puoi passare ad altri profili di entità e di risultati per approfondire le attività relative alle risorse correlate.

Fase 3: Operazioni

In base ai risultati dell'indagine, intraprendi le azioni appropriate.

Se il risultato è un falso positivo, puoi archiviarlo. Da Detective, puoi archiviare GuardDuty i risultati. Per informazioni, consulta [the section called "Archiviazione di un risultato GuardDuty ".](#page-127-0)

Altrimenti, intraprendi le azioni appropriate per risolvere la vulnerabilità e mitigare i danni. Ad esempio, potrebbe essere necessario aggiornare la configurazione di una risorsa.

# Analisi dei risultati in Amazon Detective

Un risultato è un'istanza di un'attività potenzialmente dannosa o di altro rischio rilevato. Amazon GuardDuty e i risultati AWS di sicurezza vengono caricati in Amazon Detective in modo che tu possa utilizzare Detective per indagare sulle attività associate alle entità coinvolte. GuardDuty i risultati fanno parte del pacchetto principale di Detective e vengono inseriti di default. Tutti gli altri risultati AWS di sicurezza aggregati da Security Hub vengono inseriti come fonte di dati opzionale. Per maggiori dettagli, consulta [Dati di origine utilizzati in un grafico di comportamento.](https://docs.aws.amazon.com/detective/latest/userguide/detective-source-data-about.html)

Una panoramica dei risultati di Detective fornisce informazioni dettagliate sul risultato. Visualizza anche un riepilogo delle entità coinvolte, con collegamenti ai profili delle entità associate.

Se un risultato è correlato a un'attività più ampia, Detective avvisa di passare al gruppo di risultati. Consigliamo di utilizzare i gruppi di risultati per continuare l'indagine in quanto questi gruppi consentono di esaminare più attività relative a un potenziale evento di sicurezza. Per informazioni, consulta [the section called "Ricerca di gruppi".](#page-60-0)

Indice

- [Analisi di una panoramica dei risultati](#page-58-0)
- [Analisi dei gruppi di risultati](#page-60-0)
- [Riepilogo dei gruppi di risultati basato sull'IA generativa](#page-67-0)

# <span id="page-58-0"></span>Analisi di una panoramica dei risultati

Una panoramica dei risultati di Detective fornisce informazioni dettagliate sul risultato. Visualizza anche un riepilogo delle entità coinvolte, con collegamenti ai profili delle entità associate.

### Periodo di validità utilizzato per la panoramica dei risultati

Il periodo di validità per una panoramica dei risultati è impostato sulla finestra dell'ora del risultato. La finestra dell'ora del risultato riporta la prima e l'ultima volta in cui l'attività del risultato è stata osservata.

# Dettagli degli esiti

Il pannello a destra contiene i dettagli del risultato. Questi sono i dettagli forniti dal provider dei risultati.

Dai dettagli del risultato, puoi anche archiviare il risultato. Per informazioni, consulta the section called ["Archiviazione di un risultato GuardDuty ".](#page-127-0)

# Entità correlate

Una panoramica dei risultati contiene un elenco delle entità coinvolte nel risultato. Per ogni entità, l'elenco fornisce informazioni generali sull'entità. Queste informazioni riflettono le informazioni sul pannello del profilo dei dettagli dell'entità sul profilo dell'entità corrispondente.

Puoi filtrare l'elenco in base al tipo di entità. È possibile inoltre filtrare l'elenco in base al testo dell'identificatore di entità.

Per passare al profilo di un'entità, scegli Vedi profilo. Quando si passa al profilo dell'entità, si verifica quanto segue:

- Il periodo di validità è impostato sulla finestra dell'ora del risultato.
- Nel pannello Risultati associati per l'entità, il risultato è selezionato. I dettagli del risultato rimangono visualizzati sulla destra del profilo dell'entità.

# Risoluzione dei problemi relativi a "Pagina non trovata"

Quando accedi a un'entità o a un esito in Detective, potresti visualizzare un messaggio di errore Pagina non trovata.

Per risolvere il problema, procedi in uno dei seguenti modi:

- Assicurati che l'entità o l'esito appartenga a uno dei tuoi account membro. Per informazioni su come esaminare gli account dei membri, vedere [Visualizzazione dell'elenco degli account.](https://docs.aws.amazon.com/detective/latest/userguide/accounts-view-list.html)
- Assicurati che il tuo account amministratore sia allineato a GuardDuty e/o Security Hub per passare a Detective da questi servizi. Per i consigli, consulta [Allineamento consigliato con GuardDuty e](https://docs.aws.amazon.com/detective/latest/userguide/detective-setup.html#detective-recommendations)  [Security Hub.](https://docs.aws.amazon.com/detective/latest/userguide/detective-setup.html#detective-recommendations)
- Verifica che l'esito si sia verificato dopo che l'account membro ha accettato l'invito.
- Verifica che il grafico del comportamento di Detective stia importando dati da un pacchetto di origine dati opzionale. Per ulteriori informazioni sui dati di origine utilizzati nei grafici comportamentali del Detective, consulta [Dati di origine utilizzati in un grafico comportamentale.](https://docs.aws.amazon.com/detective/latest/userguide/detective-source-data-about.html)
- Per consentire a Detective di importare dati da Security Hub e aggiungerli al grafico del comportamento, devi abilitare Detective for AWS security findings come pacchetto di origine dati. Per ulteriori informazioni, consulta i [risultati AWS di sicurezza](https://docs.aws.amazon.com/detective/latest/userguide/source-data-types-asff.html).
- Se stai passando a un profilo di entità o a una panoramica dei risultati in Detective, assicurati che l'URL sia nel formato corretto. Per i dettagli sulla formazione dell'URL di un profilo, consulta [Navigazione a un profilo di entità o alla panoramica di risultati tramite un URL.](https://docs.aws.amazon.com/detective/latest/userguide/profile-navigate-url.html)

# <span id="page-60-0"></span>Analisi dei gruppi di risultati

I gruppi di risultati di Amazon Detective ti consentono di esaminare più attività in relazione a un potenziale evento di sicurezza. È possibile analizzare la causa principale dei GuardDuty risultati di elevata gravità utilizzando i gruppi di ricerca. Se un autore della minaccia sta tentando di compromettere l' AWS ambiente, in genere esegue una sequenza di azioni che portano a molteplici risultati di sicurezza e a comportamenti insoliti. Queste operazioni sono spesso distribuite nel tempo e nelle entità. L'indagine isolata dei risultati relativi alla sicurezza può portare a un'interpretazione errata del loro significato e alla difficoltà di individuarne la causa principale. Amazon Detective risolve questo problema applicando una tecnica di analisi dei grafici che deduce le relazioni tra risultati ed entità e li raggruppa in un gruppo di risultati. Consigliamo di trattare i gruppi di risultati come punto di partenza per indagare sulle entità e sui risultati coinvolti.

Detective analizza i dati dei risultati e li raggruppa con altri risultati che potrebbero essere correlati in base alle risorse che condividono. Ad esempio, è molto probabile che i risultati relativi a operazioni intraprese dalle stesse sessioni di ruolo IAM o provenienti dallo stesso indirizzo IP facciano parte della stessa attività sottostante. È utile indagare sui risultati e sulle prove in gruppo, anche se le associazioni fatte da Detective non sono correlate.

Oltre ai risultati, ogni gruppo include le entità coinvolte nei risultati. Le entità possono includere risorse esterne, AWS ad esempio indirizzi IP o agenti utente.

### **a** Note

Dopo un GuardDuty risultato iniziale correlato a un altro risultato, il gruppo di ricerca con tutti i risultati correlati e tutte le entità coinvolte viene creato entro 48 ore.

# Comprendere la pagina dei gruppi di risultati

La pagina dei gruppi di risultati riporta tutti i gruppi di risultati raccolti da Amazon Detective dal tuo grafico di comportamento. Prendi nota dei seguenti attributi dei gruppi di risultati:

### Gravità di un gruppo

A ciascun gruppo di ricerca viene assegnata una gravità basata sulla gravità dei risultati associati nel AWS Security Finding Format (ASFF). I valori di gravità dei risultati ASFF sono Critica, Alta, Media, Bassa o Informativa, dal più grave al meno grave. La gravità di un raggruppamento è uguale al risultato con gravità più elevata tra tutti i risultati del gruppo.

Ai gruppi costituiti da risultati con gravità Critica o Elevata che hanno un impatto su un gran numero di entità dovrebbe essere data priorità ai fini delle indagini, poiché è più probabile che rappresentino problemi di sicurezza ad alto impatto.

### Titolo del gruppo

Nella colonna Titolo, ogni gruppo ha un ID univoco e un titolo non univoco. Questi si basano sullo spazio dei nomi di tipo ASFF per il gruppo e sul numero di risultati all'interno di tale spazio dei nomi nel cluster. Ad esempio, se un raggruppamento ha il titolo Gruppo con: TTP (2), Effetto (1) e Comportamento insolito (2), include cinque risultati totali costituiti da due risultati nello spazio dei nomi TTP, un risultato nello spazio dei nomi Effetto e due risultati nello spazio dei nomi Comportamento insolito. Per un elenco completo degli spazi dei nomi, consulta la sezione [Types.](https://docs.aws.amazon.com/securityhub/latest/userguide/securityhub-findings-format-type-taxonomy.html)

### Tattiche in un gruppo

La colonna Tattiche di un gruppo indica in quale categoria di tattiche rientra l'attività. Le categorie di tattiche, tecniche e procedure nell'elenco seguente sono allineate alla matrice [MITRE ATT&CK](https://attack.mitre.org/matrices/enterprise/)

Puoi selezionare una tattica sulla catena per vedere una descrizione della tattica. Successivamente nella catena c'è un elenco delle tattiche rilevate all'interno del gruppo. Queste categorie e le attività che in genere rappresentano sono le seguenti:

- Accesso iniziale: un malintenzionato sta cercando di entrare nella rete di qualcun altro.
- Esecuzione: un malintenzionato sta cercando di entrare nella rete di qualcun altro.
- Persistenza: un malintenzionato sta cercando di mantenere il proprio punto d'appoggio.
- Aumento dei privilegi: un malintenzionato sta cercando di ottenere autorizzazioni di livello superiore.
- Evasione della difesa: un malintenzionato sta cercando di evitare di essere scoperto.
- Accesso alle credenziali: un malintenzionato sta cercando di rubare nomi di account e password.
- Rilevamento: un malintenzionato sta cercando di comprendere e conoscere un ambiente.
- Movimento laterale: un malintenzionato sta cercando di muoversi in un ambiente.
- Collezione: un malintenzionato sta cercando di raccogliere dati utili al suo obiettivo.
- Comando e controllo: un malintenzionato sta cercando di entrare nella rete di qualcun altro.
- Esfiltrazione: un malintenzionato sta cercando di rubare dati.
- Impatto: un malintenzionato sta cercando di manipolare, interrompere o distruggere i tuoi sistemi e i tuoi dati.
- Altro: indica un'attività derivante da un risultato che non è in linea con le tattiche elencate nella matrice.

Entità all'interno di un gruppo

La colonna Entità contiene dettagli sulle entità specifiche rilevate all'interno di questo raggruppamento. Seleziona questo valore per una suddivisione delle entità in base alle categorie Identità, Rete, Archiviazione ed Elaborazione. Esempi di entità in ogni categoria sono:

- Identità: principi IAM e Account AWS, ad esempio, utente e ruolo
- Rete: indirizzo IP o altre entità di rete e VPC
- Archiviazione: bucket Amazon S3 o DDB
- Elaborazione: istanze Amazon EC2 o container Kubernetes

### Account all'interno di un gruppo

La colonna Account indica quali AWS account possiedono le entità coinvolte nei risultati del gruppo. Gli AWS account sono elencati per nome e AWS ID in modo da poter dare priorità alle indagini sulle attività che coinvolgono account critici.

### Risultati all'interno di un gruppo

La colonna Risultati contiene un elenco delle entità all'interno di un gruppo per gravità. I risultati includono i risultati di Amazon, GuardDuty i risultati di Amazon Inspector, i risultati AWS sulla sicurezza e le prove di Detective. Puoi selezionare il grafico per visualizzare un conteggio esatto dei risultati in base alla gravità.

GuardDuty i risultati fanno parte del pacchetto principale di Detective e vengono inseriti di default. Tutti gli altri risultati AWS di sicurezza aggregati da Security Hub vengono inseriti come fonte di dati opzionale. Per maggiori dettagli, consulta [Dati di origine utilizzati in un grafico di](https://docs.aws.amazon.com/detective/latest/userguide/detective-source-data-about.html)  [comportamento](https://docs.aws.amazon.com/detective/latest/userguide/detective-source-data-about.html).

# Risultati informativi nei gruppi di risultati

Amazon Detective identifica ulteriori informazioni relative a un gruppo di risultati sulla base dei dati del grafico di comportamento raccolti negli ultimi 45 giorni. Detective presenta queste informazioni come un risultato con gravità informativa. Le prove forniscono informazioni di supporto che evidenziano un'attività insolita o un comportamento sconosciuto potenzialmente sospetto se osservati all'interno di un gruppo di risultati. Ciò potrebbe includere le geolocalizzazioni appena osservate o chiamate API osservate nel periodo di validità di un risultato. I risultati delle prove sono visualizzabili solo in Detective e non vengono inviati a AWS Security Hub.

Detective determina la posizione delle richieste utilizzando i database MaxMind GeoIP. MaxMind riporta un'accuratezza molto elevata dei propri dati a livello nazionale, sebbene la precisione vari in base a fattori quali il paese e il tipo di IP. Per ulteriori informazioni su MaxMind, consulta [Geolocalizzazione MaxMind IP.](https://support.maxmind.com/hc/en-us/sections/4407519834267-IP-Geolocation) Se ritieni che uno qualsiasi dei dati GeoIP sia errato, puoi inviare una richiesta di correzione a Maxmind all'indirizzo [MaxMind Correct](https://support.maxmind.com/hc/en-us/articles/4408252036123-GeoIP-Correction) GeoIP2 Data.

È possibile osservare le prove per diversi tipi di principali (come l'utente IAM o il ruolo IAM). Per alcuni tipi di prove, puoi osservare le prove per tutti gli account. Ciò significa che le prove influiscono sull'intero grafico di comportamento. Se viene osservato un risultato prova per tutti gli account, vedrai anche almeno un risultato prova informativo aggiuntivo dello stesso tipo per un singolo ruolo IAM. Ad esempio, se visualizzi un risultato Nuova geolocalizzazione osservata per tutti gli account, ne vedrai un altra per Nuova geolocalizzazione osservata per un principale.

Tipi di prove nei gruppi di risultati

- Nuova geolocalizzazione osservata
- Nuova organizzazione autonoma del sistema (ASO) osservata
- Nuovo agente utente osservato
- Nuova chiamata API emessa
- Nuova geolocalizzazione osservata per tutti gli account
- Nuovo principale IAM osservato per tutti gli account

# Profili dei gruppi di risultati

Quando si seleziona il titolo di un gruppo, si apre un profilo del gruppo di risultati con ulteriori dettagli su quel gruppo. Il pannello dei dettagli nella pagina del profilo dei gruppi di risultati supporta la visualizzazione di un massimo di 1.000 entità e risultati per i gruppi di risultati principali e secondari.

La pagina del profilo del gruppo mostra il periodo di validità impostato per il gruppo. Si tratta della data e dell'ora comprese tra il primo risultato o la prima prova inclusi nel gruppo al risultato o alla prova più recente aggiornata in un gruppo. Puoi anche vedere la gravità del gruppo di risultati, che è uguale alla categoria di gravità più alta tra i risultati del gruppo. Altri dettagli all'interno di questo pannello del profilo includono:

- La catena Tattiche coinvolte mostra quali tattiche sono attribuite ai risultati del gruppo. Le tattiche si basano sulla [matrice MITRE ATT&CK per Enterprise.](https://attack.mitre.org/matrices/enterprise/) Le tattiche sono mostrate come una catena di punti colorati che rappresenta la progressione tipica di un attacco dalle fasi iniziali a quelle più recenti. Ciò significa che i cerchi più a sinistra della catena rappresentano in genere attività meno gravi dove un malintenzionato sta tentando di ottenere o mantenere l'accesso al tuo ambiente. Al contrario, le attività rivolte a destra sono le più gravi e possono includere la manomissione o la distruzione dei dati.
- Le relazioni che questo gruppo intrattiene con altri gruppi. Occasionalmente, uno o più gruppi di risultati precedentemente non collegati potrebbero essere uniti in un nuovo gruppo sulla base di un collegamento appena scoperto, ad esempio un esito che coinvolge entità dei gruppi esistenti. In questo caso, Amazon Detective disattiva i gruppi principali e crea un gruppo secondario. Puoi ricondurre la discendenza di qualsiasi gruppo ai suoi gruppi principali. I gruppi possono avere le relazioni seguenti:
	- Gruppo di risultati secondario: un gruppo di risultati creato quando un risultato coinvolto in altri due gruppi di risultati è coinvolto in un nuovo risultato. I gruppi principali dei risultati sono elencati per ogni gruppo secondario.
	- Gruppo di risultati principale: un gruppo di risultati è principale quando da esso è stato creato un gruppo secondario. Se un gruppo di risultati è un gruppo principale, i relativi gruppi secondari vengono elencati insieme ad esso. Lo stato di un gruppo principale diventa Inattivo quando viene unito a un gruppo secondario Attivo.

Ci sono due schede informative che aprono i pannelli del profilo. Utilizzando le schede Entità coinvolte e Risultati coinvolti, è possibile visualizzare ulteriori dettagli sul gruppo.

Usa Esegui indagine per generare un report sulle indagini. Il rapporto generato descrive in dettaglio il comportamento anomalo che indica un compromesso.

### Pannelli di profilo all'interno dei gruppi

### Entità coinvolte

Si concentra sulle entità del gruppo di risultati, compresi i risultati all'interno del gruppo a cui ciascuna entità è collegata. Vengono inoltre visualizzati i tag allegati a ciascuna entità in modo da poter identificare rapidamente le entità importanti in base ai tag. Seleziona un'entità per visualizzarne il profilo.

### Risultati coinvolti

Contiene dettagli su ogni risultato, inclusa la gravità del risultato, ogni entità coinvolta e quando quel risultato è stato visto per la prima e l'ultima volta. Seleziona un tipo di risultato nell'elenco per aprire un pannello dei dettagli del risultato con informazioni aggiuntive su tale risultato. Come parte del pannello Risultati coinvolti, potresti visualizzare risultati informativi basati su prove di Detective dal tuo grafico di comportamento.

# Visualizzazione dei gruppi di risultati

Amazon Detective offre una visualizzazione interattiva dei gruppi di risultati. Questa visualizzazione è progettata per aiutarti a esaminare i problemi in modo più rapido e approfondito con meno sforzo. Il pannello Visualizzazione del gruppo di risultati mostra i risultati e le entità coinvolte in un gruppo di risultati. È possibile utilizzare questa visualizzazione interattiva per analizzare, comprendere e valutare l'impatto del gruppo di risultati. Questo pannello consente di visualizzare le informazioni presentate nella tabella Entità coinvolte e Risultati coinvolti. Dalla presentazione visiva, è possibile selezionare i risultati o le entità per ulteriori analisi.

I gruppi di risultati di Detective con risultati aggregati sono un gruppo di risultati collegati allo stesso tipo di risorsa. Con i risultati aggregati, puoi valutare rapidamente la composizione di un gruppo di risultati e interpretare più rapidamente i problemi di sicurezza. Nel pannello dei dettagli dei gruppi di risultati, vengono combinati risultati simili ed è possibile espandere i risultati per visualizzare insieme risultati relativamente simili. Ad esempio, un nodo di evidenza, che presenta risultati informativi e risultati medi dello stesso tipo. Al momento, è possibile visualizzare il titolo, l'origine, il tipo e la gravità dei gruppi di risultati con risultati aggregati.

Da questo pannello interattivo puoi:

• Usa Esegui indagine per generare un report sulle indagini. Il rapporto generato descrive in dettaglio il comportamento anomalo che indica un compromesso.

- Visualizzare maggiori dettagli sui gruppi di risultati con risultati aggregati per analizzare le prove, le entità e i risultati coinvolti.
- Visualizza le etichette delle entità e dei risultati per identificare le entità interessate con potenziali problemi di sicurezza. Puoi disattivare l'etichetta.
- Riorganizza le entità e i risultati per comprendere meglio la loro interconnessione. Isola le entità e i risultati da un gruppo spostando l'elemento selezionato nel gruppo di risultati.
- Seleziona le prove, le entità e i risultati per visualizzare maggiori dettagli su di essi. Per selezionare più elementi, scegli **command/control** e scegli gli elementi o trascinali e rilasciali usando il puntatore.
- Modifica il layout per adattare tutte le entità e i risultati alla finestra del gruppo di risultati. Visualizza quali tipi di entità sono prevalenti in un gruppo di risultati.

### **a** Note

Il pannello Visualizzazione del gruppo di risultati supporta la visualizzazione di gruppi di risultati con un massimo di 100 entità e risultati.

Puoi scegliere Seleziona layout per visualizzare i risultati e le entità in un layout circolare, a forza diretta o a griglia. Il layout a forza diretta posiziona le entità e i risultati in modo che i collegamenti abbiano una lunghezza costante tra gli elementi e che siano distribuiti in modo uniforme. Questo aiuta a ridurre le sovrapposizioni. Il layout selezionato definisce il posizionamento dei risultati nel pannello Visualizzazione.

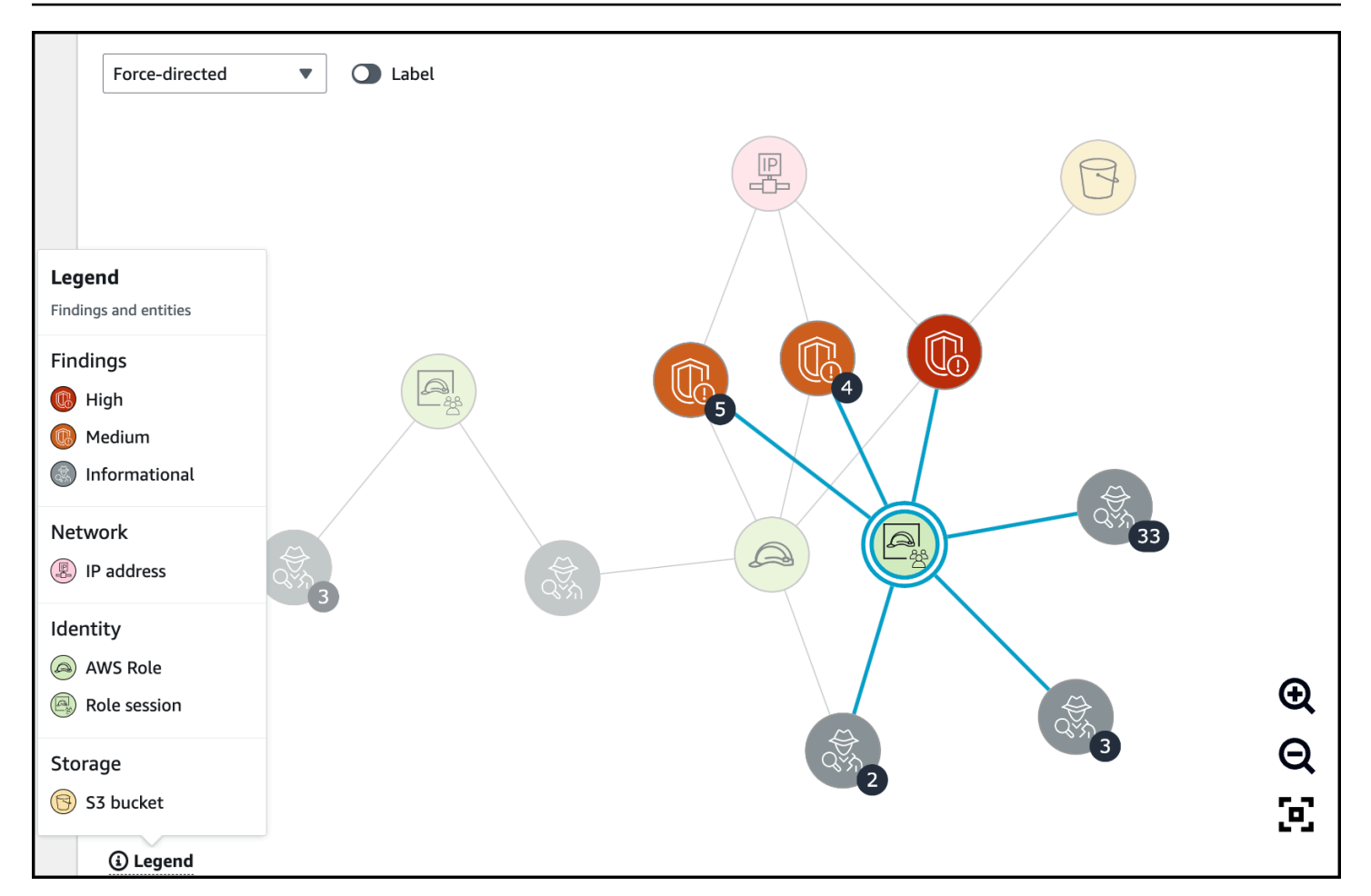

La legenda dinamica cambia in base alle entità e ai risultati nel grafico corrente. Ti aiuta a identificare ciò che rappresenta ogni elemento visivo.

# <span id="page-67-0"></span>Riepilogo dei gruppi di risultati basato sull'IA generativa

Per impostazione predefinita, Amazon Detective fornisce automaticamente i riepiloghi di un singolo gruppo di risultati. I riepiloghi sono basati su modelli di intelligenza artificiale generativa (IA generativa) ospitati su [Amazon Bedrock.](https://docs.aws.amazon.com/bedrock/latest/userguide/what-is-bedrock.html)

Con i gruppi di risultati, puoi esaminare più risultati di sicurezza, in quanto si riferiscono a un potenziale evento di sicurezza, e identificare i potenziali attori delle minacce. I riepiloghi dei gruppi di risultati si basano su queste funzionalità. I riepiloghi di gruppi di risultati utilizzano i dati per un gruppo di sicurezza, analizzano rapidamente le relazioni tra i risultati e le risorse interessate, quindi riassumono le potenziali minacce in linguaggio naturale. Puoi utilizzare questi riepiloghi per identificare le maggiori minacce alla sicurezza, migliorare l'efficienza delle indagini e abbreviare i tempi di risposta.

### **G** Note

I riepiloghi dei gruppi di sicurezza basati sull'IA generativa possono fornire, e non sempre, informazioni completamente accurate. Per ulteriori informazioni, consulta [Politica sull'IA](https://aws.amazon.com/machine-learning/responsible-ai/policy/)  [responsabile di AWS](https://aws.amazon.com/machine-learning/responsible-ai/policy/).

### Revisione del riepilogo del gruppo di risultati

Il riepilogo del gruppo di risultati per un gruppo di risultati fornisce una spiegazione chiara e dettagliata di un evento di sicurezza. In linguaggio naturale, la spiegazione include un titolo succinto, un riepilogo delle risorse coinvolte e le informazioni dettagliate su tali risorse.

Rivedere un riepilogo del gruppo di risultati

- 1. Apri la console Detective all'indirizzo [https://console.aws.amazon.com/detective/.](https://console.aws.amazon.com/detective/)
- 2. Nel riquadro di navigazione scegli Gruppi di risultati.
- 3. Nella tabella Gruppi di risultati, scegli il gruppo di risultati di cui desideri visualizzare un riepilogo. Viene visualizzata una pagina dei dettagli.

Nella pagina dei dettagli, è possibile utilizzare il riquadro Riepilogo per esaminare un riepilogo descrittivo generato dei principali risultati del gruppo di risultati. È inoltre possibile esaminare un'analisi dei principali eventi di minaccia nel gruppo di risultati, che possono essere approfonditi ulteriormente. Per aggiungere il riepilogo generato alle tue note o a un sistema di creazione di ticket, scegli l'icona di copia nel riquadro. In questo modo, il riepilogo viene copiato negli appunti. Puoi anche condividere il tuo feedback sull'output di riepilogo del gruppo di risultati contenuto nel riepilogo, che può fornire un'esperienza migliore in futuro. Per condividere il tuo feedback, scegli l'icona con il pollice in su o il pollice in giù, a seconda della natura del feedback.

### **a** Note

Se fornisci un feedback sul riepilogo del gruppo di risultati, il tuo feedback non viene utilizzato per la messa a punto del modello. Li usiamo solo per garantire che le istruzioni in Detective siano realizzate in modo efficace.

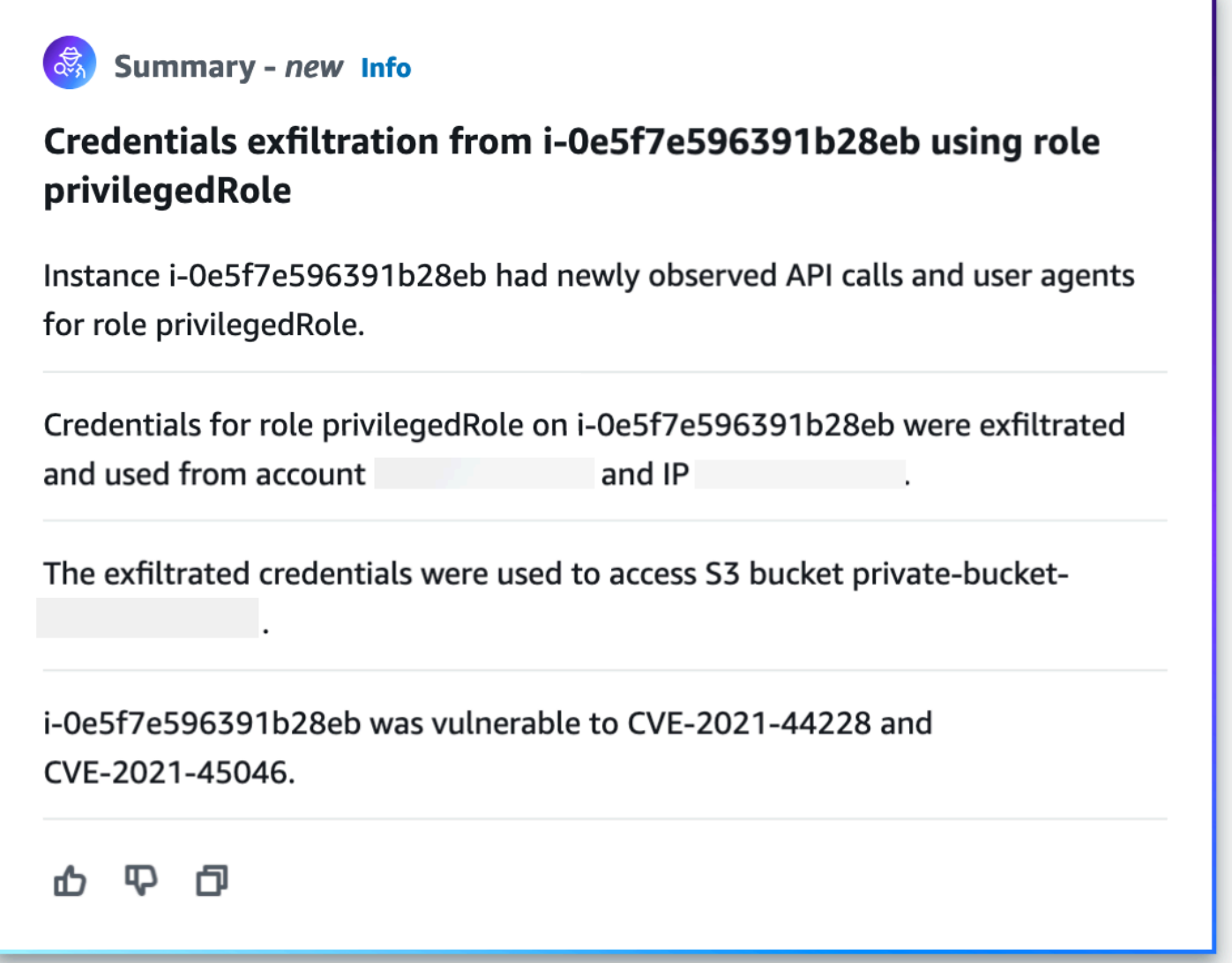

# Disabilitazione del riepilogo del gruppo di risultati

Per impostazione predefinita, il riepilogo dei gruppi di risultati è abilitato per i gruppi di risultati. Puoi disabilitare il riepilogo del gruppo di risultati in qualsiasi momento. Se li disabiliti, potrai abilitarli in un secondo momento.

Disabilitare il riepilogo del gruppo di risultati

- 1. Apri la console Detective all'indirizzo [https://console.aws.amazon.com/detective/.](https://console.aws.amazon.com/detective/)
- 2. Nel riquadro di navigazione, scegli Preferences (Preferenze).
- 3. In Riepilogo del gruppo di risultati, scegli Modifica.
- 4. Disattiva Abilitato.

5. Selezionare Salva.

# Abilitazione del riepilogo del gruppo di risultati

Se in precedenza hai disabilitato il riepilogo del gruppo di risultati, puoi abilitarlo nuovamente in qualsiasi momento.

Abilitare il riepilogo del gruppo di risultati

- 1. Apri la console Detective all'indirizzo [https://console.aws.amazon.com/detective/.](https://console.aws.amazon.com/detective/)
- 2. Nel riquadro di navigazione, scegli Preferences (Preferenze).
- 3. In Riepilogo del gruppo di risultati, scegli Modifica.
- 4. Attiva Abilitato.
- 5. Selezionare Salva.

### Regioni supportate

Il riepilogo del gruppo di ricerca è disponibile nelle seguenti AWS regioni.

- Stati Uniti orientali (Virginia settentrionale)
- US West (Oregon)
- Asia Pacifico (Tokyo)
- Europa (Francoforte)

# <span id="page-71-0"></span>Analisi delle entità in Amazon Detective

Un'entità è un singolo oggetto estratto dai dati di origine. Gli esempi includono un indirizzo IP specifico, un'istanza Amazon EC2 o AWS un account. Per un elenco dei tipi di evento, consulta [the](#page-33-0) [section called "Tipi di entità nella struttura dei dati del grafico di comportamento".](#page-33-0)

Un profilo di entità di Amazon Detective è una singola pagina che fornisce informazioni dettagliate sull'entità e la sua attività. Puoi utilizzare un profilo di entità per ottenere dettagli di supporto per un'indagine su un risultato o come parte di una ricerca generale di attività sospette.

Indice

- [Utilizzo della pagina Riepilogo per identificare un'entità di interesse](#page-71-1)
- [Utilizzo dei profili di entità](#page-75-0)
- [Visualizzazione e interazione con i pannelli del profilo](#page-78-0)
- [Navigazione diretta a un profilo di entità o alla panoramica di risultati](#page-110-1)
- [Gestione del periodo di validità](#page-117-0)
- [Visualizzazione dei dettagli per i risultati associati](#page-119-0)
- [Visualizzazione dei dettagli per entità ad alto volume](#page-120-0)

# <span id="page-71-1"></span>Utilizzo della pagina Riepilogo per identificare un'entità di interesse

Utilizza la pagina Riepilogo in Amazon Detective per identificare le entità per indagare sull'origine delle attività nelle 24 ore precedenti. La pagina Riepilogo di Amazon Detective aiuta a identificare le entità associate a tipi specifici di attività insolite. È uno dei tanti possibili punti di partenza per un'indagine.

Per visualizzare la pagina Riepilogo, nel riquadro di navigazione di Detective, scegli Riepilogo. Per impostazione predefinita, la pagina Riepilogo viene visualizzata anche quando si apre per la prima volta la console Detective.

Dalla pagina Riepilogo, è possibile identificare le entità che soddisfano i seguenti criteri:

- Indagini che mostrano potenziali eventi di sicurezza identificati da Detective
- Entità coinvolte in attività che si sono verificate in geolocalizzazioni appena osservate
- Entità che hanno effettuato il maggior numero di chiamate API
- Istanze EC2 con il maggior volume di traffico
• Cluster di container con il maggior numero di container

Da ogni pannello della pagina Riepilogo, puoi passare al profilo di un'entità selezionata.

Mentre esamini la pagina Riepilogo, puoi modificare il periodo di validità in modo da visualizzare l'attività per qualsiasi periodo di 24 ore nei 365 giorni precedenti. Quando modifichi la data e l'ora di inizio, la data e l'ora di fine vengono aggiornate automaticamente a 24 ore dall'ora di inizio scelta.

Con Detective puoi accedere fino a un anno di dati storici degli eventi. Questi dati sono disponibili attraverso una serie di visualizzazioni che mostrano le variazioni del tipo e del volume di attività in una finestra temporale selezionata. Detective collega queste modifiche ai GuardDuty risultati.

Per ulteriori informazioni sui dati di origine in Detective, consulta [Dati di origine utilizzati in un grafico](https://docs.aws.amazon.com/detective/latest/userguide/detective-source-data-about.html) [comportamentale.](https://docs.aws.amazon.com/detective/latest/userguide/detective-source-data-about.html)

## Indagini

Il pannello Indagini riporta i potenziali eventi di sicurezza identificati da Detective. Nel pannello Indagini, è possibile visualizzare le indagini critiche e i ruoli e utenti AWS corrispondenti che sono stati interessati dagli eventi di sicurezza in un determinato periodo di tempo. Le indagini raggruppano gli indicatori di compromissione per aiutare a determinare se una AWS risorsa è coinvolta in attività insolite che potrebbero indicare un comportamento dannoso e il relativo impatto.

Seleziona Visualizza tutte le indagini per esaminare i risultati, valutare i gruppi di risultati e i dettagli delle risorse per accelerare le indagini di sicurezza. Le indagini vengono visualizzate in base al periodo di validità selezionato. È possibile modificare il periodo di validità per visualizzare le indagini in un intervallo di tempo di 24 ore nei 365 giorni precedenti. Puoi passare direttamente a Indagini critiche per visualizzare un rapporto di indagine dettagliato.

Se identificate un AWS ruolo o un utente che sembra avere attività sospette, potete passare direttamente dal pannello Investigazioni al ruolo o all'utente per continuare l'indagine. Passa a un ruolo o un utente e fai clic su Esegui indagine per generare un rapporto sulle indagini. Dopo aver eseguito un'indagine su un ruolo o un utente, il ruolo o l'utente viene spostato nella scheda Indagine eseguita.

## Geolocalizzazioni appena osservate

Le geolocalizzazioni appena osservate evidenziano le località geografiche che sono state all'origine dell'attività nelle 24 ore precedenti, ma che non erano state rilevate durante il periodo di riferimento precedente.

Il pannello include fino a 100 geolocalizzazioni. Le posizioni sono contrassegnate sulla mappa ed elencate nella tabella sotto la mappa.

Per ogni geolocalizzazione, la tabella mostra il numero di chiamate API non riuscite e riuscite effettuate da tale geolocalizzazione nelle 24 ore precedenti.

Puoi espandere ogni geolocalizzazione per visualizzare l'elenco di utenti e ruoli che hanno effettuato chiamate API da quella geolocalizzazione. Per ogni principale, la tabella elenca il tipo e l' Account AWS associato.

Se identifichi un ruolo o un utente che sembra sospetto, puoi passare direttamente dal pannello al profilo del ruolo o dell'utente per continuare l'indagine. Per passare a un profilo, scegli l'identificatore dell'utente o del ruolo.

Detective determina la posizione delle richieste utilizzando i database MaxMind GeoIP. MaxMind riporta un'accuratezza molto elevata dei propri dati a livello nazionale, sebbene la precisione vari in base a fattori quali il paese e il tipo di IP. Per ulteriori informazioni su MaxMind, consulta [Geolocalizzazione MaxMind IP.](https://support.maxmind.com/hc/en-us/sections/4407519834267-IP-Geolocation) Se ritieni che uno qualsiasi dei dati GeoIP sia errato, puoi inviare una richiesta di correzione a Maxmind all'indirizzo [MaxMind Correct](https://support.maxmind.com/hc/en-us/articles/4408252036123-GeoIP-Correction) GeoIP2 Data.

# Gruppi di risultati attivi negli ultimi 7 giorni

La sezione Gruppi di risultati attivi negli ultimi 7 giorni mostra raggruppamenti correlati di risultati, entità e prove di Detective che si sono verificati nel tuo ambiente in un determinato periodo di tempo. Questi raggruppamenti mettono in correlazione attività insolite che potrebbero indicare un comportamento dannoso. La pagina di riepilogo mostra un massimo di cinque gruppi ordinati in base ai gruppi contenenti i risultati più critici che sono stati attivi nell'ultima settimana.

Puoi selezionare i valori nei contenuti Tattica, Account, Risorse e Risultati per visualizzare maggiori dettagli.

I gruppi di risultati vengono generati su base giornaliera. Se identifichi un gruppo di risultati che ti interessa, puoi selezionare il titolo per passare alla visualizzazione dettagliata del profilo di un gruppo e continuare l'indagine.

# Ruoli e utenti con il maggior volume di chiamate API

La sezione Ruoli e utenti con il maggior volume di chiamate API riporta gli utenti e i ruoli che hanno effettuato il maggior numero di chiamate API nelle 24 ore precedenti.

Il pannello può includere fino a 100 utenti e ruoli. Per ogni utente o ruolo, puoi vedere il tipo (utente o ruolo) e l'account associato. Puoi anche vedere il numero di chiamate API emesse da quell'utente o ruolo nelle 24 ore precedenti.

Per impostazione predefinita, vengono visualizzati i ruoli collegati ai servizi. I ruoli collegati ai servizi possono produrre grandi volumi di AWS CloudTrail attività, il che sostituisce i principi che si desidera approfondire. Puoi scegliere di disattivare Mostra ruoli collegati al servizio, per filtrare i ruoli collegati al servizio dalla visualizzazione della pagina di riepilogo.

È possibile esportare un file con valori separati da virgole (.csv) che contiene i dati in questo pannello.

È inoltre disponibile una cronologia del volume di chiamate API per i 7 giorni precedenti. La sequenza temporale può aiutarti a determinare se il volume di chiamate API è insolito per quel principale.

Se identifichi un ruolo o un utente per cui il volume di chiamate API sembra sospetto, puoi passare direttamente dal pannello al ruolo o all'utente per continuare l'indagine. Puoi anche visualizzare il profilo dell'account associato all'utente o al ruolo. Per visualizzare un profilo, scegli l'utente, il ruolo o l'identificatore dell'account.

## Istanze EC2 con il maggior volume di traffico

La sezione istanze EC2 con il maggior volume di traffico identifica le istanze EC2 che hanno registrato il maggior volume totale di traffico nelle 24 ore precedenti.

Il pannello può includere fino a 100 istanze EC2. Per ogni istanza EC2, puoi visualizzare l'account associato e il numero di byte in entrata, di byte in uscita e di byte totali delle 24 ore precedenti.

È possibile esportare un file di valori separati da virgole (.csv) che contiene i dati in questo pannello.

Puoi anche visualizzare una sequenza temporale che mostra il traffico in entrata e in uscita nei 7 giorni precedenti. La sequenza temporale può aiutare a determinare se il volume di traffico è insolito per quell'istanza EC2.

Se identifichi un'istanza EC2 con un volume di traffico sospetto, puoi passare direttamente dal pannello al profilo dell'istanza EC2 per continuare l'indagine. Puoi anche visualizzare il profilo dell'account proprietario dell'istanza EC2. Per visualizzare un profilo, scegli l'istanza EC2 o l'identificatore dell'account.

# Cluster di container con il maggior numero di pod Kubernetes

La sezione Cluster di container con il maggior numero di pod Kubernetes identifica i cluster con il maggior numero di container in esecuzione nelle 24 ore precedenti.

Questo pannello include fino a 100 cluster organizzati in base ai quali ai cluster era associato il maggior numero di risultati. Per ogni cluster è possibile visualizzare l'account associato, il numero corrente di container in quel cluster e il numero di risultati associati al cluster nelle ultime 24 ore. È possibile esportare un file di valori separati da virgole (.csv) che contiene i dati in questo pannello.

Se identifichi un cluster con risultati recenti, potete passare direttamente dal pannello al profilo del cluster per continuare l'indagine. Puoi anche passare al profilo dell'account proprietario del cluster. Per passare a un profilo, scegli il nome del cluster o l'identificatore dell'account.

# Notifica del valore approssimativo

In Ruoli e utenti con il maggior volume di chiamate API e Istanze EC2 con il maggior volume di traffico, se un valore è seguito da un asterisco (\*), significa che il valore è un'approssimazione. Il valore vero è uguale o maggiore del valore visualizzato.

Ciò si verifica a causa del metodo utilizzato da Detective per calcolare il volume per ogni intervallo di tempo. Nella pagina Riepilogo, l'intervallo di tempo è di un'ora.

Per ogni ora, Detective calcola il volume totale per i 1.000 utenti, ruoli o istanze EC2 con il volume maggiore. Esclude i dati per gli utenti, i ruoli o le istanze EC2 rimanenti.

Se una risorsa a volte si trovava tra le prime 1.000 e a volte no, il volume calcolato per quella risorsa potrebbe non includere tutti i dati. Vengono esclusi i dati relativi agli intervalli di tempo in cui non era tra i primi 1.000.

Tieni presente che questo vale solo per la pagina Riepilogo. Il profilo per l'utente, il ruolo o l'istanza EC2 fornisce dettagli precisi.

# Utilizzo dei profili di entità

Un profilo di entità viene visualizzato quando si completa una delle seguenti operazioni:

• Dalla GuardDuty console Amazon, scegli l'opzione per indagare su un'entità correlata a un risultato selezionato.

Per informazioni, consulta [the section called "Passaggio da un'altra console".](#page-110-0)

• Passa all'URL di Detective per il profilo dell'entità.

Per informazioni, consulta [the section called "Navigazione tramite un URL"](#page-112-0).

- Usa la ricerca Detective nella console di Detective per cercare un'entità.
- Scegli un link al profilo dell'entità da un altro profilo di entità o da una panoramica dei risultati.

## Periodo di validità per un profilo di entità

Quando si accede direttamente a un profilo di entità senza fornire il periodo di validità, questo periodo viene impostato sulle 24 ore precedenti.

Quando si passa a un profilo di entità da un altro profilo di entità, il periodo di validità selezionato correntemente rimane invariato.

Quando si passa a un profilo di entità da una panoramica di risultati, il periodo di validità viene impostato sulla finestra dell'ora del risultato.

Per informazioni sulla personalizzazione dell'intervallo temporale per limitare i dati visualizzati nei profili delle entità, consulta [Gestione del periodo di validità.](https://docs.aws.amazon.com/detective/latest/userguide/scope-time-managing.html)

## Identificatore e tipo di entità

Nella parte superiore del profilo ci sono l'identificatore e il tipo di entità. A ogni tipo di entità è associata un'icona che fornisce un indicatore visivo del tipo di profilo.

# Risultati coinvolti

Ogni profilo contiene un elenco di risultati in cui l'entità è stata coinvolta durante il periodo di validità.

Per cercare altre risorse coinvolte, è possibile visualizzare i dettagli di ogni risultato, modificare il periodo di validità in modo che rifletta la finestra dell'ora del risultato e passare alla panoramica dei risultati.

Per informazioni, consulta [the section called "Visualizzazione dei risultati per un'entità".](#page-119-0)

## Gruppi di risultati che coinvolgono questa entità

Ogni profilo contiene un elenco di gruppi di risultati in cui è inclusa un'entità.

Un gruppo di risultati è composto da risultati, entità e prove che Detective raccoglie in un gruppo per fornire un contesto più approfondito sui possibili problemi di sicurezza.

Per ulteriori informazioni sui gruppi di risultati, consulta [the section called "Ricerca di gruppi"](#page-60-0).

# Pannelli del profilo contenenti i dettagli dell'entità e i risultati delle analisi

Un profilo di entità contiene una serie di una o più schede. Ogni scheda contiene uno o più pannelli di profilo. Ogni pannello del profilo contiene testo e visualizzazioni generati dai dati del grafico di comportamento. I pannelli specifici di schede e profili sono personalizzati in base al tipo di entità.

Per la maggior parte delle entità, il pannello nella parte superiore della prima scheda fornisce informazioni di riepilogo di alto livello sull'entità.

Altri pannelli del profilo evidenziano diversi tipi di attività. Per un'entità coinvolta in un risultato, le informazioni contenute nei pannelli relativi al profilo dell'entità possono fornire ulteriori prove a sostegno del completamento di un'indagine. Ogni pannello del profilo fornisce l'accesso a linee guida su come utilizzare le informazioni. Per ulteriori informazioni, consulta [the section called "Utilizzo della](#page-109-0)  [guida del pannello del profilo".](#page-109-0)

Per maggiori dettagli sui pannelli del profilo, sui tipi di dati che contengono e sulle opzioni disponibili per interagire con essi, consulta [the section called "Visualizzazione e interazione con i pannelli del](#page-78-0)  [profilo".](#page-78-0)

# Navigazione in un profilo di entità

Un profilo di entità contiene una serie di una o più schede. Ogni scheda contiene uno o più pannelli di profilo. Ogni pannello del profilo contiene testo e visualizzazioni generati dai dati del grafico di comportamento.

Mentre scorri verso il basso una scheda del profilo, le seguenti informazioni rimangono visibili nella parte superiore del profilo:

- Tipo di entità
- Identificatore dell'entità
- Periodo di validità

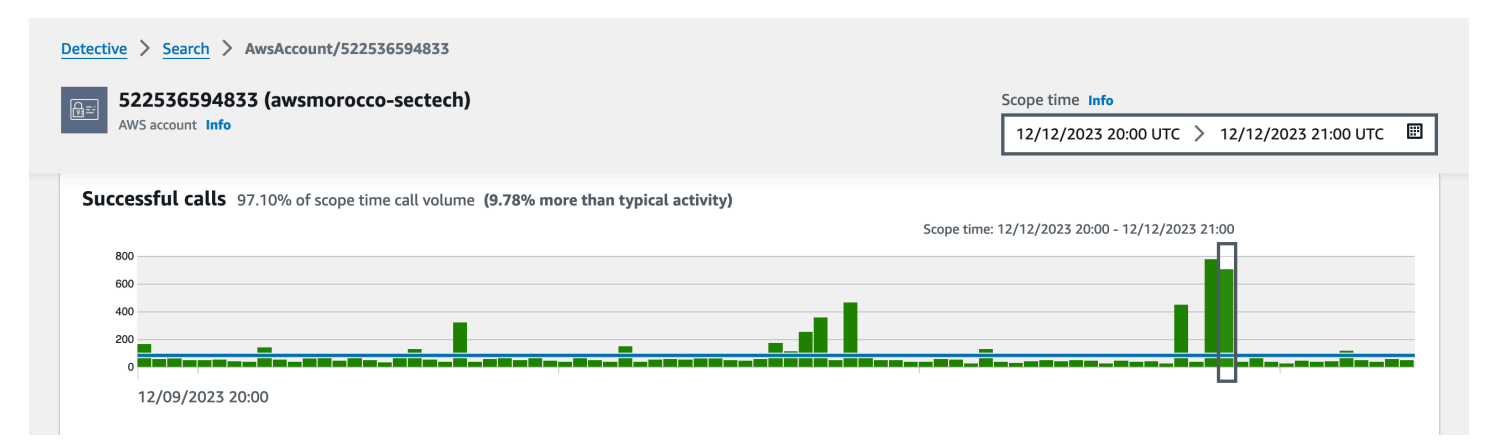

# <span id="page-78-0"></span>Visualizzazione e interazione con i pannelli del profilo

Ogni profilo di entità sulla console di Amazon Detective è costituito da una serie di pannelli di profilo. Un pannello di profilo è una visualizzazione che fornisce dettagli generali o evidenzia attività specifiche associate a un'entità. I pannelli di profilo utilizzano diversi tipi di visualizzazioni per presentare diversi tipi di informazioni. Possono anche fornire collegamenti a dettagli aggiuntivi o ad altri profili.

Ogni pannello di profilo ha lo scopo di aiutare gli analisti a trovare risposte a domande specifiche sulle entità e sulle attività ad esse associate. Le risposte a queste domande aiutano a concludere se l'attività rappresenti una minaccia reale.

#### Indice

- [Contenuto del pannello di profilo](#page-78-1)
- [Impostazione delle preferenze per un pannello di profilo](#page-87-0)
- [Passaggio da un pannello di profilo a un'altra console](#page-88-0)
- [Passaggio da un pannello di profilo a un altro profilo di entità](#page-89-0)
- [Esplorazione dei dettagli dell'attività su un pannello del profilo](#page-89-1)

# <span id="page-78-1"></span>Contenuto del pannello di profilo

I pannelli di profilo utilizzano diversi tipi di visualizzazioni per presentare diversi tipi di informazioni.

## Tipi di informazioni su un pannello di profilo

I pannelli di profilo in genere forniscono i seguenti tipi di dati.

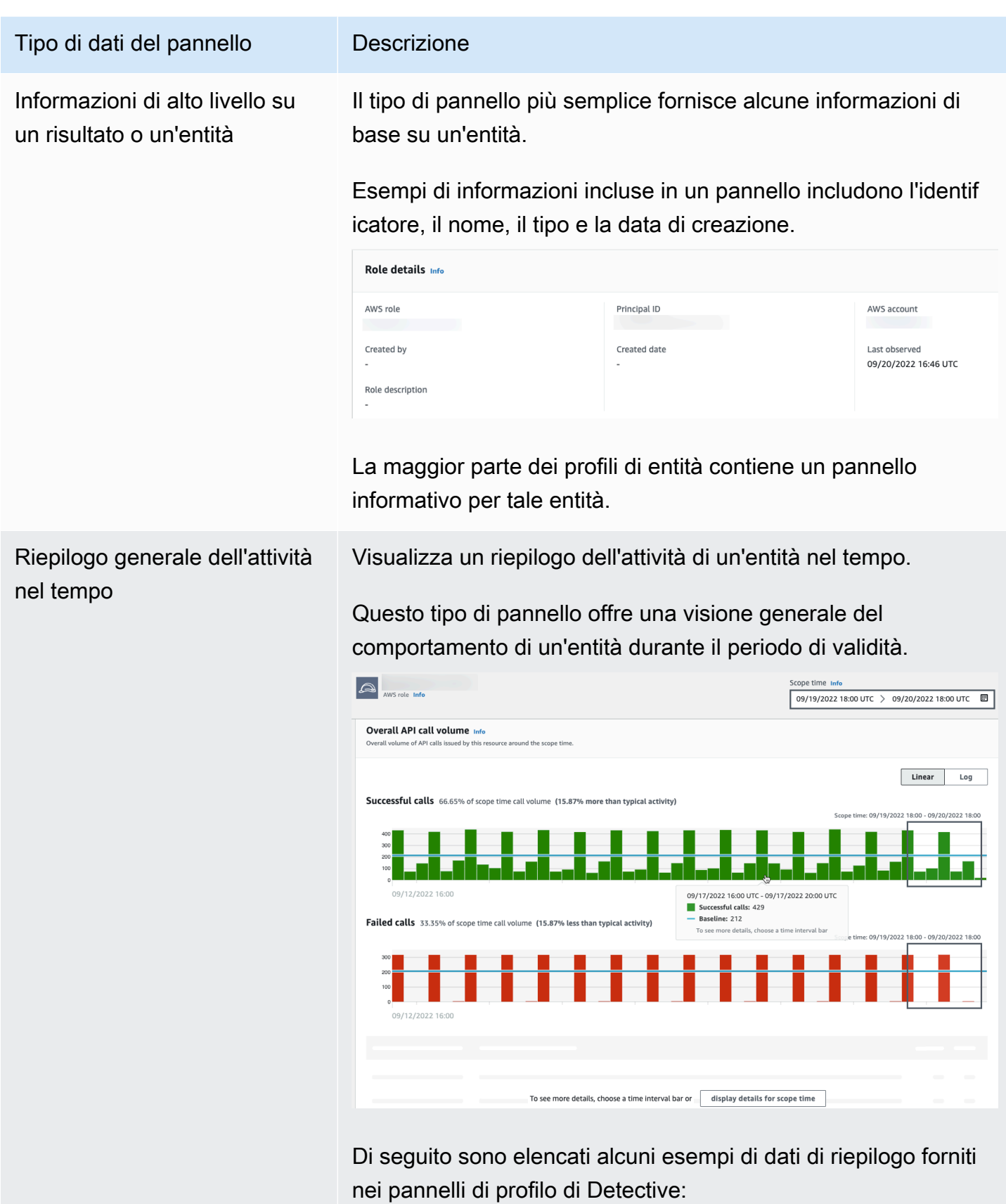

tion.

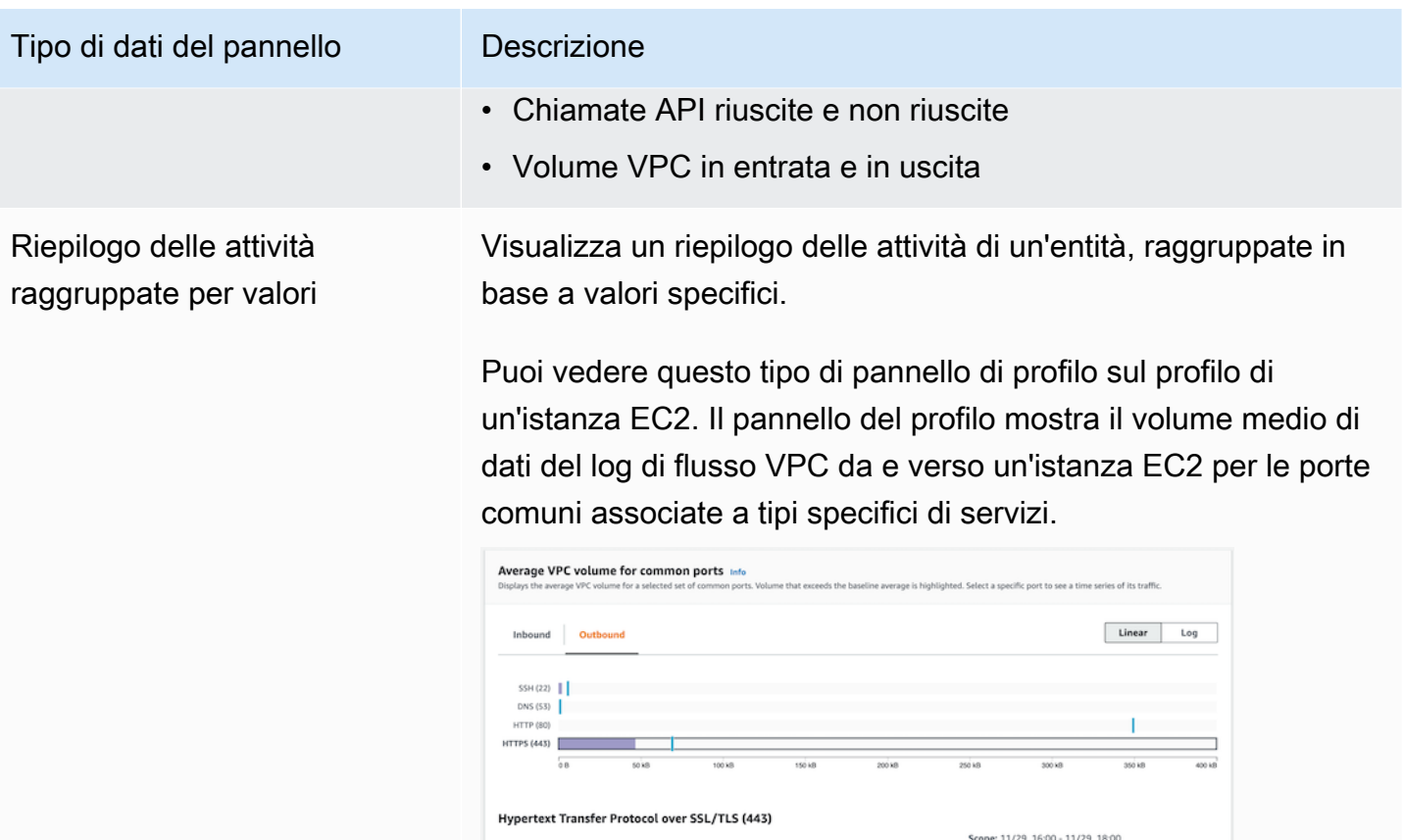

soan

 $\circ$  s 11/26, 16:00

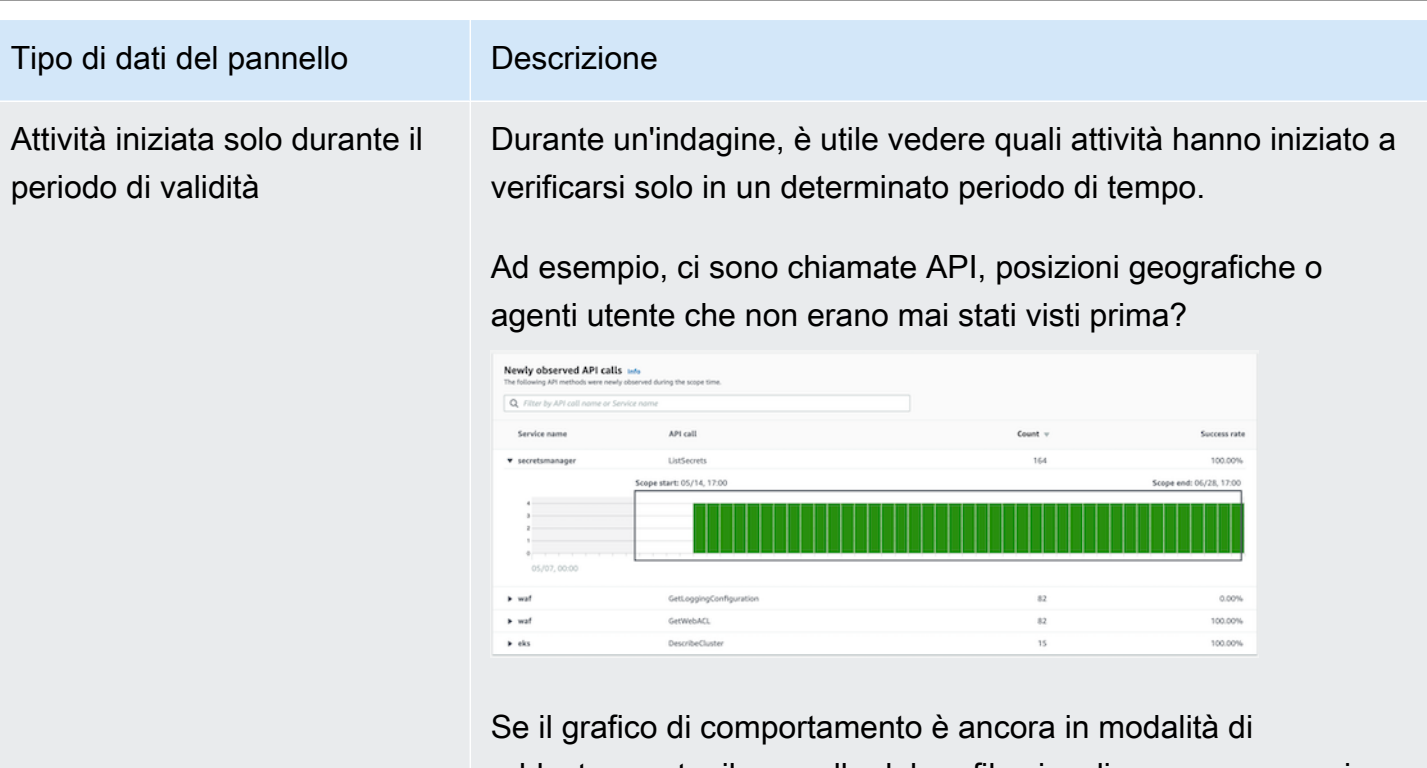

addestramento, il pannello del profilo visualizza un messaggio di notifica. Il messaggio viene rimosso quando il grafico di comportamento ha accumulato almeno due settimane di dati. Per ulteriori informazioni sulla modalità di addestramento, consulta [the section called "Periodo di addestramento per nuovi](#page-32-0)  [grafici di comportamento"](#page-32-0).

Tipo di dati del pannello Descrizione

Attività che è cambiata in modo significativo durante il periodo di validità

Analogamente ai nuovi pannelli di attività, i pannelli di profilo possono anche visualizzare le attività che sono cambiate in modo significativo durante il periodo di validità.

Ad esempio, un utente potrebbe effettuare regolarmente una determinata chiamata API alcune volte alla settimana. Se lo stesso utente invia improvvisamente la stessa chiamata più volte in un solo giorno, ciò potrebbe essere una prova di attività dannosa.

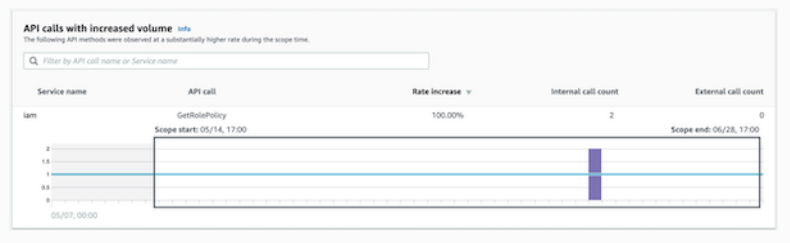

Se il grafico di comportamento è ancora in modalità di addestramento, il pannello del profilo visualizza un messaggio di notifica. Il messaggio viene rimosso quando il grafico di comportamento ha accumulato almeno due settimane di dati. Per ulteriori informazioni sulla modalità di addestramento, consulta [the section called "Periodo di addestramento per nuovi](#page-32-0)  [grafici di comportamento"](#page-32-0).

## Tipi di visualizzazioni del pannello di profilo

Il contenuto del pannello di profilo può assumere una delle seguenti forme.

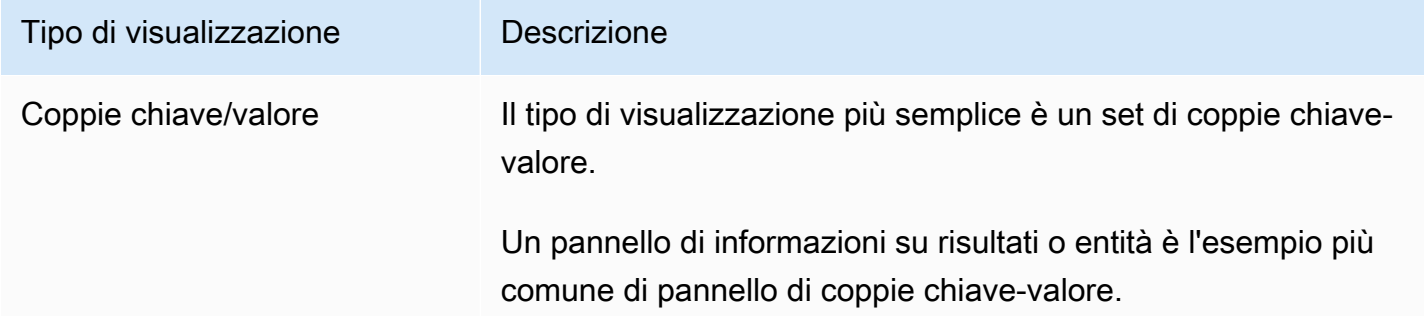

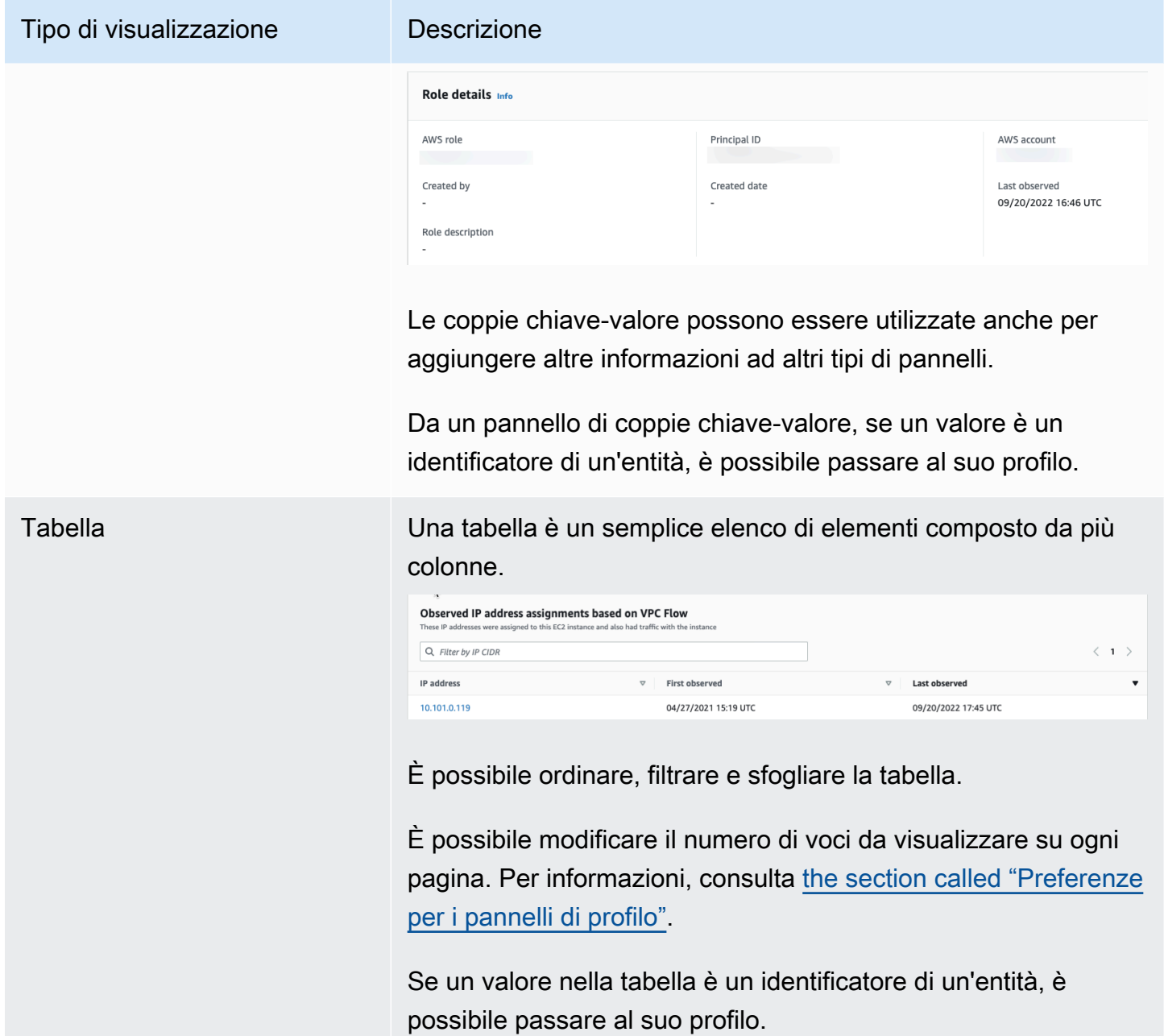

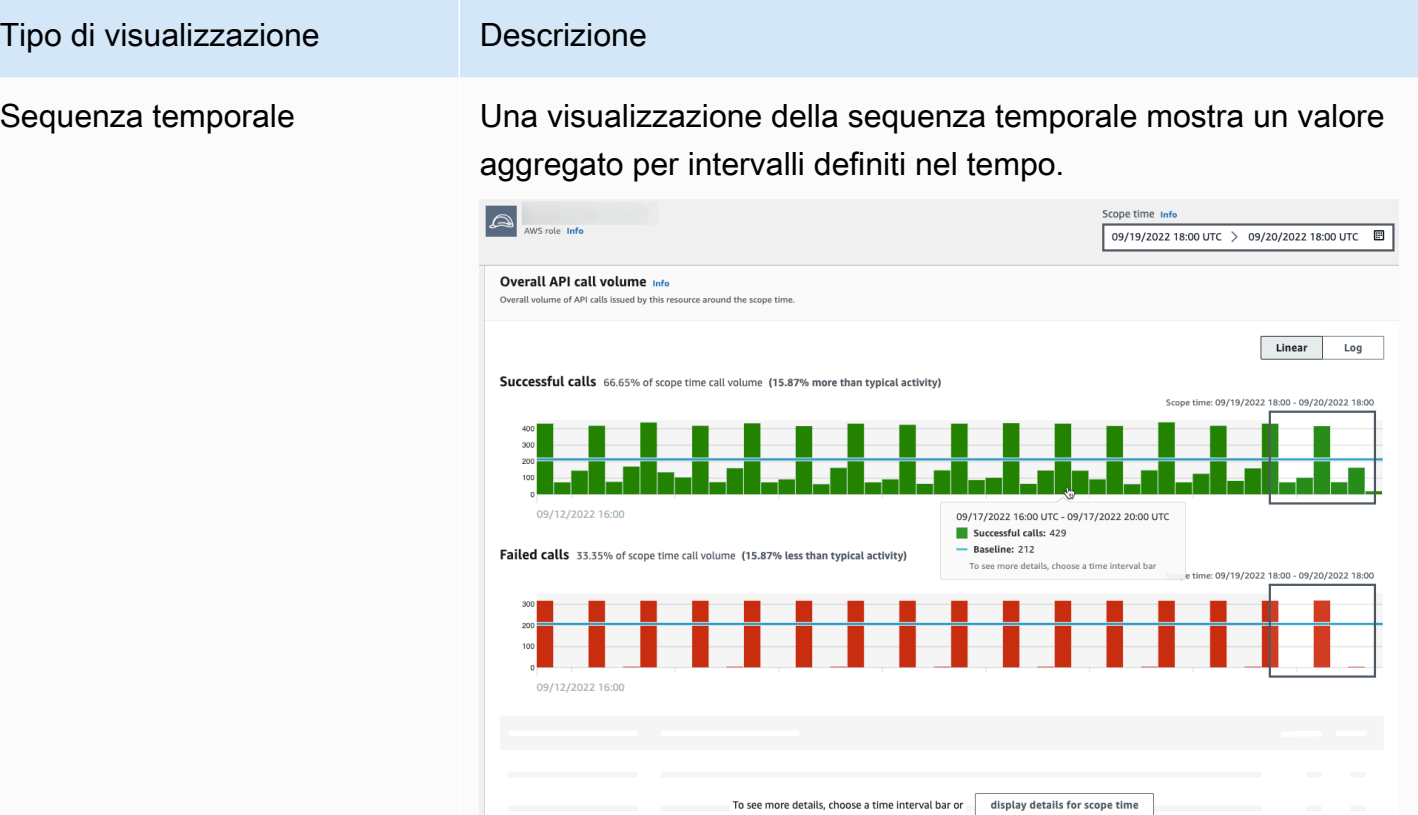

La sequenza temporale evidenzia il periodo di validità corrente e include il tempo periferico aggiuntivo prima e dopo il periodo di validità. L'ora periferica fornisce il contesto per l'attività nel periodo di validità.

Passa il mouse su un intervallo di tempo per visualizzare un riepilogo dei dati relativi a quell'intervallo di tempo.

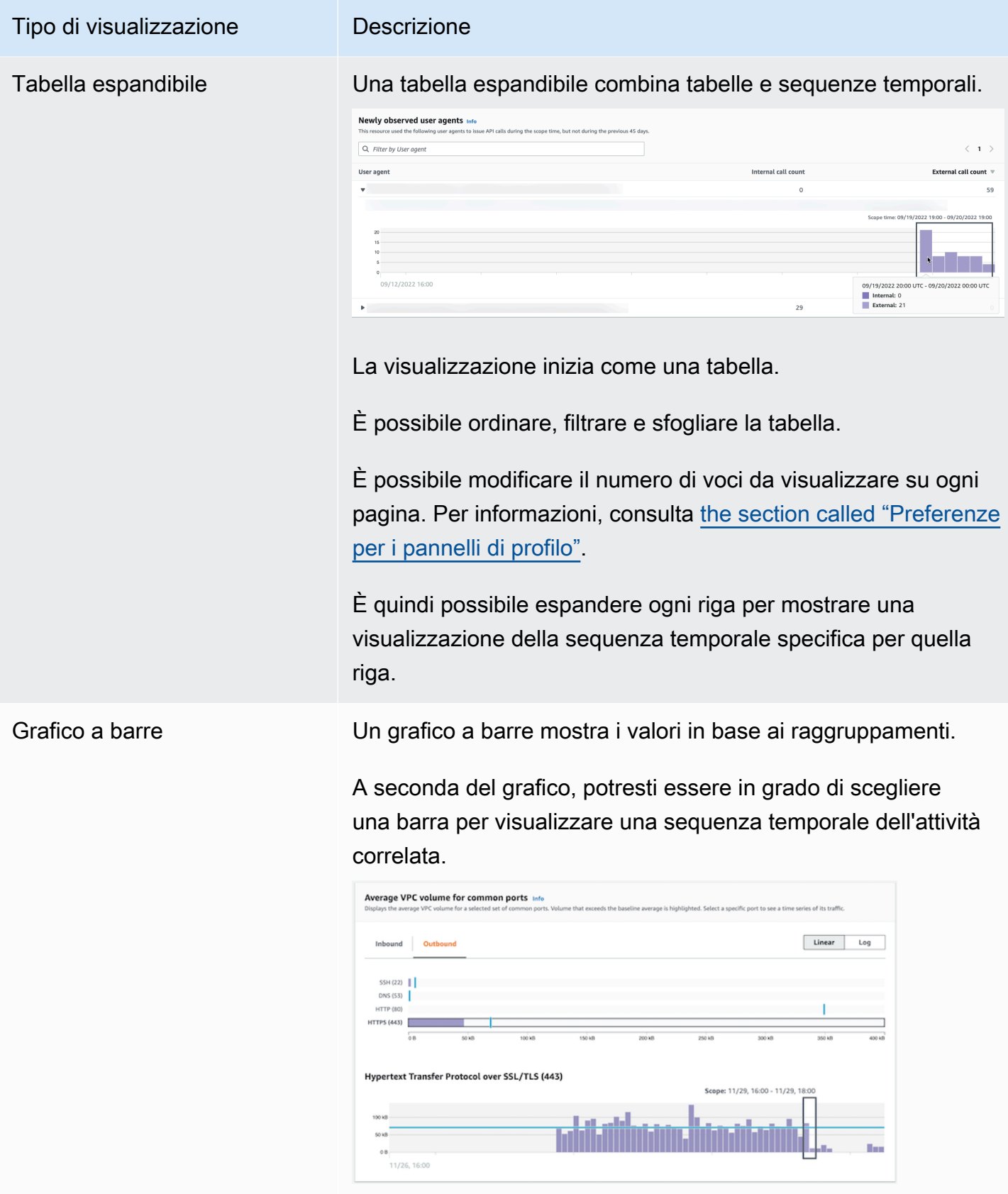

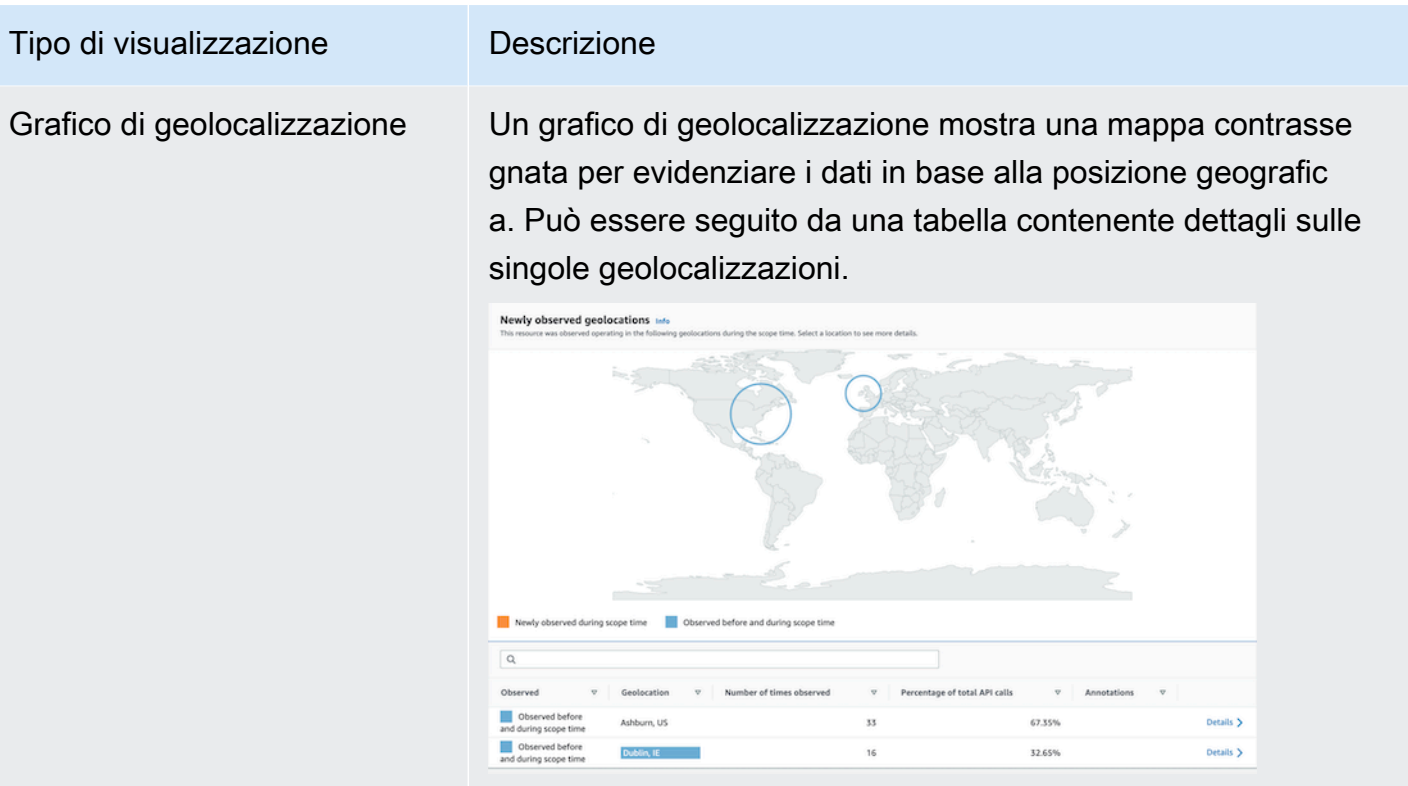

Tieni presente che durante l'elaborazione dei dati geografici in entrata, Detective arrotonda i valori di latitudine e longitudine a un singolo punto decimale.

## Altre note sul contenuto del pannello del profilo

Quando si visualizza il contenuto di un pannello di profilo, considera i seguenti elementi:

Avviso sui dati di conteggio approssimativo

Questo avviso indica che gli elementi con conteggi estremamente bassi non vengono visualizzati a causa del volume di dati applicabili.

Per garantire un conteggio completamente accurato, riduci la quantità di dati. Il modo più semplice per farlo è ridurre la durata del periodo di validità. Per informazioni, consulta [the section called](#page-117-0)  ["Gestione del periodo di validità".](#page-117-0)

Arrotondamento per località geografiche

Detective arrotonda tutti i valori di latitudine e longitudine a un solo punto decimale.

#### Modifiche al modo in cui Detective rappresenta le chiamate API

A partire dal 14 luglio 2021, Detective tiene traccia del servizio che ha effettuato ogni chiamata API. Ogni volta che Detective visualizza un metodo API, visualizza anche il servizio associato. Nei pannelli di profilo che visualizzano informazioni sulle chiamate API, le chiamate vengono sempre raggruppate in base al servizio. Per i dati che Detective ha importato prima di tale data, il nome del servizio è indicato come Servizio sconosciuto.

Inoltre, a partire dal 14 luglio 2021, per gli account e i ruoli, i dettagli dell'attività nel pannello del profilo Volume globale delle chiamate API non mostrano più l'AKID della risorsa che ha emesso la chiamata. Per gli account, Detective visualizza l'identificatore del principale (utente o ruolo) che ha emesso la chiamata. Per i ruoli, Detective visualizza l'identificatore della sessione dei ruoli. Per i dati che Detective ha importato prima del 14 luglio 2021, l'identificatore è elencato come Risorsa sconosciuta.

Per i pannelli di profilo che mostrano un elenco di chiamate API, la sequenza temporale associata evidenzia il periodo di tempo durante il quale si è verificata questa transizione. L'evento clou inizia il 14 luglio 2021 e termina quando l'aggiornamento si è completamente propagato in Detective.

## <span id="page-87-0"></span>Impostazione delle preferenze per un pannello di profilo

Nella console Detective, puoi impostare la lunghezza della tabella e la visualizzazione del timestamp nella pagina Preferenze.

## Impostazione della lunghezza della tabella

Per i pannelli di profilo che contengono tabelle o tabelle espandibili, è possibile configurare il numero di righe da visualizzare su ogni pagina.

Imposta la tua preferenza per il numero di voci su ogni pagina.

- 1. Apri la console Amazon Detective all'indirizzo [https://console.aws.amazon.com/detective/.](https://console.aws.amazon.com/detective/)
- 2. Nel riquadro di navigazione di Detective, in Impostazioni, scegli Preferenze.
- 3. Nella pagina Preferenze, in Lunghezza tabella, fai clic su Modifica.
- 4. Scegli il numero di righe della tabella che desideri visualizzare su ogni pagina.
- 5. Selezionare Salva.

## Impostazione del formato del timestamp

Per i pannelli dei profili, puoi configurare la preferenza del formato del timestamp che verrà applicata a tutti i timestamp per ogni utente IAM o ruolo IAM in Detective.

**a** Note

La preferenza per il formato del timestamp non viene applicata all'intero AWS account.

Imposta la preferenza per il timestamp.

- 1. Apri la console Amazon Detective all'indirizzo [https://console.aws.amazon.com/detective/.](https://console.aws.amazon.com/detective/)
- 2. Nel riquadro di navigazione di Detective, in Impostazioni, scegli Preferenze.
- 3. Nella pagina Preferenze, in Preferenze timestamp, visualizza e modifica la visualizzazione preferita per tutti i timestamp.
- 4. Per impostazione predefinita, il formato del timestamp è impostato su UTC. Fai clic su Modifica per scegliere il fuso orario locale.

Esempio:

Example

UTC - 20/09/22 16:39 UTC

Locale - 20/09/2022 9:39 (UTC-07:00)

5. Selezionare Salva.

## <span id="page-88-0"></span>Passaggio da un pannello di profilo a un'altra console

Per le istanze EC2, gli utenti IAM e i ruoli IAM, puoi passare direttamente dal pannello del profilo dei dettagli alla console corrispondente. Le informazioni disponibili dalla console possono fornire un input aggiuntivo per l'indagine.

Nel pannello del profilo Dettagli dell'istanza EC2, l'identificatore dell'istanza EC2 è collegato alla console Amazon EC2.

Nel pannello del profilo Dettagli utente, il nome utente è collegato alla console IAM.

Nel pannello del profilo Dettagli ruolo, il nome del ruolo è collegato alla console IAM.

# <span id="page-89-0"></span>Passaggio da un pannello di profilo a un altro profilo di entità

Quando un pannello di profilo contiene un identificatore di un'entità diversa, in genere si tratta di un collegamento a quel profilo di entità. Le eccezioni sono i collegamenti alle console Amazon EC2 e IAM sull'istanza EC2, gli utenti IAM e i profili dei ruoli IAM. Per informazioni, consulta [the section](#page-88-0) [called "Passaggio a un'altra console".](#page-88-0)

Ad esempio, da un elenco di indirizzi IP, potresti essere in grado di visualizzare il profilo per un indirizzo IP specifico. In questo modo puoi vedere se sono disponibili altre informazioni che possono aiutarti a completare l'indagine.

# <span id="page-89-1"></span>Esplorazione dei dettagli dell'attività su un pannello del profilo

Durante un'indagine, potresti voler approfondire il modello di attività di un'entità.

Nei seguenti pannelli del profilo, puoi visualizzare un riepilogo dei dettagli dell'attività:

- Volume globale delle chiamate API, ad eccezione del pannello del profilo del profilo dell'agente utente
- Geolocalizzazioni appena osservate
- Volume globale dei flussi VPC
- Volume di flusso VPC da e verso l'indirizzo IP del risultato, per i risultati associati a un singolo indirizzo IP
- Dettagli container
- Volume di flussi VPC per cluster
- Attività complessiva dell'API Kubernetes

I dettagli dell'attività possono rispondere a questi tipi di domande:

- Quali indirizzi IP sono stati utilizzati?
- Dove si trovavano quegli indirizzi IP?
- Quali chiamate API ha effettuato ciascun indirizzo IP e da quali servizi ha effettuato tali chiamate?
- Quali principali o identificatori di chiavi di accesso (AKID) sono stati utilizzati per effettuare le chiamate?
- Quali risorse sono state utilizzate per effettuare quelle chiamate?
- Quante chiamate sono state effettuate? Quante hanno avuto successo e quante hanno fallito?
- Quale volume di dati del log di flusso VPC è stato inviato da o verso ciascun indirizzo IP?
- Quali contenitori erano attivi per un determinato cluster, immagine o pod?

#### Argomenti

- [Dettagli dell'attività per Volume globale dei flussi VPC](#page-90-0)
- [Dettagli dell'attività per una geolocalizzazione](#page-97-0)
- [Dettagli dell'attività per il volume globale dei flussi VPC](#page-101-0)
- [Attività complessiva dell'API Kubernetes che coinvolge il cluster EKS](#page-106-0)

## <span id="page-90-0"></span>Dettagli dell'attività per Volume globale dei flussi VPC

I dettagli dell'attività per Volume globale delle chiamate API mostrano le chiamate API emesse in un intervallo di tempo selezionato.

Per visualizzare i dettagli dell'attività per un singolo intervallo di tempo, scegli l'intervallo di tempo sul grafico.

Per visualizzare i dettagli dell'attività per il periodo di validità corrente, scegli Visualizza dettagli per il periodo di validità.

Tieni presente che Detective ha iniziato a memorizzare e visualizzare il nome del servizio per le chiamate API a partire dal 14 luglio 2021. Tale data è evidenziata nella sequenza temporale del pannello del profilo. Per le attività che si verificano prima di tale data, il nome del servizio è Servizio sconosciuto.

Contenuto dei dettagli dell'attività (utenti, ruoli, account, sessioni di ruolo, istanze EC2, bucket S3)

Per gli utenti IAM, i ruoli IAM, gli account, le sessioni di ruolo, le istanze EC2 e i bucket S3, i dettagli dell'attività contengono le seguenti informazioni:

• Ogni scheda fornisce informazioni sul set di chiamate API emesse durante l'intervallo di tempo selezionato.

Per i bucket S3, le informazioni riflettono le chiamate API effettuate al bucket S3.

Le chiamate API sono raggruppate in base ai servizi che hanno emesso le chiamate. Per i bucket S3, il servizio è sempre Amazon S3. Se Detective non è in grado di determinare il servizio che ha emesso una chiamata, la chiamata viene elencata in Servizio sconosciuto.

- Per ogni immissione, i dettagli dell'attività mostrano il numero di chiamate riuscite e non riuscite. La scheda Indirizzi IP osservati mostra anche la posizione di ogni indirizzo IP.
- Ogni voce mostra informazioni su chi ha effettuato le chiamate. Per gli account, i dettagli dell'attività identificano gli utenti o i ruoli. Per i ruoli, i dettagli dell'attività identificano le sessioni di ruolo. Per gli utenti e le sessioni di ruolo, i dettagli dell'attività identificano gli identificatori delle chiavi di accesso (AKID).

Tieni presente che a partire dal 14 luglio 2021, per i profili degli account, i dettagli dell'attività mostrano gli utenti o i ruoli anziché gli AKID. Per i profili dei ruoli, i dettagli dell'attività mostrano le sessioni di ruolo anziché gli AKID. Per le attività che si sono svolte prima del 14 luglio 2021, il chiamante viene elencato come Risorsa sconosciuta.

I dettagli dell'attività contengono le seguenti schede:

### Indirizzi IP osservati

Visualizza inizialmente l'elenco degli indirizzi IP utilizzati per emettere chiamate API.

È possibile espandere ogni indirizzo IP per visualizzare l'elenco di chiamate API che sono state emesse da quell'indirizzo IP. Le chiamate API sono raggruppate in base ai servizi che hanno emesso le chiamate. Per i bucket S3, il servizio è sempre Amazon S3. Se Detective non è in grado di determinare il servizio che ha emesso una chiamata, la chiamata viene elencata in Servizio sconosciuto.

È quindi possibile espandere ogni chiamata API per visualizzare l'elenco di chiamanti da quell'indirizzo IP. A seconda del profilo, il chiamante potrebbe essere un utente, un ruolo, una sessione di ruolo o un AKID.

| Showing activity: 07/08/2021, 00:00 UTC - 07/08/2021, 04:00 UTC<br>API method by service<br><b>Observed IP addresses</b><br>Resource |                                                         |            |
|----------------------------------------------------------------------------------------------------|---------------------------------------------------------|------------|
| Q. Filter by IP CIDR, Service name, API Method name, or Resource string                                                              |                                                         |            |
| IP address v                                                                                                    | Successful calls $\mathbf{v}$ Failed calls $\mathbf{v}$ | Location v |
|                                                                                                    | 421                                                     | 311        |
| 53<br>$\blacktriangleright$                                                                                                    | 316                                                     | 311        |
| config                                                                                                    | 61                                                      | $\circ$    |
| $\mathbf{v}$<br>kms                                                                                                    | 15                                                      | $\circ$    |
| DescribeKey<br>$\overline{\mathbf{v}}$                                                                                               | 14                                                      | $\circ$    |
| Role session ( )                                                                                                    | 14                                                      | $\circ$    |
| ListKeys<br>Þ                                                                                                    | 1                                                       | $\circ$    |
| rds                                                                                                    | $\overline{7}$                                          | $\circ$    |
| ec2<br>۰                                                                                                    | 4                                                       | $\circ$    |
| autoscaling                                                                                                    | 3                                                       | $\circ$    |
| secretsmanager                                                                                                    | $\overline{2}$                                          | $\circ$    |
| guardduty                                                                                                    | $\overline{2}$                                          | $\circ$    |
| es                                                                                                    | $\overline{2}$                                          | $\circ$    |

Metodo API per servizio

Visualizza inizialmente l'elenco delle chiamate API emesse. Le chiamate API sono raggruppate in base ai servizi che hanno emesso le chiamate. Per i bucket S3, il servizio è sempre Amazon S3. Se Detective non è in grado di determinare il servizio che ha emesso una chiamata, la chiamata viene elencata in Servizio sconosciuto.

È possibile espandere ogni metodo API per visualizzare l'elenco degli indirizzi IP da cui sono state emesse le chiamate.

È quindi possibile espandere ogni indirizzo IP per visualizzare l'elenco di AKID che hanno emesso la chiamata API da quell'indirizzo IP.

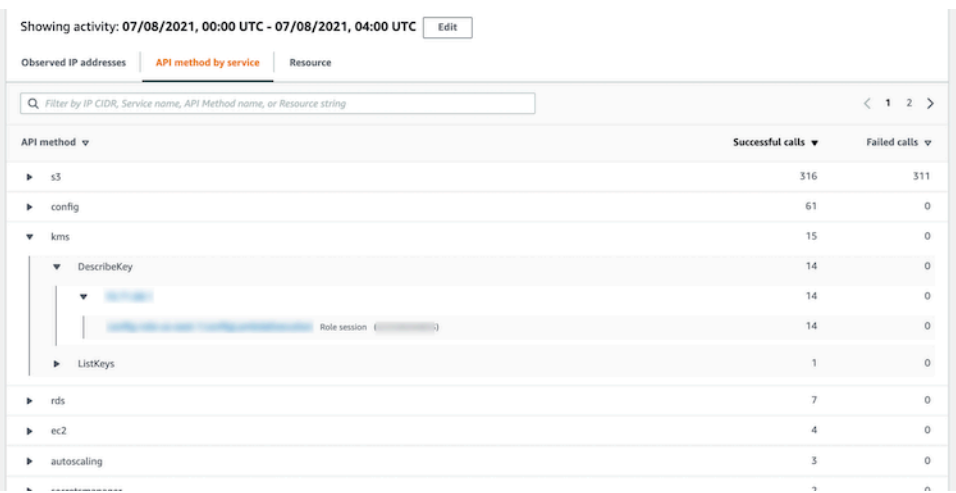

ID della risorsa o della chiave di accesso

Visualizza inizialmente l'elenco di utenti, ruoli, sessioni di ruolo o AKID utilizzati per emettere chiamate API.

È possibile espandere ogni chiamante per visualizzare l'elenco degli indirizzi IP da cui il chiamante ha emesso le chiamate API.

È possibile espandere ogni indirizzo IP per visualizzare l'elenco di chiamate API che sono state emesse da quell'indirizzo IP da quel chiamante. Le chiamate API sono raggruppate in base ai servizi che hanno emesso le chiamate. Per i bucket S3, il servizio è sempre Amazon S3. Se Detective non è in grado di determinare il servizio che ha emesso una chiamata, la chiamata viene elencata in Servizio sconosciuto.

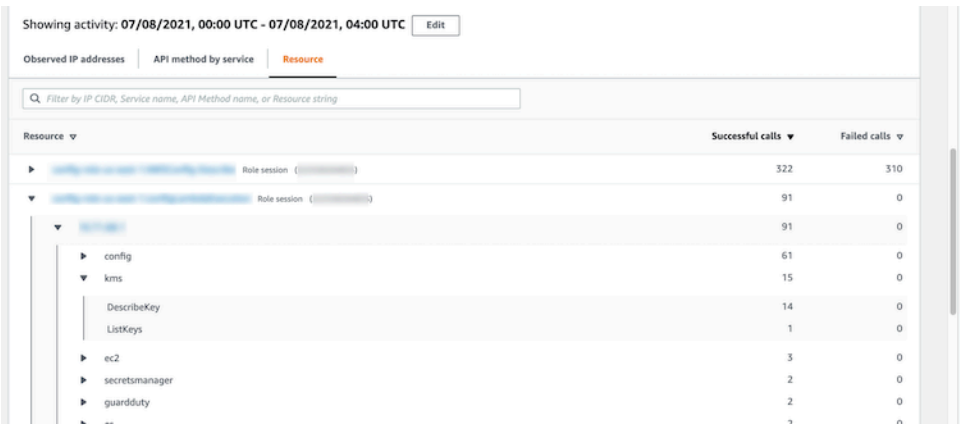

Contenuto dei dettagli dell'attività (indirizzi IP)

Per gli indirizzi IP, i dettagli dell'attività contengono le seguenti informazioni:

- Ogni scheda fornisce informazioni sul set di chiamate API emesse durante l'intervallo di tempo selezionato. Le chiamate API sono raggruppate in base ai servizi che hanno emesso le chiamate. Se Detective non è in grado di determinare il servizio che ha emesso una chiamata, la chiamata viene elencata in Servizio sconosciuto.
- Per ogni immissione, i dettagli dell'attività mostrano il numero di chiamate riuscite e non riuscite.

I dettagli dell'attività contengono le seguenti schede:

Risorsa

Visualizza inizialmente l'elenco di risorse che hanno emesso le chiamate API dall'indirizzo IP.

Per ogni risorsa, l'elenco include il nome della risorsa, il tipo e l'account AWS .

È possibile espandere ogni risorsa per visualizzare l'elenco di chiamate API che la risorsa ha emesso dall'indirizzo IP. Le chiamate API sono raggruppate in base ai servizi che hanno emesso le chiamate. Se Detective non è in grado di determinare il servizio che ha emesso una chiamata, la chiamata viene elencata in Servizio sconosciuto.

| Showing activity: 07/08/2021, 00:00 UTC - 07/08/2021, 04:00 UTC<br>Edit<br>API method by service<br><b>Resource</b> |                                                         |         |              |
|----------------------------------------------------------------------------------------------------|---------------------------------------------------------|---------|--------------|
| Q. Filter by Resource string, Service name or API Method name                                                       |                                                         |         | (1234)       |
| Resource v                                                                                                    | Successful calls $\mathbf{v}$ Failed calls $\mathbf{v}$ |         | Account ID v |
| AWS role<br>$\overline{\mathbf{v}}$                                                                                 | 3,520                                                   | $\circ$ |              |
| config<br>A                                                                                                    | 1,754                                                   | $\circ$ |              |
| DescribeComplianceByConfigRule                                                                                      | 1,408                                                   | $\circ$ |              |
| PutEvaluations                                                                                                    | 244                                                     | $\circ$ |              |
| SelectResourceConfig                                                                                                | 78                                                      | $\circ$ |              |
| DescribeDeliveryChannelStatus                                                                                       | 8                                                       | $\circ$ |              |
| DescribeConfigurationRecorderSta                                                                                    | 8                                                       | $\circ$ |              |
| DescribeConfigurationRecorders                                                                                      | 8                                                       | $\circ$ |              |
| ec2<br>ь                                                                                                    | 1,690                                                   | $\circ$ |              |
| shield                                                                                                    | 50                                                      | $\circ$ |              |
| waf-regional<br>ь                                                                                                   | 26                                                      | $\circ$ |              |
| AWS role                                                                                                    | 1,715                                                   | $\circ$ |              |
| AWS role                                                                                                    | 504                                                     | 480     |              |

Metodo API per servizio

Visualizza inizialmente l'elenco delle chiamate API emesse. Le chiamate API sono raggruppate in base ai servizi che hanno emesso le chiamate. Se Detective non è in grado di determinare il servizio che ha emesso una chiamata, la chiamata viene elencata in Servizio sconosciuto.

È possibile espandere ogni chiamata API per visualizzare l'elenco di risorse che hanno emesso la chiamata API dall'indirizzo IP durante il periodo di tempo selezionato.

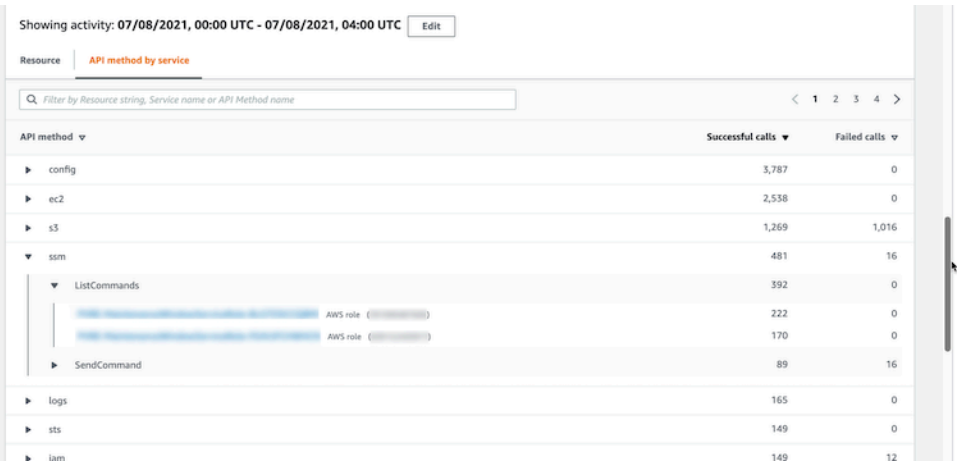

#### Ordinamento dei dettagli dell'attività

Puoi ordinare i dettagli dell'attività in base a una qualsiasi delle colonne dell'elenco.

Quando si ordina utilizzando la prima colonna, viene ordinato solo l'elenco di primo livello. Gli elenchi di livello inferiore vengono sempre ordinati in base al numero di chiamate API riuscite.

#### Filtro dei dettagli dell'attività

È possibile utilizzare le opzioni di filtro per concentrarsi su sottoinsiemi o aspetti specifici dell'attività rappresentata nei dettagli dell'attività.

In tutte le schede, puoi filtrare l'elenco in base a uno qualsiasi dei valori nella prima colonna.

Aggiungere un filtro

- 1. Scegli la casella di filtro.
- 2. In Proprietà, scegli la proprietà da utilizzare per il filtraggio.
- 3. Fornisci il valore da utilizzare per il filtraggio. Il filtro supporta valori parziali. Ad esempio, quando si filtra per metodo API, se si filtra per **Instance**, i risultati includono qualsiasi operazione API che abbia Instance nel nome. Quindi sia ListInstanceAssociations che UpdateInstanceInformation corrisponderebbero.

Per i nomi dei servizi, i metodi API e gli indirizzi IP, puoi specificare un valore o scegliere un filtro integrato.

Per Sottostringhe API comuni, scegli la sottostringa che rappresenta il tipo di operazione, ad esempio List, Create o Delete. Il nome di ogni metodo API inizia con il tipo di operazione.

Per Modelli CIDR, puoi scegliere di includere solo indirizzi IP pubblici, indirizzi IP privati o indirizzi IP che corrispondono a uno schema CIDR specifico.

4. Se disponi di più filtri, scegli un'opzione booleana per impostare il modo in cui tali filtri sono collegati.

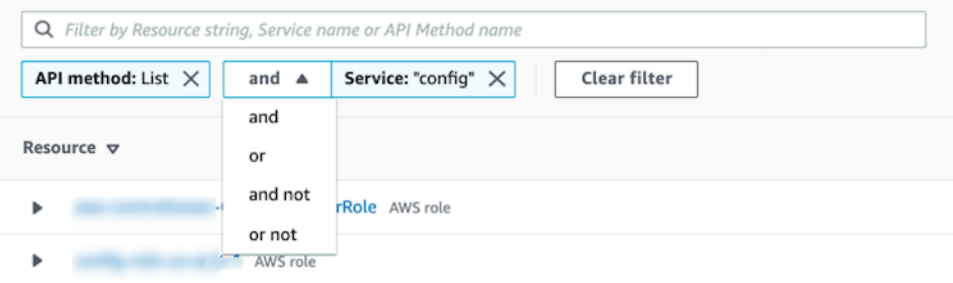

- 5. Per rimuovere un filtro, scegli l'icona x nell'angolo in alto a destra.
- 6. Per cancellare tutti i filtri, scegli Cancella filtro.

Selezione dell'intervallo di tempo per i dettagli dell'attività

Quando si visualizzano per la prima volta i dettagli dell'attività, l'intervallo di tempo corrisponde al periodo di validità o a un intervallo di tempo selezionato. È possibile modificare l'intervallo di tempo per i dettagli dell'attività.

Modificare l'intervallo di tempo per i dettagli dell'attività

- 1. Scegli Modifica.
- 2. In Modifica finestra temporale, scegli l'ora di inizio e di fine da utilizzare.

Per impostare la finestra temporale sul periodo di validità predefinito per il profilo, scegli Imposta il periodo di validità predefinito.

3. Scegli la Finestra temporale di aggiornamento.

L'intervallo di tempo per i dettagli dell'attività è evidenziato nei grafici del pannello del profilo.

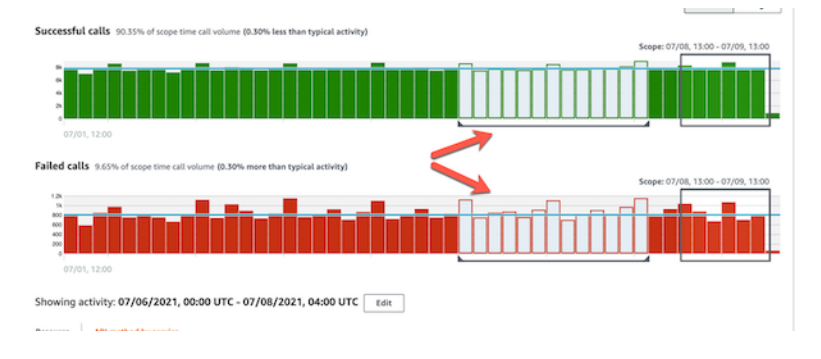

Esecuzione di query sui log non elaborati

Amazon Detective è ora integrato con Security Lake, il che significa che puoi interrogare e recuperare i dati dei log non elaborati archiviati da Security Lake. Per ulteriori dettagli su questa integrazione, consulta [Integrazione con Amazon Security Lake.](#page-177-0)

Grazie a questa integrazione, puoi raccogliere ed eseguire query su log ed eventi dalle seguenti origini supportate in modo nativo da Security Lake.

- AWS CloudTrail eventi di gestione
- Log di flusso Amazon Virtual Private Cloud (Amazon VPC)

### **G** Note

Non sono previsti costi supplementari per l'interrogazione dei log di dati non elaborati in Detective. I costi di utilizzo per altri AWS Servizi, incluso Amazon Athena, si applicano ancora alle tariffe pubblicate.

Interrogare i log non elaborati

- 1. Scegli i dettagli di visualizzazione per il periodo di validità.
- 2. Da qui, puoi iniziare a interrogare i log non elaborati.
- 3. Nella tabella di anteprima dei log non elaborati, è possibile visualizzare i log e gli eventi recuperati interrogando i dati da Security Lake. Per maggiori dettagli sui log degli eventi non elaborati, puoi visualizzare i dati visualizzati in Amazon Athena.

Dalla tabella Interroga log non elaborati, puoi annullare la richiesta di query, visualizzare i risultati in Amazon Athena e scaricare i risultati come file con valori separati da virgole (.csv).

Se vedi i log in Detective ma la query non ha prodotto risultati, ciò potrebbe accadere per i seguenti motivi.

- I log non elaborati possono diventare disponibili in Detective prima di essere visualizzati nelle tabelle di log di Security Lake. Riprova più tardi.
- È possibile che in Security Lake manchino dei log . Se hai atteso per un periodo di tempo prolungato, significa che i log non sono presenti in Security Lake. Contatta l'amministratore di Security Lake per risolvere il problema.

## <span id="page-97-0"></span>Dettagli dell'attività per una geolocalizzazione

I dettagli dell'attività per Geolocalizzazioni appena osservate mostrano le chiamate API emesse da una geolocalizzazione durante il periodo di validità. Le chiamate API includono tutte le chiamate emesse dalla geolocalizzazione. Non si limitano alle chiamate che hanno utilizzato il risultato o l'entità del profilo. Per i bucket S3, le chiamate di attività sono chiamate API effettuate al bucket S3.

Detective determina la posizione delle richieste utilizzando i database MaxMind GeoIP. MaxMind riporta un'accuratezza molto elevata dei propri dati a livello nazionale, sebbene la precisione vari in base a fattori quali il paese e il tipo di IP. Per ulteriori informazioni su MaxMind, consulta

[Geolocalizzazione MaxMind IP.](https://support.maxmind.com/hc/en-us/sections/4407519834267-IP-Geolocation) Se ritieni che uno qualsiasi dei dati GeoIP sia errato, puoi inviare una richiesta di correzione a Maxmind all'indirizzo [MaxMind Correct](https://support.maxmind.com/hc/en-us/articles/4408252036123-GeoIP-Correction) GeoIP2 Data.

Le chiamate API sono raggruppate in base ai servizi che hanno emesso le chiamate. Per i bucket S3, il servizio è sempre Amazon S3. Se Detective non è in grado di determinare il servizio che ha emesso una chiamata, la chiamata viene elencata in Servizio sconosciuto.

Per visualizzare i dettagli dell'attività, completa una delle seguenti operazioni:

- Sulla mappa, scegli una geolocalizzazione.
- Nell'elenco, scegli Dettagli per una geolocalizzazione.

I dettagli dell'attività sostituiscono l'elenco di geolocalizzazione. Per tornare all'elenco di geolocalizzazione, scegli Torna a tutti i risultati.

Tieni presente che Detective ha iniziato a memorizzare e visualizzare il nome del servizio per le chiamate API a partire dal 14 luglio 2021. Per le attività che si verificano prima di tale data, il nome del servizio è Servizio sconosciuto.

Contenuto dei dettagli dell'attività

Ogni scheda fornisce informazioni su tutte le chiamate API emesse dalla geolocalizzazione durante il periodo di validità.

Per ogni indirizzo IP, risorsa e metodo API, l'elenco mostra il numero di chiamate API riuscite e non riuscite.

I dettagli dell'attività contengono le seguenti schede:

#### Indirizzi IP osservati

Visualizza inizialmente l'elenco degli indirizzi IP utilizzati per emettere chiamate API dalla geolocalizzazione selezionata.

È possibile espandere ogni indirizzo IP per visualizzare le risorse che hanno emesso chiamate API da quell'indirizzo IP. L'elenco mostra il nome della risorsa. Per visualizzare l'ID principale, passa il mouse sul nome.

È possibile espandere ogni risorsa per visualizzare le chiamate API specifiche che sono state emesse da quell'indirizzo IP in base a quella risorsa. Le chiamate API sono raggruppate in base ai servizi che hanno emesso le chiamate. Per i bucket S3, il servizio è sempre Amazon S3. Se

Detective non è in grado di determinare il servizio che ha emesso una chiamata, la chiamata viene elencata in Servizio sconosciuto.

| Ashburn, US from 05/14/2021 - 06/28/2021                  |                                        |                |
|-----------------------------------------------------------|----------------------------------------|----------------|
| <b>Observed IP addresses</b><br>Resource                  |                                        |                |
| Q. Filter by IP CIDR, API Method name, or Resource string | $\langle$ 1 2 3 4 5 6 7  254 $\rangle$ |                |
| IP address v                                              | Successful calls v                     | Failed calls v |
|                                                           | 27,564                                 | 2,453          |
| AWS role (                                                | 27,564                                 | 2,453          |
| ssm<br>٠                                                  | 25,111                                 | $\circ$        |
| UpdateInstanceInformation                                 | 13,066                                 | $\circ$        |
| ListinstanceAssociations                                  | 6,482                                  | $\circ$        |
| PutInventory                                              | 2.544                                  | $\circ$        |
| GetDeployablePatchSnapshotForIns                          | 2,453                                  | $\circ$        |
| UpdateInstanceAssociationStatus                           | 466                                    | $\circ$        |
| PutComplianceltems                                        | 98                                     | $\circ$        |
| GetDocument                                               | $\overline{2}$                         | $\circ$        |
| sts                                                       | 2,453                                  | $\circ$        |
| s3<br>٠                                                   | $\circ$                                | 2,453          |
|                                                           | 24,635                                 | 1,512          |
| ٠                                                         | 24,632                                 | 1,511          |

Resource (Risorsa)

Visualizza inizialmente l'elenco di risorse che hanno emesso le chiamate API dalla geolocalizzazione selezionata. L'elenco mostra il nome della risorsa. Per visualizzare l'ID principale, passa il mouse sul nome. Per ogni risorsa, la scheda Risorsa mostra anche l' Account AWS associato.

Puoi espandere ogni utente o ruolo per visualizzare l'elenco delle chiamate API emesse da quella risorsa. Le chiamate API sono raggruppate in base ai servizi che hanno emesso le chiamate. Per i bucket S3, il servizio è sempre Amazon S3. Se Detective non è in grado di determinare il servizio che ha emesso una chiamata, la chiamata viene elencata in Servizio sconosciuto.

È quindi possibile espandere ogni chiamata API per visualizzare l'elenco di indirizzi IP da cui la risorsa ha emesso la chiamata API.

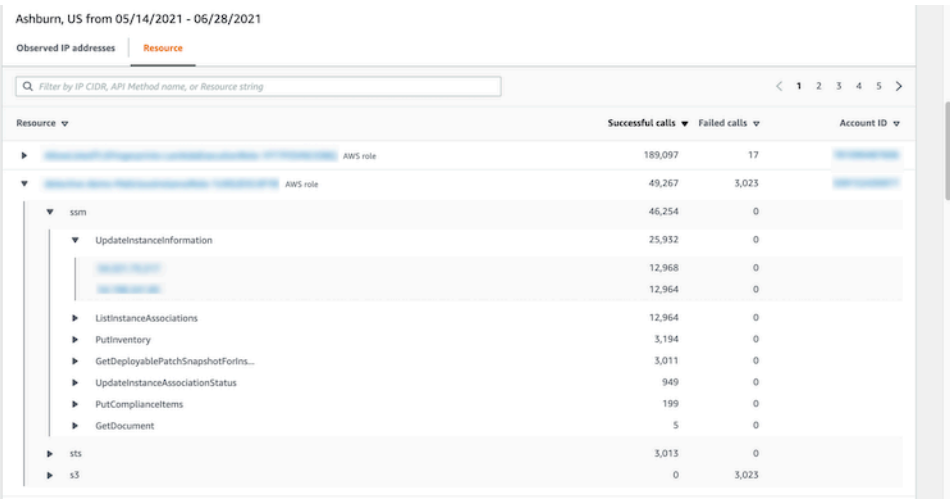

#### Ordinamento dei dettagli dell'attività

Puoi ordinare i dettagli dell'attività in base a una qualsiasi delle colonne dell'elenco.

Quando si ordina utilizzando la prima colonna, viene ordinato solo l'elenco di primo livello. Gli elenchi di livello inferiore vengono sempre ordinati in base al numero di chiamate API riuscite.

Filtro dei dettagli dell'attività

È possibile utilizzare le opzioni di filtro per concentrarsi su sottoinsiemi o aspetti specifici dell'attività rappresentata nei dettagli dell'attività.

In tutte le schede, puoi filtrare l'elenco in base a uno qualsiasi dei valori nella prima colonna.

#### Aggiungere un filtro

- 1. Scegli la casella di filtro.
- 2. In Proprietà, scegli la proprietà da utilizzare per il filtraggio.
- 3. Fornisci il valore da utilizzare per il filtraggio. Il filtro supporta valori parziali. Ad esempio, quando si filtra per metodo API, se si filtra per **Instance**, i risultati includono qualsiasi operazione API che abbia Instance nel nome. Quindi sia ListInstanceAssociations che UpdateInstanceInformation corrisponderebbero.

Per i nomi dei servizi, i metodi API e gli indirizzi IP, puoi specificare un valore o scegliere un filtro integrato.

Per Sottostringhe API comuni, scegli la sottostringa che rappresenta il tipo di operazione, ad esempio List, Create o Delete. Il nome di ogni metodo API inizia con il tipo di operazione.

Per Modelli CIDR, puoi scegliere di includere solo indirizzi IP pubblici, indirizzi IP privati o indirizzi IP che corrispondono a uno schema CIDR specifico.

4. Se disponi di più filtri, scegli un'opzione booleana per impostare il modo in cui tali filtri sono collegati.

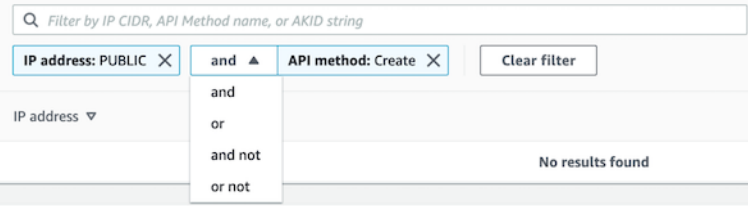

5. Per rimuovere un filtro, scegli l'icona x nell'angolo in alto a destra.

6. Per cancellare tutti i filtri, scegli Cancella filtro.

## <span id="page-101-0"></span>Dettagli dell'attività per il volume globale dei flussi VPC

Per un'istanza EC2, i dettagli dell'attività per Volume globale dei flussi VPC mostrano le interazioni tra l'istanza EC2 e gli indirizzi IP durante un intervallo di tempo selezionato.

Per un pod Kubernetes, Volume globale dei flussi VPC mostra il volume complessivo di byte in entrata e in uscita dall'indirizzo IP assegnato al pod Kubernetes per tutti gli indirizzi IP di destinazione. L'indirizzo IP del pod Kubernetes non è univoco quando hostNetwork:true. In questo caso, il pannello mostra il traffico verso altri pod con la stessa configurazione e il nodo che li ospita.

Per un indirizzo IP, i dettagli dell'attività per Volume globale dei flussi VPC mostrano le interazioni tra l'indirizzo IP e le istanze EC2 durante un intervallo di tempo selezionato.

Per visualizzare i dettagli dell'attività per un singolo intervallo di tempo, scegli l'intervallo di tempo sul grafico.

Per visualizzare i dettagli dell'attività per il periodo di validità corrente, scegli Visualizza dettagli per il periodo di validità.

Contenuto dei dettagli dell'attività

Il contenuto riflette l'attività nell'intervallo di tempo selezionato.

Per un'istanza EC2, i dettagli dell'attività contengono una voce per ogni combinazione univoca di indirizzo IP, porta locale, porta remota, protocollo e direzione.

Per un indirizzo IP, i dettagli dell'attività contengono una voce per ogni combinazione univoca di istanza EC2, porta locale, porta remota, protocollo e direzione.

Ogni voce mostra il volume del traffico in entrata, il volume del traffico in uscita e se la richiesta di accesso è stata accettata o rifiutata. Nella profili dei risultati, la colonna Annotazioni indica quando un indirizzo IP è correlato al risultato corrente.

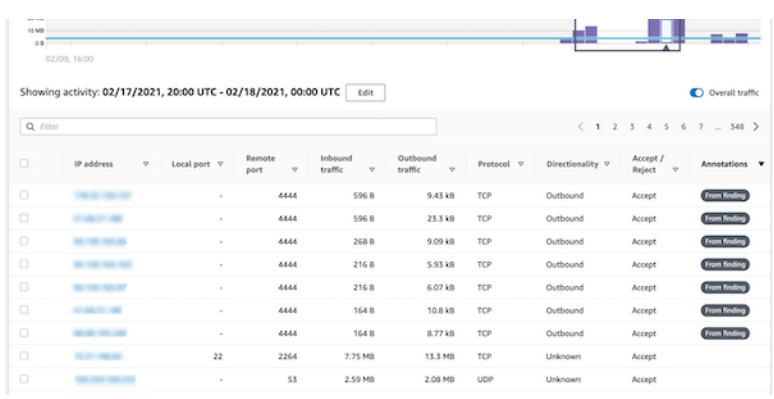

Ordinamento dei dettagli dell'attività

Puoi ordinare i dettagli dell'attività in base a una qualsiasi delle colonne nella tabella.

Per impostazione predefinita, i dettagli dell'attività vengono ordinati prima in base alle annotazioni, quindi in base al traffico in entrata.

Filtro dei dettagli dell'attività

Per concentrarti su un'attività specifica, puoi filtrare i dettagli dell'attività in base ai seguenti valori:

- Indirizzo IP o istanza EC2
- Porta locale o remota
- Direzione
- Protocollo
- Se la richiesta è stata accettata o rifiutata

Aggiungere e rimuovere filtri

- 1. Scegli la casella di filtro.
- 2. In Proprietà, scegli la proprietà da utilizzare per il filtraggio.
- 3. Fornisci il valore da utilizzare per il filtraggio. Il filtro supporta valori parziali.

Per filtrare in base all'indirizzo IP, puoi specificare un valore o scegliere un filtro integrato.

Per Modelli CIDR, puoi scegliere di includere solo indirizzi IP pubblici, indirizzi IP privati o indirizzi IP che corrispondono a uno schema CIDR specifico.

4. Se disponi di più filtri, scegli un'opzione booleana per impostare il modo in cui tali filtri sono collegati.

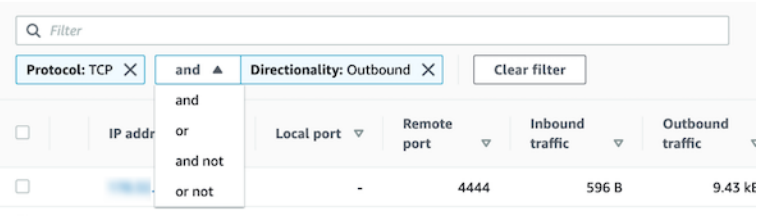

- 5. Per rimuovere un filtro, scegli l'icona x nell'angolo in alto a destra.
- 6. Per cancellare tutti i filtri, scegli Cancella filtro.

Selezione dell'intervallo di tempo per i dettagli dell'attività

Quando si visualizzano per la prima volta i dettagli dell'attività, l'intervallo di tempo corrisponde al periodo di validità o a un intervallo di tempo selezionato. È possibile modificare l'intervallo di tempo per i dettagli dell'attività.

Modificare l'intervallo di tempo per i dettagli dell'attività

- 1. Scegli Modifica.
- 2. In Modifica finestra temporale, scegli l'ora di inizio e di fine da utilizzare.

Per impostare la finestra temporale sul periodo di validità predefinito per il profilo, scegli Imposta il periodo di validità predefinito.

3. Scegli la Finestra temporale di aggiornamento.

L'intervallo di tempo per i dettagli dell'attività è evidenziato nei grafici del pannello del profilo.

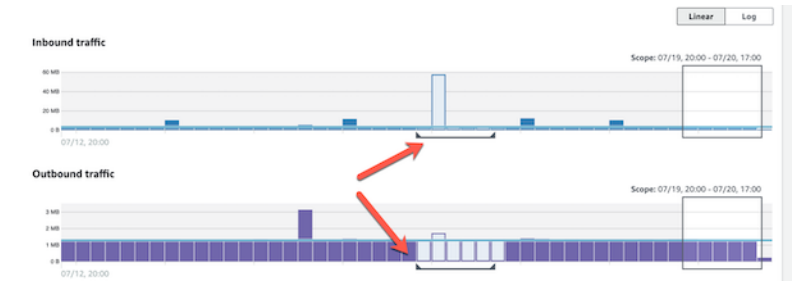

Visualizzazione del volume di traffico per le righe selezionate

Quando identifichi le righe che ti interessano, sui grafici principali puoi visualizzare il volume di traffico nel tempo relativo a tali righe.

Per ogni riga da aggiungere ai grafici, seleziona la casella di controllo. Per ogni riga selezionata, il volume viene visualizzato come una linea sui grafici in entrata o in uscita.

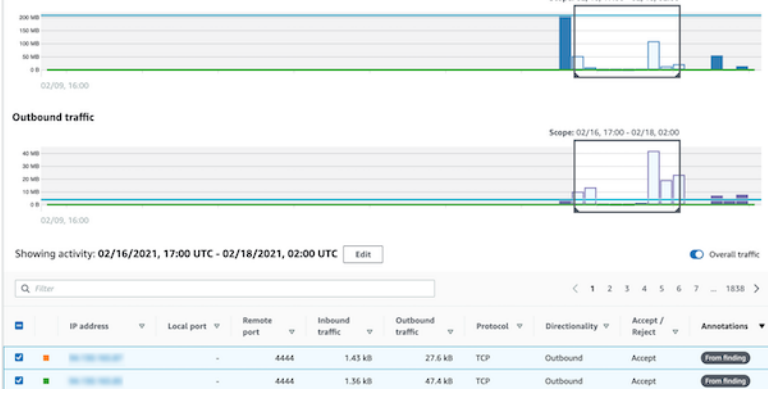

Per concentrarti sul volume di traffico per le voci selezionate, puoi nascondere il volume complessivo. Per mostrare o nascondere il volume di traffico complessivo, attiva Traffico complessivo.

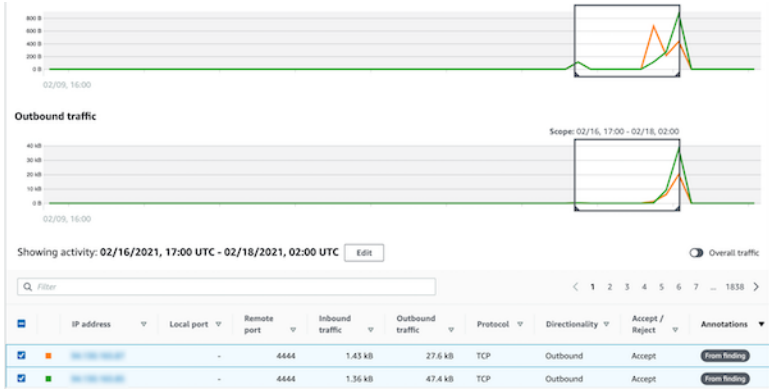

Visualizzazione del traffico del flusso VPC per i cluster EKS

Detective ha visibilità sui log di flusso di Amazon Virtual Private Cloud (Amazon VPC) che rappresentano il traffico che attraversa i cluster Amazon Elastic Kubernetes Service (Amazon EKS). Per le risorse Kubernetes, il contenuto dei log di flusso VPC dipende dalla Container Network Interface (CNI) distribuita nel cluster EKS.

Un cluster EKS con una configurazione predefinita utilizza il plug-in CNI di Amazon VPC. Per maggiori dettagli, consulta [Gestione del componente aggiuntivo CNI VPC](https://docs.aws.amazon.com/eks/latest/userguide/managing-vpc-cni.html) nella Guida per l'utente di Amazon EKS. Il plug-in CNI di Amazon VPC invia il traffico interno con l'indirizzo IP del pod e traduce l'indirizzo IP di origine nell'indirizzo IP del nodo per la comunicazione esterna. Detective può acquisire e correlare il traffico interno al pod corretto, ma non può fare lo stesso per il traffico esterno.

Se vuoi che Detective abbia visibilità sul traffico esterno dei tuoi pod, abilita External Source Network Address Translation (SNAT). L'abilitazione di SNAT comporta limitazioni e svantaggi. Per maggiori dettagli, consulta [SNAT per i pod](https://docs.aws.amazon.com/eks/latest/userguide/external-snat.html) nella Guida per l'utente di Amazon EKS.

Se utilizzi un plug-in CNI diverso, Detective ha una visibilità limitata ai pod con hostNetwork:true. Per questi pod, il pannello Flusso VPC mostra tutto il traffico verso l'indirizzo IP del pod. Ciò include il traffico verso il nodo host e qualsiasi pod sul nodo con la configurazione hostNetwork:true.

Detective visualizza il traffico nel pannello Flusso VPC di un pod EKS per le seguenti configurazioni del cluster EKS:

- In un cluster con il plug-in CNI di Amazon VPC, qualsiasi pod con la configurazione hostNetwork:false che invia traffico all'interno del VPC del cluster.
- In un cluster con il plug-in CNI di Amazon VPC e la configurazione AWS\_VPC\_K8S\_CNI\_EXTERNALSNAT=**true**, qualsiasi pod con hostNetwork:false che invia il traffico all'esterno del VPC del cluster.
- Qualsiasi pod con la configurazione hostNetwork:true. Il traffico proveniente dal nodo viene mescolato al traffico proveniente da altri pod con la configurazione hostNetwork:true.

Detective non visualizza il traffico nel pannello Flusso VPC per:

- In un cluster con il plug-in CNI di Amazon VPC e la configurazione AWS\_VPC\_K8S\_CNI\_EXTERNALSNAT=false, qualsiasi pod con la configurazione hostNetwork:false che invia il traffico all'esterno del VPC del cluster.
- In un cluster senza il plug-in CNI di Amazon VPC per Kubernetes, qualsiasi pod con la configurazione hostNetwork:false.
- Qualsiasi pod che invia traffico a un altro pod ospitato nello stesso nodo.

Visualizzazione del traffico di flusso VPC per Amazon VPC condivisi

Detective ha visibilità sui log di flusso di Amazon Virtual Private Cloud (Amazon VPC) per VPC condivisi:

- Se un account membro di Detective dispone di un Amazon VPC condiviso e ci sono altri account non Detective che utilizzano il VPC condiviso, Detective monitorerà tutto il traffico proveniente da quel VPC e fornisce la visualizzazione su tutto il flusso di traffico nel VPC.
- Se hai un'istanza EC2 all'interno di un Amazon VPC condiviso e il proprietario condiviso non è un membro di Detective, Detective non monitorerà alcun traffico proveniente dal VPC. Se desideri visualizzare il flusso di traffico all'interno del VPC, devi aggiungere il proprietario dell'Amazon VPC come membro del grafico di Detective.

## <span id="page-106-0"></span>Attività complessiva dell'API Kubernetes che coinvolge il cluster EKS

I dettagli dell'attività per Attività complessiva dell'API di Kubernetes che coinvolge il cluster EKS mostrano il numero di chiamate API di Kubernetes riuscite e non riuscite emesse in un intervallo di tempo selezionato.

Per visualizzare i dettagli dell'attività per un singolo intervallo di tempo, scegli l'intervallo di tempo sul grafico.

Per visualizzare i dettagli dell'attività per il periodo di validità corrente, scegli Visualizza dettagli per il periodo di validità.

Contenuto dei dettagli dell'attività (cluster, pod, utente, ruolo, sessione di ruolo)

Per un cluster, un pod, un utente, un ruolo o una sessione di ruolo, i dettagli dell'attività contengono le seguenti informazioni:

• Ogni scheda fornisce informazioni sul set di chiamate API emesse durante l'intervallo di tempo selezionato.

Per i cluster, le chiamate API che sono avvenute all'interno del cluster.

Per i pod, le chiamate API indirizzate al pod.

Per gli utenti, i ruoli e le sessioni di ruolo, le chiamate API emesse da utenti di Kubernetes che si sono autenticati come utente, ruolo o sessione di ruolo.

- Per ogni immissione, i dettagli dell'attività mostrano il numero di chiamate riuscite, non riuscite, non autorizzate e proibite.
- Le informazioni includono l'indirizzo IP, il tipo di chiamata Kubernetes, l'entità interessata dalla chiamata e il soggetto (account o utente del servizio) che ha effettuato la chiamata. Dai dettagli dell'attività, puoi passare ai profili relativi all'indirizzo IP, al soggetto e all'entità interessata.

I dettagli dell'attività contengono le seguenti schede:

## **Oggetto**

Visualizza inizialmente l'elenco degli account di servizio e degli utenti utilizzati per effettuare le chiamate API.

È possibile espandere ogni account di servizio e utente per visualizzare l'elenco di indirizzi IP da cui l'account o l'utente ha effettuato chiamate API.

Puoi quindi espandere ogni indirizzo IP per mostrare le chiamate API Kubernetes effettuate da quell'account o utente a partire da quell'indirizzo IP.

Espandi la chiamata all'API Kubernetes per visualizzare il requestURI per identificare l'operazione che è stata eseguita.

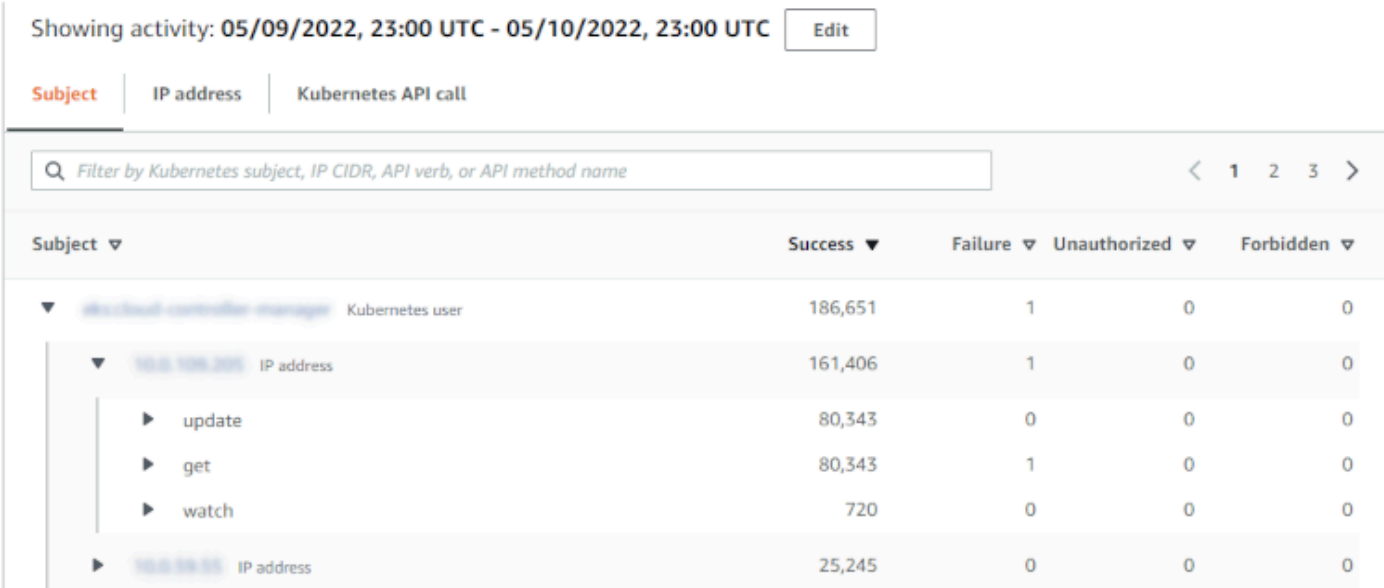

#### Indirizzo IP

Visualizza inizialmente l'elenco degli indirizzi IP da cui sono state effettuate le chiamate API.

Puoi espandere ogni chiamata per visualizzare l'elenco dei soggetti Kubernetes (account di servizio e utenti) che hanno effettuato la chiamata.

Puoi quindi espandere ogni oggetto fino a un elenco di tipi di chiamate API effettuate dal soggetto durante il periodo di riferimento.

Espandi il tipo di chiamata API per visualizzare il requestURI per identificare l'operazione che è stata eseguita.
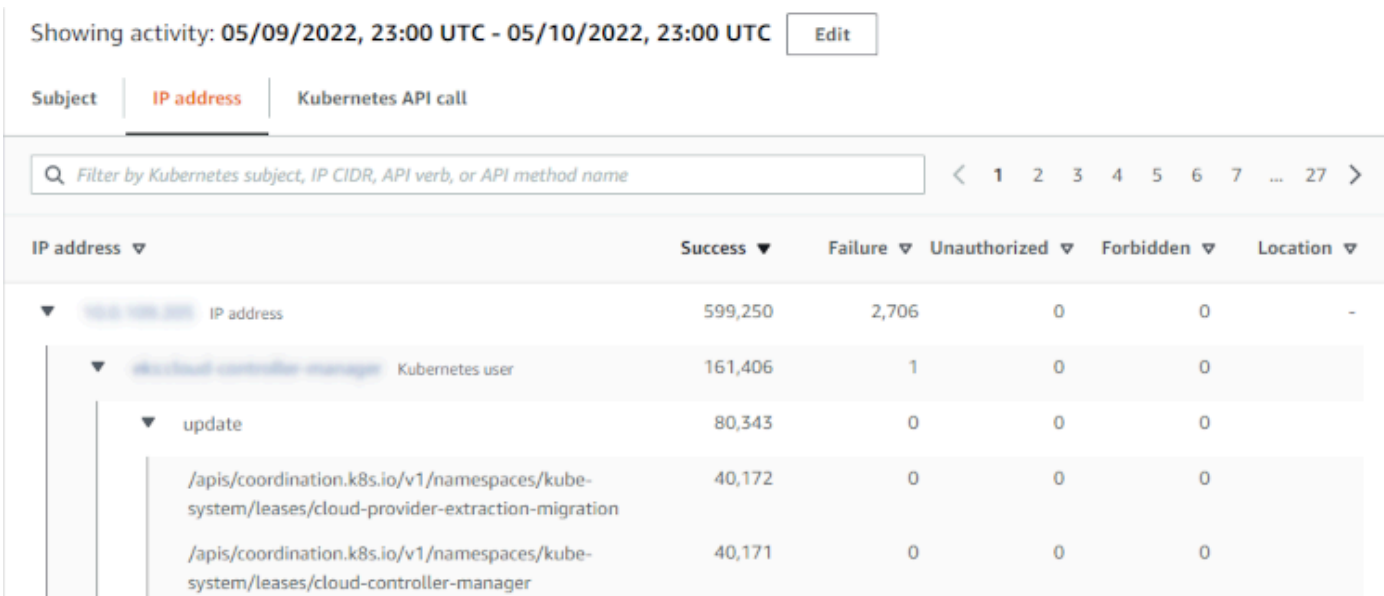

#### Chiamata API a Kubernetes

Visualizza inizialmente l'elenco dei verbi della chiamata API a Kubernetes.

Puoi espandere ogni verbo API per visualizzare i RequestURI associati a quell'operazione.

Puoi espandere ogni requestURI per visualizzare l'elenco dei soggetti Kubernetes (account di servizio e utenti) che hanno effettuato la chiamata API.

Espandi il soggetto per vedere quali IP ha utilizzato l'oggetto per effettuare la chiamata API.

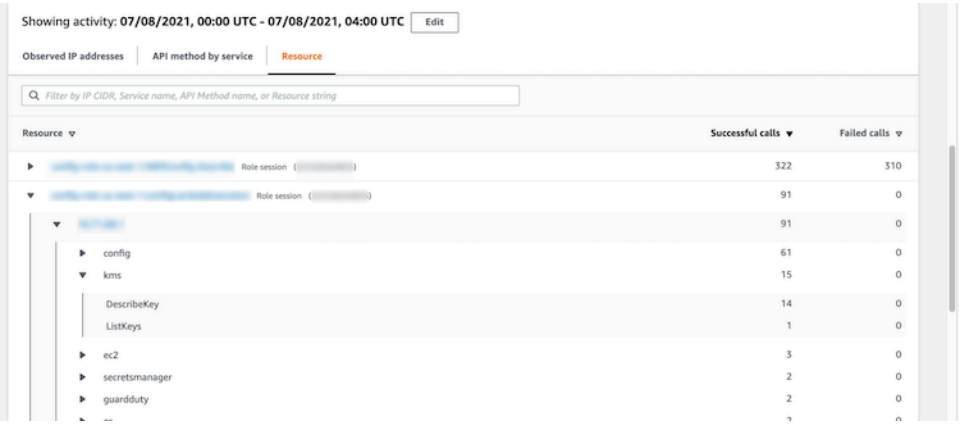

Ordinamento dei dettagli dell'attività

Puoi ordinare i dettagli dell'attività in base a una qualsiasi delle colonne dell'elenco.

Quando si ordina utilizzando la prima colonna, viene ordinato solo l'elenco di primo livello. Gli elenchi di livello inferiore vengono sempre ordinati in base al numero di chiamate API riuscite.

#### Filtro dei dettagli dell'attività

È possibile utilizzare le opzioni di filtro per concentrarsi su sottoinsiemi o aspetti specifici dell'attività rappresentata nei dettagli dell'attività.

In tutte le schede, puoi filtrare l'elenco in base a uno qualsiasi dei valori nella prima colonna.

Selezione dell'intervallo di tempo per i dettagli dell'attività

Quando si visualizzano per la prima volta i dettagli dell'attività, l'intervallo di tempo corrisponde al periodo di validità o a un intervallo di tempo selezionato. È possibile modificare l'intervallo di tempo per i dettagli dell'attività.

Modificare l'intervallo di tempo per i dettagli dell'attività

- 1. Scegli Modifica.
- 2. In Modifica finestra temporale, scegli l'ora di inizio e di fine da utilizzare.

Per impostare la finestra temporale sul periodo di validità predefinito per il profilo, scegli Imposta il periodo di validità predefinito.

3. Scegli la Finestra temporale di aggiornamento.

L'intervallo di tempo per i dettagli dell'attività è evidenziato nei grafici del pannello del profilo.

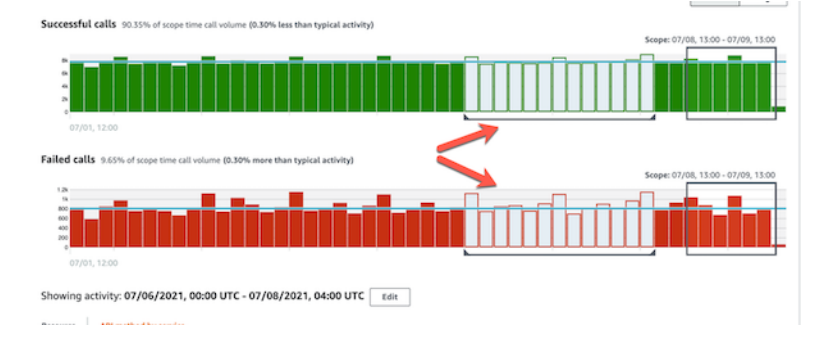

Utilizzo della guida del pannello del profilo durante un'indagine

Ogni pannello del profilo è progettato per fornire risposte a domande specifiche che sorgono quando si conduce un'indagine e si analizza l'attività delle entità correlate.

La guida fornita per ogni pannello del profilo ti aiuta a trovare queste risposte.

Le linee guida del pannello del profilo iniziano con una singola frase sul pannello stesso. Questa guida fornisce una breve spiegazione dei dati presentati nel pannello.

Per visualizzare una guida più dettagliata per un pannello, scegli Altre informazioni dall'intestazione del pannello. Questa guida estesa viene visualizzata nel riquadro di aiuto.

La guida può fornire questi tipi di informazioni:

- Una panoramica del contenuto del pannello
- Come usare il pannello per rispondere alle domande pertinenti
- Passaggi successivi suggeriti in base alle risposte

# Navigazione diretta a un profilo di entità o alla panoramica di risultati

Per passare direttamente al profilo di un'entità o a una panoramica dei risultati in Amazon Detective, puoi utilizzare una delle opzioni riportate di seguito.

- Da Amazon GuardDuty or AWS Security Hub, puoi passare da una GuardDuty scoperta al corrispondente profilo di ricerca del Detective.
- È possibile creare un URL di Detective che identifichi un risultato o un'entità e stabilisca il periodo di validità da utilizzare.

# Passare a un profilo di entità o cercare una panoramica su Amazon oppure GuardDuty AWS Security Hub

Dalla GuardDuty console Amazon, puoi accedere al profilo di entità di un'entità correlata a un risultato.

Dalle AWS Security Hub console GuardDuty e, puoi anche accedere a una panoramica dei risultati. Ciò fornisce anche collegamenti ai profili di entità per le entità coinvolte.

Questi collegamenti possono contribuire a semplificare il processo di indagine. Puoi usare rapidamente Detective per vedere l'attività dell'entità associata e determinare i passaggi successivi. Puoi quindi archiviare un risultato se si tratta di un falso positivo o approfondire per determinare la portata del problema.

#### Come passare alla console Amazon Detective

I link alle indagini sono disponibili per tutti i GuardDuty risultati. GuardDuty consente inoltre di scegliere se accedere al profilo di un'entità o alla panoramica dei risultati.

Passare a Detective dalla console GuardDuty

- 1. [Apri la GuardDuty console all'indirizzo https://console.aws.amazon.com/guardduty/.](https://console.aws.amazon.com/guardduty/)
- 2. Se necessario, scegli Risultati nel riquadro di navigazione a sinistra.
- 3. Nella pagina GuardDuty Risultati, scegli il risultato.

Il riquadro dei dettagli del risultato viene visualizzato sulla destra dell'elenco dei risultati.

4. Nel riquadro dei dettagli dei risultati, scegli Analisi in Detective.

GuardDuty mostra un elenco di oggetti disponibili su cui indagare in Detective.

L'elenco contiene sia le entità correlate, come gli indirizzi IP o le istanze EC2, sia i risultati.

5. Scegli un'entità o il risultato.

La console di Detective si apre in una nuova scheda. La console si apre sul profilo dell'entità o del risultato.

Se non hai abilitato Detective, la console si apre su una pagina di destinazione che fornisce una panoramica di Detective. Da lì, puoi scegliere di abilitare Detective.

Passare a Detective dalla console Centrale di sicurezza

- 1. Apri la AWS Security Hub console all'[indirizzo https://console.aws.amazon.com/securityhub/](https://console.aws.amazon.com/securityhub/).
- 2. Se necessario, scegli Risultati nel riquadro di navigazione a sinistra.
- 3. Nella pagina Security Hub Findings, scegli un GuardDuty risultato.
- 4. Nel riquadro dei dettagli, scegli Indaga in Detective, quindi scegli Analizza il risultato.

Quando scegli Analizza il risultato, la console Detective si apre in una nuova scheda. La console si apre con la panoramica dei risultati.

La console di Detective mostra sempre la Regione da cui proviene il risultato, anche se si passa dalla Regione di aggregazione. Per ulteriori informazioni sull'aggregazione dei risultati, consulta [Aggregazione dei risultati tra le Regioni](https://docs.aws.amazon.com/securityhub/latest/userguide/finding-aggregation.html) nella Guida per l'utente di AWS Security Hub .

Se non hai abilitato Detective, la console si apre sulla pagina iniziale di Detective. Da lì, puoi abilitare Detective.

Risoluzione dei problemi relativi al pivot

Per usare il pivot, deve essere vera una delle seguenti condizioni:

- Il tuo account deve essere un account amministratore sia per Detective che per il servizio da cui stai provenendo.
- Hai assunto un ruolo tra account che consente all'account amministratore di accedere al grafico di comportamento.

Per ulteriori informazioni sulla raccomandazione di allineare gli account degli amministratori, consulta [Allineamento consigliato con Amazon](https://docs.aws.amazon.com/detective/latest/userguide/detective-setup.html#detective-recommendations) e. GuardDuty AWS Security Hub

Se il passaggio non funziona, controlla quanto segue.

• Il risultato appartiene a un account membro abilitato nel tuo grafico di comportamento? Se l'account associato non è stato invitato al grafico di comportamento come account membro, il grafico non conterrà dati relativi a quell'account.

Se un account membro invitato non ha accettato l'invito, il grafico di comportamento non conterrà dati relativi a quell'account.

- Il risultato è archiviato? Il Detective non riceve i risultati archiviati da GuardDuty.
- Il risultato si è verificato prima che Detective iniziasse a importare dati nel tuo grafico di comportamento? Se il risultato non è presente nei dati importati da Detective, il grafico di comportamento non conterrà dati relativi.
- Il risultato proviene dalla Regione corretta? Ogni grafico di comportamento è specifico per una Regione. Un grafico di comportamento non contiene dati provenienti da altre Regioni.

# Navigazione a un profilo di entità o alla panoramica di risultati tramite un URL

Per passare al profilo di un'entità o a una panoramica dei risultati in Amazon Detective, puoi utilizzare un URL che fornisce un collegamento diretto. L'URL identifica il risultato o l'entità. Può anche

specificare il periodo di validità da utilizzare sul profilo. Detective conserva fino a un anno di dati storici sugli eventi.

### Formato dell'URL di un profilo

#### **a** Note

Se utilizzi il vecchio formato URL, Detective ti reindirizzerà automaticamente al nuovo URL. Il vecchio formato dell'URL era:

https://console.aws.amazon.com/detective/home?

region=*Region*#*type*/*namespace*/*instanceID*?*parameters*

Il nuovo formato dell'URL del profilo è il seguente:

- Per le entità: https://console.aws.amazon.com/detective/home? region=*Region*#*entities*/*namespace*/*instanceID*?*parameters*
- Per i risultati: https://console.aws.amazon.com/detective/home? region=*Region*#*findings*/*instanceID*?*parameters*

L'URL richiede i seguenti valori.

#### *Region*

La Regione che desideri utilizzare.

#### *tipo*

Il tipo di elemento per il profilo verso cui stai navigando.

- entities: indica che stai navigando verso un profilo di entità
- findings: indica che stai navigando verso una panoramica dei risultati

#### *spazio dei nomi*

Per le entità, lo spazio dei nomi è il nome del tipo di entità.

- AwsAccount
- AwsRole
- AwsRoleSession
- AwsUser
- Ec2Instance
- FederatedUser
- IpAddress
- S3Bucket
- UserAgent
- FindingGroup
- KubernetesSubject
- ContainerPod
- ContainerCluster
- ContainerImage

#### *instanceID*

L'identificatore di istanza del risultato o dell'entità.

- Per un GuardDuty risultato, l'identificatore del GuardDuty ritrovamento.
- Per un AWS account, l'ID dell'account.
- Per AWS ruoli e utenti, l'ID principale del ruolo o dell'utente.
- Per gli utenti federati, l'ID principale dell'utente federato. L'ID principale è *<identityProvider>*:*<username>* o *<identityProvider>*:*<audience>*:*<username>*.
- Per gli indirizzi IP, l'indirizzo IP.
- Per gli agenti utente, il nome dell'agente utente.
- Per istanze EC2, l'ID dell'istanza.
- Per le sessioni di ruolo, l'identificatore di sessione. L'identificatore della sessione utilizza il formato *<rolePrincipalID>*:*<sessionName>*.
- Per i bucket S3, il nome del bucket.
- Ad FindingGroups esempio, un UUID. ca6104bc-a315-4b15-bf88-1c1e60998f83
- Per le risorse EKS, utilizza i seguenti formati:
	- Cluster EKS: *<clusterName>~<accountId>~EKS*
	- *Pod Kubernetes: ~ ~EKS* <podUid><clusterName><accountId>
	- Soggetto Kubernetes: *<subjectName>~<clusterName>~<accountId>*

• Immagine di container: *<registry>/<repository>:<tag>@<digest>*

Il risultato o l'entità devono essere associati a un account abilitato nel grafico di comportamento.

L'URL può includere anche i seguenti parametri opzionali, che vengono utilizzati per impostare il periodo di validità. Per ulteriori informazioni sul periodo di validità e su come viene utilizzato con i profili, consulta [the section called "Gestione del periodo di validità"](#page-117-0).

#### **scopeStart**

L'ora di inizio del periodo di validità da utilizzare sul profilo. L'ora di inizio deve essere compresa negli ultimi 365 giorni.

Il valore è il timestamp epoch.

Se si fornisce un'ora di inizio ma non un'ora di fine, il periodo di validità termina all'ora corrente.

#### **scopeEnd**

L'ora di fine del periodo di validità da utilizzare sul profilo.

Il valore è il timestamp epoch.

Se si fornisce un'ora di fine, ma non un'ora di inizio, il periodo di validità include tutto il periodo di tempo prima dell'ora di fine.

Se non si specifica il periodo di validità, viene utilizzato il periodo di validità predefinito.

- Per i risultati, il periodo di validità predefinito utilizza la prima e l'ultima volta in cui l'attività del risultato è stata osservata.
- Per le entità, il periodo di validità predefinito è pari alle 24 ore precedenti.

Di seguito puoi trovare un esempio di URL di Detective:

https://console.aws.amazon.com/detective/home?region=us-east-1#entities/ IpAddress/192.168.1.1?scopeStart=1552867200&scopeEnd=1552910400

Questo URL di esempio fornisce le istruzioni riportate di seguito.

• Visualizza il profilo dell'entità per l'indirizzo IP 192.168.1.

• Utilizza un periodo di validità che inizia lunedì 18 marzo 2019 12:00:00 GMT e termina lunedì 18 marzo 2019 12:00:00 GMT.

Risoluzione dei problemi relativi a un URL

Se l'URL non mostra il profilo previsto, verifica innanzitutto che l'URL utilizzi il formato corretto e di aver fornito i valori corretti.

- Hai iniziato con l'URL corretto (findings o entities)?
- Hai specificato lo spazio dei nomi corretto?
- Hai fornito l'identificatore corretto?

Se i valori sono corretti, puoi anche controllare quanto segue.

• Il risultato o l'entità appartengono a un account membro abilitato nel tuo grafico di comportamento? Se l'account associato non è stato invitato al grafico di comportamento come account membro, il grafico non conterrà dati relativi a quell'account.

Se un account membro invitato non ha accettato l'invito, il grafico di comportamento non conterrà dati relativi a quell'account.

- Un risultato viene archiviato? Detective non riceve i risultati archiviati da Amazon GuardDuty.
- Il risultato o l'entità si sono verificati prima che Detective iniziasse a importare dati nel tuo grafico di comportamento? Se il reperto o l'entità non è presente nei dati che il Detective inserisce, il grafico di comportamento non contiene i relativi dati.
- Il risultato o l'entità provengono dalla Regione corretta? Ogni grafico di comportamento è specifico per una Regione. Un grafico di comportamento non contiene dati provenienti da altre Regioni.

# Aggiunta di URL di Detective per i risultati a Splunk

Il progetto Splunk Trumpet consente di inviare dati dai servizi a Splunk. AWS

Puoi configurare il progetto Trumpet per generare URL Detective per i risultati di Amazon. GuardDuty Puoi quindi utilizzare questi URL per passare direttamente da Splunk ai corrispondenti profili di risultati di Detective.

[Il progetto Trumpet è disponibile all'indirizzo https://github.com/splunk/splunk-aws-project-trumpet.](https://github.com/splunk/splunk-aws-project-trumpet) **[GitHub](https://github.com/splunk/splunk-aws-project-trumpet)** 

Nella pagina di configurazione del progetto Trumpet, da AWS CloudWatch Eventi, scegli Detective GuardDuty URLs.

# <span id="page-117-0"></span>Gestione del periodo di validità

Personalizza il periodo di validità utilizzato per limitare i dati visualizzati nei profili di entità.

I grafici, le sequenze temporali e gli altri dati visualizzati nei profili di entità si basano tutti sul periodo di validità corrente. Il periodo di validità è il riepilogo dell'attività di un'entità nel tempo. Viene visualizzato nella parte in alto a destra di ogni profilo nella console Amazon Detective. I dati visualizzati su tali grafici, sequenze temporali e altre visualizzazioni si basano sul periodo di validità. Per alcuni pannelli di profilo, viene aggiunto del tempo prima e dopo il periodo di validità per fornire un contesto. In Detective, tutti i timestamp sono visualizzati in UTC per impostazione predefinita. È possibile selezionare il fuso orario locale modificando le preferenze del timestamp. Per aggiornare la preferenza Timestamp, consulta [the section called "Impostazione del formato del timestamp"](#page-88-0).

L'analisi dei dati di Detective utilizza il periodo di validità per verificare la presenza di attività insolite. Il processo di analisi rileva l'attività durante il periodo di validità, quindi la confronta con l'attività dei 45 giorni precedenti il periodo di validità. Inoltre, utilizza tale intervallo di tempo di 45 giorni per generare linee di base di attività.

In una panoramica dei risultati, il periodo di validità riflette la prima e l'ultima volta che il risultato è stato osservato. Per ulteriori informazioni sulla panoramica dei risultati, consulta [the section called](#page-58-0) ["Panoramica degli esiti"](#page-58-0).

Man mano che si conduce un'indagine, è possibile modificare il periodo di validità. Ad esempio, se l'analisi originale si basava sull'attività di un solo giorno, è possibile estendere il periodo a una settimana o un mese. Il periodo prolungato può aiutare a capire meglio se l'attività rientra in uno schema normale o inusuale.

È inoltre possibile impostare il periodo di validità in modo che corrisponda a un risultato associato per l'entità corrente.

Quando si modifica il periodo di validità, Detective ripete l'analisi e aggiorna i dati visualizzati in base al nuovo periodo di validità.

Il periodo di validità non può essere inferiore a un'ora e non può essere superiore a un anno. Le ore di inizio e fine devono essere un'ora.

## Impostazione di date e ore di inizio e fine specifiche

Puoi impostare le date di inizio e fine del periodo di validità dalla console Detective.

Impostare orari di inizio e fine specifici per il nuovo periodo di validità

- 1. Apri la console Amazon Detective all'indirizzo [https://console.aws.amazon.com/detective/.](https://console.aws.amazon.com/detective/)
- 2. In un profilo di entità, scegli il periodo di validità.
- 3. Nel pannello Modifica periodo di validità, in Inizio, scegli la nuova data e ora di inizio per il periodo. Per la nuova ora di inizio, scegli solo l'ora.
- 4. In Fine, scegli la nuova data e ora di fine per il periodo di validità. Per la nuova ora di fine, scegli solo l'ora. L'ora di fine deve essere almeno un'ora dopo l'ora di inizio.
- 5. Al termine della modifica, per salvare le modifiche e aggiornare i dati visualizzati, scegli Aggiorna periodo di validità.

## Modifica della durata del periodo di validità

Quando imposti la durata del periodo di validità, Detective imposta l'intervallo di tempo su quel periodo di tempo dall'ora corrente.

Modificare la durata del periodo di validità

- 1. Apri la console Amazon Detective all'indirizzo [https://console.aws.amazon.com/detective/.](https://console.aws.amazon.com/detective/)
- 2. In un profilo di entità, scegli il periodo di validità.
- 3. Nel pannello Modifica periodo di validità, accanto a Cronologico, scegli la durata del periodo di validità.

La specifica di un intervallo di tempo aggiorna le impostazioni di inizio e fine.

4. Al termine della modifica, per salvare le modifiche e aggiornare i dati visualizzati, scegli Aggiorna periodo di validità.

### Configurazione del periodo di validità su una finestra dell'ora del risultato

A ogni risultato è associata una finestra temporale che riflette la prima e l'ultima volta in cui il risultato è stato osservato. Quando si visualizza una panoramica dei risultati, il periodo di validità passa alla finestra dell'ora dei risultati.

Da un profilo di entità, è possibile allineare il periodo di validità alla finestra temporale relativa a un risultato associato. Ciò consente di esaminare l'attività che si è svolta in quel periodo.

Per allineare il periodo di validità a una finestra dell'ora del risultato, nel pannello Risultati associati, scegli il risultato che desideri utilizzare.

Detective inserisce i dettagli del risultato e imposta il periodo di validità sulla finestra dell'ora del risultato.

### Impostazione del periodo di validità nella pagina di riepilogo

Mentre esamini la pagina Riepilogo, puoi modificare il periodo di validità in modo da visualizzare l'attività per qualsiasi periodo di 24 ore nei 365 giorni precedenti.

Impostare il periodo di validità nella pagina Riepilogo

- 1. Apri la console Amazon Detective all'indirizzo [https://console.aws.amazon.com/detective/.](https://console.aws.amazon.com/detective/)
- 2. Nel riquadro di navigazione di Detective, scegli Riepilogo.
- 3. Nel pannello Periodo di validità, accanto a Riepilogo, puoi modificare la data e l'ora di inizio. L'ora di inizio deve essere compresa negli ultimi 365 giorni.

Quando modifichi la data e l'ora di inizio, la data e l'ora di fine vengono aggiornate automaticamente a 24 ore dall'ora di inizio scelta.

#### **a** Note

Con Detective puoi accedere fino a un anno di dati storici degli eventi. Per ulteriori informazioni sui dati di origine in Detective, consulta [Dati di origine utilizzati in un grafico](https://docs.aws.amazon.com/detective/latest/userguide/detective-source-data-about.html)  [comportamentale.](https://docs.aws.amazon.com/detective/latest/userguide/detective-source-data-about.html)

4. Al termine della modifica, per salvare le modifiche e aggiornare i dati visualizzati, scegli Aggiorna periodo di validità.

# Visualizzazione dei dettagli per i risultati associati

Ogni profilo di entità contiene un pannello dei risultati associato che elenca i risultati che hanno interessato l'entità nel periodo di validità corrente. Un'indicazione che un'entità è stata compromessa è la sua presenza in molteplici risultati. I tipi di risultati possono anche fornire informazioni sul tipo di attività di cui preoccuparsi.

Il pannello dei risultati associato viene visualizzato immediatamente sotto il pannello del profilo dei dettagli dell'entità.

Per ciascun risultato, sono incluse le informazioni seguenti:

- Il titolo del risultato, che è anche un collegamento alla panoramica dei risultati.
- L' AWS account associato alla scoperta, che è anche un collegamento al profilo dell'account
- Il tipo di risultato
- Il primo orario in cui è stato osservato il risultato
- L'orario più recente in cui è stato osservato il risultato
- La gravità del risultato

Per visualizzare i dettagli di un risultato, scegli il pulsante radio corrispondente al risultato. Detective compila il pannello dei dettagli dei risultati nella parte destra della pagina. Detective modifica anche il periodo di validità in modo che diventi la finestra temporale del risultato. In questo modo, potrai concentrarti sulle attività che si sono svolte in quel periodo.

Se si è passati al profilo dell'entità da una panoramica dei risultati, tale risultato viene selezionato automaticamente e vengono visualizzati i dettagli del risultato.

Dai dettagli del risultato, per tornare alla panoramica dei risultati, scegli Visualizza tutte le entità correlate.

Puoi anche archiviare il risultato. Per informazioni, consulta [the section called "Archiviazione di un](#page-127-0)  [risultato GuardDuty ".](#page-127-0)

# Visualizzazione dei dettagli per entità ad alto volume

Nel [grafico di comportamento,](#page-30-0) Amazon Detective tiene traccia delle relazioni tra le entità. Ad esempio, ogni grafico comportamentale traccia quando un AWS utente crea un AWS ruolo e quando un'istanza EC2 si connette a un indirizzo IP.

Quando un'entità ha troppe relazioni durante un periodo di tempo, Detective non riesce a memorizzare tutte le relazioni. Quando ciò si verifica durante il periodo di validità corrente, Detective ti avvisa. Detective fornisce anche un elenco delle occorrenze di entità ad alto volume.

## Cos'è un'entità ad alto volume?

Durante un determinato intervallo di tempo, un'entità potrebbe essere l'origine o la destinazione di un numero estremamente elevato di connessioni. Ad esempio, un'istanza EC2 potrebbe avere connessioni da milioni di indirizzi IP.

Detective mantiene un limite al numero di connessioni che può gestire durante ogni intervallo di tempo. Se un'entità supera tale limite, Detective scarta le connessioni per quell'intervallo di tempo.

Ad esempio, supponiamo che il limite sia di 100.000.000 di connessioni per intervallo di tempo. Se un'istanza EC2 è connessa da più di 100.000.000 di indirizzi IP durante un intervallo di tempo, Detective elimina le connessioni da quell'intervallo di tempo.

Tuttavia, potresti essere in grado di analizzare tale attività in base all'entità all'altra estremità della relazione. Per continuare con l'esempio, mentre un'istanza EC2 potrebbe essere connessa da milioni di indirizzi IP, un singolo indirizzo IP si connette a molte meno istanze EC2. Ogni profilo di indirizzo IP fornisce dettagli sulle istanze EC2 a cui l'indirizzo IP è connesso.

### Visualizzazione della notifica di entità ad alto volume su un profilo

Detective visualizza un avviso nella parte superiore del profilo del risultato o dell'entità se il periodo di validità include un intervallo di tempo in cui l'entità ha un volume elevato. Per quanto riguarda i profili dei risultati, l'avviso è per l'entità coinvolta.

L'avviso include l'elenco delle relazioni che hanno intervalli di tempo ad alto volume. Ogni voce dell'elenco contiene una descrizione della relazione e l'inizio dell'intervallo di tempo ad alto volume.

Un intervallo di tempo ad alto volume potrebbe essere un indicatore di attività sospette. Per capire quali altre attività si sono verificate nello stesso momento, puoi concentrare la tua indagine su un intervallo di tempo ad alto volume. L'avviso relativo alle entità a volumi elevati include un'opzione per impostare il periodo di validità in base a tale intervallo di tempo.

Impostare il periodo di validità su un intervallo di tempo ad alto volume

- 1. Nell'avviso relativo all'entità ad alto volume, scegli l'intervallo di tempo.
- 2. Nel menu a comparsa, scegli Applica periodo di validità.

# Visualizzazione dell'elenco delle entità ad alto volume per il periodo di validità corrente

La pagina Entità ad alto volume contiene un elenco di intervalli di tempo ed entità ad alto volume durante il periodo di validità corrente.

Visualizzare la pagina Entità ad alto volume

- 1. Apri la console Amazon Detective all'indirizzo [https://console.aws.amazon.com/detective/.](https://console.aws.amazon.com/detective/)
- 2. Nel pannello di navigazione di Detective, scegli Entità ad alto volume.

Ogni voce dell'elenco contiene le seguenti informazioni:

- L'inizio dell'intervallo di tempo ad alto volume
- L'identificatore e il tipo di entità.
- La descrizione della relazione, ad esempio "Istanza EC2 connessa dall'indirizzo IP"

È possibile filtrare e ordinare l'elenco in base a qualsiasi colonna. Puoi anche accedere al profilo di entità per un'entità coinvolta.

Passare al profilo di un'entità

- 1. Nell'elenco Entità ad alto volume, scegli la riga da cui navigare.
- 2. Scegli Visualizza il profilo con il periodo di validità ad alto volume.

Quando utilizzi questa opzione per accedere a un profilo di entità, il periodo di validità viene impostato come segue:

- Il periodo di validità inizia 30 giorni prima dell'intervallo di tempo ad alto volume.
- Il periodo di validità termina alla fine dell'intervallo di tempo ad alto volume.

# Gestione dei risultati e delle entità

Amazon Detective offre diverse funzioni importanti per aiutarti a cercare, esportare e gestire i risultati. Queste funzionalità ti aiuteranno ad adattare i risultati al tuo ambiente specifico, a ridurre il rumore derivante da risultati di basso valore e a concentrarti sulle minacce al tuo AWS ambiente specifico. Consulta gli argomenti di questa pagina per capire come utilizzare queste funzionalità per aumentare il valore delle scoperte di Detective.

#### Indice

- [Ricerca di un risultato o di un'entità](#page-123-0)
- [Esportazione dei dati da Detective](#page-126-0)
- [Archiviazione di una ricerca su Amazon GuardDuty](#page-127-0)

# <span id="page-123-0"></span>Ricerca di un risultato o di un'entità

Con la funzione di ricerca di Amazon Detective, puoi cercare un risultato o un'entità. Dai risultati della ricerca, puoi passare al profilo di un'entità o a una panoramica dei risultati. Se la ricerca restituisce più di 10.000 risultati, vengono esportati solo i primi 10.000. La modifica dei criteri di ordinamento modifica i risultati restituiti.

Puoi esportare i risultati della ricerca in un file di valori separati da virgola (CSV). Questo file contiene i dati restituiti nella pagina di ricerca. Per ulteriori informazioni, consulta [the section called](#page-126-0)  ["Esportazione dei dati da Detective".](#page-126-0)

### Completamento della ricerca

Per completare la ricerca, scegli il tipo di entità da cercare. Quindi immetti l'identificatore esatto o un identificatore con caratteri jolly \* o ?. Per cercare un intervallo di indirizzi IP, puoi anche utilizzare le notazioni CIDR o a punti. Consulta le seguenti stringhe di ricerca di esempio.

Per gli indirizzi IP:

- $\cdot$  1.0. $^{\star}$ . $^{\star}$
- $\cdot$  1.0.133.\*
- $\cdot$  1.0.0.0/16
- 0.239.48.198/31

Per tutti gli altri tipi di entità:

- Admin
- ad\*
- ad\*n
- ad\*n\*
- adm?n
- a?m\*
- \*min

Per ogni tipo di entità, sono supportati i seguenti identificatori:

- Per Risultati, l'identificatore del risultato o il nome della risorsa Amazon (ARN) del risultato.
- Per AWS gli account, l'ID dell'account.
- Per AWS i ruoli e AWS gli utenti, l'ID principale, il nome o l'ARN.
- Per i cluster di container, il nome o l'ARN del cluster.
- Per le immagini di container, il repository o il riepilogo completo dell'immagine di container.
- Per i pod di container o le attività, il nome o l'UID del pod.
- Per le istanze EC2, l'identificatore dell'istanza o l'ARN.
- Per il gruppo di risultati, l'identificatore del gruppo di risultati.
- Per gli indirizzi IP, l'indirizzo nella notazione CIDR o a punti.
- Per i soggetti Kubernetes (account di servizio o utenti), il nome.
- Per una sessione di ruolo, puoi utilizzare uno dei seguenti valori per la ricerca:
	- L'identificatore di sessione del ruolo.

L'identificatore della sessione del ruolo utilizza il formato *<rolePrincipalID>*:*<sessionName>*.

Ecco un esempio: AROA12345678910111213:MySession.

- ARN della sessione del ruolo
- Nome della sessione
- ID principale del ruolo assunto
- Nome del ruolo assunto
- Per i bucket S3, il nome del bucket o l'ARN del bucket.
- Per gli utenti federati, l'ID principale o il nome utente. L'ID principale è *<identityProvider>*:*<username>* o *<identityProvider>*:*<audience>*:*<username>*.
- Per gli agenti utente, il nome dell'agente utente.

Ricercare un risultato o un'entità

- 1. Accedi alla AWS Management Console. Quindi, apri la console Detective all'indirizzo [https://](https://console.aws.amazon.com/detective/)  [console.aws.amazon.com/detective/.](https://console.aws.amazon.com/detective/)
- 2. Nel riquadro di navigazione selezionare Search (Cerca).
- 3. Dal menu Scegli il tipo, scegli il tipo di elemento che stai cercando.

Tieni presente che quando scegli Utente, puoi cercare un utente AWS o un utente federato.

La sezione Esempi dai dati contiene un set di identificatori del tipo selezionato presenti nei dati del grafico di comportamento. Per visualizzare il profilo di uno degli esempi, scegli il relativo identificatore.

4. Immetti l'identificatore esatto o un identificatore con caratteri jolly da cercare.

La ricerca non fa distinzione tra maiuscole e minuscole.

5. Scegli Cerca o premi Invio.

### Utilizzo dei risultati della ricerca

Una volta completata la ricerca, Detective visualizza un elenco di un massimo di 10.000 risultati corrispondenti. Per le ricerche che utilizzano un identificatore univoco, esiste un solo risultato corrispondente.

Dai risultati, per accedere al profilo dell'entità o alla panoramica dei risultati, scegli l'identificatore.

Per quanto riguarda i risultati, i ruoli, gli utenti e le istanze EC2, i risultati della ricerca includono l'account associato. Per passare al profilo dell'account, scegli l'identificatore dell'account.

### Risoluzione dei problemi di ricerca

Se Detective non trova il risultato o l'entità, verifica innanzitutto di aver inserito l'identificatore corretto. Se l'identificatore è corretto, puoi anche controllare quanto segue.

• Il risultato o l'entità appartengono a un account membro abilitato nel tuo grafico di comportamento? Se l'account associato non è stato invitato al grafico di comportamento come account membro, il grafico non conterrà dati relativi a quell'account.

Se un account membro invitato non ha accettato l'invito, il grafico di comportamento non conterrà dati relativi a quell'account.

- Un risultato viene archiviato? Detective non riceve i risultati archiviati da Amazon GuardDuty.
- Il risultato o l'entità si sono verificati prima che Detective iniziasse a importare dati nel tuo grafico di comportamento? Se il reperto o l'entità non è presente nei dati che il Detective inserisce, il grafico di comportamento non contiene i relativi dati.
- Il risultato o l'entità provengono dalla Regione corretta? Ogni grafico di comportamento è specifico per un Regione AWS. Un grafico di comportamento non contiene dati provenienti da altre Regioni.

# <span id="page-126-0"></span>Esportazione dei dati da Detective

Puoi esportare i dati dalla pagina Riepilogo di Amazon Detective e dalla pagina dei risultati di ricerca. I dati vengono esportati in formato CSV (valori separati da virgola). Il nome del file dei dati esportati segue il formato detective-page-panel-yyyy-mm-dd.csv del modello. Puoi arricchire le tue indagini di sicurezza manipolando i dati utilizzando altri servizi AWS, applicazioni di terze parti o programmi di fogli di calcolo che supportano l'importazione di file CSV.

#### **a** Note

Se è in corso un'esportazione, attendi il completamento dell'operazione prima di provare a esportare altri dati.

Puoi esportare un file di valori separati da virgole (.csv) che contiene dati dai seguenti pannelli e pagine di Detective:

- Pagina Riepilogo
	- Pannello Ruoli e utenti con il maggior volume di chiamate API
	- Pannello Istanze EC2 con il maggior volume di traffico
	- Pannello Cluster EKS con il maggior numero di pod Kubernetes creati
- Pagina Cerca: se la ricerca restituisce più di 10.000 risultati, vengono esportati solo i primi 10.000. La modifica dei criteri di ordinamento modifica i risultati restituiti.

# <span id="page-127-0"></span>Archiviazione di una ricerca su Amazon GuardDuty

Una volta completata l'indagine su un GuardDuty ritrovamento di Amazon, puoi archiviarlo su Amazon Detective. Questo ti evita la fatica di dover tornare GuardDuty per effettuare l'aggiornamento. L'archiviazione di un risultato indica che l'indagine è terminata.

Puoi archiviare un GuardDuty risultato dall'interno di Detective solo se sei anche l'account GuardDuty amministratore dell'account associato al risultato. Se non sei un account GuardDuty amministratore e tenti di archiviare un risultato, GuardDuty visualizza un errore.

Per archiviare un GuardDuty risultato

- 1. Nella console Detective, nel pannello dei dettagli dei risultati, scegli Archivia ricerca.
- 2. Quando viene chiesto di confermare, seleziona Archivia.

È possibile visualizzare GuardDuty i risultati archiviati nella GuardDuty console. Per ulteriori informazioni, consulta [Suppression Rules](https://docs.aws.amazon.com/guardduty/latest/ug/findings_suppression-rule.html) nella Amazon GuardDuty User Guide.

# Gestione degli account

Ogni grafico di comportamento contiene i dati di uno o più account. Quando un account abilita Detective, diventa l'account amministratore per il grafico di comportamento e sceglie gli account membri per il grafico. Un grafico di comportamento può contenere fino a 1.200 account membri.

Se sei integrato con AWS Organizations, l'account di gestione dell'organizzazione designa l'account amministratore Detective per l'organizzazione. Quell'account amministratore di Detective diventa quindi l'account amministratore per il grafico di comportamento dell'organizzazione. L'account amministratore di Detective abilita qualsiasi account dell'organizzazione come account membro nel grafico di comportamento dell'organizzazione. Gli account dell'organizzazione non possono rimuoversi dal grafico di comportamento dell'organizzazione.

Un account amministratore può invitare gli account a contribuire con i propri dati a un grafico di comportamento. Quando l'account accetta l'invito, Detective abilita l'account come account membro. Gli account membri aggiunti su invito possono rimuovere se stessi dal grafico di comportamento.

Quando un account viene abilitato come account membro, Detective inizia a importare ed estrarre i dati dell'account membro in quel grafico di comportamento.

Amazon Detective addebita a ciascun account i dati con cui contribuisce per ogni grafico di comportamento. Per informazioni sul monitoraggio del volume di dati per ogni account in un grafico comportamentale, consulta [Previsione e monitoraggio dei costi di Amazon Detective.](https://docs.aws.amazon.com/detective/latest/userguide/tracking-usage-logging.html)

#### Indice

- [Restrizioni e raccomandazioni sugli account in Detective](#page-129-0)
- [Transizione all'utilizzo di Organizations per gestire gli account dei grafici di comportamento](#page-130-0)
- [Designazione dell'account amministratore di Detective per un'organizzazione](#page-132-0)
- [Operazioni disponibili per gli account](#page-140-0)
- [Visualizzazione dell'elenco di account](#page-142-0)
- [Gestione degli account dell'organizzazione come account membri](#page-146-0)
- [Gestione degli account membri invitati](#page-151-0)
- [Per gli account membri: gestione degli inviti e delle iscrizioni al grafico di comportamento](#page-160-0)
- [Effetto delle operazioni dell'account sui grafici di comportamento](#page-166-0)
- [Utilizzo degli script di Amazon Detective Python per gestire gli account](#page-168-0)

# <span id="page-129-0"></span>Restrizioni e raccomandazioni sugli account in Detective

Quando gestisci gli account di Amazon Detective, considera le seguenti restrizioni e raccomandazioni.

### Numero massimo di account membri

Detective consente fino a 1.200 account membri in ogni grafico di comportamento.

# Account e Regioni

Se si utilizza AWS Organizations per gestire gli account, l'account di gestione dell'organizzazione designa un account amministratore Detective per l'organizzazione. L'account amministratore di Detective diventa l'account amministratore per il grafico di comportamento dell'organizzazione.

L'account amministratore di Detective deve essere lo stesso in tutte le Regioni. L'account di gestione dell'organizzazione designa l'account amministratore di Detective separatamente in ciascuna Regione. L'account amministratore di Detective gestisce anche i grafici del comportamento dell'organizzazione e gli account membri separatamente in ciascuna Regione.

Per gli account membro creati per invito, l'associazione amministratore-membro viene creata solo nella Regione da cui viene inviato l'invito. L'account amministratore deve abilitare Detective in ogni Regione e dispone di un grafico del comportamento separato in ogni Regione. L'account amministratore invita quindi ogni account ad associarsi come account membro in quella Regione.

Un account può essere un account membro di più grafici del comportamento nella stessa Regione. Un account può essere solo l'account amministratore di un grafico del comportamento per Regione. Un account può essere un account amministratore in diverse Regioni.

# Allineamento degli account degli amministratori con Security Hub e **GuardDuty**

Per garantire il corretto GuardDuty funzionamento delle integrazioni con AWS Security Hub e Amazon, consigliamo di utilizzare lo stesso account come account amministratore in tutti questi servizi.

Per informazioni, consulta [the section called "Allineamento consigliato con e GuardDuty AWS](#page-20-0) [Security Hub".](#page-20-0)

### Concessione delle autorizzazioni necessarie per gli account amministratore

Per garantire che un account amministratore disponga delle autorizzazioni necessarie per gestire il relativo grafico del comportamento, collega la policy gestita [AmazonDetectiveFullAccess](#page-221-0) al principale IAM.

### Riflesso degli aggiornamenti dell'organizzazione in Detective

Le modifiche a un'organizzazione non si riflettono immediatamente in Detective.

Per la maggior parte delle modifiche, ad esempio account dell'organizzazione nuovi e rimossi, perché Detective riceva una notifica potrebbe essere necessaria fino a un'ora.

La propagazione di una modifica all'account amministratore Detective designato in Organizations richiede meno tempo.

# <span id="page-130-0"></span>Transizione all'utilizzo di Organizations per gestire gli account dei grafici di comportamento

Potresti avere già un grafico di comportamento con gli account membri che hanno accettato un invito manuale. Se sei registrato AWS Organizations, segui i seguenti passaggi per utilizzare Organizations per abilitare e gestire gli account dei membri anziché utilizzare la procedura di invito manuale:

1. [Designa l'account amministratore di Detective per l'organizzazione.](#page-131-0) Questo crea il grafico di comportamento dell'organizzazione.

Se l'account amministratore di Detective ha già un grafico di comportamento, quel grafico diventa il grafico di comportamento dell'organizzazione.

2. [Abilita gli account dell'organizzazione come account membri nel grafico di comportamento](#page-131-1)  [dell'organizzazione.](#page-131-1)

Se il grafico di comportamento dell'organizzazione dispone di account membri esistenti che sono account dell'organizzazione, tali account vengono abilitati automaticamente.

Il diagramma seguente mostra una panoramica della struttura del grafico di comportamento prima della transizione, la configurazione in Organizations e la struttura degli account del grafico di comportamento dopo la transizione.

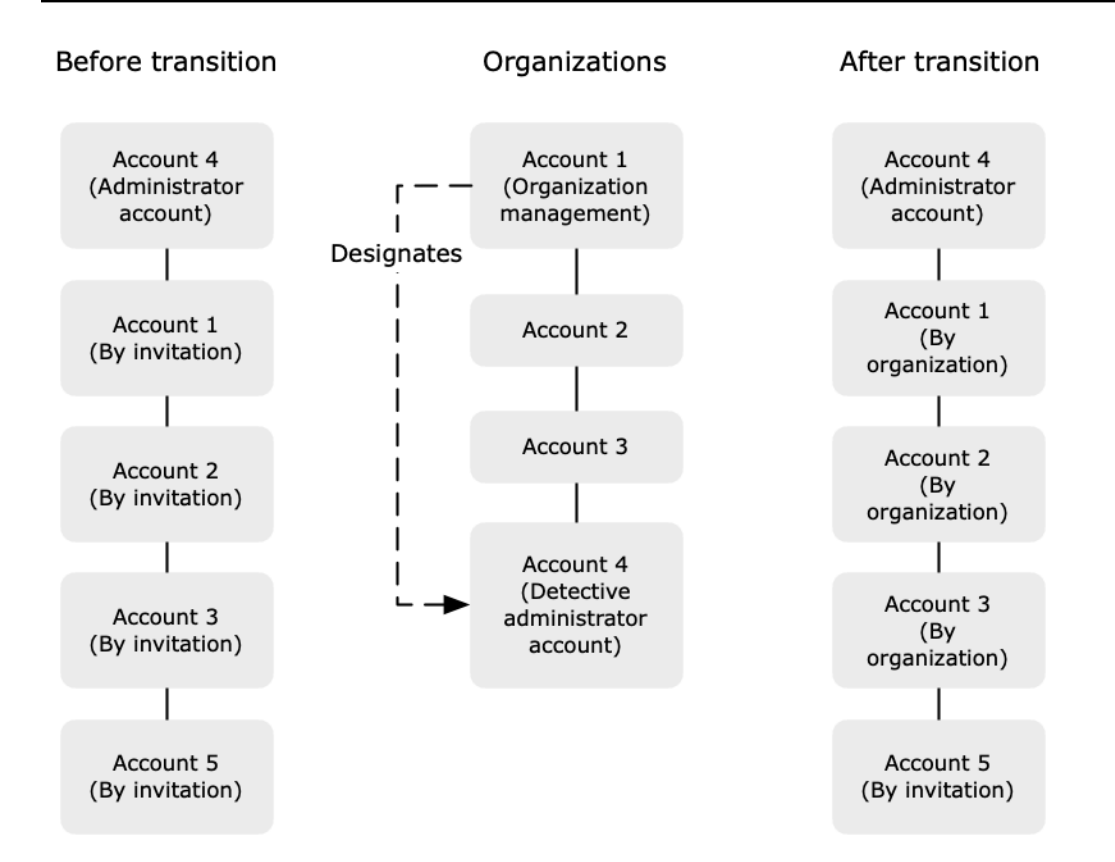

### <span id="page-131-0"></span>Designa un account amministratore di Detective per l'organizzazione.

L'account di gestione dell'organizzazione designa un account amministratore di Detective dalla tua organizzazione. Per informazioni, consulta [the section called "Designazione dell'account](#page-132-0)  [amministratore di Detective"](#page-132-0).

Per semplificare la transizione, Detective consiglia di scegliere un account amministratore corrente come account amministratore di Detective per l'organizzazione.

Se esiste un account amministratore delegato per Detective in Organizations, è necessario utilizzare tale account o l'account di gestione dell'organizzazione come account amministratore di Detective.

Altrimenti, la prima volta che si designa un account amministratore di Detective diverso dall'account di gestione dell'organizzazione, Detective chiama Organizations per rendere quell'account l'account amministratore delegato di Detective.

### <span id="page-131-1"></span>Abilitare gli account dell'organizzazione come account membri

L'account amministratore di Detective è l'account amministratore per il grafico di comportamento dell'organizzazione. L'account amministratore di Detective sceglie gli account dell'organizzazione da

abilitare come account membri nel grafico di comportamento dell'organizzazione. Per informazioni, consulta [the section called "Gestione degli account membri dell'organizzazione"](#page-146-0).

Nella pagina Account, l'account amministratore di Detective visualizza tutti gli account dell'organizzazione.

Se l'account amministratore di Detective era già l'account amministratore per un grafico di comportamento, quel grafico diventa il grafico di comportamento dell'organizzazione. Gli account dell'organizzazione che erano già account membri nel grafico di comportamento vengono abilitati automaticamente come account membro. Lo stato degli altri account dell'organizzazione è Non membro.

Gli account dell'organizzazione hanno il tipo Per organizzazione, anche se in precedenza erano account membri per invito.

Gli account membri che non appartengono all'organizzazione hanno il tipo Per invito.

La pagina Gestione dell'account fornisce anche un'opzione, Abilita automaticamente i nuovi account dell'organizzazione, per abilitare automaticamente i nuovi account man mano che vengono aggiunti a un'organizzazione. Per informazioni, consulta [the section called "Abilitazione automatica di nuovi](#page-146-1) [account dell'organizzazione".](#page-146-1) L'opzione è inizialmente disattivata.

Quando l'account amministratore di Detective visualizza per la prima volta la pagina Gestione dell'account, viene visualizzato un messaggio che contiene il pulsante Abilita tutti gli account dell'organizzazione. Quando scegli Abilita tutti gli account dell'organizzazione, Detective completa le seguenti operazioni:

- Abilita tutti gli account dell'organizzazione correnti come account membri.
- Attiva l'opzione per abilitare automaticamente nuovi account dell'organizzazione.

Nell'elenco degli account membri è disponibile anche l'opzione Abilita tutti gli account dell'organizzazione.

# <span id="page-132-0"></span>Designazione dell'account amministratore di Detective per un'organizzazione

Nel grafico di comportamento dell'organizzazione, l'account amministratore di Detective gestisce l'appartenenza al grafico di comportamento per tutti gli account dell'organizzazione.

### Come viene gestito l'account amministratore di Detective

L'account di gestione dell'organizzazione designa l'account amministratore Detective per l'organizzazione di ciascuna Regione AWS organizzazione.

Impostazione dell'account amministratore di Detective come account amministratore delegato

L'account amministratore di Detective diventa anche l'account amministratore delegato di Detective in AWS Organizations. L'eccezione è se l'account di gestione dell'organizzazione designa se stesso come account amministratore di Detective. L'account di gestione dell'organizzazione non può essere un amministratore delegato in Organizations.

Dopo aver impostato l'account amministratore delegato in Organizations, l'account di gestione dell'organizzazione può scegliere solo l'account amministratore delegato o il proprio account come account amministratore di Detective. Ti consigliamo di scegliere l'account amministratore delegato in tutte le Regioni.

Creazione e gestione del grafico di comportamento dell'organizzazione

Quando l'account di gestione dell'organizzazione sceglie un account amministratore di Detective, Detective crea un nuovo grafico di comportamento per quell'account. Questo grafico di comportamento è il grafico di comportamento dell'organizzazione.

Se l'account amministratore di Detective è un account amministratore per un grafico di comportamento esistente, quel grafico di comportamento diventa il grafico di comportamento dell'organizzazione.

L'account amministratore di Detective sceglie gli account dell'organizzazione da abilitare come account membri nel grafico di comportamento dell'organizzazione.

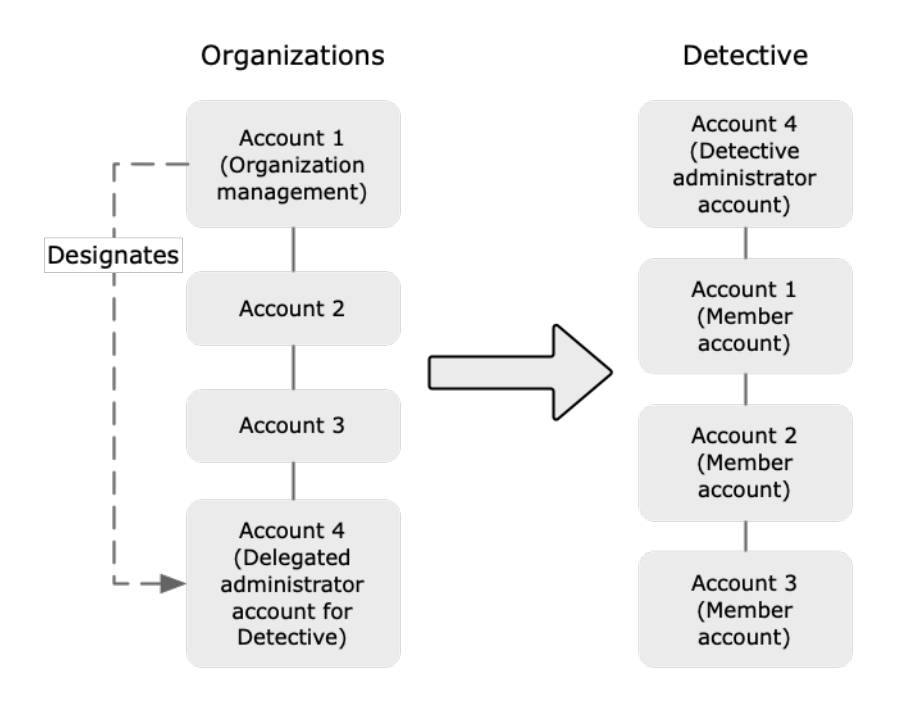

L'account amministratore di Detective può anche inviare inviti agli account che non appartengono all'organizzazione. Per ulteriori informazioni, consulta [the section called "Gestione degli account](#page-146-0)  [membri dell'organizzazione"](#page-146-0) e [the section called "Gestione degli account invitati".](#page-151-0)

#### Rimozione dell'account amministratore di Detective

L'account di gestione dell'organizzazione può rimuovere l'account amministratore di Detective corrente in una Regione. Quando rimuovi l'account amministratore di Detective, Detective lo rimuove solo dalla Regione corrente. Non modifica l'account amministratore delegato in Organizations.

Quando l'account di gestione dell'organizzazione rimuove l'account amministratore di Detective in una Regione, Detective elimina il grafico di comportamento dell'organizzazione. Detective è disabilitato per l'account amministratore di Detective rimosso.

Per rimuovere l'account amministratore delegato corrente per Detective, puoi utilizzare l'API Organizations. Quando si rimuove l'account amministratore delegato per Detective in Organizations, Detective elimina tutti i grafici di comportamento dell'organizzazione in cui l'account amministratore delegato è l'account amministratore di Detective. I grafici di comportamento dell'organizzazione che hanno l'account di gestione dell'organizzazione come account amministratore di Detective non sono interessati.

# Autorizzazioni richieste per configurare l'account amministratore di **Detective**

Per garantire che l'account di gestione dell'organizzazione sia in grado di configurare l'account amministratore di Detective, puoi allegare la [policy gestita](#page-226-0) [AmazonDetectiveOrganizationsAccess](#page-226-0) alle tue entità AWS Identity and Access Management (IAM).

### Designazione di un account amministratore di Detective (console)

L'account di gestione dell'organizzazione può utilizzare la console Detective per designare l'account amministratore di Detective.

Non è necessario abilitare Detective per gestire l'account amministratore di Detective. Puoi gestire l'account amministratore di Detective dalla pagina Abilita Detective.

Designare un account amministratore di Detective (pagina Abilita Detective)

- 1. Apri la console Amazon Detective all'indirizzo [https://console.aws.amazon.com/detective/.](https://console.aws.amazon.com/detective/)
- 2. Scegli Avvia.
- 3. Nel pannello Autorizzazioni richieste per gli account amministratore, concedi le autorizzazioni necessarie all'account che scegli in modo che possa funzionare come amministratore di Detective con accesso completo a tutte le operazioni in Detective. Per operare come amministratore, consigliamo di allegare la policy AmazonDetectiveFullAccess al principale.
- 4. Scegli Collega policy da IAM per visualizzare la policy consigliata direttamente nella console IAM.
- 5. A seconda che tu disponga delle autorizzazioni nella console IAM, procedi come segue:
	- Se disponi delle autorizzazioni per operare nella console IAM, collega la policy consigliata al principale che usi per Detective.
	- Se non disponi delle autorizzazioni per operare nella console IAM, copia il nome della risorsa Amazon (ARN) della policy e forniscilo al tuo amministratore IAM. Possono quindi allegare la policy per tuo conto.
- 6. In Amministratore delegato, scegli l'account amministratore di Detective.

Le opzioni disponibili dipendono dal fatto se si dispone di un account amministratore delegato per Detective in Organizations.

• Se non disponi di un account amministratore delegato per Detective in Organizations, inserisci l'identificatore dell'account per designarlo come account amministratore di Detective.

Potresti avere già un account amministratore e un grafico di comportamento ottenuti dalla procedura di invito manuale. In tal caso, consigliamo di designare quell'account come account amministratore di Detective.

Se disponi di un account amministratore delegato in Organizations for Amazon o Amazon Macie GuardDuty AWS Security Hub, Detective ti chiederà di selezionare uno di questi account. Puoi anche inserire un account diverso.

- Se disponi di un account amministratore delegato per Detective in Organizations, ti verrà richiesto di scegliere quell'account o il tuo account. Ti consigliamo di scegliere l'account amministratore delegato in tutte le Regioni.
- 7. Scegli Delega.

Se hai abilitato Detective o sei un account membro in un grafico di comportamento esistente, allora puoi designare l'account amministratore di Detective dalla pagina Generale.

Designare un account amministratore di Detective (pagina Generale)

- 1. Apri la console Amazon Detective all'indirizzo [https://console.aws.amazon.com/detective/.](https://console.aws.amazon.com/detective/)
- 2. Nel riquadro di navigazione di Detective, in Impostazioni, scegli Generale.
- 3. Nel pannello Policy gestite, puoi saperne di più su tutte le policy gestite supportate da Detective. Puoi concedere le autorizzazioni necessarie a un account a seconda delle operazioni che desideri che gli utenti eseguano in Detective. Per operare come amministratore, consigliamo di allegare la policy AmazonDetectiveFullAccess al principale.
- 4. A seconda che tu disponga delle autorizzazioni nella console IAM, procedi come segue:
	- Se disponi delle autorizzazioni per operare nella console IAM, collega la policy consigliata al principale che usi per Detective.
	- Se non disponi delle autorizzazioni per operare nella console IAM, copia il nome della risorsa Amazon (ARN) della policy e forniscilo al tuo amministratore IAM. Possono quindi allegare la policy per tuo conto.

Le opzioni disponibili dipendono dal fatto se si dispone di un account amministratore delegato per Detective in Organizations.

• Se non disponi di un account amministratore delegato per Detective in Organizations, inserisci l'identificatore dell'account per designarlo come account amministratore di Detective.

Potresti avere già un account amministratore e un grafico di comportamento ottenuti dalla procedura di invito manuale. In tal caso, ti consigliamo di designare quell'account come account amministratore di Detective.

Se disponi di un account amministratore delegato in Organizations for Amazon o Amazon Macie GuardDuty AWS Security Hub, Detective ti chiederà di selezionare uno di questi account. Puoi anche inserire un account diverso.

- Se disponi di un account amministratore delegato per Detective in Organizations, ti verrà richiesto di scegliere quell'account o il tuo account. Ti consigliamo di scegliere l'account amministratore delegato in tutte le Regioni.
- 5. Scegli Delega.

# Designazione di un account amministratore di Detective (API Detective, AWS CLI)

Per designare l'account amministratore di Detective, puoi utilizzare una chiamata API o la AWS Command Line Interface. È necessario utilizzare le credenziali dell'account di gestione della tua organizzazione.

Se disponi già di un account amministratore delegato per Detective nelle organizzazioni, devi scegliere quell'account o il tuo account; ti consigliamo di scegliere l'account amministratore delegato.

Per designare l'account amministratore di Detective (Detective API, AWS CLI)

- API Detective: usa l'operazione [EnableOrganizationAdminAccount](https://docs.aws.amazon.com/detective/latest/APIReference/API_EnableOrganizationAdminAccount.html). È necessario fornire l'identificativo dell'account AWS dell'account amministratore di Detective. Per ottenere l'identificatore dell'account, utilizza l'operazione [ListOrganizationAdminAccounts](https://docs.aws.amazon.com/detective/latest/APIReference/API_ListOrganizationAdminAccounts.html).
- AWS CLI: alla riga di comando, esegui il comando [enable-organization-admin-account](https://docs.aws.amazon.com/cli/latest/reference/detective/enable-organization-admin-account.html).

aws detective enable-organization-admin-account --account-id <admin account ID>

Esempio

aws detective enable-organization-admin-account --account-id 777788889999

### Rimozione di un account amministratore di Detective (console)

Dalla console Detective, è possibile rimuovere l'account amministratore di Detective.

Quando rimuovi l'account amministratore di Detective, Detective viene disabilitato per l'account e il grafico di comportamento dell'organizzazione viene eliminato. L'account amministratore di Detective viene rimosso solo nella regione corrente.

#### **A** Important

La rimozione di un account amministratore di Detective non influisce sull'account amministratore delegato in Organizations.

Rimuovere l'account amministratore di Detective (pagina Abilita Detective)

- 1. Apri la console Amazon Detective all'indirizzo [https://console.aws.amazon.com/detective/.](https://console.aws.amazon.com/detective/)
- 2. Scegli Avvia.
- 3. In Amministratore delegato, scegli Disabilita Amazon Detective.
- 4. Nella finestra di dialogo di conferma, inserisci **disable** e quindi seleziona Disabilita Amazon Detective.

Rimuovere un account amministratore di Detective (pagina Generale)

- 1. Apri la console Amazon Detective all'indirizzo [https://console.aws.amazon.com/detective/.](https://console.aws.amazon.com/detective/)
- 2. Nel riquadro di navigazione di Detective, in Impostazioni, scegli Generale.
- 3. In Amministratore delegato, scegli Disabilita Amazon Detective.
- 4. Nella finestra di dialogo di conferma, inserisci **disable** e quindi seleziona Disabilita Amazon Detective.

# Rimozione dell'account amministratore di Detective (Detective API, AWS CLI)

Per designare l'account amministratore di Detective, puoi utilizzare una chiamata API o la AWS CLI. È necessario utilizzare le credenziali dell'account di gestione della tua organizzazione.

Quando rimuovi l'account amministratore di Detective, Detective viene disabilitato per l'account e il grafico di comportamento dell'organizzazione viene eliminato.

#### **A** Important

La rimozione di un account amministratore di Detective non influisce sull'account amministratore delegato in Organizations.

Per rimuovere l'account amministratore di Detective (Detective API, AWS CLI)

• API Detective: usa l'operazione [DisableOrganizationAdminAccount](https://docs.aws.amazon.com/detective/latest/APIReference/API_DisableOrganizationAdminAccount.html).

Quando si utilizza l'API Detective per rimuovere l'account amministratore di Detective, questo viene rimosso solo nella Regione in cui è stata emessa la chiamata API o il comando.

• AWS CLI: alla riga di comando, esegui il comando [disable-organization-admin-account](https://docs.aws.amazon.com/cli/latest/reference/detective/disable-organization-admin-account.html).

aws detective disable-organization-admin-account

# Rimozione dell'account amministratore delegato (Organizations API, AWS CLI)

La rimozione dell'account amministratore di Detective non rimuove automaticamente l'account amministratore delegato in Organizations. Per rimuovere l'account amministratore di Detective, puoi utilizzare l'API Organizations.

Quando si rimuove l'account amministratore delegato, vengono eliminati tutti i grafici di comportamento dell'organizzazione in cui l'account amministratore delegato è l'account amministratore di Detective. Disabilita inoltre Detective per l'account in quelle Regioni.

Per rimuovere l'account amministratore delegato (Organizations API, AWS CLI)

- API Organizations: utilizza l'operazione [DeregisterDelegatedAdministrator](https://docs.aws.amazon.com/organizations/latest/APIReference/API_DeregisterDelegatedAdministrator.html). È necessario fornire l'identificatore dell'account amministratore di Detective e il principale di servizio per Detective, ovvero detective.amazonaws.com.
- AWS CLI: alla riga di comando, esegui il comando [deregister-delegated-administrator](https://docs.aws.amazon.com/cli/latest/reference/organizations/deregister-delegated-administrator.html).

```
aws organizations deregister-delegated-administrator --account-id <Detective 
  administrator account ID> --service-principal <Detective service principal>
```
#### Esempio

```
aws organizations deregister-delegated-administrator --account-id 777788889999 --
service-principal detective.amazonaws.com
```
# <span id="page-140-0"></span>Operazioni disponibili per gli account

Gli account amministratore e gli account membri hanno accesso alle seguenti operazioni di Detective. Nella tabella, i valori hanno i seguenti significati:

- Qualsiasi: l'account può eseguire l'operazione per tutti gli account dello stesso account amministratore di Detective.
- Personale: l'account può eseguire l'operazione solo sul proprio account.
- Trattino (–): l'account non può eseguire l'operazione.

Nel grafico di comportamento dell'organizzazione, l'account amministratore di Detective determina quali account dell'organizzazione abilitare come account membri. Può configurare Detective per abilitare automaticamente nuovi account dell'organizzazione come account membri oppure può abilitare manualmente gli account dell'organizzazione.

Un account amministratore può invitare gli account a diventare account membri in un grafico di comportamento Quando un account membro accetta l'invito ed è abilitato, Amazon Detective inizia a importare ed estrarre i dati dell'account membro in quel grafico di comportamento.

Per i grafici di comportamento diversi dal grafico di comportamento dell'organizzazione, tutti gli account membri sono account invitati.

La tabella seguente riporta le autorizzazioni predefinite per gli account amministratore e membro. È possibile utilizzare policy IAM personalizzate per limitare ulteriormente l'accesso alle caratteristiche e alle funzionalità di Detective.

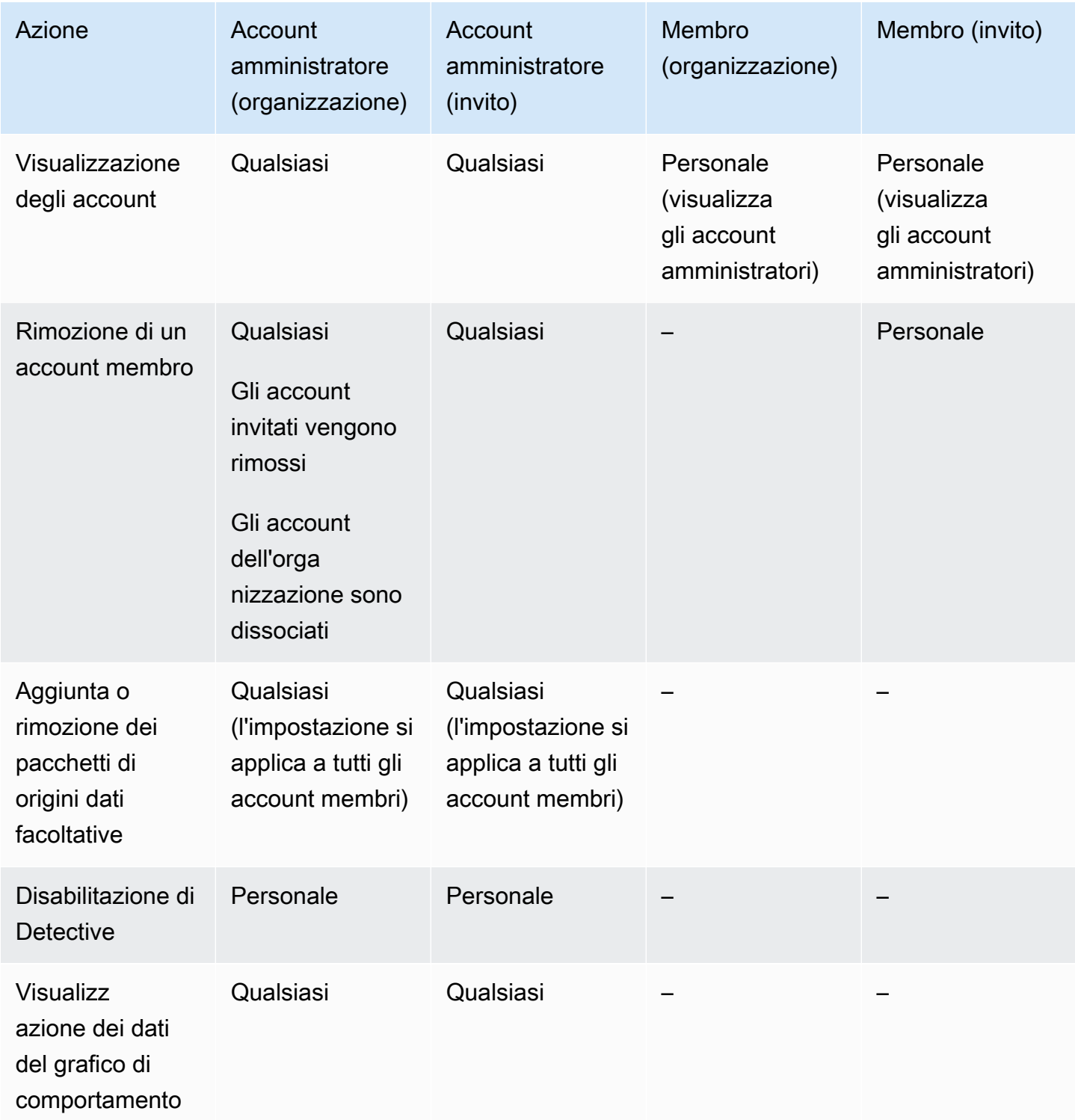

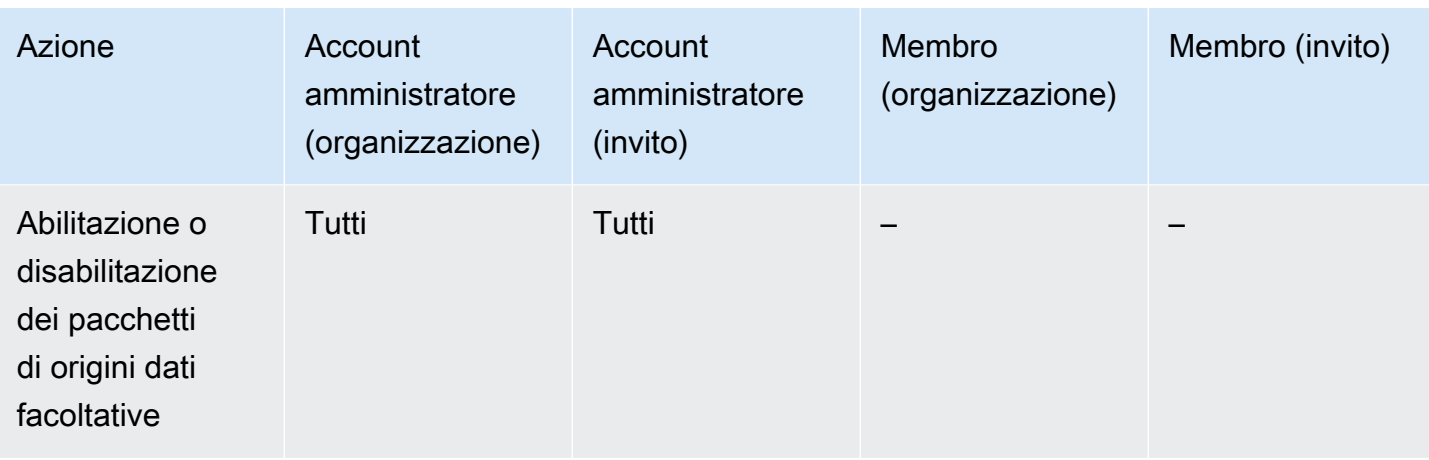

## <span id="page-142-0"></span>Visualizzazione dell'elenco di account

L'account amministratore può utilizzare la console o l'API Detective per visualizzare un elenco di account. L'elenco può includere:

- Account che l'account amministratore ha invitato a partecipare al grafico del comportamento. Questi account hanno un tipo Su invito.
- Per il grafico di comportamento dell'organizzazione, tutti gli account dell'organizzazione. Questi account hanno un tipo Per organizzazione.

I risultati non includono gli account membri invitati che hanno rifiutato un invito o che l'account amministratore ha rimosso dal grafico del comportamento. Include solo gli account con i seguenti stati.

#### Verifica in corso

Per gli account invitati, Detective sta verificando l'indirizzo e-mail dell'account prima di inviare l'invito.

Per gli account dell'organizzazione, il Detective sta verificando che l'account appartenga all'organizzazione. Detective verifica inoltre che sia stato l'account amministratore di Detective ad abilitare l'account.

#### Verifica non riuscita

La verifica non è riuscita. L'invito non è stato inviato o l'account dell'organizzazione non è stato abilitato come membro.

#### Invited (Invitato)

Per gli account invitati. L'invito è stato inviato, ma l'account membro non ha ancora risposto.

Non membro

Per gli account dell'organizzazione nel grafico del comportamento dell'organizzazione. L'account dell'organizzazione non è attualmente un account membro. Non contribuisce con i dati al grafico del comportamento dell'organizzazione.

#### Abilitato

Per gli account invitati, l'account membro ha accettato l'invito e contribuisce i dati al grafico del comportamento.

Per gli account dell'organizzazione nel grafico del comportamento dell'organizzazione, l'account amministratore di Detective ha abilitato l'account come account membro. L'account contribuisce con i dati al grafico del comportamento dell'organizzazione.

#### Non abilitato

Per gli account invitati, l'account membro ha accettato l'invito, ma non può essere abilitato.

Per gli account dell'organizzazione nel grafico di comportamento dell'organizzazione, l'account amministratore di Detective ha provato ad abilitare l'account, ma non è stato possibile.

Lo stato può verificarsi per uno dei seguenti motivi:

- L'account membro non è GuardDuty cliente Amazon da almeno 48 ore.
- I dati dell'account membro potrebbero provocare il superamento della quota Detective da parte del volume dei dati del grafico del comportamento.

### Elenco degli account (console)

Puoi utilizzare il AWS Management Console per visualizzare e filtrare il tuo elenco di account.

Visualizzare l'elenco degli account (console)

- 1. Accedi alla AWS Management Console. Quindi, apri la console Detective all'indirizzo [https://](https://console.aws.amazon.com/detective/)  [console.aws.amazon.com/detective/.](https://console.aws.amazon.com/detective/)
- 2. Nel riquadro di navigazione di Detective, scegli Gestione account.
L'elenco degli account membri contiene i seguenti account:

- Il tuo account
- Account che hai invitato a contribuire con i dati al grafico del comportamento
- Nel grafico del comportamento dell'organizzazione, tutti gli account dell'organizzazione

Per ogni account, l'elenco riporta le seguenti informazioni.

- L'identificatore AWS dell'account.
- Per gli account dell'organizzazione, il nome dell'account.
- Il tipo di account (Per invito o Per organizzazione).
- Per gli account invitati, l'indirizzo e-mail dell'utente root dell'account.
- Lo stato dell'account.
- Il volume di dati giornaliero dell'account. Detective non può recuperare il volume di dati per gli account che non sono abilitati come account membri.
- La data dell'ultimo aggiornamento dello stato dell'account.

Puoi utilizzare le schede nella parte superiore della tabella per filtrare l'elenco in base allo stato dell'account membro. Ogni scheda mostra il numero di account membri corrispondenti.

- Scegli Tutti per visualizzare tutti gli account membri.
- Scegli Abilitato per visualizzare gli account con lo stato Abilitato.
- Scegli Non abilitato per visualizzare gli account con uno stato diverso da Abilitato.

Puoi anche aggiungere altri filtri all'elenco degli account membri.

Aggiungere un filtro all'elenco degli account nel grafico del comportamento (console)

- 1. Scegli la casella di filtro.
- 2. Scegli la colonna da utilizzare per filtrare l'elenco:
- 3. Per la colonna specificata, scegli il valore da utilizzare per il filtro.
- 4. Per rimuovere un filtro, scegli l'icona x in alto a destra.
- 5. Per aggiornare l'elenco con le informazioni di stato più recenti, scegli l'icona di aggiornamento in alto a destra.

### Elenco degli account dei membri (Detective API, AWS CLI)

Puoi utilizzare una chiamata API o AWS Command Line Interface visualizzare un elenco di account membri nel tuo grafico comportamentale.

Per ottenere l'ARN del grafico del comportamento da utilizzare nella richiesta, utilizza l'operazione [ListGraphs](https://docs.aws.amazon.com/detective/latest/APIReference/API_ListGraphs.html).

Per recuperare un elenco di account dei membri (Detective API, AWS CLI)

• API Detective: usa l'operazione [ListMembers](https://docs.aws.amazon.com/detective/latest/APIReference/API_ListMembers.html). Per identificare il grafico del comportamento previsto, specifica l'ARN del grafico del comportamento.

Tieni presente che per il grafico del comportamento dell'organizzazione, [ListMembers](https://docs.aws.amazon.com/detective/latest/APIReference/API_ListMembers.html) non restituisce gli account dell'organizzazione che non hai abilitato come account membri o che hai dissociato dal grafico del comportamento.

• AWS CLI: alla riga di comando, esegui il comando [list-members](https://docs.aws.amazon.com/cli/latest/reference/detective/list-members.html).

aws detective list-members --graph-arn *<behavior graph ARN>*

Esempio:

```
aws detective list-members --graph-arn arn:aws:detective:us-
east-1:111122223333:graph:123412341234
```
Recuperare i dettagli su account membri specifici nel tuo grafico del comportamento (API Detective, AWS CLI)

- API Detective: usa l'operazione [GetMembers](https://docs.aws.amazon.com/detective/latest/APIReference/API_GetMembers.html). Specifica l'ARN del grafico del comportamento e l'elenco degli identificatori degli account per gli account membri.
- AWS CLI: alla riga di comando, esegui il comando [get-members](https://docs.aws.amazon.com/cli/latest/reference/detective/get-members.html).

```
aws detective get-members --account-ids <member account IDs> --graph-arn <behavior 
 graph ARN>
```
Esempio:

aws detective get-members --account-ids 444455556666 123456789012 --graph-arn arn:aws:detective:us-east-1:111122223333:graph:123412341234

## Gestione degli account dell'organizzazione come account membri

Nel grafico di comportamento dell'organizzazione, l'account amministratore di Detective determina quali account dell'organizzazione abilitare come account membri.

Può configurare Detective per abilitare automaticamente nuovi account dell'organizzazione come account membri oppure può abilitare manualmente gli account dell'organizzazione.

L'account amministratore di Detective può anche dissociare gli account dell'organizzazione dal grafico di comportamento dell'organizzazione.

Indice

- [Abilitazione automatica di nuovi account dell'organizzazione come account membri](#page-146-0)
- [Abilitazione degli account dell'organizzazione come account membri](#page-148-0)
- [Dissociazione degli account dell'organizzazione come account membri](#page-150-0)

## <span id="page-146-0"></span>Abilitazione automatica di nuovi account dell'organizzazione come account membri

L'account amministratore di Detective può configurare Detective per abilitare automaticamente nuovi account dell'organizzazione come account membri nel grafico di comportamento dell'organizzazione.

Quando vengono aggiunti nuovi account all'organizzazione, questi vengono aggiunti all'elenco nella pagina Gestione degli account. Per gli account dell'organizzazione, Tipo è Per organizzazione.

Per impostazione predefinita, i nuovi account dell'organizzazione non sono abilitati come account membri. Il loro stato è Non membro.

Quando scegli di abilitare automaticamente gli account dell'organizzazione, Detective inizia ad abilitare nuovi account come account membri quando vengono aggiunti all'organizzazione. Detective non abilita gli account dell'organizzazione esistenti che non sono ancora abilitati.

Se Detective può abilitare account dell'organizzazione come account membri dipende da quanto segue:

Gestione degli account membri dell'organizzazione entre alla superiore degli account membri dell'organizzazione

- Il numero massimo di account membri per un grafico di comportamento è 1.200. Se il grafico di comportamento contiene già 1.200 account membri, non è possibile abilitare nuovi account.
- Detective non può attivare un account su cui Amazon non è GuardDuty abilitato da almeno 48 ore.
- Detective non può abilitare un account se il volume dei dati del grafico di comportamento supera il massimo consentito.

### Abilitazione automatica di nuovi account dell'organizzazione (console)

Sulla pagina Gestione dell'account, l'impostazione Abilita automaticamente i nuovi account dell'organizzazione determina se abilitare automaticamente i nuovi account man mano che vengono aggiunti a un'organizzazione.

Abilitare automaticamente nuovi account dell'organizzazione come account membri

- 1. Apri la console Amazon Detective all'indirizzo [https://console.aws.amazon.com/detective/.](https://console.aws.amazon.com/detective/)
- 2. Nel riquadro di navigazione di Detective, scegli Gestione account.
- 3. Attiva l'opzione Abilitare automaticamente i nuovi account dell'organizzazione.

### Abilitazione automatica di nuovi account aziendali (Detective API, AWS CLI)

Per determinare se abilitare automaticamente nuovi account dell'organizzazione come account membri, l'account amministratore può utilizzare l'API Detective o l' AWS Command Line Interface.

Per visualizzare e gestire la configurazione, è necessario specificare l'ARN del grafico di comportamento. Per ottenere l'ARN, utilizza l'operazione [ListGraphs](https://docs.aws.amazon.com/detective/latest/APIReference/API_ListGraphs.html).

Visualizzare la configurazione corrente per l'abilitazione automatica degli account dell'organizzazione

• API Detective: usa l'operazione [DescribeOrganizationConfiguration](https://docs.aws.amazon.com/detective/latest/APIReference/API_DescribeOrganizationConfiguration.html).

Nella risposta, se i nuovi account dell'organizzazione vengono abilitati automaticamente, AutoEnable è true.

• AWS CLI: alla riga di comando, esegui il comando [describe-organization-configuration](https://docs.aws.amazon.com/cli/latest/reference/detective/describe-organization-configuration.html).

aws detective describe-organization-configuration --graph-arn *<behavior graph ARN>*

#### Esempio

Abilitazione automatica di nuovi account dell'organizzazione 139

```
aws detective describe-organization-configuration --graph-arn arn:aws:detective:us-
east-1:111122223333:graph:123412341234
```
Abilitare automaticamente nuovi account dell'organizzazione

- API Detective: usa l'operazione [UpdateOrganizationConfiguration](https://docs.aws.amazon.com/detective/latest/APIReference/API_UpdateOrganizationConfiguration.html). Per abilitare automaticamente nuovi account dell'organizzazione, imposta AutoEnable su true.
- AWS CLI: alla riga di comando, esegui il comando [update-organization-configuration](https://docs.aws.amazon.com/cli/latest/reference/detective/update-organization-configuration.html).

```
aws detective update-organization-configuration --graph-arn <br/>behavior graph ARN> --
auto-enable | --no-auto-enable
```
Esempio

```
aws detective update-organization-configuration --graph-arn arn:aws:detective:us-
east-1:111122223333:graph:123412341234 --auto-enable
```
### <span id="page-148-0"></span>Abilitazione degli account dell'organizzazione come account membri

Se non abiliti automaticamente i nuovi account dell'organizzazione, puoi abilitarli manualmente. È inoltre necessario abilitare manualmente gli account che sono stati dissociati.

#### Determinazione se un account può essere abilitato

Non è possibile abilitare un account dell'organizzazione come account membro se il grafico di comportamento dell'organizzazione ha già un massimo di 1.200 account abilitati. In questo caso, lo stato dell'account dell'organizzazione rimane Non membro.

Quando abiliti un account aziendale, Detective verifica se l'account è GuardDuty cliente Amazon da almeno 48 ore. In caso affermativo, Detective verifica se i dati dell'account potrebbero far sì che la velocità dei dati del grafico di comportamento superi la quota. Questo controllo può richiedere dalle 24 alle 48 ore.

Sebbene Detective verifichi la velocità dei dati, lo stato dell'account membro è Non abilitato.

Se l'account membro supera entrambi i controlli, lo stato dell'account membro viene aggiornato su Abilitato. Detective inizia a importare i dati dall'account membro nel grafico di comportamento.

Se l'account non supera uno di questi controlli, lo stato dell'account membro rimane Non abilitato. L'account non fornisce dati al grafico di comportamento.

Non appena l'account membro può essere abilitato, Detective modifica automaticamente lo stato dell'account membro in Abilitato.

Dissociazione degli account dell'organizzazione come account membri (console)

Dalla pagina Gestione degli account, è possibile abilitare gli account dell'organizzazione come account membri.

Abilitare gli account dell'organizzazione come account membri

- 1. Apri la console Amazon Detective all'indirizzo [https://console.aws.amazon.com/detective/.](https://console.aws.amazon.com/detective/)
- 2. Nel riquadro di navigazione di Detective, scegli Gestione account.
- 3. Per visualizzare l'elenco degli account che non sono attualmente abilitati, scegli Non abilitato.
- 4. Puoi selezionare account aziendali specifici o abilitare tutti gli account dell'organizzazione.

Per abilitare gli account dell'organizzazione selezionati:

- a. Seleziona ogni account dell'organizzazione che desideri abilitare.
- b. Scegli Abilita account.

Per abilitare tutti gli account dell'organizzazione, scegli Abilita tutti gli account dell'organizzazione.

Abilitazione degli account dell'organizzazione come account membro (Detective API, AWS CLI)

Puoi utilizzare l'API Detective o AWS Command Line Interface abilitare gli account dell'organizzazione come account membro nel grafico del comportamento dell'organizzazione. Per ottenere l'ARN del grafico del comportamento da utilizzare nella richiesta, utilizza l'operazione [ListGraphs](https://docs.aws.amazon.com/detective/latest/APIReference/API_ListGraphs.html).

Per abilitare gli account dell'organizzazione come account membro (Detective API, AWS CLI)

• API Detective: usa l'operazione [CreateMembers](https://docs.aws.amazon.com/detective/latest/APIReference/API_CreateMembers.html). È necessario specificare l'ARN del grafico.

Per ogni account, specifica l'identificatore dell'account. Gli account dell'organizzazione nel grafico di comportamento dell'organizzazione non ricevono un invito. Non è necessario specificare un indirizzo e-mail o altre informazioni sull'invito.

• AWS CLI: alla riga di comando, esegui il comando [create-members](https://docs.aws.amazon.com/cli/latest/reference/detective/create-members.html).

```
aws detective create-members --accounts AccountId=<AWS account ID> --graph-
arn <behavior graph ARN>
```
### Esempio

aws detective create-members --accounts AccountId=444455556666 AccountId=123456789012 --graph-arn arn:aws:detective:us-east-1:111122223333:graph:123412341234

### <span id="page-150-0"></span>Dissociazione degli account dell'organizzazione come account membri

Per interrompere l'importazione di dati da un account dell'organizzazione nel grafico di comportamento dell'organizzazione, puoi dissociare l'account. I dati esistenti per quell'account rimangono nel grafico di comportamento.

Quando si dissocia un account dell'organizzazione, lo stato cambia in Non membro. Detective interrompe l'importazione di dati da quell'account, ma l'account rimane nell'elenco.

Dissociazione degli account dell'organizzazione (console)

Dalla pagina Gestione degli account, è possibile dissociare gli account dell'organizzazione come account membri.

- 1. Apri la console Amazon Detective all'indirizzo [https://console.aws.amazon.com/detective/.](https://console.aws.amazon.com/detective/)
- 2. Nel riquadro di navigazione di Detective, scegli Gestione account.
- 3. Per visualizzare l'elenco degli account abilitati, scegli Abilitato.
- 4. Seleziona la casella di controllo per ogni account da dissociare.
- 5. Scegli Azioni. Quindi scegli Disabilita account.

Lo stato dell'account per gli account dissociati cambia in Non membro.

Dissociazione degli account aziendali (Detective API,) AWS CLI

Puoi utilizzare l'API Detective o AWS Command Line Interface per dissociare gli account dell'organizzazione dagli account dei membri nel tuo grafico comportamentale.

Per ottenere l'ARN del grafico del comportamento da utilizzare nella richiesta, utilizza l'operazione [ListGraphs](https://docs.aws.amazon.com/detective/latest/APIReference/API_ListGraphs.html).

Dissociare gli account dell'organizzazione dal grafico di comportamento dell'organizzazione (API Detective, AWS CLI)

- API Detective: usa l'operazione [DeleteMembers](https://docs.aws.amazon.com/detective/latest/APIReference/API_DeleteMembers.html). Specifica l'ARN del grafico e l'elenco degli identificatori degli account per gli account membri da dissociare.
- AWS CLI: alla riga di comando, esegui il comando [delete-members](https://docs.aws.amazon.com/cli/latest/reference/detective/delete-members.html).

```
aws detective delete-members --account-ids <account ID list> --graph-arn <behavior 
 graph ARN>
```
Esempio

aws detective delete-members --account-ids 444455556666 123456789012 --graph-arn arn:aws:detective:us-east-1:111122223333:graph:123412341234

## Gestione degli account membri invitati

Un account amministratore può invitare gli account a diventare account membri in un grafico di comportamento Quando un account membro accetta l'invito ed è abilitato, Amazon Detective inizia a importare ed estrarre i dati dell'account membro in quel grafico di comportamento.

Per i grafici di comportamento diversi dal grafico di comportamento dell'organizzazione, tutti gli account membri sono account invitati.

L'account amministratore di Detective può anche invitare account che non sono account dell'organizzazione al grafico di comportamento dell'organizzazione.

L'account amministratore può rimuovere gli account membri invitati dal grafico di comportamento.

Indice

• [Invito degli account membri a un grafico di comportamento](#page-152-0)

- [Abilitazione di un account membro che non è abilitato](#page-157-0)
- [Rimozione degli account membri invitati da un grafico di comportamento](#page-158-0)

### <span id="page-152-0"></span>Invito degli account membri a un grafico di comportamento

L'account amministratore può invitare gli account a contribuire con i propri dati al grafico di comportamento. Un grafico di comportamento può contenere fino a 1.200 account membri.

A un livello superiore, la procedura per invitare gli account a contribuire a un grafico di comportamento è la seguente.

- 1. Per ogni account membro da aggiungere, l'account amministratore fornisce l'identificatore AWS dell'account e l'indirizzo e-mail dell'utente root.
- 2. Detective verifica che l'indirizzo e-mail sia l'indirizzo e-mail dell'utente root per l'account.

Detective non esegue questa convalida nelle regioni AWS GovCloud (Stati Uniti orientali) o AWS GovCloud (Stati Uniti occidentali).

3. Se le informazioni sull'account sono valide, Detective invia l'invito all'account membro.

Detective non invia mai inviti via e-mail agli account dei membri nelle regioni AWS GovCloud (Stati Uniti orientali) o AWS GovCloud (Stati Uniti occidentali).

Per le altre Regioni, l'API Detective include un'opzione per non inviare inviti agli account membri.

Questa opzione è utile per gli account gestiti centralmente.

4. L'account membro accetta o rifiuta l'invito.

Anche se l'account amministratore non invia e-mail di invito, l'account membro deve comunque rispondere all'invito.

5. Se l'account membro accetta l'invito, Detective verifica se l'account membro è GuardDuty cliente Amazon da almeno 48 ore.

In caso affermativo, Detective verifica se i dati dell'account membro potrebbero far sì che la velocità dei dati del grafico di comportamento superi la quota.

Questo controllo può richiedere dalle 24 alle 48 ore.

Sebbene Detective verifichi la velocità dei dati, lo stato dell'account membro è Non abilitato.

6. Se l'account membro supera entrambi i controlli, lo stato dell'account membro viene aggiornato automaticamente in Abilitato. Detective inizia a importare i dati dall'account membro nel grafico di comportamento.

Se l'account non supera uno di questi controlli, allora lo stato dell'account membro rimane Non abilitato. L'account membro non fornisce dati al grafico di comportamento.

7. Non appena l'account membro può essere abilitato, Detective ne modifica automaticamente lo stato in Abilitato.

Ad esempio, lo stato dell'account membro cambia in Abilitato se un account membro lo abilita GuardDuty e Detective verifica che il volume di dati non sia troppo grande, o se l'account amministratore rimuove altri account membro per fare spazio a un account.

Se più di un account non è abilitato, Detective abilita gli account nell'ordine in cui sono stati invitati. Il processo per verificare se abilitare gli account non abilitati viene eseguito ogni ora.

L'account amministratore può anche abilitare gli account manualmente anziché attendere il processo automatico. Ad esempio, l'account amministratore potrebbe voler selezionare gli account da abilitare. Per informazioni, consulta [the section called "Abilitazione di un account membro che](#page-157-0)  [non è abilitato"](#page-157-0).

Tieni presente che Detective ha iniziato ad abilitare automaticamente gli account che non sono abilitati il 12 maggio 2021. Gli account che non erano abilitati prima di allora non vengono abilitati automaticamente. L'account amministratore li deve abilitare manualmente.

Invito di singoli account a un grafico di comportamento (console)

Puoi specificare manualmente gli account membri da invitare per contribuire con i loro dati a un grafico di comportamento.

Selezionare manualmente gli account membri da invitare (console)

- 1. Apri la console Amazon Detective all'indirizzo [https://console.aws.amazon.com/detective/.](https://console.aws.amazon.com/detective/)
- 2. Nel riquadro di navigazione di Detective, scegli Gestione account.
- 3. Scegli Azioni. Quindi scegli Invita account.
- 4. In Aggiungi account, scegli Aggiungi singoli account.
- 5. Per aggiungere un account membro all'elenco degli inviti, procedi nel seguente modo.
- a. Scegli Aggiungi account.
- b. Per ID AWS account, inserisci l'ID dell' AWS account.
- c. Per Indirizzo e-mail, immetti l'indirizzo e-mail dell'utente root per l'account.
- 6. Per rimuovere un account dall'elenco, scegli Rimuovi per quell'account.
- 7. In Personalizza e-mail di invito, aggiungi contenuti personalizzati da includere nell'e-mail di invito.

Ad esempio, puoi utilizzare quest'area per fornire le informazioni di contatto. Oppure per ricordare all'account membro che deve collegare la policy IAM richiesta al proprio utente o ruolo prima di poter accettare l'invito.

- 8. Il campo Policy IAM dell'account membro contiene il testo della policy IAM richiesta per gli account membri. L'e-mail di invito include questo testo della policy. Per copiare il testo della policy, scegli Copia.
- 9. Seleziona Invite (Invita).

Invito di un elenco di account membri a un grafico di comportamento (console)

Dalla console Detective, puoi fornire un file .csv contenente un elenco di account membri da invitare al tuo grafico di comportamento.

La prima riga nel file è la riga di intestazione. Ogni account viene quindi riportato su una riga separata. Ogni voce relativa all'account membro contiene l'ID AWS dell'account e l'indirizzo e-mail dell'utente root dell'account.

Esempio:

Account ID,Email address 111122223333,srodriguez@example.com 444455556666,rroe@example.com

Quando Detective elabora il file, ignora gli account già invitati, a meno che lo stato dell'account non sia Verifica non riuscita. Questo stato indica che l'indirizzo e-mail fornito per l'account non corrispondeva all'indirizzo e-mail dell'utente root dell'account. In tal caso, Detective elimina l'invito originale e riprova per verificare l'indirizzo e-mail e inviare l'invito.

Questa opzione fornisce anche un modello da utilizzare per creare l'elenco di account.

Invitare gli account membri da un elenco .csv (console)

- 1. Apri la console Amazon Detective all'indirizzo [https://console.aws.amazon.com/detective/.](https://console.aws.amazon.com/detective/)
- 2. Nel riquadro di navigazione di Detective, scegli Gestione account.
- 3. Scegli Azioni. Quindi scegli Invita account.
- 4. In Aggiungi account, scegli Aggiungi da .csv.
- 5. Per scaricare un file modello da cui lavorare, scegli Scarica modello in formato .csv.
- 6. Per selezionare il file contenente l'elenco degli account, scegli Scegli il file .csv.
- 7. In Rivedi gli account membri, verifica l'elenco degli account membri che Detective ha trovato nel file.
- 8. In Personalizza e-mail di invito, aggiungi contenuti personalizzati da includere nell'e-mail di invito.

Ad esempio, puoi fornire le informazioni di contatto o ricordare all'account membro la policy IAM richiesta.

- 9. Il campo Policy IAM dell'account membro contiene il testo della policy IAM richiesta per gli account membri. L'e-mail di invito include questo testo della policy. Per copiare il testo della policy, scegli Copia.
- 10. Seleziona Invite (Invita).

Invitare gli account dei membri a un grafico comportamentale (Detective API, AWS CLI)

Puoi utilizzare l'API Detective o AWS Command Line Interface invitare gli account dei membri a contribuire con i loro dati a un grafico del comportamento. Per ottenere l'ARN del grafico del comportamento da utilizzare nella richiesta, utilizza l'operazione [ListGraphs](https://docs.aws.amazon.com/detective/latest/APIReference/API_ListGraphs.html).

Per invitare gli account dei membri a un grafico comportamentale (Detective API, AWS CLI)

• API Detective: usa l'operazione [CreateMembers](https://docs.aws.amazon.com/detective/latest/APIReference/API_CreateMembers.html). È necessario specificare l'ARN del grafico. Per ogni account, specifica l'identificatore dell'account e l'indirizzo e-mail dell'utente root.

Per non inviare le e-mail di invito agli account membri, imposta DisableEmailNotification su true. Per impostazione predefinita, DisableEmailNotification è false.

Se invii le e-mail di invito, puoi facoltativamente fornire un testo personalizzato da aggiungere all'email di invito.

• AWS CLI: alla riga di comando, esegui il comando create-members.

```
aws detective create-members --accounts AccountId=<AWS account ID>,EmailAddress=<root 
 user email address> --graph-arn <behavior graph ARN> --message "<Custom message 
  text>"
```
#### Esempio

```
aws detective create-members --accounts 
 AccountId=444455556666,EmailAddress=mmajor@example.com 
 AccountId=123456789012,EmailAddress=jstiles@example.com --graph-arn 
 arn:aws:detective:us-east-1:111122223333:graph:123412341234 --message "This is Paul 
 Santos. I need to add your account to the data we use for security investigation in 
Amazon Detective. If you have any questions, contact me at psantos@example.com."
```
Per indicare di non inviare le e-mail di invito agli account membri, includi --disable-emailnotification.

```
aws detective create-members --accounts AccountId=<AWS account ID>,EmailAddress=<root 
  user email address> --graph-arn <behavior graph ARN> --disable-email-notification
```
#### Esempio

```
aws detective create-members --accounts 
  AccountId=444455556666,EmailAddress=mmajor@example.com 
  AccountId=123456789012,EmailAddress=jstiles@example.com --graph-arn 
  arn:aws:detective:us-east-1:111122223333:graph:123412341234 --disable-email-
notification
```
Aggiungere un elenco di account membri tra le regioni (script Python attivo) GitHub

Detective fornisce uno script open source GitHub che consente di effettuare le seguenti operazioni:

- Aggiungi un elenco specifico di account membri ai grafici di comportamento di un account amministratore in un elenco specifico di Regioni.
- Se l'account amministratore non dispone di un grafico di comportamento in una Regione, lo script abilita anche Detective e crea il grafico di comportamento in quella Regione.
- Invia le e-mail di invito agli account membri.

• Accetta automaticamente gli inviti per gli account membri.

Per informazioni su come configurare e utilizzare GitHub gli script, vedere. [the section called "Script](#page-168-0)  [di Amazon Detective Python"](#page-168-0)

### <span id="page-157-0"></span>Abilitazione di un account membro che non è abilitato

Dopo che un account membro ha accettato un invito, Amazon Detective verifica se è possibile abilitare l'account. Se Detective non è in grado di abilitare l'account membro, imposta lo stato dell'account membro su Non abilitato. Questo può accadere per uno dei seguenti motivi.

- L'account membro non è GuardDuty cliente Amazon da almeno 48 ore.
- Detective sta verificando il volume di dati dell'account membro.
- I dati dell'account membro potrebbero provocare il superamento della quota da parte della velocità dei dati del grafico di comportamento.

Gli account membri che non sono abilitati non contribuiscono con i dati al grafico di comportamento.

Detective abilita automaticamente gli account in quanto il grafico di comportamento è in grado di gestirli.

Puoi anche provare ad abilitare manualmente gli account membri che sono account membri non abilitati. Ad esempio, potresti rimuovere gli account membri esistenti per ridurre il volume di dati. Invece di attendere il processo automatico che abilita gli account, puoi provare ad abilitare gli account membro con stato Non abilitato.

### Abilitazione di un account membro non abilitato (console)

L'elenco degli account membri include un'opzione per abilitare gli account membri selezionati il cui stato è Non abilitato.

Abilitare un account membro che non è abilitato

- 1. Apri la console Amazon Detective all'indirizzo [https://console.aws.amazon.com/detective/.](https://console.aws.amazon.com/detective/)
- 2. Nel riquadro di navigazione di Detective, scegli Gestione account.
- 3. In I miei account membro, seleziona la casella di controllo per ogni account membro da abilitare.

Puoi abilitare solo gli account membri con lo stato Non abilitato.

4. Scegli Abilita account.

Detective determina se l'account membro può essere abilitato. Se l'account membro può essere abilitato, lo stato cambia in Abilitato.

Attivazione di un account membro non abilitato (Detective API, AWS CLI)

È possibile utilizzare una chiamata API o abilitare un account AWS Command Line Interface a membro singolo che non è abilitato. Per ottenere l'ARN del grafico del comportamento da utilizzare nella richiesta, utilizza l'operazione [ListGraphs](https://docs.aws.amazon.com/detective/latest/APIReference/API_ListGraphs.html).

Abilitare un account membro che non è abilitato

- API Detective: usa l'operazione API [StartMonitoringMember](https://docs.aws.amazon.com/detective/latest/APIReference/API_StartMonitoringMember.html). È necessario fornire l'ARN del grafico di comportamento. Per identificare l'account membro, utilizza l'identificatore AWS dell'account.
- AWS CLI: alla riga di comando, esegui il comando [start-monitoring-member](https://docs.aws.amazon.com/cli/latest/reference/detective/start-monitoring-member.html):

```
start-monitoring-member --graph-arn <behavior graph ARN> --account-id <AWS account 
  ID>
```
Per esempio:

```
start-monitoring-member --graph-arn arn:aws:detective:us-
east-1:111122223333:graph:123412341234 --account-id 444455556666
```
### <span id="page-158-0"></span>Rimozione degli account membri invitati da un grafico di comportamento

L'account amministratore può rimuovere gli account membri da un grafico di comportamento in qualsiasi momento.

Detective rimuove automaticamente gli account dei membri che vengono chiusi AWS, ad eccezione delle regioni AWS GovCloud (Stati Uniti orientali) e AWS GovCloud (Stati Uniti occidentali).

Quando un account membro invitato viene rimosso da un grafico di comportamento, si verifica quanto segue.

• L'account membro viene rimosso da I miei account membro.

• Amazon Detective interrompe l'importazione dei dati dall'account rimosso.

Detective non rimuove alcun dato esistente dal grafico di comportamento, che aggrega i dati tra gli account membri.

Rimozione degli account membri invitati da un grafico di comportamento (console)

Puoi utilizzare il AWS Management Console per rimuovere gli account dei membri invitati dal tuo grafico comportamentale.

Rimuovere gli account membri (console)

- 1. Apri la console Amazon Detective all'indirizzo [https://console.aws.amazon.com/detective/.](https://console.aws.amazon.com/detective/)
- 2. Nel riquadro di navigazione di Detective, scegli Gestione account.
- 3. Nell'elenco di account, seleziona la casella di controllo accanto a ciascun account membro da rimuovere.

Non puoi rimuovere il tuo account dall'elenco.

4. Scegli Azioni. Quindi scegli Disabilita account.

Rimuovere gli account dei membri invitati da un grafico comportamentale (Detective API, AWS CLI)

Puoi utilizzare l'API Detective o AWS Command Line Interface rimuovere gli account dei membri invitati dal tuo grafico comportamentale. Per ottenere l'ARN del grafico del comportamento da utilizzare nella richiesta, utilizza l'operazione [ListGraphs](https://docs.aws.amazon.com/detective/latest/APIReference/API_ListGraphs.html).

Per rimuovere gli account dei membri invitati dal tuo grafico comportamentale (Detective API, AWS CLI)

- API Detective: usa l'operazione [DeleteMembers](https://docs.aws.amazon.com/detective/latest/APIReference/API_DeleteMembers.html). Specifica l'ARN del grafico e l'elenco degli identificatori degli account per gli account membri da rimuovere.
- AWS CLI: alla riga di comando, esegui il comando [delete-members](https://docs.aws.amazon.com/cli/latest/reference/detective/delete-members.html).

```
aws detective delete-members --account-ids <account ID list> --graph-arn <behavior 
 graph ARN>
```
Esempio:

aws detective delete-members --account-ids 444455556666 123456789012 --graph-arn arn:aws:detective:us-east-1:111122223333:graph:123412341234

Rimozione di un elenco di account membri invitati in tutte le regioni (script Python attivo) GitHub

Detective fornisce uno script open source in GitHub. È possibile utilizzare questo script per rimuovere un elenco specifico di account membri dai grafici di comportamento di un account amministratore in un elenco specifico di Regioni.

Per informazioni su come configurare e utilizzare GitHub gli script, vedere. [the section called "Script](#page-168-0)  [di Amazon Detective Python"](#page-168-0)

# Per gli account membri: gestione degli inviti e delle iscrizioni al grafico di comportamento

Amazon Detective addebita a ciascun account membro i dati importati per ogni grafico di comportamento a cui contribuisce.

La pagina Gestione dell'account consente agli account membri di visualizzare gli account amministratore per i grafici di comportamento di cui sono membri.

Gli account membri invitati a un grafico di comportamento possono visualizzare e rispondere ai relativi inviti. Possono anche rimuovere il proprio account dal grafico.

Per quanto riguarda il grafico di comportamento dell'organizzazione, gli account dell'organizzazione non controllano se il loro account è un account membro. L'account amministratore di Detective sceglie gli account dell'organizzazione da abilitare o disabilitare come account membri.

Indice

- [Policy IAM richiesta per un account membro](#page-161-0)
- [Visualizzazione dell'elenco degli inviti del grafico di comportamento](#page-162-0)
- [Risposta a un invito del grafico di comportamento](#page-163-0)
- [Rimozione dell'account da un grafico di comportamento](#page-165-0)

## <span id="page-161-0"></span>Policy IAM richiesta per un account membro

Prima che un account membro possa visualizzare e gestire gli inviti, è necessario collegare la policy IAM richiesta al relativo principale. Il principale può essere un utente o un ruolo esistente oppure puoi crearne uno nuovo da utilizzare per Detective.

Idealmente, l'account amministratore deve far sì che l'amministratore IAM colleghi la policy richiesta.

La policy IAM dell'account membro concede l'accesso alle operazioni dell'account membro in Amazon Detective. L'e-mail di invito a contribuire a un grafico di comportamento include il testo di tale policy IAM.

Per utilizzare questa policy, sostituire *<behavior graph ARN>* con l'ARN del grafico.

```
{ 
   "Version": "2012-10-17", 
   "Statement": [ 
     { 
        "Effect": "Allow", 
        "Action": [ 
          "detective:AcceptInvitation", 
          "detective:DisassociateMembership", 
          "detective:RejectInvitation" 
       ], 
        "Resource": "<behavior graph ARN>" 
     }, 
    { 
     "Effect":"Allow", 
     "Action":[ 
          "detective:BatchGetMembershipDatasources", 
          "detective:GetFreeTrialEligibility", 
          "detective:GetPricingInformation", 
          "detective:GetUsageInformation", 
          "detective:ListInvitations" 
     ], 
     "Resource":"*" 
    } 
  ]
}
```
Tieni presente che gli account dell'organizzazione nel grafico di comportamento dell'organizzazione non ricevono inviti e non possono dissociare il loro account dal grafico. Se non appartengono ad altri

grafici di comportamento, richiedono solo l'autorizzazione ListInvitations. ListInvitations consente loro di visualizzare l'account amministratore per il grafico di comportamento. Le autorizzazioni per gestire gli inviti e annullare le iscrizioni si applicano solo alle iscrizioni su invito.

## <span id="page-162-0"></span>Visualizzazione dell'elenco degli inviti del grafico di comportamento

Dalla console Amazon Detective, dall'API Detective o AWS Command Line Interface dall'account di un membro può vedere gli inviti relativi al grafico del comportamento.

Visualizzazione degli inviti del grafico di comportamento (console)

Puoi visualizzare gli inviti con un grafico comportamentale da. AWS Management Console

Visualizzare gli inviti del grafico di comportamento (console)

- 1. Accedi alla AWS Management Console. Quindi, apri la console Detective all'indirizzo [https://](https://console.aws.amazon.com/detective/)  [console.aws.amazon.com/detective/.](https://console.aws.amazon.com/detective/)
- 2. Nel riquadro di navigazione di Detective, scegli Gestione account.

Nella pagina Gestione dell'account, I miei account amministratore contiene gli inviti del grafico di comportamento aperti e accettati nella Regione corrente. Per un account dell'organizzazione, I miei account amministratore contiene anche il grafico di comportamento dell'organizzazione.

Se il tuo account è attualmente nel periodo di prova gratuita, la pagina mostra anche il numero di giorni rimanenti della prova.

L'elenco non contiene gli inviti che hai rifiutato, gli abbonamenti per cui ti sei cancellato o gli abbonamenti rimossi dall'amministratore.

Ogni invito mostra il numero di account amministratore, la data di accettazione dell'invito e lo stato corrente dell'invito.

- Per gli inviti a cui non hai risposto, lo stato è Invitato.
- Per gli inviti che hai accettato, lo stato è Abilitato o Non abilitato.

Se lo stato è Abilitato, il tuo account contribuisce con i dati al grafico di comportamento.

Se lo stato è Non abilitato, l'account non fornisce dati al grafico di comportamento.

Lo stato del tuo account è inizialmente impostato su Non abilitato mentre il Detective verifica se l'hai GuardDuty abilitato e, in tal caso, se il tuo account potrebbe far sì che il volume di dati per il grafico del comportamento superi la quota di Detective.

Se il tuo account non fa aumentare la quota del grafico di comportamento, Detective aggiorna lo stato in Abilitato. Altrimenti, lo stato rimane Non abilitato.

Se il grafico di comportamento è in grado di adattarsi al volume di dati del tuo account, Detective lo aggiorna automaticamente su Abilitato. Ad esempio, l'account amministratore potrebbe rimuovere gli account di altri membri in modo che il tuo account possa essere abilitato. L'account amministratore può anche abilitare l'account manualmente.

Visualizzazione degli inviti del grafico di comportamento (API Detective, AWS CLI)

Puoi elencare gli inviti del grafico di comportamento dall'API Detective o dalla AWS Command Line Interface.

Recuperare un elenco di inviti aperti e accettati ai grafici di comportamento (API Detective, AWS CLI)

- API Detective: usa l'operazione [ListInvitations](https://docs.aws.amazon.com/detective/latest/APIReference/API_ListInvitations.html).
- AWS CLI: alla riga di comando, esegui il comando [list-invitations](https://docs.aws.amazon.com/cli/latest/reference/detective/list-invitations.html).

aws detective list-invitations

## <span id="page-163-0"></span>Risposta a un invito del grafico di comportamento

Quando accetti un invito, lo stato del tuo account è inizialmente impostato su Non abilitato mentre Detective verifica se il tuo account potrebbe far sì che il volume di dati per il grafico di comportamento superi la quota di Detective. Affinché Detective possa effettuare questo controllo, è necessario che Amazon GuardDuty sia attivo sul tuo account da almeno 48 ore.

Se il tuo account non fa aumentare la quota del grafico di comportamento, Detective aggiorna lo stato in Abilitato. Detective inizia a importare ed estrarre i dati dai log e dai risultati nel grafico di comportamento a partire da quel momento. Il tuo account verrà addebitato per i dati.

Se l'aggiunta del tuo account fa sì che il volume di dati per il grafico comportamentale superi la quota di Detective, o se non l'hai GuardDuty abilitata, lo stato rimane Non abilitato. In questo caso,

a meno che tu non rimuova il tuo account, Detective abilita automaticamente l'account non appena il grafico di comportamento lo consentirà. L'account amministratore può anche abilitare l'account manualmente.

Se rifiuti l'invito, questo viene rimosso dal tuo elenco di inviti e Detective non utilizzerà i dati del tuo account nel grafico di comportamento.

Risposta a un invito del grafico di comportamento (console)

Puoi usare il AWS Management Console per rispondere all'e-mail di invito, che include un link alla console Detective. Puoi rispondere solo a un invito con lo stato Invitato.

Rispondere a un invito del grafico di comportamento (console)

- 1. Apri la console Amazon Detective all'indirizzo [https://console.aws.amazon.com/detective/.](https://console.aws.amazon.com/detective/)
- 2. Nel riquadro di navigazione di Detective, scegli Gestione account.
- 3. In I miei account di amministratore, per accettare l'invito e iniziare a contribuire con i dati al grafico di comportamento, scegli Accetta invito.

Per rifiutare l'invito e rimuoverlo dall'elenco, scegli Rifiuta.

Risposta a un invito con grafico comportamentale (Detective API, AWS CLI)

Puoi rispondere agli inviti del grafico di comportamento dall'API Detective o dalla AWS Command Line Interface.

Per accettare un invito al grafico comportamentale (Detective API, AWS CLI)

- API Detective: usa l'operazione [AcceptInvitation](https://docs.aws.amazon.com/detective/latest/APIReference/API_AcceptInvitation.html). È necessario specificare l'ARN del grafico.
- AWS CLI: alla riga di comando, esegui il comando [accept-invitation](https://docs.aws.amazon.com/cli/latest/reference/detective/accept-invitation.html).

aws detective accept-invitation --graph-arn *<behavior graph ARN>*

Esempio:

```
aws detective accept-invitation --graph-arn arn:aws:detective:us-
east-1:111122223333:graph:123412341234
```
Per rifiutare un invito a un grafico comportamentale (Detective API, AWS CLI)

- API Detective: usa l'operazione [RejectInvitation](https://docs.aws.amazon.com/detective/latest/APIReference/API_RejectInvitation.html). È necessario specificare l'ARN del grafico.
- AWS CLI: alla riga di comando, esegui il comando [reject-invitation](https://docs.aws.amazon.com/cli/latest/reference/detective/reject-invitation.html).

aws detective reject-invitation --graph-arn *<behavior graph ARN>*

Esempio:

```
aws detective reject-invitation --graph-arn arn:aws:detective:us-
east-1:111122223333:graph:123412341234
```
### <span id="page-165-0"></span>Rimozione dell'account da un grafico di comportamento

Dopo aver accettato un invito, puoi rimuovere il tuo account da un grafico di comportamento in qualsiasi momento. Quando rimuovi il tuo account da un grafico di comportamento, Amazon Detective interrompe l'importazione dei dati dal tuo account nel grafico di comportamento. I dati esistenti rimangono nel grafico di comportamento.

Solo gli account invitati possono rimuovere il proprio account da un grafico di comportamento. Gli account dell'organizzazione non possono rimuovere il proprio account dal grafico di comportamento dell'organizzazione.

Rimozione dell'account da un grafico di comportamento (console)

Puoi usare il AWS Management Console per rimuovere il tuo account da un grafico comportamentale.

Rimuovere l'account da un grafico di comportamento (console)

- 1. Apri la console Amazon Detective all'indirizzo [https://console.aws.amazon.com/detective/.](https://console.aws.amazon.com/detective/)
- 2. Nel riquadro di navigazione di Detective, scegli Gestione account.
- 3. In I miei account di amministratore, per il grafico di comportamento a cui desideri rinunciare, scegli Abbandona.

Rimuovere l'account da un grafico comportamentale (Detective API, AWS CLI)

Puoi utilizzare l'API Detective o AWS Command Line Interface rimuovere il tuo account da un grafico comportamentale.

Per rimuovere il tuo account da un grafico comportamentale (Detective API, AWS CLI)

- API Detective: usa l'operazione [DisassociateMembership](https://docs.aws.amazon.com/detective/latest/APIReference/API_DisassociateMembership.html). È necessario specificare l'ARN del grafico.
- AWS CLI: alla riga di comando, esegui il comando [disassociate-membership](https://docs.aws.amazon.com/cli/latest/reference/detective/disassociate-membership.html).

aws detective disassociate-membership --graph-arn *<behavior graph ARN>*

Esempio:

```
aws detective disassociate-membership --graph-arn arn:aws:detective:us-
east-1:111122223333:graph:123412341234
```
## Effetto delle operazioni dell'account sui grafici di comportamento

Queste operazioni hanno i seguenti effetti sui dati e sull'accesso ad Amazon Detective.

### Detective disabilitato

Quando un account amministratore disabilita Detective, si verifica quanto segue:

- Il grafico di comportamento viene rimosso.
- Detective interrompe l'importazione dei dati dall'account amministratore e dagli account membri per quel grafico di comportamento.

### Account membro rimosso dal grafico di comportamento

Quando un account membro viene rimosso da un grafico di comportamento, Detective interrompe l'importazione dei dati da quell'account.

I dati esistenti nel grafico di comportamento non vengono modificati.

Per gli account invitati, l'account viene rimosso dall'elenco I miei account membri.

Per gli account dell'organizzazione nel grafico di comportamento dell'organizzazione, lo stato dell'account cambia in Non membro.

## L'account del membro lascia l'organizzazione

Quando un account membro lascia un'organizzazione, si verifica quanto segue:

- L'account viene rimosso dall'elenco I miei account membro per il grafico di comportamento dell'organizzazione.
- Detective interrompe l'importazione dei dati dall'account.

I dati esistenti nel grafico di comportamento non vengono modificati.

## AWS account sospeso

Quando un account amministratore viene sospeso AWS, l'account perde l'autorizzazione a visualizzare il grafico del comportamento in Detective. Detective smette di importare i dati nel grafico di comportamento.

Quando un account membro viene sospeso AWS, Detective interrompe l'acquisizione dei dati relativi a quell'account.

Dopo 90 giorni, l'account viene chiuso o riattivato. Quando un account amministratore viene riattivato, le relative autorizzazioni di Detective vengono ripristinate. Detective riprende l'importazione dei dati dall'account. Quando un account membro viene riattivato, Detective riprende l'importazione dei dati dall'account.

## AWS account chiuso

Quando un AWS account viene chiuso, il Detective risponde alla chiusura come segue.

- Per un account amministratore, Detective elimina il grafico di comportamento.
- Per un account membro, Detective rimuove l'account dal grafico di comportamento.

AWS conserva i dati relativi alla policy dell'account per 90 giorni dalla data di entrata in vigore della chiusura dell'account amministratore. Al termine del periodo di 90 giorni, elimina AWS definitivamente tutti i dati relativi alla politica dell'account.

- Per conservare i risultati per più di 90 giorni, puoi archiviare le policy. Puoi anche utilizzare un'azione personalizzata con una EventBridge regola per archiviare i risultati in un bucket S3.
- Finché AWS conserva i dati della politica, quando riapri l'account chiuso, AWS riassegna l'account come amministratore del servizio e recupera i dati della politica di servizio per l'account.
- Per ulteriori informazioni, consulta [Chiusura di un account.](https://docs.aws.amazon.com/awsaccountbilling/latest/aboutv2/close-account.html)

**A** Important

Per i clienti delle regioni: AWS GovCloud (US)

• Prima di chiudere il tuo account, effettua il backup ed elimina le risorse dell'account. Dopo aver chiuso l'account, non avrai più accesso ad essi.

# <span id="page-168-0"></span>Utilizzo degli script di Amazon Detective Python per gestire gli account

[Amazon Detective fornisce un set di script Python open source nel GitHub repository amazon](https://github.com/aws-samples/amazon-detective-multiaccount-scripts)[detective-multiaccount-scripts.](https://github.com/aws-samples/amazon-detective-multiaccount-scripts) Gli script richiedono Python 3.

Puoi utilizzarli per completare le attività seguenti:

• Abilita Detective per un account amministratore in tutte le Regioni.

Quando abiliti Detective, puoi assegnare i valori dei tag al grafico di comportamento.

- Aggiungi gli account membri ai grafici di comportamento di un account amministratore in tutte le Regioni.
- Facoltativamente, invia le e-mail di invito agli account membri. Puoi anche configurare la richiesta per non inviare e-mail di invito.
- Rimuovi gli account membri dai grafici di comportamento di un account amministratore in tutte le Regioni.
- Disabilita Detective per un account amministratore in tutte le Regioni. Quando un account amministratore disabilita Detective, il grafico di comportamento dell'account amministratore in ciascuna Regione viene disabilitato.

## Panoramica dello script **enableDetective.py**

Lo script enableDetective.py svolge le seguenti funzioni:

1. Abilita Detective per un account amministratore in ogni Regione specificata, se l'account amministratore non ha già abilitato Detective in quella Regione.

Quando utilizzi lo script per abilitare Detective, puoi assegnare i valori dei tag al grafico di comportamento.

2. Facoltativamente, invia gli inviti dall'account amministratore agli account membri specificati per ogni grafico di comportamento.

I messaggi e-mail di invito utilizzano il contenuto predefinito dei messaggi e non possono essere personalizzati.

Puoi anche configurare la richiesta per non inviare e-mail di invito.

3. Accetta automaticamente gli inviti per gli account membri.

Poiché lo script accetta automaticamente gli inviti, gli account membri possono ignorare questi messaggi.

Ti consigliamo di contattare direttamente gli account membri per avvisarli che gli inviti vengono accettati automaticamente.

## Panoramica dello script **disableDetective.py**

Lo script disableDetective.py elimina gli account dei membri specificati dai grafici di comportamento dell'account amministratore nelle Regioni specificate.

Fornisce inoltre un'opzione per disabilitare Detective per l'account amministratore nelle Regioni specificate.

## Autorizzazioni richieste per gli script

Gli script richiedono un AWS ruolo preesistente nell'account amministratore e in tutti gli account dei membri che aggiungi o rimuovi.

Panoramica dello script enableDetective.py 161

### **a** Note

Il nome del ruolo deve essere lo stesso in tutti gli account.

Le [best practice consigliate](https://docs.aws.amazon.com/detective/latest/userguide/security_iam_id-based-policy-examples.html#security_iam_service-with-iam-policy-best-practices) della policy IAM prevedono l'utilizzo di ruoli con meno ambito. Per eseguire il flusso di lavoro dello script che prevede la [creazione di un grafico,](https://docs.aws.amazon.com/detective/latest/APIReference/API_CreateGraph.html) la [creazione di membri](https://docs.aws.amazon.com/detective/latest/APIReference/API_CreateMembers.html) e l'[aggiunta di membri al grafico,](https://docs.aws.amazon.com/detective/latest/APIReference/API_AcceptInvitation.html) le autorizzazioni richieste sono:

- investigatore: CreateGraph
- investigatore: CreateMembers
- investigatore: DeleteGraph
- investigatore: DeleteMembers
- investigatore: ListGraphs
- investigatore: ListMembers
- investigatore: AcceptInvitation

Relazione di attendibilità del ruolo

La relazione di attendibilità tra i ruoli deve consentire all'istanza o alle credenziali locali di assumere il ruolo.

```
{ 
   "Version": "2012-10-17", 
   "Statement": [ 
     { 
        "Effect": "Allow", 
        "Principal": { 
          "AWS": "arn:aws:iam::<ACCOUNTID>:user/<USERNAME>" 
        }, 
        "Action": "sts:AssumeRole" 
     } 
   ]
}
```
Se non disponi di un ruolo comune che includa le autorizzazioni richieste, devi creare un ruolo con almeno tali autorizzazioni in ogni account membro. È inoltre necessario creare il ruolo nell'account amministratore.

Quando crei il ruolo, assicurati di completare le seguenti operazioni:

- Usa lo stesso nome di ruolo in ogni account.
- Aggiungi le autorizzazioni richieste sopra (consigliate) o seleziona la politica [AmazonDetectiveFullAccessg](https://docs.aws.amazon.com/detective/latest/userguide/security-iam-awsmanpol.html#security-iam-awsmanpol-amazondetectivefullaccess)estita.
- Aggiungi il blocco di relazioni di attendibilità tra ruoli come discusso in precedenza.

Per automatizzare questo processo, puoi utilizzare il EnableDetective.yaml AWS CloudFormation modello. Poiché il modello crea solo risorse globali, può essere eseguito in qualsiasi Regione.

### Configurazione dell'ambiente di esecuzione per gli script Python

Puoi eseguire gli script da un'istanza EC2 o dal tuo computer locale.

### Avvio e configurazione di un'istanza EC2

Un'opzione per eseguire gli script è eseguirli da un'istanza EC2.

Avvio e configurazione di un'istanza EC2

- 1. Avvia un'istanza EC2 nel tuo account amministratore. Per informazioni dettagliate su come avviare un'istanza EC2, consulta la [Guida introduttiva alle istanze Amazon EC2 Linux](https://docs.aws.amazon.com/AWSEC2/latest/UserGuide/EC2_GetStarted.html) nella Amazon EC2 User Guide.
- 2. Collega all'istanza un ruolo IAM con le autorizzazioni necessarie per consentire all'istanza di effettuare chiamate a AssumeRoleall'interno dell'account amministratore.

Se hai utilizzato il EnableDetective.yaml AWS CloudFormation modello, è stato creato un ruolo di istanza con un profilo denominato. EnableDetective

Altrimenti, per informazioni sulla creazione di un ruolo di istanza, consulta il post del blog [Sostituisci o collega facilmente un ruolo IAM a un'istanza EC2 esistente utilizzando la console](https://aws.amazon.com/blogs/security/easily-replace-or-attach-an-iam-role-to-an-existing-ec2-instance-by-using-the-ec2-console/)  [EC2](https://aws.amazon.com/blogs/security/easily-replace-or-attach-an-iam-role-to-an-existing-ec2-instance-by-using-the-ec2-console/).

- 3. Installa il software richiesto:
	- APT: sudo apt-get -y install python3-pip python3 git
	- RPM: sudo yum -y install python3-pip python3 git
	- Boto (versione minima 1.15): sudo pip install boto3

### 4. Clona il repository sull'istanza EC2.

git clone https://github.com/aws-samples/amazon-detective-multiaccount-scripts.git

Configurazione di un computer locale per eseguire gli script

È inoltre possibile eseguire gli script dal computer locale.

Configurare un computer locale per eseguire gli script

- 1. Assicurati di aver configurato sul tuo computer locale le credenziali per il tuo account amministratore che dispone dell'autorizzazione per chiamare AssumeRole.
- 2. Installa il software richiesto:
	- Python 3
	- Boto (versione minima 1.15)
	- GitHub script

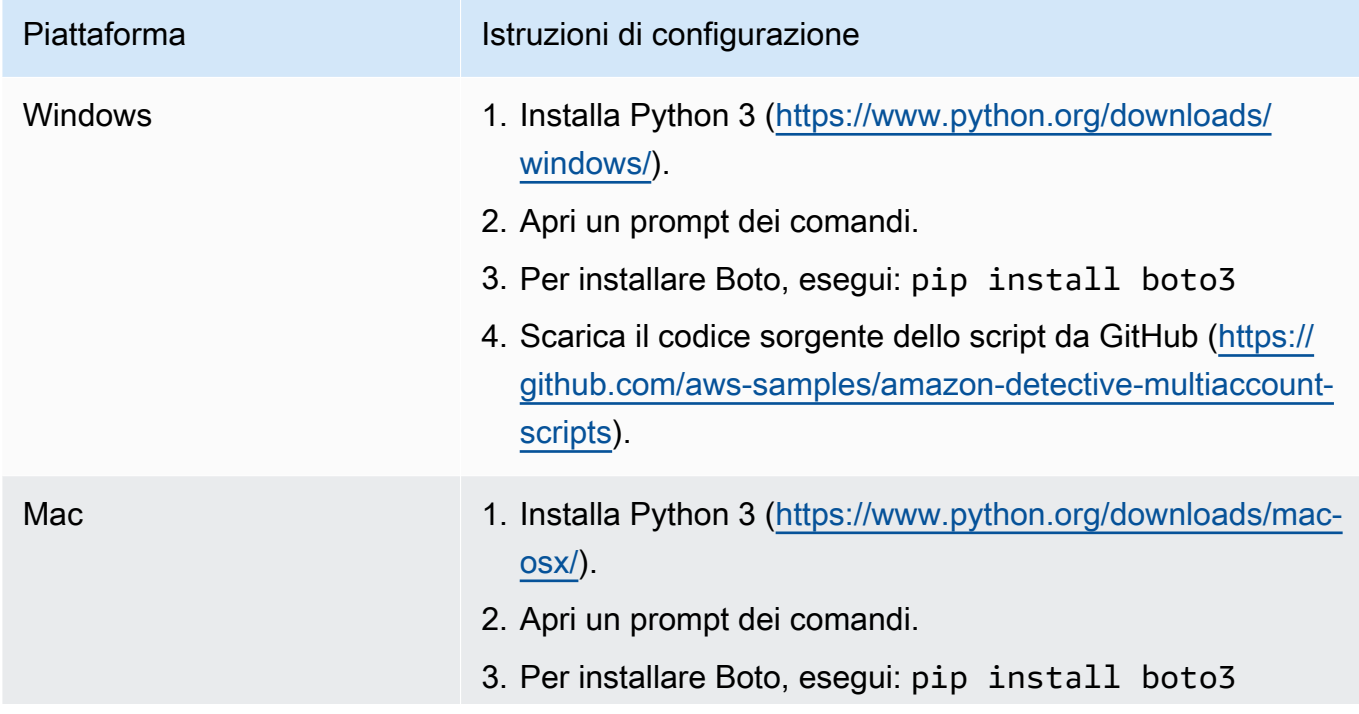

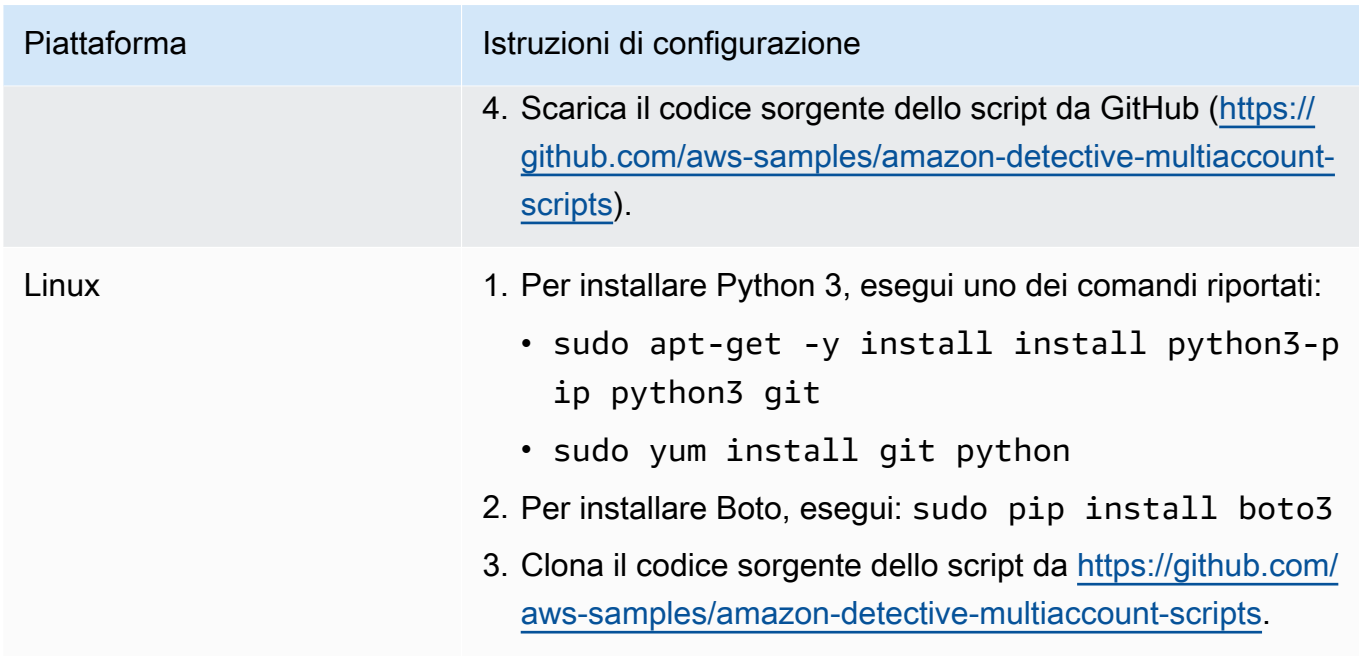

## Creazione di un elenco **.csv** di account membri da aggiungere o rimuovere

Per identificare gli account membro da aggiungere o rimuovere dai grafici di comportamento, fornisci un file .csv contenente l'elenco degli account.

Ogni account viene riportato su una riga separata. Ogni voce dell'account membro contiene l'ID AWS dell'account e l'indirizzo e-mail dell'utente root dell'account.

Fai riferimento al file di esempio seguente:

```
111122223333,srodriguez@example.com
444455556666,rroe@example.com
```
## Esecuzione di **enableDetective.py**

Puoi eseguire lo script enableDetective.py da un'istanza EC2 o dal tuo computer locale.

### Per eseguire **enableDetective.py**

- 1. Copia il file .csv nella directory amazon-detective-multiaccount-scripts dell'istanza EC2 o del computer locale.
- 2. Passare alla directory amazon-detective-multiaccount-scripts.
- 3. Eseguire lo script enableDetective.py.

```
enableDetective.py --master_account administratorAccountID --assume_role roleName
  --input_file inputFileName --tags tagValueList --enabled_regions regionList --
disable_email
```
Quando esegui lo script, sostituisci i seguenti valori:

#### *administratorAccountID*

L' AWS ID dell'account dell'amministratore.

#### *roleName*

Il nome del AWS ruolo da assumere nell'account amministratore e in ogni account membro.

#### *inputFileName*

Il nome del file .csv contenente l'elenco degli account membri da aggiungere ai grafici di comportamento dell'account amministratore.

#### *tagValueList*

(Facoltativo) Un elenco di valori di tag separati da virgole da assegnare a un nuovo grafico di comportamento.

Per ogni valore di tag, il formato è *key*=*value*. Per esempio:

--tags Department=Finance,Geo=Americas

#### *regionList*

(Facoltativo) Un elenco separato da virgole di Regioni in cui aggiungere gli account membri al grafico di comportamento dell'account amministratore. Per esempio:

--enabled\_regions us-east-1,us-east-2,us-west-2

L'account amministratore potrebbe non avere già abilitato Detective in una Regione. In tal caso, lo script abilita Detective e crea un nuovo grafico di comportamento per l'account amministratore.

Se non fornisci un elenco di Regioni, lo script agirà su tutte le Regioni supportate da Detective.

--disable\_email

(Facoltativo) Se inclusa, Detective non invia e-mail di invito agli account membri.

## Esecuzione di **disableDetective.py**

Puoi eseguire lo script disableDetective.py da un'istanza EC2 o dal tuo computer locale.

#### Per eseguire **disableDetective.py**

- 1. Copia i file .csv nella directory amazon-detective-multiaccount-scripts.
- 2. Per utilizzare il file .csv per eliminare gli account membri elencati dai grafici di comportamento dell'account amministratore in un elenco specificato di Regioni, esegui lo script disableDetective.py come segue:

```
disabledetective.py --master_account administratorAccountID --assume_role roleName
  --input_file inputFileName --disabled_regions regionList
```
3. Per disabilitare Detective per l'account amministratore in tutte le Regioni, esegui lo script disableDetective.py con il flag --delete-master.

```
disabledetective.py --master_account administratorAccountID --assume_role roleName
  --input_file inputFileName --disabled_regions regionList --delete_master
```
Quando esegui lo script, sostituisci i seguenti valori:

### *administratorAccountID*

L' AWS ID dell'account dell'amministratore.

#### *roleName*

Il nome del AWS ruolo da assumere nell'account amministratore e in ogni account membro.

#### *inputFileName*

Il nome del file .csv contenente l'elenco degli account membri da rimuovere dai grafici di comportamento dell'account amministratore.

Devi fornire un file .csv anche se stai disabilitando Detective.

#### *regionList*

(Facoltativo) Un elenco separato da virgole di Regioni in cui completare una delle seguenti operazioni:

• Rimuovi gli account membri dai grafici di comportamento dell'account amministratore.

• Se il flag --delete-master è incluso, disabilita Detective.

Per esempio:

```
--disabled_regions us-east-1,us-east-2,us-west-2
```
Se non fornisci un elenco di Regioni, lo script agirà su tutte le Regioni supportate da Detective.

# Integrazione con Amazon Security Lake

Amazon Security Lake è un servizio di data lake di sicurezza completamente gestito. Puoi utilizzare Security Lake per centralizzare automaticamente i dati di sicurezza provenienti da AWS ambienti, provider SaaS, fonti locali, fonti cloud e fonti di terze parti in un data lake creato appositamente e archiviato nel tuo account. AWS Security Lake ti aiuta ad analizzare i dati di sicurezza in modo da ottenere un quadro più completo del tuo livello di sicurezza in tutta l'organizzazione. Con Security Lake, puoi anche migliorare la protezione di carichi di lavoro, applicazioni e dati.

Amazon Detective è ora integrato con Security Lake, il che significa che puoi interrogare e recuperare i dati dei log non elaborati archiviati da Security Lake.

Grazie a questa integrazione, puoi raccogliere log ed eventi dalle seguenti origini supportate in modo nativo da Security Lake. Detective supporta fino alla versione sorgente 2 (OCSF 1.1.0).

- AWS CloudTrail gestione degli eventi versione 1.0 e successive
- Amazon Virtual Private Cloud (Amazon VPC) Flow Logs versione 1.0 e successive
- Registro di controllo di Amazon Elastic Kubernetes Service (Amazon EKS) versione 2.0. Per utilizzare i log di controllo di Amazon EKS come fonte, devi ram:ListResources aggiungere le autorizzazioni IAM. Per maggiori dettagli, consulta [Aggiungere le autorizzazioni IAM richieste al tuo](https://docs.aws.amazon.com/detective/latest/userguide/securitylake-integration.html#iam-permissions) [account](https://docs.aws.amazon.com/detective/latest/userguide/securitylake-integration.html#iam-permissions).

[Per i dettagli su come Security Lake converte automaticamente i log e gli eventi provenienti da AWS](https://docs.aws.amazon.com/security-lake/latest/userguide/open-cybersecurity-schema-framework.html) [servizi supportati nativamente nello schema OCSF, consulta la Amazon Security Lake User Guide.](https://docs.aws.amazon.com/security-lake/latest/userguide/open-cybersecurity-schema-framework.html)

Dopo aver integrato Detective con Security Lake, Detective inizia a estrarre i log non elaborati da Security Lake relativi agli eventi di AWS CloudTrail gestione e ai log di flusso di Amazon VPC. Per ulteriori dettagli, consulta [Esecuzione di query sui log non elaborati.](https://docs.aws.amazon.com/detective/latest/userguide/profile-panel-drilldown-overall-api-volume.html#drilldown-api-volume-time-range)

Per integrare Detective con Security Lake, completa la seguente procedura:

1. [Prima di iniziare](https://docs.aws.amazon.com/detective/latest/userguide/securitylake-integration.html#Prerequisites)

Utilizza un account di gestione di Organizations per designare un amministratore delegato di Security Lake per la tua organizzazione. Assicurati che Security Lake sia abilitato e verifica che Security Lake stia raccogliendo log ed eventi dagli eventi di AWS CloudTrail gestione e dai log di flusso di Amazon Virtual Private Cloud (Amazon VPC).

In linea con la Security Reference Architecture, Detective consiglia di utilizzare un account Log Archive e di non utilizzare un account Security Tooling per l'implementazione di Security Lake.

2. [Creazione di un abbonato a Security Lake](https://docs.aws.amazon.com/detective/latest/userguide/securitylake-integration.html#securitylake-subscriber)

Per utilizzare i log e gli eventi di Amazon Security Lake, devi essere abbonato a Security Lake. Segui questa procedura per concedere l'accesso alle query a un amministratore dell'account Detective.

- 3. Aggiungi le autorizzazioni richieste AWS Identity and Access Management (IAM) alla tua identità IAM.
	- Aggiungi queste autorizzazioni per creare l'integrazione di Detective con Security Lake:
		- Associa queste autorizzazioni AWS Identity and Access Management (IAM) alla tua identità IAM. Per i dettagli, consulta la sezione [Aggiungi le autorizzazioni IAM richieste al tuo account.](https://docs.aws.amazon.com/detective/latest/userguide/securitylake-integration.html#iam-permissions)
		- Aggiungi questa policy IAM al principio IAM che intendi utilizzare per assegnare il ruolo AWS CloudFormation di servizio. Per maggiori dettagli, consulta la sezione [Aggiungi permessi al](https://docs.aws.amazon.com/detective/latest/userguide/securitylake-integration.html#cloud-formation-template) [tuo principale IAM](https://docs.aws.amazon.com/detective/latest/userguide/securitylake-integration.html#cloud-formation-template).
	- Se hai già integrato Detective con Security Lake, per utilizzare l'integrazione collega queste autorizzazioni (IAM) alla tua identità IAM. Per i dettagli, consulta la sezione [Aggiungere le](https://docs.aws.amazon.com/detective/latest/userguide/securitylake-integration.html#iam-permissions) [autorizzazioni IAM richieste al tuo account](https://docs.aws.amazon.com/detective/latest/userguide/securitylake-integration.html#iam-permissions).
- 4. [Accettazione dell'invito dell'ARN di condivisione delle risorse e abilitazione dell'integrazione](https://docs.aws.amazon.com/detective/latest/userguide/securitylake-integration.html#resource-share-arn)

Utilizza il AWS CloudFormation modello per configurare i parametri necessari per creare e gestire l'accesso alle query per gli abbonati a Security Lake. Per i passaggi dettagliati per creare uno stack, consulta [Creare uno stack utilizzando](https://docs.aws.amazon.com/detective/latest/userguide/securitylake-integration.html#cloud-formation-template) il modello. AWS CloudFormation Dopo aver creato lo stack, abilita l'integrazione.

Per una dimostrazione di come integrare Amazon Detective con Amazon Security Lake utilizzando la console Detective, guarda il seguente video: [Integrazione di Amazon Detective con Amazon Security](https://www.youtube.com/embed/73ZurSZCZwA)  [Lake- How to Setup](https://www.youtube.com/embed/73ZurSZCZwA) -->

## Prima di iniziare

Security Lake si integra con AWS Organizations la gestione della raccolta di log su più account di un'organizzazione. Per utilizzare Security Lake per un'organizzazione, l'account di AWS Organizations gestione deve prima designare un amministratore delegato di Security Lake per

l'organizzazione. L'amministratore delegato di Security Lake deve quindi abilitare Security Lake e consentire la raccolta di log ed eventi per gli account membri dell'organizzazione.

Prima di integrare Security Lake, con Detective, assicurati che Security Lake sia abilitato per l'account amministratore di Security Lake. Per i passaggi dettagliati su come abilitare Security Lake, consulta [Nozioni di base](https://docs.aws.amazon.com/security-lake/latest/userguide/getting-started.html) nella Guida per l'utente di Amazon Security Lake.

Inoltre, verifica che Security Lake stia raccogliendo log ed eventi dagli eventi di AWS CloudTrail gestione e dai log di flusso di Amazon Virtual Private Cloud (Amazon VPC). Per ulteriori dettagli sulla raccolta dei log in Security Lake, consulta [Raccolta di dati dai AWS servizi](https://docs.aws.amazon.com/security-lake/latest/userguide/internal-sources.html#cloudtrail-event-logs) nella Guida per l'utente di Amazon Security Lake.

## Fase 1: Creazione di un abbonato a Security Lake

Per utilizzare i log e gli eventi di Amazon Security Lake, devi essere abbonato a Security Lake. Un abbonato può interrogare e accedere ai dati raccolti da Security Lake. Un abbonato con accesso alle query può interrogare AWS Lake Formation le tabelle direttamente in un bucket Amazon Simple Storage Service (Amazon S3) utilizzando servizi come Amazon Athena. Per diventare un abbonato, l'amministratore di Security Lake ti deve fornire un accesso da abbonato che ti consenta di eseguire query sul data lake. Per informazioni su come l'amministratore esegue questa operazione, consulta [Creazione di un abbonato con accesso alle query](https://docs.aws.amazon.com/security-lake/latest/userguide/subscriber-query-access.html#create-query-subscriber-procedures) nella Guida per l'utente di Amazon Security Lake.

Segui questa procedura per concedere l'accesso alle query a un amministratore dell'account Detective.

Creare un abbonato Detective in Security Lake

- 1. Apri la console Detective all'indirizzo [https://console.aws.amazon.com/detective/.](https://console.aws.amazon.com/detective/)
- 2. Nel riquadro di navigazione, scegli Integrazioni.
- 3. Nel riquadro degli abbonati di Security Lake, prendi nota dei valori ID account e ID esterno.

Chiedi all'amministratore di Security Lake di utilizzare questi ID per:

- Creare un abbonato Detective in Security Lake per tuo conto.
- Configurare l'abbonato in modo che abbia accesso alle query.
- Per garantire che l'abbonato della query di Security Lake sia creato con le autorizzazioni di Lake Formation, seleziona Lake Formation come Metodo di accesso ai dati nella console di Security Lake.
Quando l'amministratore di Security Lake crea un abbonato per tuo conto, Security Lake genera un ARN di condivisione delle risorse Amazon. Chiedi all'amministratore di inviarti questo ARN.

- 4. Immetti l'ARN di condivisione delle risorse fornito dall'amministratore di Security Lake nel riquadro degli abbonati di Security Lake.
- 5. Dopo aver ricevuto l'ARN di condivisione delle risorse dall'amministratore di Security Lake, inseriscilo nella casella ARN di condivisione delle risorse nel riquadro degli abbonati di Security Lake.

# Fase 2: Aggiunta delle autorizzazioni IAM richieste al proprio account

Per abilitare l'integrazione di Detective con Security Lake, devi allegare la seguente politica di autorizzazioni AWS Identity and Access Management (IAM) alla tua identità IAM.

Collega la seguente policy in linea al ruolo. Se desideri utilizzare il tuo bucket Amazon S3 per archiviare i risultati delle query Athena, sostituisci athena-results-bucket con il nome del tuo bucket Amazon S3. Se desideri che Detective generi automaticamente un bucket Amazon S3 per archiviare il risultato delle query Athena, puoi rimuovere tutte le S3ObjectPermissions dalla policy IAM.

Se non disponi delle autorizzazioni necessarie per allegare questa policy alla tua identità IAM, contatta il tuo AWS amministratore. Se disponi delle autorizzazioni richieste ma si verifica un problema, consulta [Risoluzione dei problemi generali di IAM](https://docs.aws.amazon.com/IAM/latest/UserGuide/troubleshoot_general.html?icmpid=docs_iam_console#troubleshoot_general_access-denied-service) nella Guida per l'utente di IAM.

```
{ 
   "Version": "2012-10-17", 
   "Statement": [ 
     { 
        "Effect": "Allow", 
        "Action": [ 
          "s3:GetBucketLocation", 
          "s3:ListAllMyBuckets" 
        ], 
        "Resource": "*" 
     }, 
     { 
        "Sid": "S3ObjectPermissions",
```

```
 "Effect": "Allow", 
       "Action": [ 
          "s3:GetObject", 
          "s3:PutObject" 
       ], 
       "Resource": [ 
          "arn:aws:s3:::<athena-results-bucket>", 
          "arn:aws:s3:::<athena-results-bucket>/*" 
       ] 
     }, 
     { 
       "Effect": "Allow", 
       "Action": [ 
          "glue:GetDatabases", 
          "glue:GetPartitions", 
          "glue:GetTable", 
          "glue:GetTables" 
       ], 
       "Resource": [ 
          "arn:aws:glue:*:<ACCOUNT ID>:database/amazon_security_lake*", 
          "arn:aws:glue:*:<ACCOUNT ID>:table/amazon_security_lake*/
amazon_security_lake*", 
          "arn:aws:glue:*:<ACCOUNT ID>:catalog" 
       ] 
     }, 
     { 
       "Effect": "Allow", 
       "Action": [ 
          "athena:BatchGetQueryExecution", 
          "athena:GetQueryExecution", 
          "athena:GetQueryResults", 
          "athena:GetQueryRuntimeStatistics", 
          "athena:GetWorkGroup", 
          "athena:ListQueryExecutions", 
          "athena:StartQueryExecution", 
          "athena:StopQueryExecution", 
          "lakeformation:GetDataAccess", 
          "ram:ListResources" 
       ], 
       "Resource": "*" 
     }, 
     { 
        "Effect": "Allow", 
         "Action": [
```
}

```
 "ssm:GetParametersByPath" 
         ], 
         "Resource": [ 
            "arn:aws:ssm:*:<ACCOUNT ID>:parameter/Detective/SLI/ResourceShareArn", 
            "arn:aws:ssm:*:<ACCOUNT ID>:parameter/Detective/SLI/S3Bucket", 
            "arn:aws:ssm:*:<ACCOUNT ID>:parameter/Detective/SLI/TableNames", 
            "arn:aws:ssm:*:<ACCOUNT ID>:parameter/Detective/SLI/DatabaseName", 
            "arn:aws:ssm:*:<ACCOUNT ID>:parameter/Detective/SLI/StackId" 
         ] 
     }, 
     { 
       "Effect": "Allow", 
       "Action": [ 
         "cloudformation:GetTemplateSummary", 
         "iam:ListRoles" 
       ], 
       "Resource": "*" 
     }, 
     { 
       "Effect": "Allow", 
       "Action": [ 
         "organizations:ListDelegatedAdministrators" 
       ], 
       "Resource": "*", 
       "Condition": { 
         "StringEquals": { 
            "organizations:ServicePrincipal": [ 
              "securitylake.amazonaws.com" 
 ] 
         } 
       } 
     } 
   ]
```
# Fase 3: Accettazione dell'invito dell'ARN di condivisione delle risorse e abilitazione dell'integrazione

Per accedere ai log dei dati non elaborati da Security Lake, è necessario accettare un invito alla condivisione delle risorse dall'account Security Lake creato dall'amministratore di Security Lake. Sono inoltre necessarie le autorizzazioni AWS Lake Formation per configurare la condivisione delle tabelle

tra account. Inoltre, devi creare un bucket Amazon Simple Storage Service (Amazon S3) in grado di ricevere log di query non elaborati.

Nel passaggio successivo, utilizzerai un AWS CloudFormation modello per creare uno stack per: accettare l'invito Resource Share ARN, creare le risorse Crawler di AWS Glue necessarie e AWS Lake Formation concedere le autorizzazioni di amministratore.

Per creare uno stack AWS CloudFormation

- 1. Crea una nuova CloudFormation pila utilizzando il CloudFormation modello. Per ulteriori dettagli, consulta [Creazione di uno stack mediante il modello AWS CloudFormation.](#page-183-0)
- 2. Dopo aver finito di creare lo stack, scegli Abilita integrazione.

# <span id="page-183-0"></span>Creazione di uno stack mediante il modello AWS CloudFormation

Detective fornisce un AWS CloudFormation modello che è possibile utilizzare per impostare i parametri necessari per creare e gestire l'accesso alle query per gli abbonati a Security Lake.

Fase 1: Creare un ruolo AWS CloudFormation di servizio

È necessario creare un ruolo AWS CloudFormation di servizio per creare uno stack utilizzando il AWS CloudFormation modello. Se non disponi delle autorizzazioni necessarie per creare un ruolo di servizio, contatta l'amministratore dell'account amministratore di Detective. Per ulteriori informazioni sul ruolo di servizio AWS CloudFormation , consulta [Ruolo di servizio AWS CloudFormation.](https://docs.aws.amazon.com/AWSCloudFormation/latest/UserGuide/using-iam-servicerole.html)

- 1. Accedi AWS Management Console e apri la console IAM all'[indirizzo https://](https://console.aws.amazon.com/iam/) [console.aws.amazon.com/iam/.](https://console.aws.amazon.com/iam/)
- 2. Nel pannello di navigazione della console IAM, scegliere Ruoli e quindi Crea ruolo.
- 3. In Seleziona tipo di entità attendibile, scegli Servizio AWS .
- 4. Scegli AWS CloudFormation. Quindi, seleziona Next (Successivo).
- 5. Inserisci un nome per il ruolo. Ad esempio, CFN-DetectiveSecurityLakeIntegration.
- 6. Collega la seguente policy in linea al ruolo. <Account ID>Sostituiscila con il tuo ID AWS account.

```
 "Version": "2012-10-17", 
 "Statement": [
```
{

```
 { 
     "Sid": "CloudFormationPermission", 
     "Effect": "Allow", 
     "Action": [ 
          "cloudformation:CreateChangeSet" 
     ], 
     "Resource": [ 
          "arn:aws:cloudformation:*:aws:transform/*" 
     ] 
 }, 
 { 
     "Sid": "IamPermissions", 
     "Effect": "Allow", 
     "Action": [ 
          "iam:CreateRole", 
          "iam:DeleteRole", 
          "iam:AttachRolePolicy", 
          "iam:DetachRolePolicy", 
          "iam:UpdateAssumeRolePolicy", 
          "iam:PutRolePolicy", 
          "iam:DeleteRolePolicy", 
          "iam:CreatePolicy", 
          "iam:DeletePolicy", 
          "iam:PassRole", 
          "iam:GetRole", 
          "iam:GetRolePolicy" 
     ], 
     "Resource": [ 
          "arn:aws:iam::<ACCOUNT ID>:role/*", 
          "arn:aws:iam::<ACCOUNT ID>:policy/*" 
     ] 
 }, 
 { 
     "Sid": "S3Permissions", 
     "Effect": "Allow", 
     "Action": [ 
          "s3:CreateBucket", 
          "s3:DeleteBucket*", 
          "s3:PutBucket*", 
          "s3:GetBucket*", 
          "s3:GetObject", 
          "s3:PutEncryptionConfiguration", 
          "s3:GetEncryptionConfiguration" 
     ],
```

```
 "Resource": [ 
                   "arn:aws:s3:::*" 
               ] 
          }, 
          { 
               "Sid": "LambdaPermissions", 
               "Effect": "Allow", 
               "Action": [ 
                   "lambda:CreateFunction", 
                   "lambda:DeleteFunction", 
                   "lambda:GetFunction", 
                   "lambda:TagResource", 
                   "lambda:InvokeFunction" 
               ], 
               "Resource": [ 
                   "arn:aws:lambda:*:<ACCOUNT ID>:function:*" 
               ] 
          }, 
          { 
               "Sid": "CloudwatchPermissions", 
               "Effect": "Allow", 
               "Action": [ 
                   "logs:CreateLogGroup", 
                   "logs:DeleteLogGroup", 
                   "logs:DescribeLogGroups" 
               ], 
               "Resource": "arn:aws:logs:*:<ACCOUNT ID>:log-group:*" 
          }, 
          { 
               "Sid": "KmsPermission", 
               "Effect": "Allow", 
               "Action": [ 
                   "kms:Decrypt" 
               ], 
               "Resource": "arn:aws:kms:*:<ACCOUNT ID>:key/*" 
          } 
     ]
}
```
Fase 2: Aggiunta delle autorizzazioni al principale IAM.

Avrai bisogno delle seguenti autorizzazioni per creare uno stack utilizzando il ruolo di CloudFormation servizio creato nel passaggio precedente. Aggiungi la seguente policy IAM al principale IAM che intendi utilizzare per passare il CloudFormation ruolo di servizio. Assumerai questo principale IAM per creare lo stack. Se non disponi delle autorizzazioni necessarie per aggiungere la policy IAM, contatta l'amministratore dell'account amministratore di Detective.

#### **a** Note

Nella seguente policy, il termine CFN-DetectiveSecurityLakeIntegration utilizzato si riferisce al ruolo creato nella fase precedente del ruolo di servizio Creating an AWS CloudFormation. Se è diverso, modificalo con il nome del ruolo che hai inserito nel passaggio precedente.

```
 { 
     "Version": "2012-10-17", 
     "Statement": [ 
          { 
               "Sid": "PassRole", 
               "Effect": "Allow", 
               "Action": 
 [ 
                  "iam:GetRole", 
                  "iam:PassRole" 
               ], 
               "Resource": "arn:aws:iam::<ACCOUNT ID>:role/CFN-
DetectiveSecurityLakeIntegration" 
          }, 
          { 
              "Sid": "RestrictCloudFormationAccess", 
              "Effect": "Allow", 
              "Action": [ 
                  "cloudformation:CreateStack", 
                  "cloudformation:DeleteStack", 
                  "cloudformation:UpdateStack" 
              ], 
              "Resource": "arn:aws:cloudformation:*:<ACCOUNT ID>:stack/*", 
              "Condition": { 
                  "StringEquals": { 
                       "cloudformation:RoleArn": [
```

```
 "arn:aws:iam::<ACCOUNT ID>:role/CFN-
DetectiveSecurityLakeIntegration" 
\sim 100 \sim 100 \sim 100 \sim 100 \sim 100 \sim 100 \sim 100 \sim 100 \sim 100 \sim 100 \sim 100 \sim 100 \sim 100 \sim 100 \sim 100 \sim 100 \sim 100 \sim 100 \sim 100 \sim 100 \sim 100 \sim 100 \sim 100 \sim 100 \sim 
 } 
 } 
            }, 
            { 
                  "Sid": "CloudformationDescribeStack", 
                  "Effect": "Allow", 
                  "Action": [ 
                        "cloudformation:DescribeStacks", 
                       "cloudformation:DescribeStackEvents", 
                       "cloudformation:GetStackPolicy" 
                  ], 
                  "Resource": "arn:aws:cloudformation:*:<ACCOUNT ID>:stack/*" 
            }, 
            { 
                  "Sid": "CloudformationListStacks", 
                  "Effect": "Allow", 
                  "Action": [ 
                        "cloudformation:ListStacks" 
                  ], 
                  "Resource": "*" 
            }, 
            { 
                  "Sid": "CloudWatchPermissions", 
                  "Effect": "Allow", 
                  "Action": [ 
                       "logs:GetLogEvents" 
                  ], 
                  "Resource": "arn:aws:logs:*:<ACCOUNT ID>:log-group:*" 
            } 
     \mathbf{I}}
```
Passaggio 3: Specificare i valori personalizzati nella AWS CloudFormation console

- 1. Vai alla AWS CloudFormation console da Detective.
- 2. (Facoltativo) Immissione di un Nome stack. Il nome dello stack viene compilato automaticamente. Puoi modificare il nome dello stack con un nome che non sia in conflitto con i nomi degli stack esistenti.
- 3. Immetti i seguenti parametri:
- AthenaResultsBucket— Se non inserisci valori, questo modello genera un bucket Amazon S3. Se desideri utilizzare il tuo bucket, inserisci un nome di bucket per memorizzare i risultati della query Athena. Se utilizzi il tuo bucket, assicurati che il bucket si trovi nella stessa Regione dell'ARN di condivisione delle risorse. Se usi il tuo bucket, assicurati che i LakeFormationPrincipals scelti dispongano delle autorizzazioni per scrivere e leggere oggetti dal bucket. Per ulteriori informazioni sulle autorizzazioni del bucket, consulta [Risultati](https://docs.aws.amazon.com/athena/latest/ug/querying.html)  [della query e query recenti](https://docs.aws.amazon.com/athena/latest/ug/querying.html) nella Guida per l'utente di Amazon Athena.
- DTRegion: questo campo è pre-compilato. Non modificare i valori in questo campo.
- LakeFormationPrincipals— Inserisci l'ARN dei principali IAM (ad esempio, l'ARN del ruolo IAM) a cui desideri concedere l'accesso per utilizzare l'integrazione di Security Lake, separati da virgole. Questi potrebbero essere i tuoi analisti e ingegneri della sicurezza che usano Detective.

Puoi utilizzare solo i principali IAM a cui hai precedentemente associato le autorizzazioni IAM nel passaggio [Step 2: Add the required IAM permissions to your account]

- ResourceShareARN Questo campo è precompilato. Non modificare i valori in questo campo.
- 4. Autorizzazioni

Ruolo IAM: seleziona il ruolo creato nella fase Creating an AWS CloudFormation Service Role. Facoltativamente, puoi lasciarlo vuoto se il ruolo IAM dispone di tutte le autorizzazioni richieste nella fase Creating an AWS CloudFormation Service Role.

- 5. Controlla tutte le caselle Confermo, quindi fai clic sul pulsante Crea stack. Per maggiori dettagli, consulta le seguenti risorse IAM che verranno create.
	- \* ResourceShareAcceptorCustomResourceFunction
		- ResourceShareAcceptorLambdaRole
		- ResourceShareAcceptorLogsAccessPolicy
	- \* SsmParametersCustomResourceFunction
		- SsmParametersLambdaRole
		- SsmParametersLogsAccessPolicy
	- \* GlueDatabaseCustomResourceFunction
		- GlueDatabaseLambdaRole
		- GlueDatabaseLogsAccessPolicy
	- \* GlueTablesCustomResourceFunction
		- GlueTablesLambdaRole

- GlueTablesLogsAccessPolicy

Fase 4: Aggiunta della policy del bucket Amazon S3 ai principali IAM in **LakeFormationPrincipals**

(Facoltativo) Se consenti a questo modello di generare automaticamente AthenaResultsBucket per tuo conto, devi collegare la seguente policy ai principali IAM in LakeFormationPrincipals.

```
{ 
   "Sid": "S3ObjectPermissions", 
   "Effect": "Allow", 
   "Action": [ 
     "s3:GetObject", 
     "s3:PutObject" 
   ], 
   "Resource": [ 
     "arn:aws:s3:::<athena-results-bucket>", 
     "arn:aws:s3:::<athena-results-bucket>/*" 
   ]
}
```
Sostituisci athena-results-bucket con il nome. AthenaResultsBucket Lo si AthenaResultsBucket può trovare sulla AWS CloudFormation console:

- 1. Apri la AWS CloudFormation console all'[indirizzo https://console.aws.amazon.com/](https://console.aws.amazon.com/cloudformation/) [cloudformation.](https://console.aws.amazon.com/cloudformation/)
- 2. Fai clic sullo stack.
- 3. Seleziona la scheda Risorse.
- 4. Cerca l'ID logico AthenaResultsBucket e copiane l'ID fisico.

# <span id="page-189-0"></span>Eliminazione di uno stack CloudFormation

Se non elimini lo stack esistente, la creazione di un nuovo stack nella stessa Regione avrà esito negativo. È possibile eliminare uno CloudFormation stack utilizzando la CloudFormation console o la AWS CLI.

Per eliminare lo AWS CloudFormation stack (Console)

- 1. Apri la AWS CloudFormation console all'indirizzo [https://console.aws.amazon.com/](https://console.aws.amazon.com/cloudformation/) [cloudformation.](https://console.aws.amazon.com/cloudformation/)
- 2. Nella pagina Stack della CloudFormation console, seleziona lo stack che desideri eliminare. Lo stack deve essere attualmente in esecuzione.
- 3. Nel riquadro dei dettagli dello stack, scegliere Delete (Elimina).
- 4. Selezionare Delete stack (Elimina stack) quando richiesto.

### **a** Note

Una volta iniziata, l'operazione di eliminazione dello stack non può essere interrotta. Lo stack procede allo stato DELETE\_IN\_PROGRESS.

Dopo l'eliminazione dello stack, lo stack sarà nello stato DELETE\_COMPLETE.

Risoluzione dei problemi relativi agli errori di eliminazione dello stack

Se visualizzi un errore di autorizzazione nel messaggio Failed to delete stack dopo aver fatto clic Delete sul pulsante, il tuo ruolo IAM non dispone dell' CloudFormation autorizzazione per eliminare uno stack. Contatta l'amministratore del tuo account per eliminare lo stack.

Per eliminare lo CloudFormation stack (AWS CLI)

Immettete il seguente comando nell' AWS interfaccia CLI:

aws cloudformation delete-stack --stack-name your-stack-name --role-arn arn:aws:iam::<ACCOUNT ID>:role/CFN-DetectiveSecurityLakeIntegration

CFN-DetectiveSecurityLakeIntegration è il ruolo di servizio creato nella fase Creating an AWS CloudFormation Service Role.

# Modifica della configurazione di integrazione

Se desideri modificare uno qualsiasi dei parametri che hai usato per integrare Detective con Security Lake, puoi modificarli e quindi abilitare nuovamente l'integrazione. Puoi modificare il AWS CloudFormation modello per riattivare questa integrazione per i seguenti scenari:

- Per aggiornare l'abbonamento a Security Lake, puoi creare un nuovo abbonato oppure l'amministratore di Security Lake può aggiornare l'origine dati per l'abbonamento esistente.
- Specificare un bucket Amazon S3 diverso in cui archiviare i log di query non elaborati.
- Specificare principali di Lake Formation differenti.

Quando riabiliti l'integrazione di Detective con Security Lake, puoi modificare l'ARN di condivisione delle risorse e visualizzare le autorizzazioni IAM. Per modificare le autorizzazioni IAM, puoi accedere alla console IAM da Detective. Puoi anche modificare i valori che hai inserito in precedenza nel AWS CloudFormation modello. È necessario eliminare lo CloudFormation stack esistente e ricrearlo per riattivare l'integrazione.

Riabilitare l'integrazione di Detective con Security Lake

- 1. Apri la console Detective all'indirizzo [https://console.aws.amazon.com/detective/.](https://console.aws.amazon.com/detective/)
- 2. Nel riquadro di navigazione, scegli Integrazioni.
- 3. Puoi modificare l'integrazione utilizzando uno di questi passaggi:
	- Nel riquadro Security Lake, scegli Modifica.
	- Nel riquadro Security Lake, scegli Visualizza. Nella pagina della vista, scegli Modifica.
- 4. Inserisci un nuovo ARN di condivisione delle risorse per accedere alle origini dati in una Regione.
- 5. Se desideri modificare le autorizzazioni IAM, visualizza le autorizzazioni IAM correnti e passa alla console IAM.
- 6. Modifica i valori nel modello. CloudFormation
	- 1. Elimina lo stack esistente prima di crearne uno nuovo. Se non elimini lo stack esistente, la creazione di un nuovo stack nella stessa Regione avrà esito negativo. Per ulteriori dettagli, consulta [Eliminazione di uno stack CloudFormation .](#page-189-0)
	- 1. Crea una nuova CloudFormation pila. Per ulteriori dettagli, consulta [Creazione di uno stack](#page-183-0) [mediante il modello AWS CloudFormation](#page-183-0).
- 7. Scegli Abilita integrazione.

# Disabilitazione dell'integrazione

Se disabiliti l'integrazione di Detective con Security Lake, non potrai più interrogare i dati di log ed eventi da Security Lake.

Disabilitare l'integrazione di Detective con Security Lake

- 1. Apri la console Detective all'indirizzo [https://console.aws.amazon.com/detective/.](https://console.aws.amazon.com/detective/)
- 2. Nel riquadro di navigazione, scegli Integrazioni.
- 3. Elimina lo stack esistente. Per ulteriori dettagli, consulta [Eliminazione di uno stack](#page-189-0)  [CloudFormation .](#page-189-0)
- 4. Nel riquadro Disabilita integrazione Security Lake, scegli Disabilita.

# Regioni supportate AWS

Puoi integrare Detective con Security Lake nelle seguenti AWS regioni.

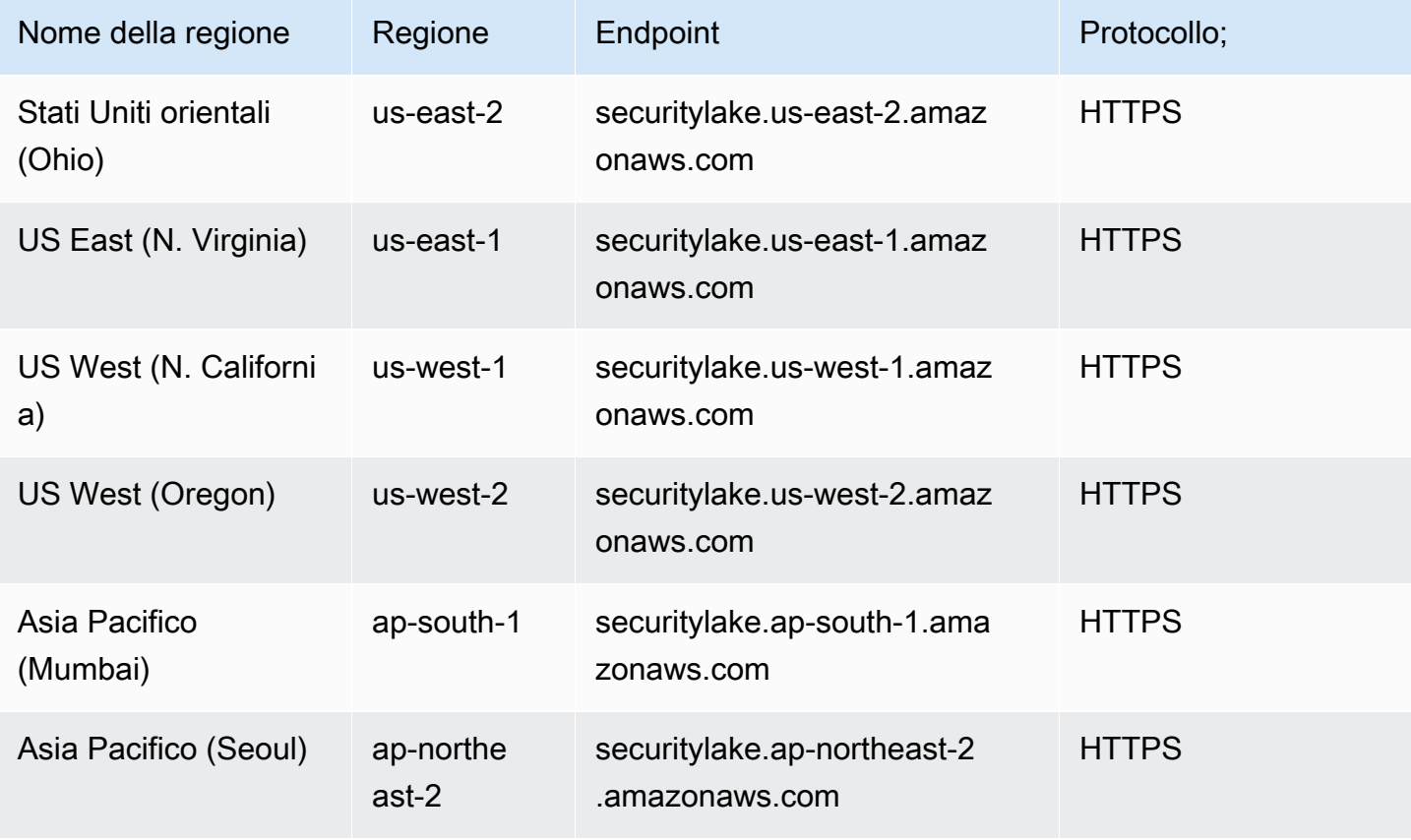

Amazon Detective Guida per l'utente Guida per l'utente Guida per l'utente Guida per l'utente Guida per l'utente

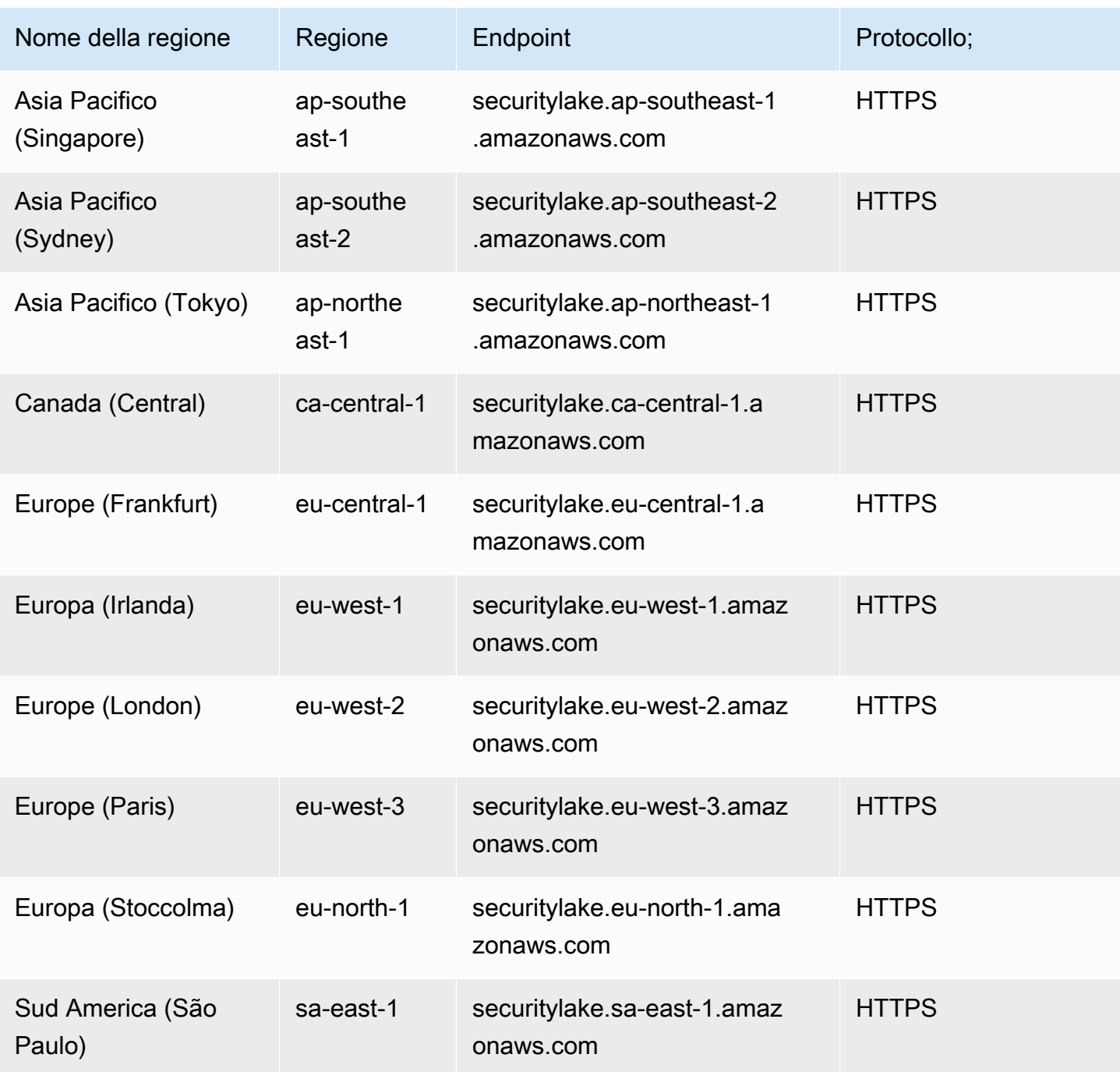

# Query sui log non elaborati in Detective

Dopo aver integrato Detective con Security Lake, Detective inizia a estrarre i log non elaborati da Security Lake relativi agli eventi di AWS CloudTrail gestione e ai log di flusso di Amazon Virtual Private Cloud (Amazon VPC).

#### **a** Note

Non sono previsti costi supplementari per le query sui log non elaborati in Detective. I costi di utilizzo per altri AWS Servizi, incluso Amazon Athena, si applicano ancora alle tariffe pubblicate.

AWS CloudTrail gli eventi di gestione sono disponibili per i seguenti profili:

- AWS conto
- AWS utente
- AWS ruolo
- AWS ruolo Sessione
- Istanza Amazon EC2
- Bucket Amazon S3
- Indirizzo IP
- cluster Kubernetes
- Pod Kubernets
- Soggetto Kubernets
- Ruolo IAM
- Sessione come ruolo IAM
- Utente IAM

I log di flusso di Amazon VPC sono disponibili per i seguenti profili:

- Istanza Amazon EC2
- Pod Kubernetes

Per una dimostrazione di come integrare Amazon Detective con Amazon Security Lake utilizzando la console Detective, guarda il seguente video: [Integrazione di Amazon Detective con Amazon Security](https://www.youtube.com/embed/A_EWd2lvVW0)  [Lake- How to Use](https://www.youtube.com/embed/A_EWd2lvVW0) -->

Per eseguire query sui log non elaborati per un account AWS

- 1. Apri la console Detective all'indirizzo [https://console.aws.amazon.com/detective/.](https://console.aws.amazon.com/detective/)
- 2. Nel pannello di navigazione, scegli Ruoli e cerca un AWS account.
- 3. Nella sezione Volume globale delle chiamate API, scegli Visualizza i dettagli per il periodo di validità.
- 4. Da qui, puoi iniziare a interrogare i log non elaborati.

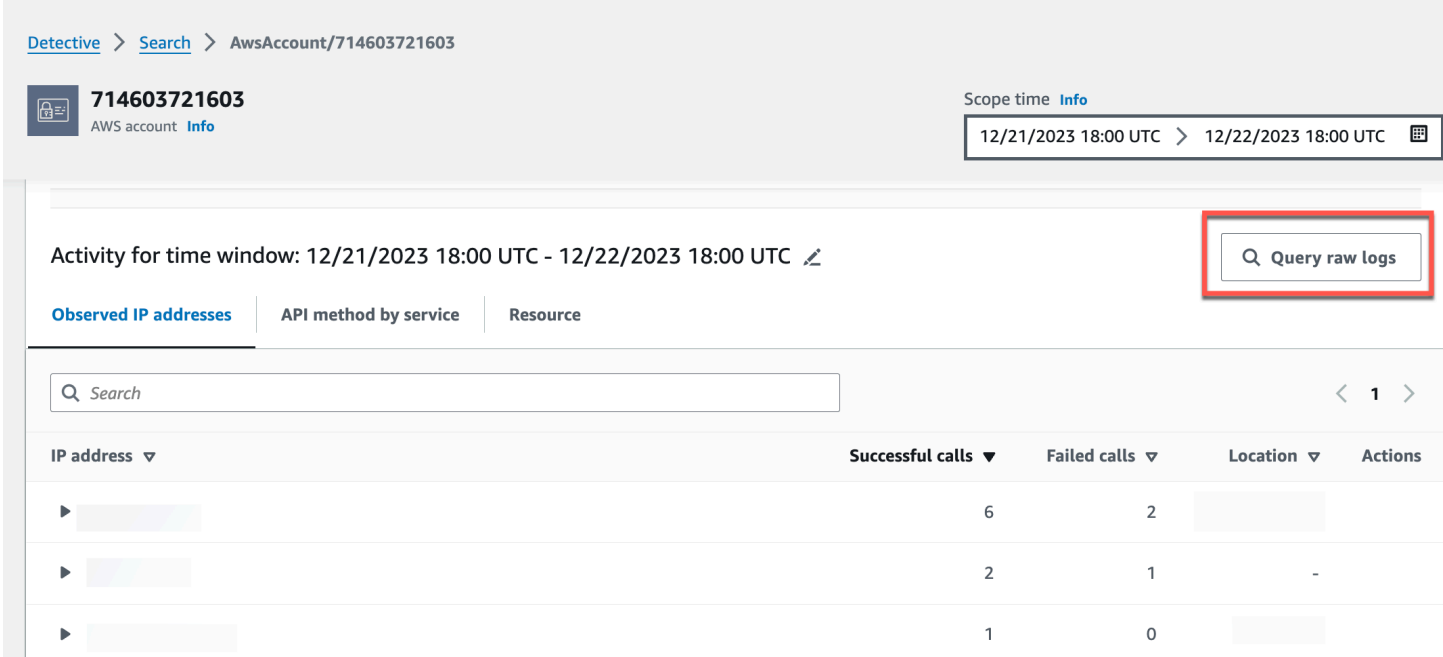

Nella tabella di anteprima dei log non elaborati, è possibile visualizzare i log e gli eventi recuperati interrogando i dati da Security Lake. Per maggiori dettagli sui log degli eventi non elaborati, puoi visualizzare i dati visualizzati in Amazon Athena.

 $\times$ 

#### Raw log preview: CloudTrail

View raw event logs that were retrieved by querying data from Security Lake. For more details about the raw event logs, you can view the data displayed in Athena

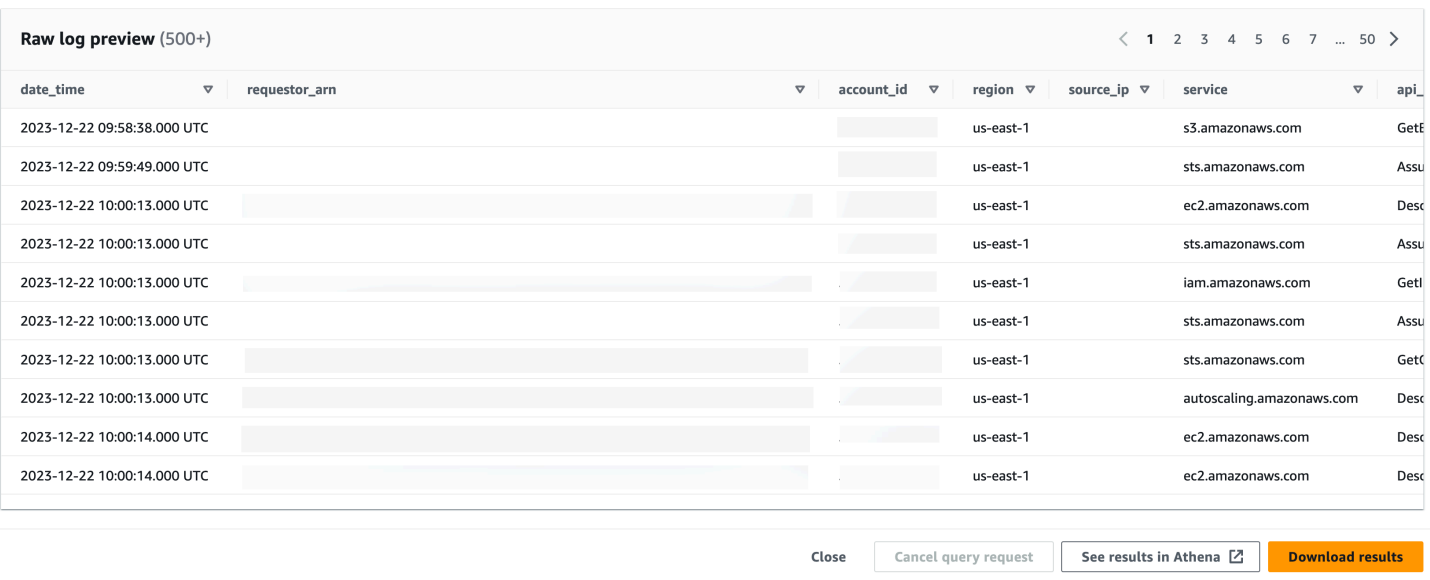

Dalla tabella Interroga log non elaborati, puoi annullare la richiesta di query, visualizzare i risultati in Amazon Athena e scaricare i risultati come file con valori separati da virgole (.csv).

Se vedi i log in Detective ma la query non ha prodotto risultati, ciò potrebbe accadere per i seguenti motivi.

- I log non elaborati possono diventare disponibili in Detective prima di essere visualizzati nelle tabelle di log di Security Lake. Riprova più tardi.
- È possibile che in Security Lake manchino dei log . Se hai atteso per un periodo di tempo prolungato, significa che i log non sono presenti in Security Lake. Contatta l'amministratore di Security Lake per risolvere il problema.

#### Esempi

- [Interroga i log non elaborati per un ruolo AWS](#page-197-0)
- [Interroga i log non elaborati per un cluster Amazon EKS](#page-197-1)
- [Eseguire query sui log non elaborati per un'istanza Amazon EC2](#page-198-0)

## <span id="page-197-0"></span>Interroga i log non elaborati per un ruolo AWS

Se vuoi comprendere l'attività di un AWS ruolo in una nuova geolocalizzazione, puoi farlo all'interno della console Detective.

Per eseguire query sui log non elaborati per un ruolo AWS

- 1. Apri la console Detective all'indirizzo [https://console.aws.amazon.com/detective/.](https://console.aws.amazon.com/detective/)
- 2. Dalla pagina Detective Summary, sezione Geolocalizzazioni appena osservate, annota il AWS ruolo.
- 3. Nel pannello di navigazione, scegli Ruoli e cerca AWS role.
- 4. Per il AWS ruolo, espandi la risorsa per visualizzare le chiamate API specifiche emesse da quell'indirizzo IP da quella risorsa.
- 5. Scegli l'icona a forma di lente di ingrandimento accanto alla chiamata API che desideri esaminare per aprire la tabella Anteprima dei log non elaborati.

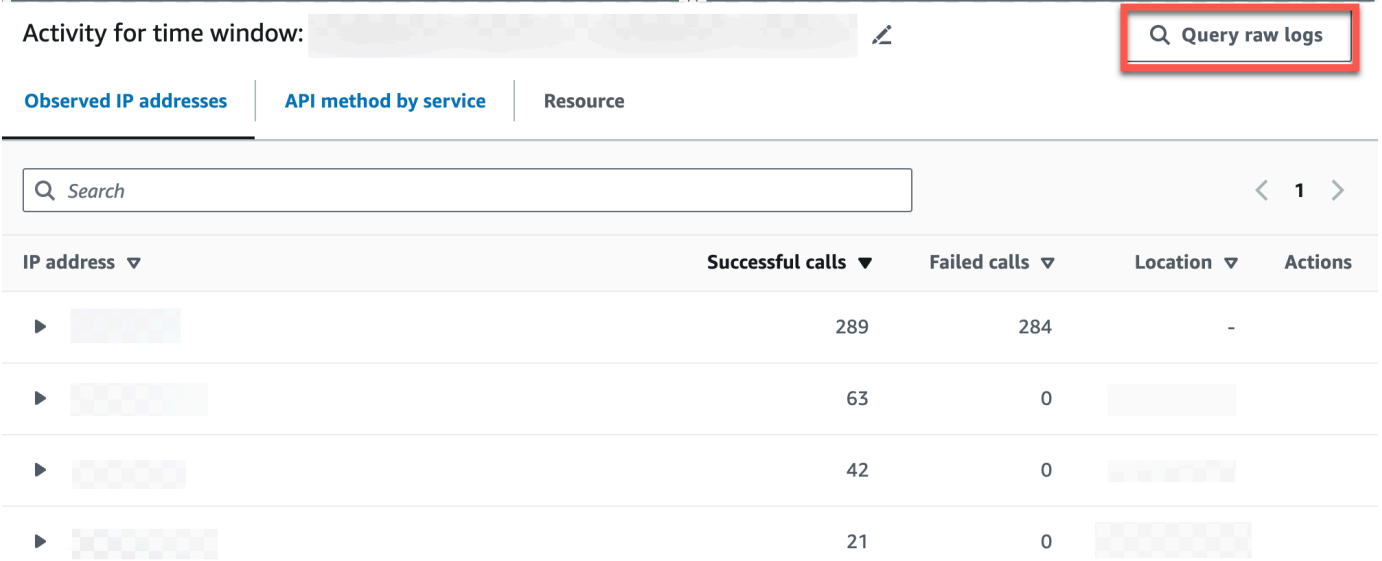

# <span id="page-197-1"></span>Interroga i log non elaborati per un cluster Amazon EKS

- 1. Apri la console Detective all'indirizzo [https://console.aws.amazon.com/detective/.](https://console.aws.amazon.com/detective/)
- 2. Dalla pagina Detective Summary, sezione Cluster di container con il maggior numero di pod creati, accedi a un cluster Amazon EKS.
- 3. Nella pagina dei dettagli del cluster Amazon EKS, seleziona la scheda Attività dell'API Kubernets.
- 4. Nella sezione Attività complessiva dell'API Kubernets che coinvolge questo cluster Amazon EKS, scegli Visualizza dettagli per l'ambito temporale.
- 5. Da qui, puoi iniziare a interrogare i log non elaborati.

# <span id="page-198-0"></span>Eseguire query sui log non elaborati per un'istanza Amazon EC2

- 1. Apri la console Detective all'indirizzo [https://console.aws.amazon.com/detective/.](https://console.aws.amazon.com/detective/)
- 2. Nel pannello di navigazione, scegli Ruoli e cerca un Amazon EC2 instance.
- 3. Nella sezione Volume complessivo del flusso VPC, scegli l'icona a forma di lente di ingrandimento accanto alla chiamata API che desideri esaminare per aprire la tabella Anteprima dei log non elaborati.
- 4. Da qui, puoi iniziare a interrogare i log non elaborati.

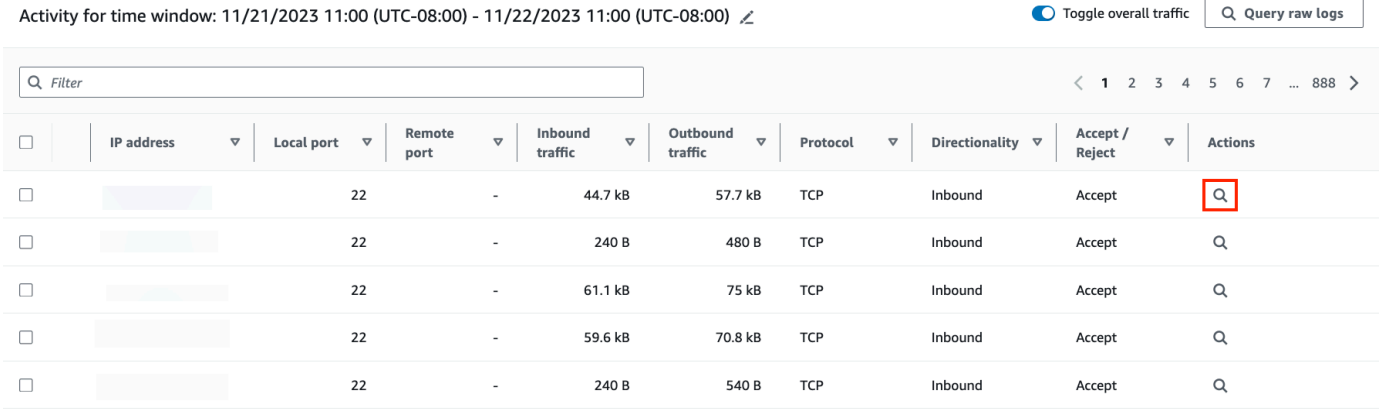

Nella tabella di anteprima dei log non elaborati, è possibile visualizzare i log e gli eventi recuperati interrogando i dati da Security Lake. Per maggiori dettagli sui log degli eventi non elaborati, puoi visualizzare i dati visualizzati in Amazon Athena.

Dalla tabella Interroga log non elaborati, puoi annullare la richiesta di query, visualizzare i risultati in Amazon Athena e scaricare i risultati come file con valori separati da virgole (.csv).

# Sicurezza in Amazon Detective

La sicurezza del cloud AWS è la massima priorità. In qualità di AWS cliente, puoi beneficiare di un data center e di un'architettura di rete progettati per soddisfare i requisiti delle organizzazioni più sensibili alla sicurezza.

La sicurezza è una responsabilità condivisa tra AWS te e te. Il [modello di responsabilità condivisa](https://aws.amazon.com/compliance/shared-responsibility-model/) descrive questo come sicurezza del cloud e sicurezza nel cloud:

• Sicurezza del cloud: AWS è responsabile della protezione dell'infrastruttura che gestisce AWS i servizi nel AWS cloud. AWS ti fornisce anche servizi che puoi utilizzare in modo sicuro.

I revisori di terze parti testano e verificano regolarmente l'efficacia della sicurezza come parte dei [programmi di conformitàAWS.](https://aws.amazon.com/compliance/programs/)

Per ulteriori informazioni sui programmi di conformità che si applicano ad Amazon Detective, consulta [Servizi AWS coperti dal programma di conformità.](https://aws.amazon.com/compliance/services-in-scope/)

• Sicurezza nel cloud: la tua responsabilità è determinata dal AWS servizio che utilizzi. Sei anche responsabile di altri fattori, tra cui la riservatezza dei dati, i requisiti della tua azienda e le leggi e normative vigenti.

Questa documentazione descrive come applicare il modello di responsabilità condivisa quando si utilizza Detective. I seguenti argomenti illustrano come configurare Detective per soddisfare gli obiettivi di sicurezza e conformità. Imparerai anche a utilizzare altri AWS servizi che ti aiutano a monitorare e proteggere le tue risorse da Detective.

#### Indice

- [Protezione dei dati in Amazon Detective](#page-200-0)
- [Identity and Access Management per Amazon Detective](#page-201-0)
- [Registrazione e monitoraggio in Amazon Detective](#page-235-0)
- [Convalida della conformità per Amazon Detective](#page-235-1)
- [Resilienza in Amazon Detective](#page-236-0)
- [Sicurezza dell'infrastruttura in Amazon Detective](#page-237-0)
- [Best practice di sicurezza per Amazon Detective](#page-237-1)

# <span id="page-200-0"></span>Protezione dei dati in Amazon Detective

Il modello di [responsabilità AWS condivisa Modello](https://aws.amazon.com/compliance/shared-responsibility-model/) si applica alla protezione dei dati in Amazon Detective. Come descritto in questo modello, AWS è responsabile della protezione dell'infrastruttura globale che gestisce tutti i Cloud AWS. L'utente è responsabile del controllo dei contenuti ospitati su questa infrastruttura. L'utente è inoltre responsabile della configurazione della protezione e delle attività di gestione per i Servizi AWS utilizzati. Per ulteriori informazioni sulla privacy dei dati, vedi le [Domande frequenti sulla privacy dei dati.](https://aws.amazon.com/compliance/data-privacy-faq) Per informazioni sulla protezione dei dati in Europa, consulta il post del blog relativo al [Modello di responsabilità condivisa AWS e GDPR](https://aws.amazon.com/blogs/security/the-aws-shared-responsibility-model-and-gdpr/) nel Blog sulla sicurezza AWS .

Ai fini della protezione dei dati, consigliamo di proteggere Account AWS le credenziali e configurare i singoli utenti con AWS IAM Identity Center or AWS Identity and Access Management (IAM). In tal modo, a ogni utente verranno assegnate solo le autorizzazioni necessarie per svolgere i suoi compiti. Ti suggeriamo, inoltre, di proteggere i dati nei seguenti modi:

- Utilizza l'autenticazione a più fattori (MFA) con ogni account.
- Usa SSL/TLS per comunicare con le risorse. AWS È richiesto TLS 1.2 ed è consigliato TLS 1.3.
- Configura l'API e la registrazione delle attività degli utenti con. AWS CloudTrail
- Utilizza soluzioni di AWS crittografia, insieme a tutti i controlli di sicurezza predefiniti all'interno Servizi AWS.
- Utilizza i servizi di sicurezza gestiti avanzati, come Amazon Macie, che aiutano a individuare e proteggere i dati sensibili archiviati in Amazon S3.
- Se hai bisogno di moduli crittografici convalidati FIPS 140-2 per l'accesso AWS tramite un'interfaccia a riga di comando o un'API, utilizza un endpoint FIPS. Per ulteriori informazioni sugli endpoint FIPS disponibili, consulta il [Federal Information Processing Standard \(FIPS\) 140-2.](https://aws.amazon.com/compliance/fips/)

Ti consigliamo vivamente di non inserire mai informazioni riservate o sensibili, ad esempio gli indirizzi e-mail dei clienti, nei tag o nei campi di testo in formato libero, ad esempio nel campo Nome. Ciò include quando lavori con Detective o altri Servizi AWS utenti utilizzando la console, l'API o AWS gli SDK. AWS CLI I dati inseriti nei tag o nei campi di testo in formato libero utilizzati per i nomi possono essere utilizzati per i la fatturazione o i log di diagnostica. Quando fornisci un URL a un server esterno, ti suggeriamo vivamente di non includere informazioni sulle credenziali nell'URL per convalidare la tua richiesta al server.

Detective crittografa tutti i dati che elabora e archivia a riposo e in transito.

#### **Indice**

• [Gestione delle chiavi per Amazon Detective](#page-201-1)

# <span id="page-201-1"></span>Gestione delle chiavi per Amazon Detective

Poiché Detective non memorizza dati personali dei clienti, utilizza Chiavi gestite da AWS.

Questo tipo di chiave KMS può essere utilizzato su più account. Consulta la [descrizione delle chiavi](https://docs.aws.amazon.com/kms/latest/developerguide/concepts.html#aws-owned-cmk)  [AWS possedute nella Guida per AWS Key Management Service gli sviluppatori](https://docs.aws.amazon.com/kms/latest/developerguide/concepts.html#aws-owned-cmk).

Questo tipo di chiave KMS ruota automaticamente ogni anno (circa 365 giorni). Vedi la [descrizione](https://docs.aws.amazon.com/kms/latest/developerguide/rotate-keys.html) [della rotazione delle chiavi nella Guida per gli AWS Key Management Service sviluppatori.](https://docs.aws.amazon.com/kms/latest/developerguide/rotate-keys.html)

# <span id="page-201-0"></span>Identity and Access Management per Amazon Detective

AWS Identity and Access Management (IAM) è un programma Servizio AWS che aiuta un amministratore a controllare in modo sicuro l'accesso alle AWS risorse. Gli amministratori IAM controllano chi può essere autenticato (chi ha effettuato l'accesso) e autorizzato (chi dispone di autorizzazioni) a utilizzare le risorse Detective. IAM è un software Servizio AWS che puoi utilizzare senza costi aggiuntivi.

#### Indice

- [Destinatari](#page-201-2)
- [Autenticazione con identità](#page-202-0)
- [Gestione dell'accesso tramite policy](#page-205-0)
- [Funzionamento di Amazon Detective con IAM](#page-208-0)
- [Esempi di policy basate sull'identità per Amazon Detective](#page-214-0)
- [AWS politiche gestite per Amazon Detective](#page-220-0)
- [Utilizzo dei ruoli collegati ai servizi per Detective](#page-231-0)
- [Risoluzione dei problemi relativi all'identità e all'accesso di Amazon Detective](#page-233-0)

## <span id="page-201-2"></span>**Destinatari**

Il modo in cui usi AWS Identity and Access Management (IAM) varia a seconda del lavoro svolto in Detective.

Utente del servizio: se utilizzi il servizio Detective per eseguire il tuo processo, l'amministratore ti fornisce le credenziali e le autorizzazioni necessarie. All'aumentare del numero di funzionalità di Detective utilizzate per il lavoro, potrebbero essere necessarie ulteriori autorizzazioni. La comprensione della gestione dell'accesso ti consente di richiedere le autorizzazioni corrette all'amministratore. Se non riesci ad accedere a una funzionalità di Detective, consulta [Risoluzione dei](#page-233-0) [problemi relativi all'identità e all'accesso di Amazon Detective](#page-233-0).

Amministratore del servizio: se sei il responsabile delle risorse Detective presso la tua azienda, probabilmente disponi dell'accesso completo a Detective. Il tuo compito è determinare le funzionalità e le risorse di Detective a cui gli utenti del servizio devono accedere. Devi inviare le richieste all'amministratore IAM per cambiare le autorizzazioni degli utenti del servizio. Esamina le informazioni contenute in questa pagina per comprendere i concetti di base relativi a IAM. Per ulteriori informazioni su come la tua azienda può utilizzare IAM con Detective, consulta [Funzionamento di Amazon](#page-208-0) [Detective con IAM](#page-208-0).

Amministratore IAM: un amministratore IAM potrebbe essere interessato a ottenere dei dettagli su come scrivere policy per gestire l'accesso a Detective. Per visualizzare policy basate su identità di Detective di esempio che puoi utilizzare in IAM, consulta [Esempi di policy basate sull'identità per](#page-214-0)  [Amazon Detective](#page-214-0).

## <span id="page-202-0"></span>Autenticazione con identità

L'autenticazione è il modo in cui accedi AWS utilizzando le tue credenziali di identità. Devi essere autenticato (aver effettuato l' Utente root dell'account AWS accesso AWS) come utente IAM o assumendo un ruolo IAM.

Puoi accedere AWS come identità federata utilizzando le credenziali fornite tramite una fonte di identità. AWS IAM Identity Center Gli utenti (IAM Identity Center), l'autenticazione Single Sign-On della tua azienda e le tue credenziali di Google o Facebook sono esempi di identità federate. Se accedi come identità federata, l'amministratore ha configurato in precedenza la federazione delle identità utilizzando i ruoli IAM. Quando accedi AWS utilizzando la federazione, assumi indirettamente un ruolo.

A seconda del tipo di utente, puoi accedere al AWS Management Console o al portale di AWS accesso. Per ulteriori informazioni sull'accesso a AWS, vedi [Come accedere al tuo Account AWS](https://docs.aws.amazon.com/signin/latest/userguide/how-to-sign-in.html)  [nella](https://docs.aws.amazon.com/signin/latest/userguide/how-to-sign-in.html) Guida per l'Accedi ad AWS utente.

Se accedi a AWS livello di codice, AWS fornisce un kit di sviluppo software (SDK) e un'interfaccia a riga di comando (CLI) per firmare crittograficamente le tue richieste utilizzando le tue credenziali. Se

non utilizzi AWS strumenti, devi firmare tu stesso le richieste. Per ulteriori informazioni sull'utilizzo del metodo consigliato per firmare autonomamente le richieste, consulta [Signing AWS API request](https://docs.aws.amazon.com/IAM/latest/UserGuide/reference_aws-signing.html) nella IAM User Guide.

A prescindere dal metodo di autenticazione utilizzato, potrebbe essere necessario specificare ulteriori informazioni sulla sicurezza. Ad esempio, ti AWS consiglia di utilizzare l'autenticazione a più fattori (MFA) per aumentare la sicurezza del tuo account. Per ulteriori informazioni, consulta [Autenticazione](https://docs.aws.amazon.com/singlesignon/latest/userguide/enable-mfa.html) [a più fattori](https://docs.aws.amazon.com/singlesignon/latest/userguide/enable-mfa.html) nella Guida per l'utente di AWS IAM Identity Center e [Utilizzo dell'autenticazione a più](https://docs.aws.amazon.com/IAM/latest/UserGuide/id_credentials_mfa.html)  [fattori \(MFA\) in AWSn](https://docs.aws.amazon.com/IAM/latest/UserGuide/id_credentials_mfa.html)ella Guida per l'utente IAM.

## Account AWS utente root

Quando si crea un account Account AWS, si inizia con un'identità di accesso che ha accesso completo a tutte Servizi AWS le risorse dell'account. Questa identità è denominata utente Account AWS root ed è accessibile effettuando l'accesso con l'indirizzo e-mail e la password utilizzati per creare l'account. Si consiglia vivamente di non utilizzare l'utente root per le attività quotidiane. Conserva le credenziali dell'utente root e utilizzale per eseguire le operazioni che solo l'utente root può eseguire. Per un elenco completo delle attività che richiedono l'accesso come utente root, consulta la sezione [Attività che richiedono le credenziali dell'utente root](https://docs.aws.amazon.com/IAM/latest/UserGuide/root-user-tasks.html) nella Guida per l'utente IAM.

## Utenti e gruppi IAM

Un [utente IAM](https://docs.aws.amazon.com/IAM/latest/UserGuide/id_users.html) è un'identità interna Account AWS che dispone di autorizzazioni specifiche per una singola persona o applicazione. Ove possibile, consigliamo di fare affidamento a credenziali temporanee invece di creare utenti IAM con credenziali a lungo termine come le password e le chiavi di accesso. Tuttavia, se si hanno casi d'uso specifici che richiedono credenziali a lungo termine con utenti IAM, si consiglia di ruotare le chiavi di accesso. Per ulteriori informazioni, consulta la pagina [Rotazione periodica delle chiavi di accesso per casi d'uso che richiedono credenziali a lungo termine](https://docs.aws.amazon.com/IAM/latest/UserGuide/best-practices.html#rotate-credentials) nella Guida per l'utente IAM.

Un [gruppo IAM](https://docs.aws.amazon.com/IAM/latest/UserGuide/id_groups.html) è un'identità che specifica un insieme di utenti IAM. Non è possibile eseguire l'accesso come gruppo. È possibile utilizzare gruppi per specificare le autorizzazioni per più utenti alla volta. I gruppi semplificano la gestione delle autorizzazioni per set di utenti di grandi dimensioni. Ad esempio, è possibile avere un gruppo denominato IAMAdmins e concedere a tale gruppo le autorizzazioni per amministrare le risorse IAM.

Gli utenti sono diversi dai ruoli. Un utente è associato in modo univoco a una persona o un'applicazione, mentre un ruolo è destinato a essere assunto da chiunque ne abbia bisogno. Gli utenti dispongono di credenziali a lungo termine permanenti, mentre i ruoli forniscono credenziali

temporanee. Per ulteriori informazioni, consulta [Quando creare un utente IAM \(invece di un ruolo\)](https://docs.aws.amazon.com/IAM/latest/UserGuide/id.html#id_which-to-choose) nella Guida per l'utente IAM.

## Ruoli IAM

Un [ruolo IAM](https://docs.aws.amazon.com/IAM/latest/UserGuide/id_roles.html) è un'identità interna all'utente Account AWS che dispone di autorizzazioni specifiche. È simile a un utente IAM, ma non è associato a una persona specifica. Puoi assumere temporaneamente un ruolo IAM in AWS Management Console [cambiando ruolo.](https://docs.aws.amazon.com/IAM/latest/UserGuide/id_roles_use_switch-role-console.html) Puoi assumere un ruolo chiamando un'operazione AWS CLI o AWS API o utilizzando un URL personalizzato. Per ulteriori informazioni sui metodi per l'utilizzo dei ruoli, consulta [Utilizzo di ruoli IAM](https://docs.aws.amazon.com/IAM/latest/UserGuide/id_roles_use.html) nella Guida per l'utente IAM.

I ruoli IAM con credenziali temporanee sono utili nelle seguenti situazioni:

- Accesso utente federato: per assegnare le autorizzazioni a una identità federata, è possibile creare un ruolo e definire le autorizzazioni per il ruolo. Quando un'identità federata viene autenticata, l'identità viene associata al ruolo e ottiene le autorizzazioni da esso definite. Per ulteriori informazioni sulla federazione dei ruoli, consulta [Creazione di un ruolo per un provider di](https://docs.aws.amazon.com/IAM/latest/UserGuide/id_roles_create_for-idp.html)  [identità di terza parte](https://docs.aws.amazon.com/IAM/latest/UserGuide/id_roles_create_for-idp.html) nella Guida per l'utente IAM. Se utilizzi IAM Identity Center, configura un set di autorizzazioni. IAM Identity Center mette in correlazione il set di autorizzazioni con un ruolo in IAM per controllare a cosa possono accedere le identità dopo l'autenticazione. Per informazioni sui set di autorizzazioni, consulta [Set di autorizzazioni](https://docs.aws.amazon.com/singlesignon/latest/userguide/permissionsetsconcept.html) nella Guida per l'utente di AWS IAM Identity Center .
- Autorizzazioni utente IAM temporanee: un utente IAM o un ruolo può assumere un ruolo IAM per ottenere temporaneamente autorizzazioni diverse per un'attività specifica.
- Accesso multi-account: è possibile utilizzare un ruolo IAM per permettere a un utente (un principale affidabile) con un account diverso di accedere alle risorse nell'account. I ruoli sono lo strumento principale per concedere l'accesso multi-account. Tuttavia, con alcuni Servizi AWS, è possibile allegare una policy direttamente a una risorsa (anziché utilizzare un ruolo come proxy). Per conoscere la differenza tra ruoli e politiche basate sulle risorse per l'accesso tra account diversi, consulta [Cross Account Resource Access in IAM nella IAM](https://docs.aws.amazon.com/IAM/latest/UserGuide/access_policies-cross-account-resource-access.html) User Guide.
- Accesso tra servizi: alcuni Servizi AWS utilizzano funzionalità in altri. Servizi AWS Ad esempio, quando effettui una chiamata in un servizio, è comune che tale servizio esegua applicazioni in Amazon EC2 o archivi oggetti in Amazon S3. Un servizio può eseguire questa operazione utilizzando le autorizzazioni dell'entità chiamante, utilizzando un ruolo di servizio o utilizzando un ruolo collegato al servizio.
- Sessioni di accesso diretto (FAS): quando utilizzi un utente o un ruolo IAM per eseguire azioni AWS, sei considerato un preside. Quando si utilizzano alcuni servizi, è possibile eseguire un'operazione che attiva un'altra operazione in un servizio diverso. FAS utilizza le autorizzazioni del principale che chiama an Servizio AWS, combinate con la richiesta Servizio AWS per effettuare richieste ai servizi downstream. Le richieste FAS vengono effettuate solo quando un servizio riceve una richiesta che richiede interazioni con altri Servizi AWS o risorse per essere completata. In questo caso è necessario disporre delle autorizzazioni per eseguire entrambe le azioni. Per i dettagli delle policy relative alle richieste FAS, consulta la pagina [Forward access](https://docs.aws.amazon.com/IAM/latest/UserGuide/access_forward_access_sessions.html) [sessions.](https://docs.aws.amazon.com/IAM/latest/UserGuide/access_forward_access_sessions.html)
- Ruolo di servizio: un ruolo di servizio è un [ruolo IAM](https://docs.aws.amazon.com/IAM/latest/UserGuide/id_roles.html) che un servizio assume per eseguire azioni per tuo conto. Un amministratore IAM può creare, modificare ed eliminare un ruolo di servizio dall'interno di IAM. Per ulteriori informazioni, consulta la sezione [Creazione di un ruolo per](https://docs.aws.amazon.com/IAM/latest/UserGuide/id_roles_create_for-service.html)  [delegare le autorizzazioni a un Servizio AWS](https://docs.aws.amazon.com/IAM/latest/UserGuide/id_roles_create_for-service.html)nella Guida per l'utente IAM.
- Ruolo collegato al servizio: un ruolo collegato al servizio è un tipo di ruolo di servizio collegato a un. Servizio AWS Il servizio può assumere il ruolo per eseguire un'azione per tuo conto. I ruoli collegati al servizio vengono visualizzati nel tuo account Account AWS e sono di proprietà del servizio. Un amministratore IAM può visualizzare le autorizzazioni per i ruoli collegati ai servizi, ma non modificarle.
- Applicazioni in esecuzione su Amazon EC2: puoi utilizzare un ruolo IAM per gestire le credenziali temporanee per le applicazioni in esecuzione su un'istanza EC2 e che AWS CLI effettuano richieste API. AWS Ciò è preferibile all'archiviazione delle chiavi di accesso nell'istanza EC2. Per assegnare un AWS ruolo a un'istanza EC2 e renderlo disponibile per tutte le sue applicazioni, crei un profilo di istanza collegato all'istanza. Un profilo dell'istanza contiene il ruolo e consente ai programmi in esecuzione sull'istanza EC2 di ottenere le credenziali temporanee. Per ulteriori informazioni, consulta [Utilizzo di un ruolo IAM per concedere autorizzazioni ad applicazioni in](https://docs.aws.amazon.com/IAM/latest/UserGuide/id_roles_use_switch-role-ec2.html)  [esecuzione su istanze di Amazon EC2](https://docs.aws.amazon.com/IAM/latest/UserGuide/id_roles_use_switch-role-ec2.html) nella Guida per l'utente IAM.

Per informazioni sull'utilizzo dei ruoli IAM, consulta [Quando creare un ruolo IAM \(invece di un utente\)](https://docs.aws.amazon.com/IAM/latest/UserGuide/id.html#id_which-to-choose_role) nella Guida per l'utente IAM.

# <span id="page-205-0"></span>Gestione dell'accesso tramite policy

Puoi controllare l'accesso AWS creando policy e collegandole a AWS identità o risorse. Una policy è un oggetto AWS che, se associato a un'identità o a una risorsa, ne definisce le autorizzazioni. AWS valuta queste politiche quando un principale (utente, utente root o sessione di ruolo) effettua una richiesta. Le autorizzazioni nelle policy determinano l'approvazione o il rifiuto della richiesta. La

maggior parte delle politiche viene archiviata AWS come documenti JSON. Per ulteriori informazioni sulla struttura e sui contenuti dei documenti delle policy JSON, consulta [Panoramica delle policy](https://docs.aws.amazon.com/IAM/latest/UserGuide/access_policies.html#access_policies-json)  [JSON](https://docs.aws.amazon.com/IAM/latest/UserGuide/access_policies.html#access_policies-json) nella Guida per l'utente IAM.

Gli amministratori possono utilizzare le policy AWS JSON per specificare chi ha accesso a cosa. In altre parole, quale principale può eseguire azioni su quali risorse e in quali condizioni.

Per impostazione predefinita, utenti e ruoli non dispongono di autorizzazioni. Per concedere agli utenti l'autorizzazione a eseguire operazioni sulle risorse di cui hanno bisogno, un amministratore IAM può creare policy IAM. L'amministratore può quindi aggiungere le policy IAM ai ruoli e gli utenti possono assumere i ruoli.

Le policy IAM definiscono le autorizzazioni relative a un'operazione, a prescindere dal metodo utilizzato per eseguirla. Ad esempio, supponiamo di disporre di una policy che consente l'operazione iam:GetRole. Un utente con tale policy può ottenere informazioni sul ruolo dall' AWS Management Console AWS CLI, dall'o dall' AWS API.

### Policy basate sulle identità

Le policy basate su identità sono documenti di policy di autorizzazione JSON che è possibile allegare a un'identità (utente, gruppo di utenti o ruolo IAM). Tali policy definiscono le azioni che utenti e ruoli possono eseguire, su quali risorse e in quali condizioni. Per informazioni su come creare una policy basata su identità, consulta [Creazione di policy IAM](https://docs.aws.amazon.com/IAM/latest/UserGuide/access_policies_create.html) nella Guida per l'utente IAM.

Le policy basate su identità possono essere ulteriormente classificate come policy inline o policy gestite. Le policy inline sono integrate direttamente in un singolo utente, gruppo o ruolo. Le politiche gestite sono politiche autonome che puoi allegare a più utenti, gruppi e ruoli nel tuo Account AWS. Le politiche gestite includono politiche AWS gestite e politiche gestite dai clienti. Per informazioni su come scegliere tra una policy gestita o una policy inline, consulta [Scelta fra policy gestite e policy](https://docs.aws.amazon.com/IAM/latest/UserGuide/access_policies_managed-vs-inline.html#choosing-managed-or-inline)  [inline](https://docs.aws.amazon.com/IAM/latest/UserGuide/access_policies_managed-vs-inline.html#choosing-managed-or-inline) nella Guida per l'utente IAM.

### Policy basate su risorse

Le policy basate su risorse sono documenti di policy JSON che è possibile collegare a una risorsa. Gli esempi più comuni di policy basate su risorse sono le policy di attendibilità dei ruoli IAM e le policy dei bucket Amazon S3. Nei servizi che supportano policy basate sulle risorse, gli amministratori dei servizi possono utilizzarli per controllare l'accesso a una risorsa specifica. Quando è collegata a una risorsa, una policy definisce le azioni che un principale può eseguire su tale risorsa e a quali condizioni. È necessario [specificare un principale](https://docs.aws.amazon.com/IAM/latest/UserGuide/reference_policies_elements_principal.html) in una policy basata sulle risorse. I principali possono includere account, utenti, ruoli, utenti federati o. Servizi AWS

Le policy basate sulle risorse sono policy inline che si trovano in tale servizio. Non puoi utilizzare le policy AWS gestite di IAM in una policy basata sulle risorse.

Liste di controllo degli accessi (ACL)

Le liste di controllo degli accessi (ACL) controllano quali principali (membri, utenti o ruoli dell'account) hanno le autorizzazioni per accedere a una risorsa. Le ACL sono simili alle policy basate su risorse, sebbene non utilizzino il formato del documento di policy JSON.

Amazon S3 e Amazon VPC sono esempi di servizi che supportano gli ACL. AWS WAF Per maggiori informazioni sulle ACL, consulta [Panoramica delle liste di controllo degli accessi \(ACL\)](https://docs.aws.amazon.com/AmazonS3/latest/dev/acl-overview.html) nella Guida per gli sviluppatori di Amazon Simple Storage Service.

## Altri tipi di policy

AWS supporta tipi di policy aggiuntivi e meno comuni. Questi tipi di policy possono impostare il numero massimo di autorizzazioni concesse dai tipi di policy più comuni.

- Limiti delle autorizzazioni: un limite delle autorizzazioni è una funzionalità avanzata nella quale si imposta il numero massimo di autorizzazioni che una policy basata su identità può concedere a un'entità IAM (utente o ruolo IAM). È possibile impostare un limite delle autorizzazioni per un'entità. Le autorizzazioni risultanti sono l'intersezione delle policy basate su identità dell'entità e i relativi limiti delle autorizzazioni. Le policy basate su risorse che specificano l'utente o il ruolo nel campo Principalsono condizionate dal limite delle autorizzazioni. Un rifiuto esplicito in una qualsiasi di queste policy sostituisce l'autorizzazione. Per ulteriori informazioni sui limiti delle autorizzazioni, consulta [Limiti delle autorizzazioni per le entità IAM](https://docs.aws.amazon.com/IAM/latest/UserGuide/access_policies_boundaries.html) nella Guida per l'utente IAM.
- Politiche di controllo dei servizi (SCP): le SCP sono politiche JSON che specificano le autorizzazioni massime per un'organizzazione o un'unità organizzativa (OU) in. AWS Organizations AWS Organizations è un servizio per il raggruppamento e la gestione centralizzata di più Account AWS di proprietà dell'azienda. Se abiliti tutte le funzionalità in un'organizzazione, puoi applicare le policy di controllo dei servizi (SCP) a uno o tutti i tuoi account. L'SCP limita le autorizzazioni per le entità presenti negli account dei membri, inclusa ciascuna. Utente root dell'account AWS Per ulteriori informazioni su organizzazioni e policy SCP, consulta la pagina sulle [Policy di controllo dei](https://docs.aws.amazon.com/organizations/latest/userguide/orgs_manage_policies_about-scps.html)  [servizi](https://docs.aws.amazon.com/organizations/latest/userguide/orgs_manage_policies_about-scps.html) nella Guida per l'utente di AWS Organizations .
- Policy di sessione: le policy di sessione sono policy avanzate che vengono trasmesse come parametro quando si crea in modo programmatico una sessione temporanea per un ruolo o un utente federato. Le autorizzazioni della sessione risultante sono l'intersezione delle policy basate su identità del ruolo o dell'utente e le policy di sessione. Le autorizzazioni possono anche provenire

da una policy basata su risorse. Un rifiuto esplicito in una qualsiasi di queste policy sostituisce l'autorizzazione. Per ulteriori informazioni, consulta [Policy di sessione](https://docs.aws.amazon.com/IAM/latest/UserGuide/access_policies.html#policies_session) nella Guida per l'utente IAM.

## Più tipi di policy

Quando più tipi di policy si applicano a una richiesta, le autorizzazioni risultanti sono più complicate da comprendere. Per scoprire come si AWS determina se consentire una richiesta quando sono coinvolti più tipi di policy, consulta [Logica di valutazione delle policy](https://docs.aws.amazon.com/IAM/latest/UserGuide/reference_policies_evaluation-logic.html) nella IAM User Guide.

# <span id="page-208-0"></span>Funzionamento di Amazon Detective con IAM

Per impostazione predefinita, gli utenti e i ruoli non dispongono dell'autorizzazione per creare o modificare risorse Amazon Detective. Inoltre, non possono eseguire attività utilizzando l' AWS API AWS Management Console AWS CLI,, o. Un amministratore Detective deve disporre di politiche AWS Identity and Access Management (IAM) che concedano agli utenti e ai ruoli IAM l'autorizzazione a eseguire operazioni API specifiche sulle risorse specificate di cui ha bisogno. L'amministratore deve quindi collegare queste policy al principale che richiedono tali autorizzazioni.

Detective utilizza le policy basate sull'identità IAM per concedere le autorizzazioni per i seguenti tipi di utenti e operazioni:

• Account amministratore: l'account amministratore è il proprietario di un grafico di comportamento, che utilizza i dati del proprio account. L'account amministratore può invitare gli account membri a contribuire con i propri dati al grafico di comportamento. L'account amministratore può anche utilizzare il grafico comportamentale per la valutazione e l'analisi dei risultati e delle risorse associati a tali account.

È possibile impostare le policy per consentire agli utenti diversi dall'account amministratore di eseguire diversi tipi di attività. Ad esempio, un utente con un account amministratore potrebbe avere solo le autorizzazioni per gestire gli account membri. Un altro utente potrebbe avere solo le autorizzazioni per utilizzare il grafico di comportamento per le indagini.

• Account membri: un account membro è un account invitato a contribuire con i dati a un grafico di comportamento. Un account membro risponde a un invito. Dopo aver accettato un invito, un account membro può rimuovere il proprio account dal grafico di comportamento.

Per avere una visione di alto livello del modo in cui Detective e altri Servizi AWS lavorano con IAM, consulta [Creazione di policy nella scheda JSON](https://docs.aws.amazon.com/IAM/latest/UserGuide/access_policies_create-console.html#access_policies_create-json-editor) nella IAM User Guide.

## Policy basate su identità di Detective

Con le policy basate su identità di IAM, è possibile specificare quali operazioni e risorse sono consentite o rifiutate, nonché le condizioni in base alle quali le operazioni sono consentite o rifiutate. Detective supporta operazioni, risorse e chiavi di condizione specifiche.

Per informazioni su tutti gli elementi utilizzati in una policy JSON, consulta [Documentazione di](https://docs.aws.amazon.com/IAM/latest/UserGuide/reference_policies_elements.html)  [riferimento degli elementi delle policy JSON IAM](https://docs.aws.amazon.com/IAM/latest/UserGuide/reference_policies_elements.html) nella Guida per l'utente IAM.

#### Azioni

Gli amministratori possono utilizzare le policy AWS JSON per specificare chi ha accesso a cosa. Cioè, quale principale può eseguire azioni su quali risorse, e in quali condizioni.

L'elemento Actiondi una policy JSON descrive le azioni che è possibile utilizzare per consentire o negare l'accesso a un criterio. Le azioni politiche in genere hanno lo stesso nome dell'operazione AWS API associata. Ci sono alcune eccezioni, ad esempio le azioni di sola autorizzazione che non hanno un'operazione API corrispondente. Esistono anche alcune operazioni che richiedono più operazioni in una policy. Queste operazioni aggiuntive sono denominate operazioni dipendenti.

Includi le operazioni in una policy per concedere le autorizzazioni a eseguire l'operazione associata.

Le istruzioni della policy devono includere un elemento Action o un elemento NotAction. L'elemento Action elenca le azioni consentite dalla policy. L'elemento NotAction elenca le operazioni non consentite.

Le operazioni definite per Detective riflettono le attività che è possibile eseguire utilizzando Detective. Le operazioni delle policy in Detective hanno il seguente prefisso: detective:.

Ad esempio, per concedere l'autorizzazione per utilizzare l'operazione API CreateMembers per invitare gli account membri a un grafico di comportamento, includi l'operazione detective:CreateMembers nella policy.

Per specificare più operazioni in una sola istruzione, occorre separarle con la virgola. Ad esempio, per un account membro, la politica include l'insieme di operazioni relative alla gestione di un invito:

```
"Action": [ 
       "detective:ListInvitations", 
       "detective:AcceptInvitation", 
       "detective:RejectInvitation",
```
]

#### "detective:DisassociateMembership

Per specificare più operazioni, è possibile utilizzare i caratteri jolly (\*). Ad esempio, per gestire i dati utilizzati nel grafico di comportamento, gli account amministratore in Detective devono poter eseguire le seguenti attività:

- Visualizza l'elenco di account membri (ListMembers).
- Ottieni informazioni sugli account membri selezionati (GetMembers).
- Invita gli account membri a visualizzare il loro grafico di comportamento (CreateMembers).
- Rimuovi i membri dal grafico di comportamento (DeleteMembers).

Invece di elencare queste operazioni separatamente, puoi concedere l'accesso a tutte le operazioni che terminano con la parola Members. La policy a tal fine potrebbe includere la seguente operazione:

"Action": "detective:\*Members"

Per visualizzare un elenco di operazioni di Detective, consulta [Operazioni definite da Amazon](https://docs.aws.amazon.com/service-authorization/latest/reference/list_amazondetective.html#amazondetective-actions-as-permissions)  [Detective](https://docs.aws.amazon.com/service-authorization/latest/reference/list_amazondetective.html#amazondetective-actions-as-permissions) nella Guida di riferimento per l'autorizzazione del servizio.

Risorse

Gli amministratori possono utilizzare le policy AWS JSON per specificare chi ha accesso a cosa. Cioè, quale principale può eseguire operazioni su quali risorse, e in quali condizioni.

L'elemento JSON Resourcedella policy specifica l'oggetto o gli oggetti ai quali si applica l'operazione. Le istruzioni devono includere un elemento Resourceo un elemento NotResource. Come best practice, specifica una risorsa utilizzando il suo [nome della risorsa Amazon \(ARN\).](https://docs.aws.amazon.com/general/latest/gr/aws-arns-and-namespaces.html) Puoi eseguire questa operazione per azioni che supportano un tipo di risorsa specifico, note come autorizzazioni a livello di risorsa.

Per le azioni che non supportano le autorizzazioni a livello di risorsa, ad esempio le operazioni di elenco, utilizza un carattere jolly (\*) per indicare che l'istruzione si applica a tutte le risorse.

"Resource": "\*"

Funzionamento di Amazon Detective con IAM 202

Per ulteriori informazioni sul formato degli ARN, consulta [Amazon Resource Names \(ARNs\) e AWS](https://docs.aws.amazon.com/general/latest/gr/aws-arns-and-namespaces.html) [Service Namespaces](https://docs.aws.amazon.com/general/latest/gr/aws-arns-and-namespaces.html).

Per Detective, l'unico tipo di risorsa è il grafico di comportamento. La risorsa del grafico di comportamento in Detective ha il seguente ARN:

arn:aws:detective:\${Region}:\${AccountId}:graph:\${GraphId}

Ad esempio, un grafico di comportamento ha i seguenti valori:

- La Regione per il grafico di comportamento è us-east-1.
- L'ID account per l'account amministratore è 111122223333.
- L'ID del grafico di comportamento è 027c7c4610ea4aacaf0b883093cab899.

Per identificare questo grafico di comportamento in una istruzione Resource, è necessario utilizzare il seguente ARN:

```
"Resource": "arn:aws:detective:us-
east-1:111122223333:graph:027c7c4610ea4aacaf0b883093cab899"
```
Per specificare più risorse in una istruzione Resource, separa gli ARN con le virgole.

```
"Resource": [ 
        "resource1", 
        "resource2"
]
```
Ad esempio, lo stesso AWS account può essere invitato a diventare un account membro in più di un grafico comportamentale. Nella policy per quell'account membro, l'istruzione Resource elencherebbe i grafici di comportamento a cui sono stati invitati.

```
"Resource": [ 
       "arn:aws:detective:us-
east-1:111122223333:graph:027c7c4610ea4aacaf0b883093cab899", 
       "arn:aws:detective:us-east-1:444455556666:graph:056d2a9521xi2bbluw1d164680eby416"
]
```
Alcune operazioni di Detective, come la creazione di un grafico di comportamento, la visualizzazione di grafici di comportamento e la visualizzazione degli inviti al grafico di comportamento, non vengono

eseguite su un grafico di comportamento specifico. Per queste operazioni, l'istruzione Resource deve utilizzare il carattere jolly (\*).

"Resource": "\*"

Per le operazioni dell'account amministratore, Detective verifica sempre che l'utente che effettua la richiesta appartenga all'account amministratore per il grafico di comportamento interessato. Per le operazioni dell'account membro, Detective verifica sempre che l'utente che effettua la richiesta appartenga all'account membro. Anche se una policy IAM concede l'accesso a un grafico di comportamento, se l'utente non appartiene all'account corretto, l'utente non può eseguire l'azione.

Per tutte le operazioni eseguite su uno specifico grafico di comportamento, la policy IAM deve includere l'ARN del grafico. L'ARN del grafico può essere aggiunto in un secondo momento. Ad esempio, quando un account abilita per la prima volta Detective, la policy IAM iniziale fornisce l'accesso a tutte le operazioni di Detective, utilizzando il carattere jolly per l'ARN del grafico. Ciò consente all'utente di iniziare immediatamente a gestire gli account membri e a condurre indagini nel proprio grafico di comportamento. Dopo aver creato il grafico di comportamento, puoi aggiornare la policy per aggiungere l'ARN del grafico.

#### Chiavi di condizione

Gli amministratori possono utilizzare le policy AWS JSON per specificare chi ha accesso a cosa. Cioè, quale principale può eseguire azioni su quali risorse, e in quali condizioni.

L'elemento Condition(o blocco Condition) consente di specificare le condizioni in cui un'istruzione è in vigore. L'elemento Conditionè facoltativo. Puoi compilare espressioni condizionali che utilizzano [operatori di condizione,](https://docs.aws.amazon.com/IAM/latest/UserGuide/reference_policies_elements_condition_operators.html) ad esempio uguale a o minore di, per soddisfare la condizione nella policy con i valori nella richiesta.

Se specifichi più elementi Conditionin un'istruzione o più chiavi in un singolo elemento Condition, questi vengono valutati da AWS utilizzando un'operazione ANDlogica. Se si specificano più valori per una singola chiave di condizione, AWS valuta la condizione utilizzando un'operazione logica. OR Tutte le condizioni devono essere soddisfatte prima che le autorizzazioni dell'istruzione vengano concesse.

Puoi anche utilizzare variabili segnaposto quando specifichi le condizioni. Ad esempio, puoi autorizzare un utente IAM ad accedere a una risorsa solo se è stata taggata con il relativo nome utente IAM. Per ulteriori informazioni, consulta [Elementi delle policy IAM: variabili e tag](https://docs.aws.amazon.com/IAM/latest/UserGuide/reference_policies_variables.html) nella Guida per l'utente di IAM.

AWS supporta chiavi di condizione globali e chiavi di condizione specifiche del servizio. Per visualizzare tutte le chiavi di condizione AWS globali, consulta le chiavi di [contesto delle condizioni](https://docs.aws.amazon.com/IAM/latest/UserGuide/reference_policies_condition-keys.html)  [AWS globali nella Guida](https://docs.aws.amazon.com/IAM/latest/UserGuide/reference_policies_condition-keys.html) per l'utente IAM.

Detective non definisce il proprio set di chiavi di condizione. Supporta l'utilizzo di alcune chiavi di condizione globali. Per vedere tutte le chiavi di condizione AWS globali, consulta [AWS Global](https://docs.aws.amazon.com/IAM/latest/UserGuide/reference_policies_condition-keys.html)  [Condition Context Keys](https://docs.aws.amazon.com/IAM/latest/UserGuide/reference_policies_condition-keys.html) nella Guida per l'utente IAM.

Per scoprire con quali operazioni e risorse puoi utilizzare una chiave di condizione, consulta [Operazioni definite da Amazon Detective](https://docs.aws.amazon.com/service-authorization/latest/reference/list_amazondetective.html#amazondetective-actions-as-permissions).

Esempi

Per visualizzare esempi di policy basate su identità di Detective, consulta [Esempi di policy basate](#page-214-0) [sull'identità per Amazon Detective](#page-214-0).

Policy basate sulle risorse di Detective (non supportate)

Detective non supporta policy basate su risorse.

Autorizzazione basata sui tag del grafici di comportamento di Detective

A ciascun grafico di comportamento possono essere assegnati valori di tag. È possibile utilizzare questi valori di tag nelle istruzioni condizionali per gestire l'accesso al grafico.

L'istruzione condizionale per un valore di tag utilizza il formato seguente.

{"StringEquals"{"aws:ResourceTag/*<tagName>*": "*<tagValue>*"}}

Ad esempio, utilizza il codice seguente per consentire o negare un'azione quando il valore del tag Department è Finance.

{"StringEquals"{"aws:ResourceTag/Department": "Finance"}}

Per esempi di policy che utilizzano i valori dei tag di risorsa, consulta the section called "Account [amministratore: limitazione dell'accesso in base ai valori di tag"](#page-219-0).

### Ruoli IAM di Detective

Un [ruolo IAM](https://docs.aws.amazon.com/IAM/latest/UserGuide/id_roles.html) è un'entità all'interno del tuo AWS account che dispone di autorizzazioni specifiche.

Utilizzo di credenziali temporanee con Detective

È possibile utilizzare credenziali temporanee per effettuare l'accesso con la federazione, assumere un ruolo IAM o un ruolo multi-account. [Puoi ottenere credenziali di sicurezza temporanee chiamando](https://docs.aws.amazon.com/STS/latest/APIReference/API_GetFederationToken.html)  [operazioni AWS STS API come](https://docs.aws.amazon.com/STS/latest/APIReference/API_GetFederationToken.html) [AssumeRol](https://docs.aws.amazon.com/STS/latest/APIReference/API_AssumeRole.html)[eo GetFederation Token.](https://docs.aws.amazon.com/STS/latest/APIReference/API_GetFederationToken.html)

Detective supporta l'uso di credenziali temporanee.

#### Ruoli collegati ai servizi

[I ruoli collegati ai](https://docs.aws.amazon.com/IAM/latest/UserGuide/id_roles_terms-and-concepts.html#iam-term-service-linked-role) AWS servizi consentono ai servizi di accedere alle risorse di altri servizi per completare un'azione per conto dell'utente. I ruoli collegati ai servizi sono visualizzati nell'account IAM e sono di proprietà del servizio. Un amministratore IAM può visualizzare le autorizzazioni per i ruoli collegati ai servizi, ma non può modificarle.

Per ulteriori informazioni su come creare e gestire i ruoli collegati ai servizi di Detective, consulta [the](#page-231-0) [section called "Uso di ruoli collegati ai servizi"](#page-231-0).

#### Ruoli di servizio (non supportati)

Questa caratteristica consente a un servizio di assumere un [ruolo di servizio](https://docs.aws.amazon.com/IAM/latest/UserGuide/id_roles_terms-and-concepts.html#iam-term-service-role) per conto dell'utente. Questo ruolo consente al servizio di accedere alle risorse in altri servizi per completare un'azione per conto dell'utente. I ruoli dei servizi sono visualizzati nell'account IAM e sono di proprietà dell'account. Ciò significa che un amministratore IAM può modificare le autorizzazioni per questo ruolo. Tuttavia, questo potrebbe pregiudicare la funzionalità del servizio.

Detective non supporta i ruoli del servizio.

# <span id="page-214-0"></span>Esempi di policy basate sull'identità per Amazon Detective

Per impostazione predefinita, gli utenti e i ruoli IAM non dispongono dell'autorizzazione per creare o modificare risorse Detective. Inoltre, non possono eseguire attività utilizzando l'API AWS Management Console AWS CLI, o AWS .

Un amministratore IAM deve creare policy IAM che concedono a utenti e ruoli l'autorizzazione per eseguire operazioni API specifiche sulle risorse specificate di cui hanno bisogno. L'amministratore deve quindi collegare queste policy a utenti o gruppi IAM che richiedono tali autorizzazioni.

Per informazioni su come creare una policy basata su identità IAM utilizzando questi documenti di policy JSON di esempio, consulta [Creazione di policy nella scheda JSON](https://docs.aws.amazon.com/IAM/latest/UserGuide/access_policies_create.html#access_policies_create-json-editor) nella Guida per l'utente IAM.

#### Argomenti

- [Best practice delle policy](#page-215-0)
- [Utilizzo della console Detective](#page-216-0)
- [Consentire agli utenti di visualizzare le loro autorizzazioni](#page-217-0)
- [Account amministratore: gestione degli account membri in un grafico di comportamento](#page-218-0)
- [Account amministratore: utilizzo di un grafico di comportamento per le indagini](#page-218-1)
- [Account membro: gestione degli inviti e delle iscrizioni al grafico di comportamento](#page-219-1)
- [Account amministratore: limitazione dell'accesso in base ai valori di tag](#page-219-0)

## <span id="page-215-0"></span>Best practice delle policy

Le policy basate sulle identità determinano se qualcuno può creare, accedere o eliminare risorse Detective nel tuo account. Queste azioni possono comportare costi aggiuntivi per l' Account AWS. Quando crei o modifichi policy basate su identità, segui queste linee guida e raccomandazioni:

- Inizia con le policy AWS gestite e passa alle autorizzazioni con privilegi minimi: per iniziare a concedere autorizzazioni a utenti e carichi di lavoro, utilizza le politiche AWS gestite che concedono le autorizzazioni per molti casi d'uso comuni. Sono disponibili nel tuo. Account AWS Ti consigliamo di ridurre ulteriormente le autorizzazioni definendo politiche gestite dai AWS clienti specifiche per i tuoi casi d'uso. Per ulteriori informazioni, consulta [Policy gestite da AWS](https://docs.aws.amazon.com/IAM/latest/UserGuide/access_policies_managed-vs-inline.html#aws-managed-policies)o [Policy](https://docs.aws.amazon.com/IAM/latest/UserGuide/access_policies_job-functions.html) [gestite da AWS per le funzioni dei processi](https://docs.aws.amazon.com/IAM/latest/UserGuide/access_policies_job-functions.html) nella Guida per l'utente IAM.
- Applica le autorizzazioni con privilegio minimo: quando imposti le autorizzazioni con le policy IAM, concedi solo le autorizzazioni richieste per eseguire un'attività. Puoi farlo definendo le azioni che possono essere intraprese su risorse specifiche in condizioni specifiche, note anche come autorizzazioni con privilegi minimi. Per ulteriori informazioni sull'utilizzo di IAM per applicare le autorizzazioni, consulta [Policy e autorizzazioni in IAM](https://docs.aws.amazon.com/IAM/latest/UserGuide/access_policies.html) nella Guida per l'utente IAM.
- Condizioni d'uso nelle policy IAM per limitare ulteriormente l'accesso: per limitare l'accesso a operazioni e risorse puoi aggiungere una condizione alle tue policy. Ad esempio, è possibile scrivere una condizione di policy per specificare che tutte le richieste devono essere inviate utilizzando SSL. Puoi anche utilizzare le condizioni per concedere l'accesso alle azioni del servizio se vengono utilizzate tramite uno specifico Servizio AWS, ad esempio AWS CloudFormation. Per ulteriori informazioni, consulta la sezione [Elementi delle policy JSON di IAM: condizione](https://docs.aws.amazon.com/IAM/latest/UserGuide/reference_policies_elements_condition.html) nella Guida per l'utente IAM.
- Utilizzo di IAM Access Analyzer per convalidare le policy IAM e garantire autorizzazioni sicure e funzionali: IAM Access Analyzer convalida le policy nuove ed esistenti in modo che aderiscano alla
sintassi della policy IAM (JSON) e alle best practice di IAM. IAM Access Analyzer offre oltre 100 controlli delle policy e consigli utili per creare policy sicure e funzionali. Per ulteriori informazioni, consulta [Convalida delle policy per IAM Access Analyzer](https://docs.aws.amazon.com/IAM/latest/UserGuide/access-analyzer-policy-validation.html) nella Guida per l'utente IAM.

• Richiedi l'autenticazione a più fattori (MFA): se hai uno scenario che richiede utenti IAM o un utente root nel Account AWS tuo, attiva l'MFA per una maggiore sicurezza. Per richiedere la MFA quando vengono chiamate le operazioni API, aggiungi le condizioni MFA alle policy. Per ulteriori informazioni, consulta [Configurazione dell'accesso alle API protetto con MFA](https://docs.aws.amazon.com/IAM/latest/UserGuide/id_credentials_mfa_configure-api-require.html) nella Guida per l'utente IAM.

Per maggiori informazioni sulle best practice in IAM, consulta [Best practice di sicurezza in IAM](https://docs.aws.amazon.com/IAM/latest/UserGuide/best-practices.html) nella Guida per l'utente di IAM.

### Utilizzo della console Detective

Per utilizzare la console Amazon Detective, l'utente o il ruolo deve avere accesso alle operazioni pertinenti, che corrispondono alle relative operazioni nell'API.

Per abilitare Detective e diventare un account amministratore per un grafico di comportamento, all'utente o al ruolo deve essere concessa l'autorizzazione per l'operazione CreateGraph.

Per utilizzare la console Detective per eseguire operazioni dell'account amministratore, all'utente o al ruolo deve essere concessa l'autorizzazione per l'operazione ListGraphs. Ciò concede l'autorizzazione a recuperare i grafici di comportamento di cui il relativo account è amministratore. È inoltre necessario concedergli l'autorizzazione a eseguire operazioni specifiche dell'account amministratore.

Le operazioni più basilari dell'account amministratore consistono nel visualizzare un elenco degli account membri in un grafico di comportamento e nell'utilizzare il grafico di comportamento per le indagini.

- Per visualizzare l'elenco degli account membri in un grafico di comportamento, è necessario concedere al principale l'autorizzazione per l'operazione ListMembers.
- Per condurre un'indagine in un grafico di comportamento, è necessario concedere al principale l'autorizzazione per l'operazione SearchGraph.

Per utilizzare la console Detective per eseguire operazioni dell'account membro, all'utente o al ruolo deve essere concessa l'autorizzazione per l'operazione ListInvitations. Ciò concede l'autorizzazione a visualizzare gli inviti del grafico di comportamento. È quindi possibile concedergli l'autorizzazione per operazioni specifiche dell'account membro.

Consentire agli utenti di visualizzare le loro autorizzazioni

Questo esempio mostra in che modo è possibile creare una policy che consente agli utenti IAM di visualizzare le policy inline e gestite che sono cpllegate alla relativa identità utente. Questa policy include le autorizzazioni per completare questa azione sulla console o utilizzando programmaticamente l'API o. AWS CLI AWS

```
{ 
     "Version": "2012-10-17", 
     "Statement": [ 
          { 
               "Sid": "ViewOwnUserInfo", 
               "Effect": "Allow", 
               "Action": [ 
                   "iam:GetUserPolicy", 
                   "iam:ListGroupsForUser", 
                   "iam:ListAttachedUserPolicies", 
                   "iam:ListUserPolicies", 
                   "iam:GetUser" 
              ], 
               "Resource": ["arn:aws:iam::*:user/${aws:username}"] 
          }, 
          { 
               "Sid": "NavigateInConsole", 
               "Effect": "Allow", 
               "Action": [ 
                   "iam:GetGroupPolicy", 
                   "iam:GetPolicyVersion", 
                   "iam:GetPolicy", 
                   "iam:ListAttachedGroupPolicies", 
                   "iam:ListGroupPolicies", 
                   "iam:ListPolicyVersions", 
                   "iam:ListPolicies", 
                   "iam:ListUsers" 
              ], 
               "Resource": "*" 
          } 
     ]
}
```
## Account amministratore: gestione degli account membri in un grafico di comportamento

Questa policy di esempio è diretta agli utenti con account amministratore che sono responsabili solo della gestione degli account membri utilizzati nel grafico di comportamento. La policy, inoltre, consente all'utente di visualizzare le informazioni di utilizzo e di disattivare Detective. La policy non concede l'autorizzazione per utilizzare il grafico di comportamento per le indagini.

```
{"Version":"2012-10-17", 
   "Statement":[ 
   \mathcal{L} "Effect":"Allow", 
     "Action":
["detective:ListMembers","detective:CreateMembers","detective:DeleteMembers","detective:DeleteG
     "Resource":"arn:aws:detective:us-
east-1:111122223333:graph:027c7c4610ea4aacaf0b883093cab899" 
   }, 
  \{ "Effect":"Allow", 
     "Action":["detective:CreateGraph","detective:ListGraphs"], 
     "Resource":"*" 
   } 
  ]
}
```
Account amministratore: utilizzo di un grafico di comportamento per le indagini

Questa policy di esempio è diretta agli utenti con account amministratore che utilizzano il grafico di comportamento solo per le indagini. Non possono visualizzare o modificare l'elenco degli account dei membri nel grafico di comportamento.

```
{"Version":"2012-10-17", 
   "Statement":[ 
   \{ "Effect":"Allow", 
     "Action":["detective:SearchGraph"], 
     "Resource":"arn:aws:detective:us-
east-1:111122223333:graph:027c7c4610ea4aacaf0b883093cab899" 
    }, 
    { 
     "Effect":"Allow", 
     "Action":["detective:ListGraphs"],
```

```
 "Resource":"*" 
   } 
  ]
}
```
Account membro: gestione degli inviti e delle iscrizioni al grafico di comportamento

Questa policy di esempio è diretta agli utenti che appartengono a un account membro. Nell'esempio, l'account membro appartiene a due grafici di comportamento. La policy concede l'autorizzazione a rispondere agli inviti e rimuovere l'account membro dal grafico di comportamento.

```
{"Version":"2012-10-17", 
   "Statement":[ 
    { 
     "Effect":"Allow", 
    "Action":
["detective:AcceptInvitation","detective:RejectInvitation","detective:DisassociateMembership"], 
    "Resource":[ 
         "arn:aws:detective:us-
east-1:111122223333:graph:027c7c4610ea4aacaf0b883093cab899", 
         "arn:aws:detective:us-
east-1:444455556666:graph:056d2a9521xi2bbluw1d164680eby416" 
    \mathbb{I} }, 
  \mathcal{L} "Effect":"Allow", 
     "Action":["detective:ListInvitations"], 
     "Resource":"*" 
   } 
  ]
}
```
Account amministratore: limitazione dell'accesso in base ai valori di tag

La seguente policy consente all'utente di utilizzare un grafico di comportamento per verificare se il tag SecurityDomain del grafico di comportamento corrisponde al tag SecurityDomain dell'utente.

```
{ 
     "Version":"2012-10-17", 
     "Statement":[ { 
          "Effect":"Allow", 
          "Action":["detective:SearchGraph"],
```

```
 "Resource":"arn:aws:detective:*:*:graph:*", 
         "Condition": { 
              "StringEquals"{ 
                  "aws:ResourceTag/SecurityDomain": "aws:PrincipalTag/SecurityDomain" 
 } 
         } 
     }, 
     { 
         "Effect":"Allow", 
         "Action":["detective:ListGraphs"], 
         "Resource":"*" 
     } ]
}
```
La seguente policy impedisce agli utenti di utilizzare un grafico di comportamento per verificare se il valore del tag SecurityDomain per il grafico di comportamento è Finance.

```
{ 
     "Version":"2012-10-17", 
     "Statement":[ { 
          "Effect":"Deny", 
          "Action":["detective:SearchGraph"], 
          "Resource":"arn:aws:detective:*:*:graph:*", 
          "Condition": { 
              "StringEquals": {"aws:ResourceTag/SecurityDomain": "Finance"} 
         } 
     } ]
}
```
# AWS politiche gestite per Amazon Detective

Una politica AWS gestita è una politica autonoma creata e amministrata da AWS. AWS le politiche gestite sono progettate per fornire autorizzazioni per molti casi d'uso comuni, in modo da poter iniziare ad assegnare autorizzazioni a utenti, gruppi e ruoli.

Tieni presente che le policy AWS gestite potrebbero non concedere le autorizzazioni con il privilegio minimo per i tuoi casi d'uso specifici, poiché sono disponibili per tutti i clienti. AWS Consigliamo pertanto di ridurre ulteriormente le autorizzazioni definendo [policy gestite dal cliente](https://docs.aws.amazon.com/IAM/latest/UserGuide/access_policies_managed-vs-inline.html#customer-managed-policies) specifiche per i tuoi casi d'uso.

Non è possibile modificare le autorizzazioni definite nelle politiche gestite. AWS Se AWS aggiorna le autorizzazioni definite in una politica AWS gestita, l'aggiornamento ha effetto su tutte le identità

principali (utenti, gruppi e ruoli) a cui è associata la politica. AWS è più probabile che aggiorni una policy AWS gestita quando ne Servizio AWS viene lanciata una nuova o quando diventano disponibili nuove operazioni API per i servizi esistenti.

Per ulteriori informazioni, consultare [Policy gestite da AWSn](https://docs.aws.amazon.com/IAM/latest/UserGuide/access_policies_managed-vs-inline.html#aws-managed-policies)ella Guida per l'utente di IAM.

### <span id="page-221-0"></span>AWS politica gestita: AmazonDetectiveFullAccess

È possibile allegare la policy AmazonDetectiveFullAccessalle identità IAM.

Questa policy concede autorizzazioni amministrative che consentono a un principale l'accesso completo a tutte le operazioni di Amazon Detective. Puoi collegare questa policy a un principale prima che abiliti Detective per il suo account. Deve inoltre essere collegato al ruolo utilizzato per eseguire gli script Python di Detective per creare e gestire un grafico del comportamento.

I principali con queste autorizzazioni possono gestire gli account membri, aggiungere tag al loro grafico del comportamento e utilizzare Detective per le indagini. Possono anche archiviare GuardDuty i risultati. Il criterio fornisce le autorizzazioni necessarie alla console Detective per visualizzare i nomi degli account che si trovano in AWS Organizations.

#### Dettagli dell'autorizzazione

Questa policy include le seguenti autorizzazioni:

- detective: consente ai principali l'accesso completo alle operazioni di Detective.
- organizations: consente ai principali di recuperare informazioni sugli account di un'organizzazione da AWS Organizations . Se un account appartiene a un'organizzazione, queste autorizzazioni consentono alla console di Detective di visualizzare i nomi degli account oltre ai numeri di account.
- guardduty— Consente ai presidi di ottenere e archiviare i GuardDuty risultati dall'interno di Detective.
- securityhub: consente ai principali di ottenere i risultati di Centrale di sicurezza dall'interno di Detective.

```
 "Version": "2012-10-17", 
 "Statement": [ 
     { 
          "Effect": "Allow", 
          "Action": [ 
               "detective:*", 
               "organizations:DescribeOrganization", 
               "organizations:ListAccounts" 
          ], 
          "Resource": "*" 
     }, 
     { 
          "Effect": "Allow", 
          "Action": [ 
               "guardduty:ArchiveFindings" 
          ], 
          "Resource": "arn:aws:guardduty:*:*:detector/*" 
     }, 
     { 
          "Effect": "Allow", 
          "Action": [ 
               "guardduty:GetFindings", 
               "guardduty:ListDetectors" 
          ], 
          "Resource": "*" 
     }, 
     { 
          "Effect": "Allow", 
          "Action": [ 
                "securityHub:GetFindings" 
          ], 
          "Resource": "*" 
      } 
 ]
```
### <span id="page-222-0"></span>AWS politica gestita: AmazonDetectiveMemberAccess

Puoi collegare la policy AmazonDetectiveMemberAccess anche alle tue entità IAM.

Questa policy fornisce ai membri l'accesso ad Amazon Detective e l'accesso in ambito alla console.

}

Con questa policy, puoi:

- Visualizzare gli inviti all'iscrizione al grafico di Detective e accetta o rifiuta tali inviti.
- Scoprire come la tua attività in Detective contribuisce ai costi di utilizzo di questo servizio nella pagina Utilizzo.
- Annullare la tua appartenenza a un grafico.

Questa policy concede le autorizzazioni di sola lettura che consentono l'accesso in ambito alla console di Detective.

Dettagli dell'autorizzazione

Questa policy include le seguenti autorizzazioni:

• detective: consente ai membri di accedere a Detective.

```
{ 
   "Version": "2012-10-17", 
   "Statement": [ 
     { 
       "Effect": "Allow", 
       "Action": [ 
          "detective:AcceptInvitation", 
          "detective:BatchGetMembershipDatasources", 
          "detective:DisassociateMembership", 
          "detective:GetFreeTrialEligibility", 
          "detective:GetPricingInformation", 
          "detective:GetUsageInformation", 
          "detective:ListInvitations", 
          "detective:RejectInvitation" 
       ], 
       "Resource": "*" 
     } 
   ]
}
```
### <span id="page-224-0"></span>AWS Policy gestita: AmazonDetectiveInvestigatorAccess

Puoi collegare la policy AmazonDetectiveInvestigatorAccess anche alle tue entità IAM.

Questa policy fornisce ai responsabili delle indagini l'accesso al servizio Detective e l'accesso in ambito alle dipendenze dell'interfaccia utente della console Detective. Questa policy concede le autorizzazioni per abilitare le indagini di Detective per gli utenti IAM e i ruoli IAM. Puoi indagare per identificare gli indicatori di compromissione, come i risultati, utilizzando un report di indagine, che fornisce analisi e approfondimenti sugli indicatori di sicurezza. Il report è classificato in base alla gravità, determinata utilizzando l'analisi comportamentale e il machine learning di Detective. Puoi utilizzare il report per dare priorità alla riparazione delle risorse.

### Dettagli dell'autorizzazione

Questa policy include le seguenti autorizzazioni:

- detective: consente ai responsabili delle indagini di accedere alle operazioni di Detective, di abilitare le indagini di Detective e di abilitare il riepilogo dei gruppi di risultati.
- guardduty— Consente ai presidi di ottenere e archiviare i GuardDuty risultati dall'interno di Detective.
- securityhub: consente ai principali di ottenere i risultati di Centrale di sicurezza dall'interno di Detective.
- organizations— Consente ai dirigenti di recuperare informazioni sugli account di un'organizzazione da. AWS Organizations Se un account appartiene a un'organizzazione, queste autorizzazioni consentono alla console di Detective di visualizzare i nomi degli account oltre ai numeri di account.

```
{ 
   "Version": "2012-10-17", 
   "Statement": [ 
     { 
        "Sid": "DetectivePermissions", 
       "Effect": "Allow", 
        "Action": [ 
          "detective:BatchGetGraphMemberDatasources",
```
 "detective:BatchGetMembershipDatasources", "detective:DescribeOrganizationConfiguration", "detective:GetFreeTrialEligibility", "detective:GetGraphIngestState", "detective:GetMembers", "detective:GetPricingInformation", "detective:GetUsageInformation", "detective:ListDatasourcePackages", "detective:ListGraphs", "detective:ListHighDegreeEntities", "detective:ListInvitations", "detective:ListMembers", "detective:ListOrganizationAdminAccount", "detective:ListTagsForResource", "detective:SearchGraph", "detective:StartInvestigation", "detective:GetInvestigation", "detective:ListInvestigations", "detective:UpdateInvestigationState", "detective:ListIndicators", "detective:InvokeAssistant" ], "Resource": "\*" }, { "Sid": "OrganizationsPermissions", "Effect": "Allow", "Action": [ "organizations:DescribeOrganization", "organizations:ListAccounts" ], "Resource": "\*" },  $\mathcal{L}$  "Sid": "GuardDutyPermissions", "Effect": "Allow", "Action": [ "guardduty:ArchiveFindings", "guardduty:GetFindings", "guardduty:ListDetectors" ], "Resource": "\*" }, {

```
 "Sid": "SecurityHubPermissions", 
        "Effect": "Allow", 
        "Action": [ 
           "securityHub:GetFindings" 
        ], 
        "Resource": "*" 
      } 
   ]
}
```
### <span id="page-226-0"></span>AWS politica gestita: AmazonDetectiveOrganizationsAccess

Puoi collegare la policy AmazonDetectiveOrganizationsAccess anche alle tue entità IAM.

Questa policy concede l'autorizzazione per abilitare e gestire Amazon Detective all'interno di un'organizzazione. È possibile abilitare Detective in tutta l'organizzazione e determinare l'account amministratore delegato per Detective.

### Dettagli dell'autorizzazione

Questa policy include le seguenti autorizzazioni:

- detective: consente ai principali di accedere alle operazioni di Detective.
- iam: specifica che un ruolo collegato ai servizi viene creato quando Detective chiama EnableOrganizationAdminAccount.
- organizations— Consente ai responsabili di recuperare informazioni sugli account di un'organizzazione da. AWS Organizations Se un account appartiene a un'organizzazione, queste autorizzazioni consentono alla console di Detective di visualizzare i nomi degli account oltre ai numeri di account. Consente l'integrazione di un AWS servizio, consente la registrazione e l'annullamento della registrazione dell'account membro specificato come amministratore delegato e consente ai responsabili di recuperare gli account amministratore delegato in altri servizi di sicurezza come Amazon Detective, Amazon, Amazon GuardDuty Macie e. AWS Security Hub

```
{ 
   "Version": "2012-10-17", 
   "Statement": [ 
      {
```

```
 "Effect": "Allow", 
       "Action": [ 
         "detective:DisableOrganizationAdminAccount", 
         "detective:EnableOrganizationAdminAccount", 
         "detective:ListOrganizationAdminAccount" 
       ], 
       "Resource": "*" 
     }, 
     { 
       "Effect": "Allow", 
       "Action": [ 
         "iam:CreateServiceLinkedRole" 
       ], 
       "Resource": "*", 
       "Condition": { 
         "StringEquals": { 
            "iam:AWSServiceName": "detective.amazonaws.com" 
         } 
       } 
     }, 
     { 
       "Effect": "Allow", 
       "Action": [ 
         "organizations:EnableAWSServiceAccess", 
         "organizations:RegisterDelegatedAdministrator", 
         "organizations:DeregisterDelegatedAdministrator" 
       ], 
       "Resource": "*", 
       "Condition": { 
         "StringEquals": { 
            "organizations:ServicePrincipal": [ 
              "detective.amazonaws.com" 
 ] 
         } 
       } 
     }, 
     { 
       "Effect": "Allow", 
       "Action": [ 
         "organizations:DescribeAccount", 
         "organizations:DescribeOrganization", 
         "organizations:ListAccounts" 
       ], 
       "Resource": "*"
```

```
 }, 
     { 
        "Effect": "Allow", 
        "Action": [ 
          "organizations:ListDelegatedAdministrators" 
        ], 
        "Resource": "*", 
        "Condition": { 
          "StringEquals": { 
             "organizations:ServicePrincipal": [ 
               "detective.amazonaws.com", 
               "guardduty.amazonaws.com", 
               "macie.amazonaws.com", 
               "securityhub.amazonaws.com" 
            ] 
          } 
        } 
     } 
   ]
}
```
### <span id="page-228-0"></span>AWS Policy gestita: AmazonDetectiveServiceLinkedRole

Non è possibile allegare la policy AmazonDetectiveServiceLinkedRole alle entità IAM. Questa policy è collegata a un ruolo collegato ai servizi che consente a Detective di eseguire operazioni per tuo conto. Per ulteriori informazioni, consulta [the section called "Uso di ruoli collegati ai servizi"](#page-231-0).

Questa policy concede le autorizzazioni amministrative che consentono al ruolo collegato ai servizi di recuperare le informazioni sull'account per un'organizzazione.

Dettagli dell'autorizzazione

Questa policy include le seguenti autorizzazioni:

• organizations: recupera le informazioni sull'account di un'organizzazione.

```
{ 
   "Version": "2012-10-17", 
     "Statement": [
```

```
 { 
               "Effect": "Allow", 
               "Action": [ 
                  "organizations:DescribeAccount", 
                  "organizations:ListAccounts" 
               ], 
               "Resource": "*" 
          } 
      ]
}
```
### Detective: aggiornamenti alle policy AWS gestite

Visualizza i dettagli sugli aggiornamenti delle politiche AWS gestite per Detective da quando questo servizio ha iniziato a tenere traccia di queste modifiche. Per gli avvisi automatici sulle modifiche apportate a questa pagina, sottoscrivi il feed RSS nella [pagina della cronologia dei documenti](#page-256-0) .

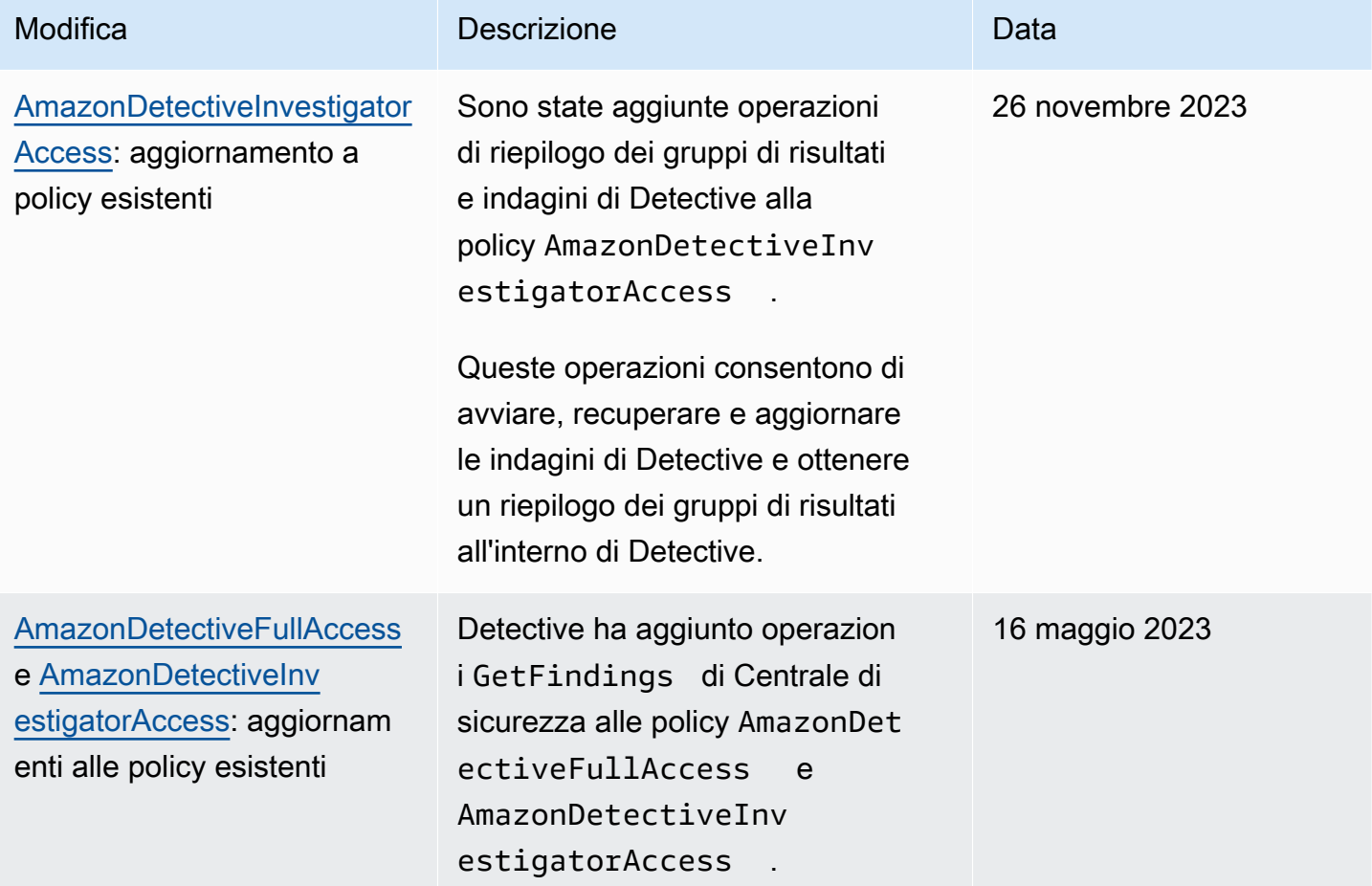

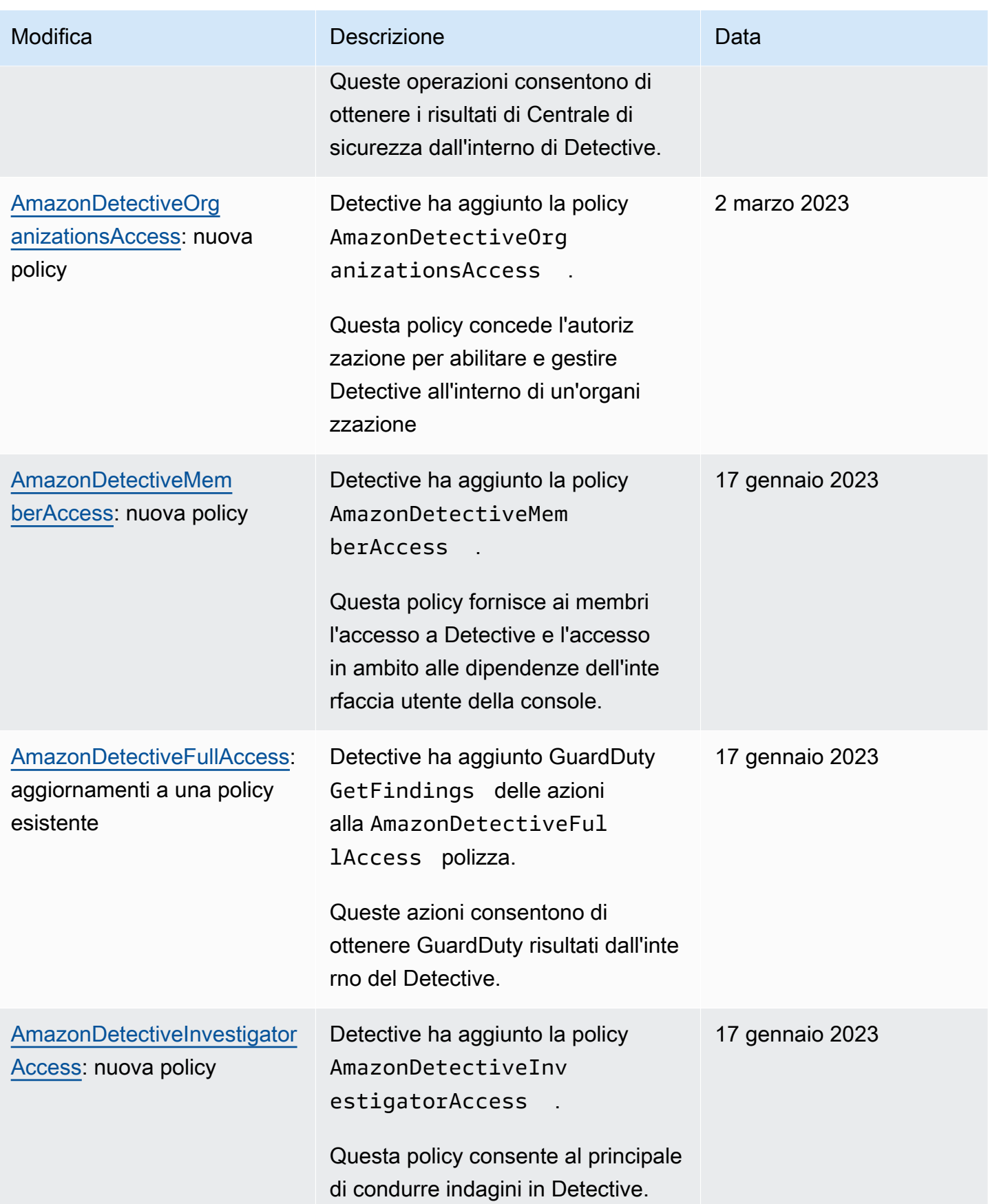

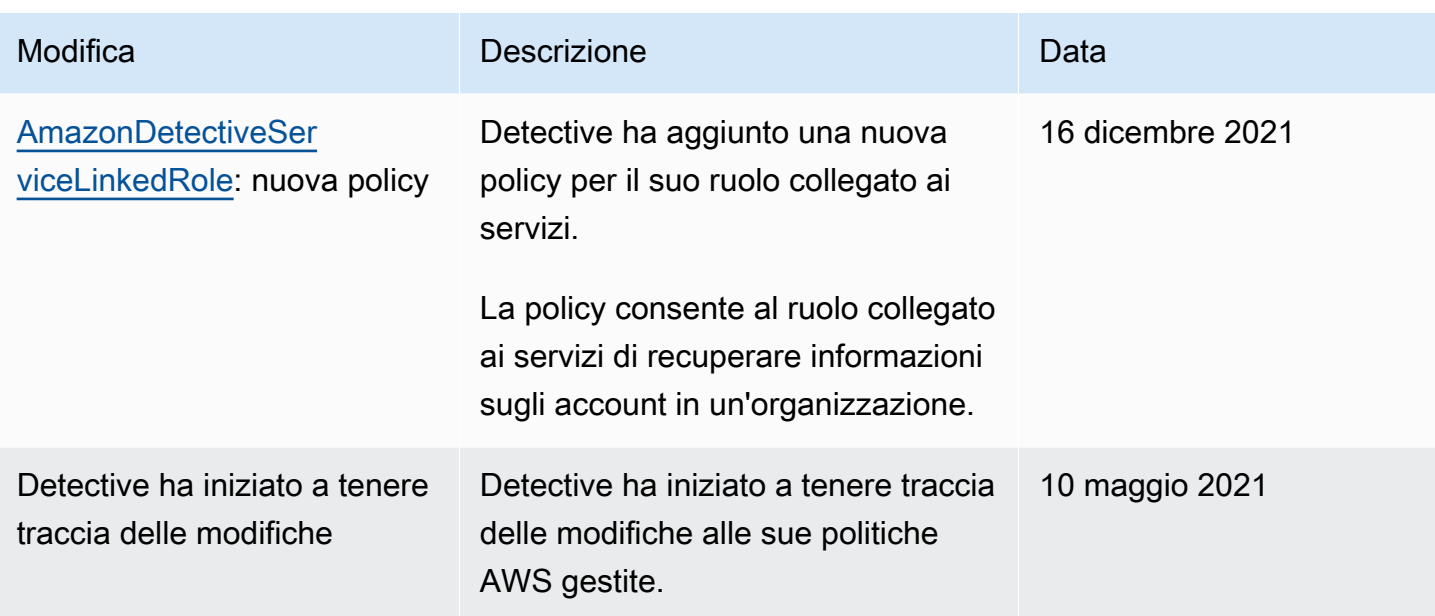

## <span id="page-231-0"></span>Utilizzo dei ruoli collegati ai servizi per Detective

Amazon Detective utilizza AWS Identity and Access Management ruoli [collegati ai servizi](https://docs.aws.amazon.com/IAM/latest/UserGuide/id_roles_terms-and-concepts.html#iam-term-service-linked-role) (IAM). Un ruolo collegato ai servizi è un tipo di ruolo IAM univoco collegato direttamente a Detective. I ruoli collegati ai servizi sono predefiniti dal Detective e includono tutte le autorizzazioni richieste dal servizio per chiamare altri AWS servizi per conto dell'utente.

Un ruolo collegato ai servizi semplifica la configurazione di Detective perché consente di evitare l'aggiunta manuale delle autorizzazioni necessarie. Detective definisce le autorizzazioni dei relativi ruoli collegati ai servizi e, salvo diversamente definito, solo Detective potrà assumere i propri ruoli. Le autorizzazioni definite includono la policy di attendibilità e la policy delle autorizzazioni che non può essere allegata a nessun'altra entità IAM.

È possibile eliminare un ruolo collegato ai servizi solo dopo aver eliminato le risorse correlate. Questa procedura protegge le risorse di Detective perché impedisce la rimozione involontaria delle autorizzazioni di accesso alle risorse.

Per informazioni sugli altri servizi che supportano i ruoli collegati ai servizi, consulta la sezione relativa ai [Servizi AWS che funzionano con IAM](https://docs.aws.amazon.com/IAM/latest/UserGuide/reference_aws-services-that-work-with-iam.html) e cerca i servizi che riportano Sì nella colonna Ruolo associato ai servizi. Scegli un Sì con un link per visualizzare la documentazione relativa al ruolo collegato ai servizi per tale servizio.

### Autorizzazioni del ruolo collegato ai servizi per Detective

Detective utilizza il ruolo collegato al servizio denominato AWSServiceRoleForDetective: consente al Detective di accedere alle AWS Organizations informazioni per tuo conto.

Il ruolo AWSServiceRoleForDetective collegato al servizio prevede che i seguenti servizi assumano il ruolo:

• detective.amazonaws.com

Il ruolo AWSServiceRoleForDetective collegato al servizio utilizza la policy gestita. [AmazonDetectiveServiceLinkedRolePolicy](#page-228-0)

Per dettagli sugli aggiornamenti della AmazonDetectiveServiceLinkedRolePolicy politica, consulta gli [aggiornamenti di Amazon Detective alle politiche AWS gestite](https://docs.aws.amazon.com/detective/latest/userguide/security-iam-awsmanpol.html#security-iam-awsmanpol-updates). Per ricevere avvisi automatici sulle modifiche a questa politica, iscriviti al feed RSS nella pagina della [cronologia dei](https://docs.aws.amazon.com/detective/latest/userguide/doc-history.html)  [documenti di Detective](https://docs.aws.amazon.com/detective/latest/userguide/doc-history.html).

Per consentire a un'entità IAM (come un utente, un gruppo o un ruolo) di creare, modificare o eliminare un ruolo collegato ai servizi devi configurare le relative autorizzazioni. Per ulteriori informazioni, consulta [Autorizzazioni del ruolo collegato ai servizi](https://docs.aws.amazon.com/IAM/latest/UserGuide/using-service-linked-roles.html#service-linked-role-permissions) nella Guida per l'utente di IAM.

### Creazione di un ruolo collegato ai servizi per Detective

Non è necessario creare manualmente un ruolo collegato ai servizi. Quando si designa l'account amministratore di Detective per un'organizzazione nella AWS Management Console, nella o nell' AWS API AWS CLI, Detective crea il ruolo collegato al servizio per l'utente.

Se elimini questo ruolo collegato ai servizi, puoi ricrearlo seguendo lo stesso processo utilizzato per ricreare il ruolo nell'account. Quando si definisce l'account amministratore di Detective per un'organizzazione, Detective crea il ruolo collegato ai servizi per tuo conto.

### Modifica di un ruolo collegato ai servizi per Detective

Detective non consente di modificare il ruolo AWSServiceRoleForDetective collegato al servizio. Dopo aver creato un ruolo collegato al servizio, non potrai modificarne il nome perché varie entità potrebbero farvi riferimento. È possibile tuttavia modificarne la descrizione utilizzando IAM. Per ulteriori informazioni, consulta [Modifica di un ruolo collegato ai servizi](https://docs.aws.amazon.com/IAM/latest/UserGuide/using-service-linked-roles.html#edit-service-linked-role) nella Guida per l'utente di IAM.

### Eliminazione di un ruolo collegato ai servizi per Detective

Se non è più necessario utilizzare una funzionalità o un servizio che richiede un ruolo collegato al servizio, ti consigliamo di eliminare il ruolo. In questo modo non sarà più presente un'entità non utilizzata che non viene monitorata e gestita attivamente. Tuttavia, è necessario effettuare la pulizia delle risorse associate al ruolo collegato al servizio prima di poterlo eliminare manualmente.

### a Note

Se il servizio Detective utilizza tale ruolo quando provi a eliminare le risorse, è possibile che l'eliminazione non riesca. In questo caso, attendi alcuni minuti e quindi ripeti l'operazione.

Per eliminare le risorse del Detective utilizzate da AWSServiceRoleForDetective

- 1. Rimuovi l'account amministratore di Detective. Per informazioni, consulta [the section called](#page-132-0)  ["Designazione dell'account amministratore di Detective".](#page-132-0)
- 2. Ripeti la procedura in ogni Regione in cui hai designato l'account amministratore di Detective.

Per eliminare manualmente il ruolo collegato ai servizi mediante IAM

Utilizza la console IAM AWS CLI, o l' AWS API per eliminare il ruolo AWSServiceRoleForDetective collegato al servizio. Per ulteriori informazioni, consulta [Eliminazione del ruolo collegato ai servizi](https://docs.aws.amazon.com/IAM/latest/UserGuide/using-service-linked-roles.html#delete-service-linked-role) nella Guida per l'utente di IAM.

Regioni supportate per i ruoli collegati ai servizi di Detective

Detective supporta l'utilizzo di ruoli collegati ai servizi in tutte le Regioni in cui il servizio è disponibile. Per ulteriori informazioni, consulta [Regioni ed endpoint di AWS.](https://docs.aws.amazon.com/general/latest/gr/rande.html)

## Risoluzione dei problemi relativi all'identità e all'accesso di Amazon **Detective**

Utilizza le seguenti informazioni per diagnosticare e risolvere i problemi comuni che possono verificarsi durante l'utilizzo di Detective e IAM. Se riscontri problemi di accesso negato o difficoltà simili quando lavori con AWS Identity and Access Management(IAM), consulta gli argomenti [sulla](https://docs.aws.amazon.com/IAM/latest/UserGuide/troubleshoot.html)  [risoluzione dei problemi di IAM](https://docs.aws.amazon.com/IAM/latest/UserGuide/troubleshoot.html) nella Guida per l'utente IAM.

Risoluzione dei problemi di identità e accesso in 225

### Non sono autorizzato a eseguire un'operazione in Detective

Se ti AWS Management Console dice che non sei autorizzato a eseguire un'azione, devi contattare l'amministratore per ricevere assistenza. L'amministratore è la persona da cui si sono ricevuti il nome utente e la password.

L'errore di esempio riportato di seguito si verifica quando l'utente mateojackson IAM prova a utilizzare la console per accettare un invito a diventare un account membro per un grafico di comportamento, ma non dispone delle autorizzazioni detective:AcceptInvitation.

```
User: arn:aws:iam::123456789012:user/mateojackson is not authorized to 
  perform: detective:AcceptInvitation on resource: arn:aws:detective:us-
east-1:444455556666:graph:567856785678
```
In questo caso, Mateo richiede al suo amministratore di aggiornare le policy per poter accedere alla risorsa arn:aws:detective:us-east-1:444455556666:graph:567856785678 utilizzando l'azione detective:AcceptInvitation.

Non sono autorizzato a eseguire iam: PassRole

Se ricevi un errore che indica che non sei autorizzato a eseguire l'operazione iam:PassRole, le tue policy devono essere aggiornate per poter passare un ruolo a Detective.

Alcuni Servizi AWS consentono di passare un ruolo esistente a quel servizio invece di creare un nuovo ruolo di servizio o un ruolo collegato al servizio. Per eseguire questa operazione, è necessario disporre delle autorizzazioni per trasmettere il ruolo al servizio.

L'errore di esempio seguente si verifica quando un utente IAM denominato marymajor prova a utilizzare la console per eseguire un'operazione in Detective. Tuttavia, l'azione richiede che il servizio disponga delle autorizzazioni concesse da un ruolo di servizio. Mary non dispone delle autorizzazioni per passare il ruolo al servizio.

```
User: arn:aws:iam::123456789012:user/marymajor is not authorized to perform: 
  iam:PassRole
```
In questo caso, le policy di Mary devono essere aggiornate per poter eseguire l'operazione iam:PassRole.

Se hai bisogno di aiuto, contatta il tuo AWS amministratore. L'amministratore è la persona che ti ha fornito le credenziali di accesso.

Voglio consentire a persone esterne al mio AWS account di accedere alle mie risorse da Detective

È possibile creare un ruolo con il quale utenti in altri account o persone esterne all'organizzazione possono accedere alle tue risorse. È possibile specificare chi è attendibile per l'assunzione del ruolo. Per servizi che supportano policy basate su risorse o liste di controllo degli accessi (ACL), utilizza tali policy per concedere alle persone l'accesso alle tue risorse.

Per ulteriori informazioni, consulta gli argomenti seguenti:

- Per capire se Detective supporta queste funzionalità, consulta [Funzionamento di Amazon Detective](#page-208-0)  [con IAM.](#page-208-0)
- Per scoprire come fornire l'accesso alle tue risorse attraverso Account AWS le risorse di tua proprietà, consulta [Fornire l'accesso a un utente IAM in un altro Account AWS di tua proprietà](https://docs.aws.amazon.com/IAM/latest/UserGuide/id_roles_common-scenarios_aws-accounts.html) nella IAM User Guide.
- Per scoprire come fornire l'accesso alle tue risorse a terze parti Account AWS, consulta Fornire [l'accesso a soggetti Account AWS di proprietà di terze parti](https://docs.aws.amazon.com/IAM/latest/UserGuide/id_roles_common-scenarios_third-party.html) nella Guida per l'utente IAM.
- Per informazioni su come fornire l'accesso tramite la federazione delle identità, consulta [Fornire](https://docs.aws.amazon.com/IAM/latest/UserGuide/id_roles_common-scenarios_federated-users.html) [l'accesso a utenti autenticati esternamente \(Federazione delle identità\)](https://docs.aws.amazon.com/IAM/latest/UserGuide/id_roles_common-scenarios_federated-users.html) nella Guida per l'utente IAM.
- Per scoprire la differenza tra l'utilizzo di ruoli e politiche basate sulle risorse per l'accesso tra account diversi, consulta [Cross Account Resource Access in IAM nella IAM](https://docs.aws.amazon.com/IAM/latest/UserGuide/access_policies-cross-account-resource-access.html) User Guide.

# Registrazione e monitoraggio in Amazon Detective

Amazon Detective è integrato AWS CloudTrail. CloudTrail acquisisce tutte le chiamate API per Detective come eventi.

Per i dettagli sull'utilizzo della CloudTrail registrazione per Detective, vedere[the section called](#page-245-0)  ["Registrazione delle chiamate dell'API Detective con CloudTrail".](#page-245-0)

# Convalida della conformità per Amazon Detective

Amazon Detective rientra nell'ambito del programma di AWS garanzia. Per ulteriori informazioni, consulta [Health Information Trust Alliance Common Security Framework \(HITRUST\) CSF](https://aws.amazon.com/compliance/services-in-scope/HITRUST-CSF/).

Per un elenco di AWS servizi nell'ambito di programmi di conformità specifici, consulta [Servizi AWS](https://aws.amazon.com/compliance/services-in-scope/) [nell'ambito del programma di conformità](https://aws.amazon.com/compliance/services-in-scope/) . Per informazioni generali, consulta Programmi di [AWS](https://aws.amazon.com/compliance/programs/) [conformità Programmi](https://aws.amazon.com/compliance/programs/) di di .

È possibile scaricare report di audit di terze parti utilizzando AWS Artifact. Per ulteriori informazioni, consulta [Download dei report in AWS Artifact](https://docs.aws.amazon.com/artifact/latest/ug/downloading-documents.html).

AWS fornisce le seguenti risorse per contribuire alla conformità:

- [Security and Compliance Quick Start Guides \(Guide Quick Start Sicurezza e compliance\)](https://aws.amazon.com/quickstart/?awsf.quickstart-homepage-filter=categories%23security-identity-compliance): queste guide alla distribuzione illustrano considerazioni relative all'architettura e forniscono procedure per la distribuzione di ambienti di base incentrati sulla sicurezza e sulla conformità su AWS.
- [Valutazione delle risorse in base alle regole contenute](https://docs.aws.amazon.com/config/latest/developerguide/evaluate-config.html) nella Guida per gli AWS Config sviluppatori: il AWS Config servizio valuta la conformità delle configurazioni delle risorse alle pratiche interne, alle linee guida del settore e alle normative.
- [AWS Security Hub](https://docs.aws.amazon.com/securityhub/latest/userguide/what-is-securityhub.html) Questo AWS servizio offre una visione completa dello stato di sicurezza dell'utente, AWS che consente di verificare la conformità agli standard e alle best practice del settore della sicurezza.

# Resilienza in Amazon Detective

L'infrastruttura AWS globale è costruita attorno a AWS regioni e zone di disponibilità. AWS Le regioni forniscono più zone di disponibilità fisicamente separate e isolate, collegate con reti a bassa latenza, ad alto throughput e altamente ridondanti. Con le zone di disponibilità, puoi progettare e gestire applicazioni e database che eseguono automaticamente il failover tra zone di disponibilità senza interruzioni. Le zone di disponibilità sono più disponibili, tolleranti ai guasti e scalabili rispetto alle infrastrutture a data center singolo o multiplo tradizionali.

### [Per ulteriori informazioni su AWS regioni e zone di disponibilità, consulta Global Infrastructure.AWS](https://aws.amazon.com/about-aws/global-infrastructure/)

Oltre all'infrastruttura AWS globale, Detective utilizza la resilienza integrata in Amazon DynamoDB e Amazon Simple Storage Service (Amazon S3) Simple Storage Service (Amazon S3).

L'architettura di Detective è inoltre resistente al fallimento di una singola zona di disponibilità. Questa resilienza è integrata in Detective e non richiede alcuna configurazione.

## Sicurezza dell'infrastruttura in Amazon Detective

Come servizio gestito, Amazon Detective; è protetto dalla sicurezza di rete AWS globale. Per informazioni sui servizi AWS di sicurezza e su come AWS protegge l'infrastruttura, consulta [AWS](https://aws.amazon.com/security/) [Cloud Security.](https://aws.amazon.com/security/) Per progettare il tuo AWS ambiente utilizzando le migliori pratiche per la sicurezza dell'infrastruttura, vedi [Infrastructure Protection](https://docs.aws.amazon.com/wellarchitected/latest/security-pillar/infrastructure-protection.html) in Security Pillar AWS Well‐Architected Framework.

Utilizzi chiamate API AWS pubblicate per accedere a Detective; attraverso la rete. I client devono supportare quanto segue:

- Transport Layer Security (TLS). È richiesto TLS 1.2 ed è consigliato TLS 1.3.
- Suite di cifratura con Perfect Forward Secrecy (PFS), ad esempio Ephemeral Diffie-Hellman (DHE) o Elliptic Curve Ephemeral Diffie-Hellman (ECDHE). La maggior parte dei sistemi moderni, come Java 7 e versioni successive, supporta tali modalità.

Inoltre, le richieste devono essere firmate utilizzando un ID chiave di accesso e una chiave di accesso segreta associata a un principale IAM. In alternativa, è possibile utilizzare [AWS Security](https://docs.aws.amazon.com/STS/latest/APIReference/Welcome.html)  [Token Service](https://docs.aws.amazon.com/STS/latest/APIReference/Welcome.html) (AWS STS) per generare le credenziali di sicurezza temporanee per sottoscrivere le richieste.

## Best practice di sicurezza per Amazon Detective

Detective fornisce una serie di funzionalità di sicurezza che occorre valutare durante lo sviluppo e l'implementazione delle policy di sicurezza. Le seguenti best practice sono linee guida generali e non rappresentano una soluzione di sicurezza completa. Poiché queste best practice potrebbero non essere appropriate o sufficienti per l'ambiente, gestiscile come considerazioni utili anziché prescrizioni.

Per Detective, le best practice di sicurezza sono associate alla gestione degli account in un grafico di comportamento.

## Best practice per gli account amministratore

Quando inviti gli account membri a visualizzare il tuo grafico di comportamento, invita solo gli account controllati da te.

Limita l'accesso al grafico di comportamento. Quando un utente ha accesso a un grafico di comportamento, può visualizzare tutti i risultati relativi agli account membri. Tali risultati potrebbero rivelare informazioni di sicurezza sensibili.

## Best practice per gli account membri

Quando ricevi un invito a visualizzare un grafico di comportamento, assicurati di verificare la fonte dell'invito.

Controlla l' AWS identificatore dell'account amministratore che ha inviato l'invito. Assicurati di sapere a chi appartiene l'account e verifica che l'account che ha inviato l'invito abbia un motivo legittimo per monitorare i tuoi dati di sicurezza.

# <span id="page-239-1"></span>Previsione e monitoraggio dei costi di Amazon Detective

Per aiutarti a tenere traccia delle tue attività di Detective, la pagina Utilizzo mostra la quantità di dati importati e il costo previsto.

- Per gli account amministratore, la pagina Utilizzo mostra il volume dei dati e il costo previsto nell'intero grafico di comportamento.
- Per gli account membri, la pagina Utilizzo mostra il volume di dati e il costo previsto per l'account in base ai grafici del comportamento a cui contribuiscono.

Detective supporta anche AWS CloudTrail la registrazione.

### Indice

- [Informazioni sulla versione di prova gratuita per i grafici di comportamento](#page-239-0)
- [Monitoraggio dell'utilizzo e dei costi per un grafico di comportamento \(account amministratore\)](#page-241-0)
- [Monitoraggio dell'utilizzo e dei costi attraverso i grafici del comportamento \(account membro\)](#page-243-0)
- [Come Amazon Detective calcola il costo previsto](#page-244-0)
- [Registrazione delle chiamate API Amazon Detective con AWS CloudTrail](#page-245-0)

# <span id="page-239-0"></span>Informazioni sulla versione di prova gratuita per i grafici di comportamento

Amazon Detective offre una prova gratuita di 30 giorni per ogni account in ogni Regione. La prova gratuita per un account inizia la prima volta che si verifica una delle seguenti azioni.

- Un account abilita Detective manualmente e diventa l'account amministratore per un grafico di comportamento.
- Un account è designato come account amministratore di Detective per un'organizzazione in AWS Organizations e ha Detective abilitato per la prima volta.
- Se l'account amministratore di Detective aveva già attivato Detective prima di essere designato, l'account non avvia una nuova prova gratuita di 30 giorni.
- Un account accetta un invito a diventare un account membro in un grafico di comportamento ed è abilitato come account membro.

• Un account dell'organizzazione viene abilitato come account membro dall'account amministratore di Detective.

La prova gratuita dura 30 giorni da quel momento. All'account non viene addebitato alcun dato elaborato durante quel periodo. Al termine del periodo di prova, Detective inizia a fatturare all'account i dati con cui contribuisce ai grafici di comportamento. Per ulteriori informazioni su come tenere traccia dell'attività di Detective, monitorare l'utilizzo e visualizzare i costi previsti, consulta [Previsione](#page-239-1) [e monitoraggio dei costi di Amazon Detective.](#page-239-1) Per ulteriori informazioni sui prezzi, consulta [Prezzi di](https://aws.amazon.com/detective/pricing/)  [Detective.](https://aws.amazon.com/detective/pricing/)

Lo stesso periodo di 30 giorni viene utilizzato per tutti i grafici di comportamento della Regione. Ad esempio, un account è abilitato come account membro per un grafico di comportamento. Inizia la prova gratuita di 30 giorni. Dopo 10 giorni, l'account viene abilitato per un secondo grafico di comportamento nella stessa Regione. Per il secondo grafico di comportamento, l'account riceve 20 giorni di dati gratuiti.

La versione di prova gratuita offre diversi vantaggi:

- Gli account amministratore possono esplorare le caratteristiche e le funzionalità di Detective per verificarne il valore.
- Gli account amministratore e gli account membri possono monitorare la quantità di dati e il costo stimato prima che Detective inizi a fatturarli. Consulta [the section called "Utilizzo e costi](#page-241-0) [dell'account amministratore"](#page-241-0) e [the section called "Monitoraggio dell'utilizzo dell'account membro".](#page-243-0)

## Versione di prova gratuita per origini dati facoltative

Detective offre una prova gratuita di 30 giorni anche per le origini dati facoltative. Questa versione di prova gratuita è separata dalla versione di prova gratuita fornita per le origini dati principali di Detective quando Detective viene abilitato per la prima volta.

#### **a** Note

Se un cliente disabilita un pacchetto di origini dati opzionale entro 7 giorni dall'abilitazione, Detective esegue un ripristino automatico una tantum della versione di prova gratuita per quel pacchetto di origini dati, se viene nuovamente abilitato.

Per abilitare o disabilitare un'origine dati facoltativa, consulta [Tipi di origini dati facoltativi in Detective](#page-40-0).

# <span id="page-241-0"></span>Monitoraggio dell'utilizzo e dei costi per un grafico di comportamento (account amministratore)

Amazon Detective fattura a ciascun account i dati utilizzati in ogni grafico di comportamento a cui appartiene l'account. Detective applica una tariffa fissa a più livelli per GB per tutti i dati indipendentemente dall'origine.

Per gli account amministratore, la pagina Utilizzo della console di Detective consente di visualizzare il volume di dati importati per origine dati o per account nei 30 giorni precedenti. Gli account amministratore visualizzano anche un costo previsto per un periodo tipico di 30 giorni per il rispettivo account e per l'intero grafico di comportamento.

Visualizzazione delle informazioni sull'utilizzo di Detective

- 1. Accedi alla AWS Management Console. Quindi, apri la console Detective all'indirizzo [https://](https://console.aws.amazon.com/detective/)  [console.aws.amazon.com/detective/.](https://console.aws.amazon.com/detective/)
- 2. Nel riquadro di navigazione di Detective, in Impostazioni, scegli Utilizzo.
- 3. Scegli una scheda per selezionare tra la visualizzazione dell'utilizzo per origine dati o per account.

## Volume di dati importati per ogni account

Volume acquisito per account membro riporta gli account attivi nel grafico di comportamento. Non riporta gli account dei membri che sono stati rimossi.

Per ogni account, l'elenco dei volumi importati fornisce le seguenti informazioni.

- L'identificatore AWS dell'account e l'indirizzo e-mail dell'utente root.
- La data in cui l'account ha iniziato a fornire dati al grafico di comportamento.

Per l'account amministratore, questa è la data in cui l'account ha abilitato Detective.

Per gli account membro, questa è la data in cui un account è stato abilitato come account membro dopo aver accettato l'invito.

- Il volume di dati importati dall'account nei 30 giorni precedenti. Il totale include tutti i tipi di origine.
- Se l'account si trova nel periodo di prova gratuito. Per gli account che si trovano nel periodo di prova gratuito, l'elenco mostra il numero di giorni rimanenti.

Se nessuno degli account è nel periodo di prova gratuito, la colonna relativa allo stato della prova gratuita non viene visualizzata.

### Costi previsti per il grafico di comportamento

Costo previsto di questo account mostra il costo previsto per 30 giorni di dati per l'account amministratore. Il costo previsto si basa sul volume medio giornaliero per ogni account amministratore.

### **A** Important

Questo importo è solo un costo previsto. Proietta il costo totale dei dati dell'account amministratore per un periodo di tempo tipico di 30 giorni. Si basa sull'utilizzo dei 30 giorni precedenti. Per informazioni, consulta [the section called "Come Detective calcola il costo](#page-244-0)  [previsto".](#page-244-0)

## Costo previsto per il grafico di comportamento

Costo previsto di tutti gli account mostra un costo mostra un costo totale previsto per 30 giorni di dati per l'intero grafico di comportamento. Il costo previsto si basa sul volume medio giornaliero per ogni account.

#### **A** Important

Questo importo è solo un costo previsto. Proietta il costo totale dei dati del grafico di comportamento per un periodo di tempo tipico di 30 giorni. Si basa sull'utilizzo dei 30 giorni precedenti. Il costo previsto non include gli account membri che sono stati rimossi dal grafico di comportamento. Per informazioni, consulta [the section called "Come Detective calcola il](#page-244-0)  [costo previsto".](#page-244-0)

## Volume di dati importati dai pacchetti di origine

Seleziona Per pacchetto sorgente per visualizzare il volume di dati importati elencato dai diversi pacchetti sorgente abilitati nel grafico di comportamento.

Tutti gli account possono visualizzare questi dati per i propri account. Un account amministratore può visualizzare pannelli aggiuntivi che elencano l'utilizzo per pacchetto sorgente per ciascun membro. Non riporta gli account dei membri che sono stati rimossi.

### Core Detective

I pannelli principali di Detective mostrano il volume di dati acquisiti dalle fonti principali di Detective (CloudTrail log, log di VPC Flow e GuardDuty risultati) negli ultimi 30 giorni.

Log di controllo EKS

I pannelli dei log di controllo EKS mostrano il volume di dati importati dalle origini dei log di controllo EKS negli ultimi 30 giorni. I pannelli per questo pacchetto di origine sono disponibili solo se i log di controllo EKS sono abilitati per il grafico di comportamento.

# <span id="page-243-0"></span>Monitoraggio dell'utilizzo e dei costi attraverso i grafici del comportamento (account membro)

Amazon Detective fattura a ciascun account i dati utilizzati in ogni grafico di comportamento a cui appartiene l'account. Detective applica una tariffa fissa a più livelli per GB per tutti i dati indipendentemente dall'origine.

Per gli account membri, la pagina Utilizzo mostra il volume di dati e il costo previsto per 30 giorni solo per quell'account.

Visualizzazione delle informazioni sull'utilizzo di Detective

- 1. Accedi alla AWS Management Console. Quindi, apri la console Detective all'indirizzo [https://](https://console.aws.amazon.com/detective/)  [console.aws.amazon.com/detective/.](https://console.aws.amazon.com/detective/)
- 2. Nel riquadro di navigazione di Detective, in Impostazioni, scegli Utilizzo.

## Volume importato per ogni grafico di comportamento

Volume acquisito di questo account riporta i grafici del comportamento a cui contribuisce l'account membro. Non include gli abbonamenti per cui ti sei cancellato o gli abbonamenti rimossi dall'account amministratore.

Per ciascun grafico del comportamento, l'elenco include le seguenti informazioni.

- Il numero di account dell'account amministratore
- Il volume di dati importati dall'account membro nei 30 giorni precedenti. Il totale include tutti i tipi di origine.
- La data in cui l'account membro è stato abilitato per il grafico di comportamento.

## Costo previsto nei grafici del comportamento

Costo previsto di questo account mostra il costo previsto per 30 giorni di dati per l'account membro in tutti i grafici del comportamento a cui contribuisce. Il costo previsto si basa sul volume medio giornaliero per ogni account membro.

### **A** Important

Questo importo è solo un costo previsto. Proietta il costo totale dei dati dell'account amministratore per un periodo di tempo tipico di 30 giorni. Si basa sull'utilizzo dei 30 giorni precedenti. Per informazioni, consulta [the section called "Come Detective calcola il costo](#page-244-0)  [previsto".](#page-244-0)

# <span id="page-244-0"></span>Come Amazon Detective calcola il costo previsto

Per calcolare i valori di costo previsti visualizzati nella pagina Utilizzo, Detective effettua le seguenti operazioni.

- 1. Per ottenere il costo previsto per un singolo account in un grafico del comportamento, Detective effettua le seguenti operazioni.
	- a. Calcola il volume medio giornaliero. Aggiunge il volume di dati di tutti i giorni attivi e quindi lo divide per il numero di giorni in cui l'account è stato attivo.

Se l'account è stato abilitato più di 30 giorni fa, il numero di giorni è 30. Se l'account è stato abilitato meno di 30 giorni fa, allora è il numero di giorni trascorsi dalla data di accettazione.

Ad esempio, se l'account è stato abilitato 12 giorni fa, Detective aggiunge il volume importato per quei 12 giorni e poi lo divide per 12.

b. Moltiplica la media giornaliera dell'account per 30. Si tratta dell'utilizzo previsto per 30 giorni dell'account.

- c. Utilizza il modello di prezzo corrispondente per calcolare il costo previsto per 30 giorni per l'utilizzo previsto per 30 giorni.
- 2. Per ottenere il costo totale previsto per un grafico di comportamento, Detective effettua le seguenti operazioni:
	- a. Combina l'utilizzo previsto per 30 giorni di tutti gli account nel grafico di comportamento.
	- b. Utilizza il modello di prezzo corrispondente per calcolare il costo previsto per 30 giorni per l'utilizzo totale previsto per 30 giorni.
- 3. Per ottenere il costo totale previsto per un account membro tra grafici del comportamento, Detective effettua le seguenti operazioni:
	- a. Combina l'utilizzo previsto per 30 giorni di tutti gli account nel grafico del comportamento.
	- b. Utilizza il modello di prezzo corrispondente per calcolare il costo previsto per 30 giorni per l'utilizzo totale previsto per 30 giorni.
- 4. Se utilizzi un Amazon VPC condiviso, Detective calcola il costo previsto in base all'attività di monitoraggio. Consigliamo di esaminare i costi previsti per le indagini specifiche dell'ambiente.
	- a. Se un account membro di Detective dispone di un Amazon VPC condiviso e ci sono altri account non Detective che utilizzano il VPC condiviso, Detective monitorerà tutto il traffico proveniente da quel VPC. L'utilizzo e il costo aumenteranno e Detective fornirà la visualizzazione di tutto il flusso di traffico all'interno del VPC.
	- b. Se hai un'istanza EC2 all'interno di un Amazon VPC condiviso e il proprietario condiviso non è un membro di Detective, Detective non monitorerà alcun traffico proveniente dal VPC e l'utilizzo e i costi diminuiranno. Se desideri visualizzare il flusso di traffico all'interno del VPC, devi aggiungere il proprietario dell'Amazon VPC come membro del grafico di Detective.

# <span id="page-245-0"></span>Registrazione delle chiamate API Amazon Detective con AWS **CloudTrail**

Detective è integrato con AWS CloudTrail, un servizio che fornisce una registrazione delle azioni intraprese da un utente, ruolo o AWS servizio in Detective. CloudTrail acquisisce tutte le chiamate API per Detective come eventi. Le chiamate acquisite includono le chiamate dalla console di Detective e le chiamate di codice alle operazioni delle API Detective.

• Se crei un trail, puoi abilitare la distribuzione continua di CloudTrail eventi a un bucket Amazon S3, inclusi gli eventi per Detective.

• Se non configuri un percorso, puoi comunque visualizzare gli eventi più recenti nella CloudTrail console nella cronologia degli eventi.

Utilizzando le informazioni raccolte da CloudTrail, puoi determinare quanto segue:

- La richiesta effettuata a Detective
- L'indirizzo IP dal quale è stata effettuata la richiesta
- L'utente che ha effettuato la richiesta
- Quando è stata effettuata
- Dettagli aggiuntivi relativi alla richiesta

Per ulteriori informazioni CloudTrail, consulta la [Guida AWS CloudTrail per l'utente](https://docs.aws.amazon.com/awscloudtrail/latest/userguide/).

## Informazioni investigative in CloudTrail

CloudTrail è abilitato sul tuo AWS account al momento della creazione dell'account. Quando si verifica un'attività in Detective, tale attività viene registrata in un CloudTrail evento, insieme ad altri eventi di AWS servizio, nella cronologia degli eventi. È possibile visualizzare, cercare e scaricare gli eventi recenti nell'account AWS . Per ulteriori informazioni, consulta [Visualizzazione degli eventi con](https://docs.aws.amazon.com/awscloudtrail/latest/userguide/view-cloudtrail-events.html)  [la cronologia degli CloudTrail eventi.](https://docs.aws.amazon.com/awscloudtrail/latest/userguide/view-cloudtrail-events.html)

Per una registrazione continua degli eventi nel tuo AWS account, inclusi gli eventi per Detective, crea una traccia. Un trail consente di CloudTrail inviare file di log a un bucket Amazon S3.

Per impostazione predefinita, quando si crea un trail nella console, il trail sarà valido in tutte le Regioni AWS . Il trail registra gli eventi di tutte le regioni della AWS partizione e consegna i file di log al bucket Amazon S3 specificato. Puoi anche configurare altri AWS servizi per analizzare ulteriormente e agire in base ai dati sugli eventi raccolti nei log. CloudTrail

Per ulteriori informazioni, consulta gli argomenti seguenti:

- [Panoramica della creazione di un trail](https://docs.aws.amazon.com/awscloudtrail/latest/userguide/cloudtrail-create-and-update-a-trail.html)
- [CloudTrail Servizi e integrazioni supportati](https://docs.aws.amazon.com/awscloudtrail/latest/userguide/cloudtrail-aws-service-specific-topics.html#cloudtrail-aws-service-specific-topics-integrations)
- [Configurazione delle notifiche Amazon SNS per CloudTrail](https://docs.aws.amazon.com/awscloudtrail/latest/userguide/getting_notifications_top_level.html)
- [Ricezione di file di CloudTrail registro da più regioni](https://docs.aws.amazon.com/awscloudtrail/latest/userguide/receive-cloudtrail-log-files-from-multiple-regions.html) e [ricezione di file di CloudTrail registro da](https://docs.aws.amazon.com/awscloudtrail/latest/userguide/cloudtrail-receive-logs-from-multiple-accounts.html) più account

CloudTrail registra tutte le operazioni del Detective, documentate nel [Detective API](https://docs.aws.amazon.com/detective/latest/APIReference/) Reference.

Ad esempio, le chiamate alle DeleteMembers operazioni CreateMembersAcceptInvitation, e generano voci nei file di CloudTrail registro.

Ogni evento o voce di log contiene informazioni sull'utente che ha generato la richiesta. Le informazioni di identità consentono di determinare quanto segue:

- Se la richiesta è stata effettuata con credenziali utente root o AWS Identity and Access Management (IAM)
- Se la richiesta è stata effettuata con le credenziali di sicurezza temporanee per un ruolo o un utente federato
- Se la richiesta è stata effettuata da un altro AWS servizio

Per ulteriori informazioni, vedete l'elemento [CloudTrail userIdentity.](https://docs.aws.amazon.com/awscloudtrail/latest/userguide/cloudtrail-event-reference-user-identity.html)

### Informazioni sulle voci dei file di log di Detective

Un trail è una configurazione che consente la distribuzione di eventi come file di log in un bucket Amazon S3 specificato dall'utente. CloudTrail i file di registro contengono una o più voci di registro.

Un evento rappresenta una singola richiesta da un'origine. Gli eventi includono informazioni sull'azione richiesta, la data e l'ora dell'azione, i parametri della richiesta e così via. CloudTrail i file di registro non sono una traccia ordinata delle chiamate API pubbliche, quindi le voci non vengono visualizzate in un ordine specifico.

L'esempio seguente mostra una voce di CloudTrail registro che illustra l'AcceptInvitationazione.

```
 { 
             "EventId": "f2545ee3-170f-4340-8af4-a983c669ce37", 
             "Username": "JaneRoe", 
             "EventTime": 1571956406.0, 
             "CloudTrailEvent": "{\"eventVersion\":\"1.05\",\"userIdentity\":
{\"type\":\"AssumedRole\",\"principalId\":\"AROAJZARKEP6WKJ5JHSUS:JaneRoe\",\"arn
\":\"arn:aws:sts::111122223333:assumed-role/1A4R5SKSPGG9V/JaneRoe\",\"accountId
\":\"111122223333\",\"accessKeyId\":\"AKIAIOSFODNN7EXAMPLE\",\"sessionContext\":
{\"attributes\":{\"mfaAuthenticated\":\"false\",\"creationDate\":\"2019-10-24T21:54:56Z
\"},\"sessionIssuer\":{\"type\":\"Role\",\"principalId\":\"AROAJZARKEP6WKJ5JHSUS
\",\"arn\":\"arn:aws:iam::111122223333:role/1A4R5SKSPGG9V\",\"accountId\":
```

```
\"111122223333\",\"userName\":\"JaneRoe\"}}},\"eventTime\":\"2019-10-24T22:33:26Z
\",\"eventSource\":\"detective.amazonaws.com\",\"eventName\":\"AcceptInvitation
\",\"awsRegion\":\"us-east-2\",\"sourceIPAddress\":\"192.0.2.123\",\"userAgent
\":\"aws /3 aws-sdk-java/1.11.648 Linux/4.14.133-97.112.amzn2.x86_64 OpenJDK_64-
Bit_Server_VM/25.201-b09 java/1.8.0_201 vendor/Oracle_Corporation exec-env/
AWS_Lambda_java8\",\"errorCode\":\"ValidationException\",\"requestParameters\":
{\verb|${\verb|"masterAccount\\":\verb|"11111111111\\"},\verb|"responseElements\\":\verb|${\verb|"message\\":\verb|"Invalid|} request body\"},\"requestID\":\"8437ff99-5ec4-4b1a-8353-173be984301f\",\"eventID\":
\"f2545ee3-170f-4340-8af4-a983c669ce37\",\"readOnly\":false,\"eventType\":\"AwsApiCall
\",\"recipientAccountId\":\"111122223333\"}", 
              "EventName": "AcceptInvitation", 
              "EventSource": "detective.amazonaws.com", 
              "Resources": [] 
         },
```
# Regioni e quote di Amazon Detective

Quando usi Amazon Detective, tieni presente le seguenti quote.

# Regioni ed endpoint di Detective

Per visualizzare l'elenco delle aree Regioni AWS in cui è disponibile Detective, consulta [Endpoints](https://docs.aws.amazon.com/general/latest/gr/detective.html)  [del servizio Detective](https://docs.aws.amazon.com/general/latest/gr/detective.html).

# Quote di Detective

Detective ha le seguenti quote, che non possono essere configurate.

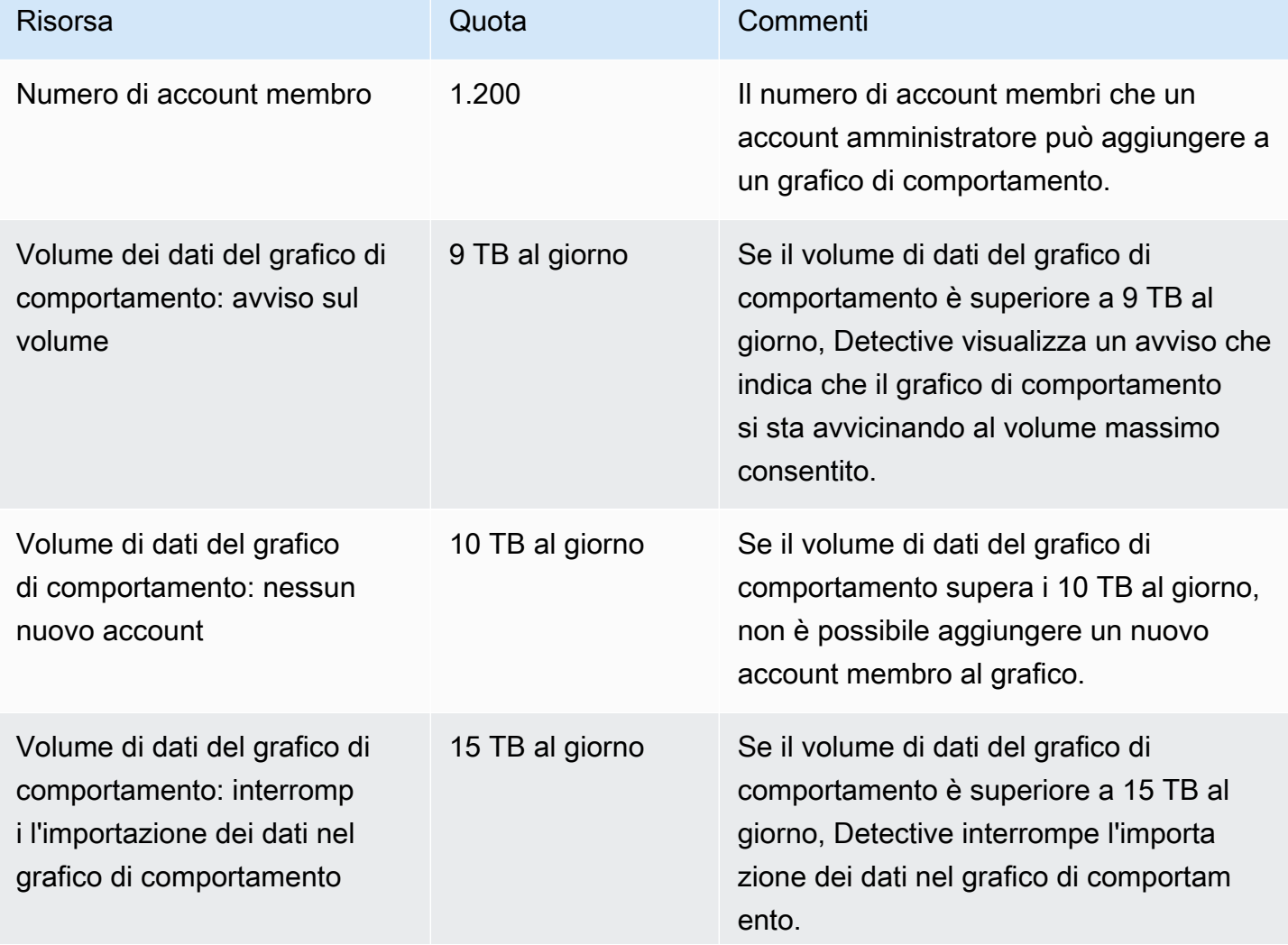

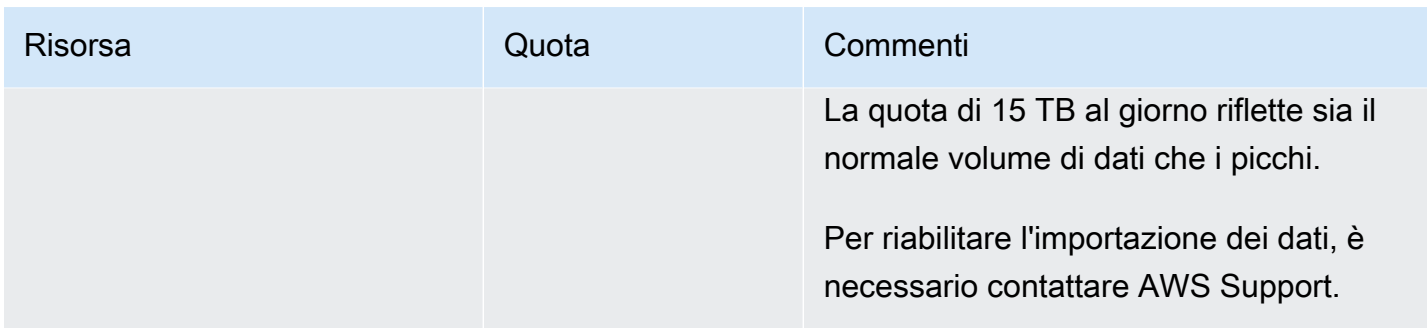

# Internet Explorer 11 non è supportato

Non è possibile utilizzare Detective con Internet Explorer 11.

# Gestione dei tag per un grafico di comportamento

Puoi assegnare tag al tuo grafico di comportamento. Puoi quindi utilizzare i valori dei tag nelle policy IAM per gestire l'accesso alle funzioni del grafico di comportamento in Detective. Per informazioni, consulta [the section called "Autorizzazione basata sui tag del grafici di comportamento di Detective".](#page-213-0)

Puoi anche utilizzare i tag come strumento per la rendicontazione dei costi. Ad esempio, per tenere traccia dei costi associati alla sicurezza, puoi assegnare lo stesso tag al grafico del comportamento del Detective, alla risorsa dell' AWS Security Hub hub e ai GuardDuty rilevatori Amazon. Inoltre AWS Cost Explorer, puoi quindi cercare quel tag per visualizzare una visione consolidata dei costi di tali risorse.

# Visualizzazione dei tag per un grafico di comportamento (console)

Puoi gestire i tag per il tuo grafico di comportamento dalla pagina Generale.

Visualizzare l'elenco dei tag assegnati al grafico di comportamento

- 1. Apri la console Amazon Detective all'indirizzo [https://console.aws.amazon.com/detective/.](https://console.aws.amazon.com/detective/)
- 2. Nel riquadro di navigazione, in Settings (Impostazioni), scegliere General (Generali).

# Elencare i tag per un grafico di comportamento (API Detective, AWS CLI)

Puoi usare l'API Detective o AWS Command Line Interface per ottenere l'elenco dei tag per il tuo grafico del comportamento.

Per ottenere l'elenco dei tag per un grafico del comportamento (Detective API, AWS CLI)

- API Detective: usa l'operazione [ListTagsForResource](https://docs.aws.amazon.com/detective/latest/APIReference/API_ListTagsForResource.html). È necessario fornire l'ARN del grafico di comportamento.
- AWS CLI: alla riga di comando, esegui il comando list-tags-for-resource.

```
aws detective list-tags-for-resource --resource-arn <behavior graph ARN>
```
Esempio

Visualizzazione dei tag per un grafico di comportamento (console) 243
```
aws detective list-tags-for-resource --resource-arn arn:aws:detective:us-
east-1:111122223333:graph:123412341234
```
### Aggiunta di tag a un grafico di comportamento (console)

Dall'elenco dei tag nella pagina Generale, è possibile aggiungere valori di tag al grafico di comportamento.

Aggiungere un tag al grafico di comportamento

- 1. Scegli Aggiungi nuovo tag.
- 2. Per Chiave, inserisci il nome del tag.
- 3. In Valore, immetti il valore del tag.

# Aggiungere tag a un grafico del comportamento (Detective API, AWS CLI)

Puoi utilizzare l'API Detective o AWS CLI aggiungere valori di tag al tuo grafico del comportamento.

Per aggiungere tag a un grafico del comportamento (Detective API, AWS CLI)

- API Detective: usa l'operazione [TagResource](https://docs.aws.amazon.com/detective/latest/APIReference/API_TagResource.html). Fornisci l'ARN del grafico di comportamento e i valori dei tag da aggiungere.
- AWS CLI: alla riga di comando, esegui il comando tag-resource.

```
aws-detective tag-resource --aws detective tag-resource --resource-arn <behavior 
 graph ARN> --tags '{"TagName":"TagValue"}'
```
Esempio

```
aws detective tag-resource --resource-arn arn:aws:detective:us-
east-1:111122223333:graph:123412341234 --tags '{"Department":"Finance"}'
```
### Rimozione dei tag da un grafico di comportamento (console)

Per rimuovere un tag dall'elenco nella pagina Generale, scegli l'opzione Rimuovi per quel tag.

# Rimozione di tag da un grafico di comportamento (API Detective, AWS CLI)

Puoi utilizzare l'API Detective o AWS CLI rimuovere i valori dei tag dal tuo grafico del comportamento.

Per rimuovere i tag da un grafico del comportamento (Detective API, AWS CLI)

- API Detective: usa l'operazione [UntagResource](https://docs.aws.amazon.com/detective/latest/APIReference/API_UntagResource.html). Fornisci l'ARN del grafico di comportamento e i nomi dei tag da rimuovere.
- AWS CLI: alla riga di comando, esegui il comando untag-resource.

aws detective untag-resource --resource-arn *<behavior graph ARN>* --tag-keys "*TagName*"

#### Esempio

```
aws detective untag-resource --resource-arn arn:aws:detective:us-
east-1:111122223333:graph:123412341234 --tag-keys "Department"
```
## Disabilitazione di Amazon Detective

L'account amministratore per un grafico di comportamento può disabilitare Amazon Detective dalla console Detective, dall'API Detective o dalla AWS Command Line Interface. Quando disabiliti Detective, il grafico di comportamento e i dati di Detective associati vengono eliminati.

Una volta eliminato, il grafico di comportamento non può più essere ripristinato.

#### Indice

- [Disabilitazione di Detective \(console\)](#page-254-0)
- [Disattivazione di Detective \(Detective API, AWS CLI\)](#page-254-1)
- [Disattivazione di Detective in tutte le regioni \(script Python attivo\) GitHub](#page-255-0)

### <span id="page-254-0"></span>Disabilitazione di Detective (console)

Puoi disabilitare Amazon Detective dalla AWS Management Console.

Per disabilitare Amazon Detective (console)

- 1. Apri la console Amazon Detective all'indirizzo [https://console.aws.amazon.com/detective/.](https://console.aws.amazon.com/detective/)
- 2. Nel riquadro di navigazione di Detective, in Impostazioni, scegli Generale.
- 3. Nella pagina Generale, in Disattiva Amazon Detective, scegli Disabilita Amazon Detective.
- 4. Quando richiesto, digita **disable** per confermare.
- 5. Scegli Disattiva Amazon Detective.

### <span id="page-254-1"></span>Disattivazione di Detective (Detective API, AWS CLI)

Puoi disabilitare Amazon Detective dall'API Detective o dalla AWS Command Line Interface. Per ottenere l'ARN del grafico del comportamento da utilizzare nella richiesta, utilizza l'operazione [ListGraphs](https://docs.aws.amazon.com/detective/latest/APIReference/API_ListGraphs.html).

Per disabilitare Detective (Detective API, AWS CLI)

- API Detective: usa l'operazione [DeleteGraph](https://docs.aws.amazon.com/detective/latest/APIReference/API_DeleteGraph.html). È necessario specificare l'ARN del grafico.
- AWS CLI: alla riga di comando, esegui il comando [delete-graph](https://docs.aws.amazon.com/cli/latest/reference/detective/delete-graph.html).

aws detective delete-graph --graph-arn *<graph ARN>*

Esempio:

```
aws detective delete-graph --graph-arn arn:aws:detective:us-
east-1:111122223333:graph:123412341234
```
# <span id="page-255-0"></span>Disattivazione di Detective in tutte le regioni (script Python attivo) **GitHub**

Detective fornisce uno script open source GitHub che consente di disabilitare Detective per un account amministratore in un elenco specificato di regioni.

Per informazioni su come configurare e utilizzare GitHub gli script, vedere. [the section called "Script](#page-168-0)  [di Amazon Detective Python"](#page-168-0)

# <span id="page-256-0"></span>Cronologia dei documenti per la Guida per l'utente di **Detective**

Nella tabella seguente vengono descritte le modifiche importanti apportate alla documentazione dall'ultima versione di Detective. Per ricevere notifiche sugli aggiornamenti di questa documentazione, puoi abbonarti a un feed RSS.

• Ultimo aggiornamento della documentazione: 15 maggio 2024

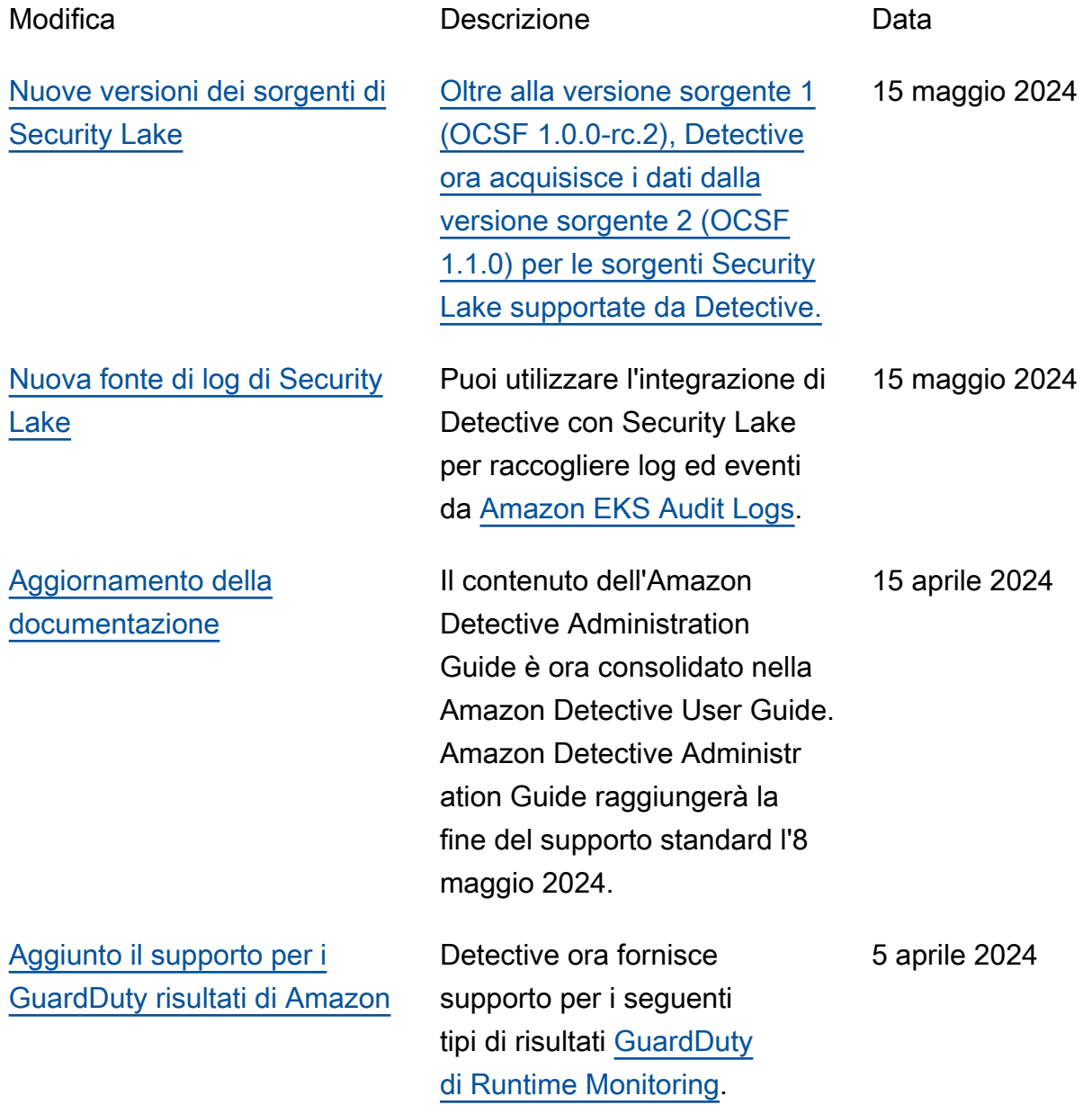

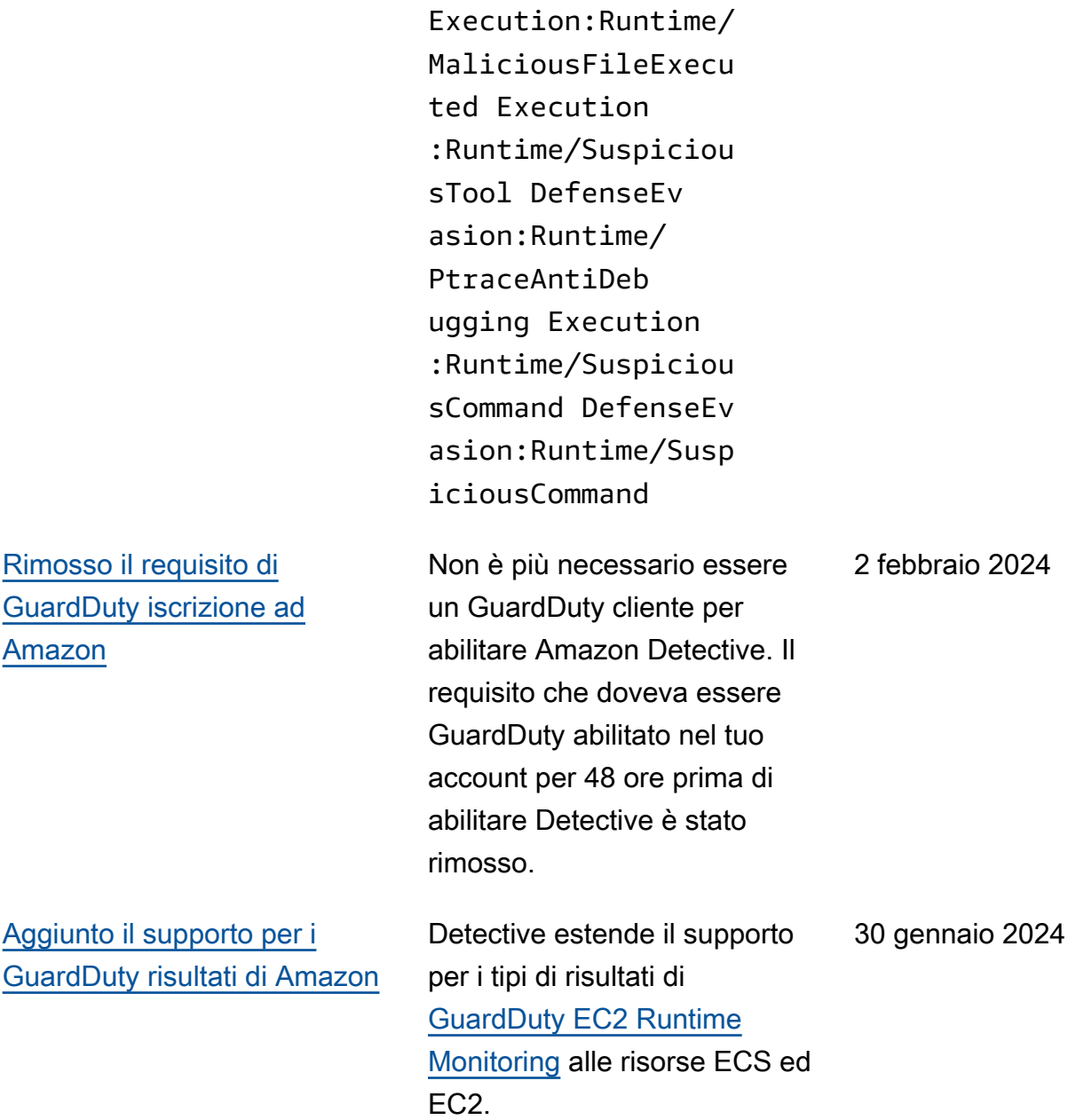

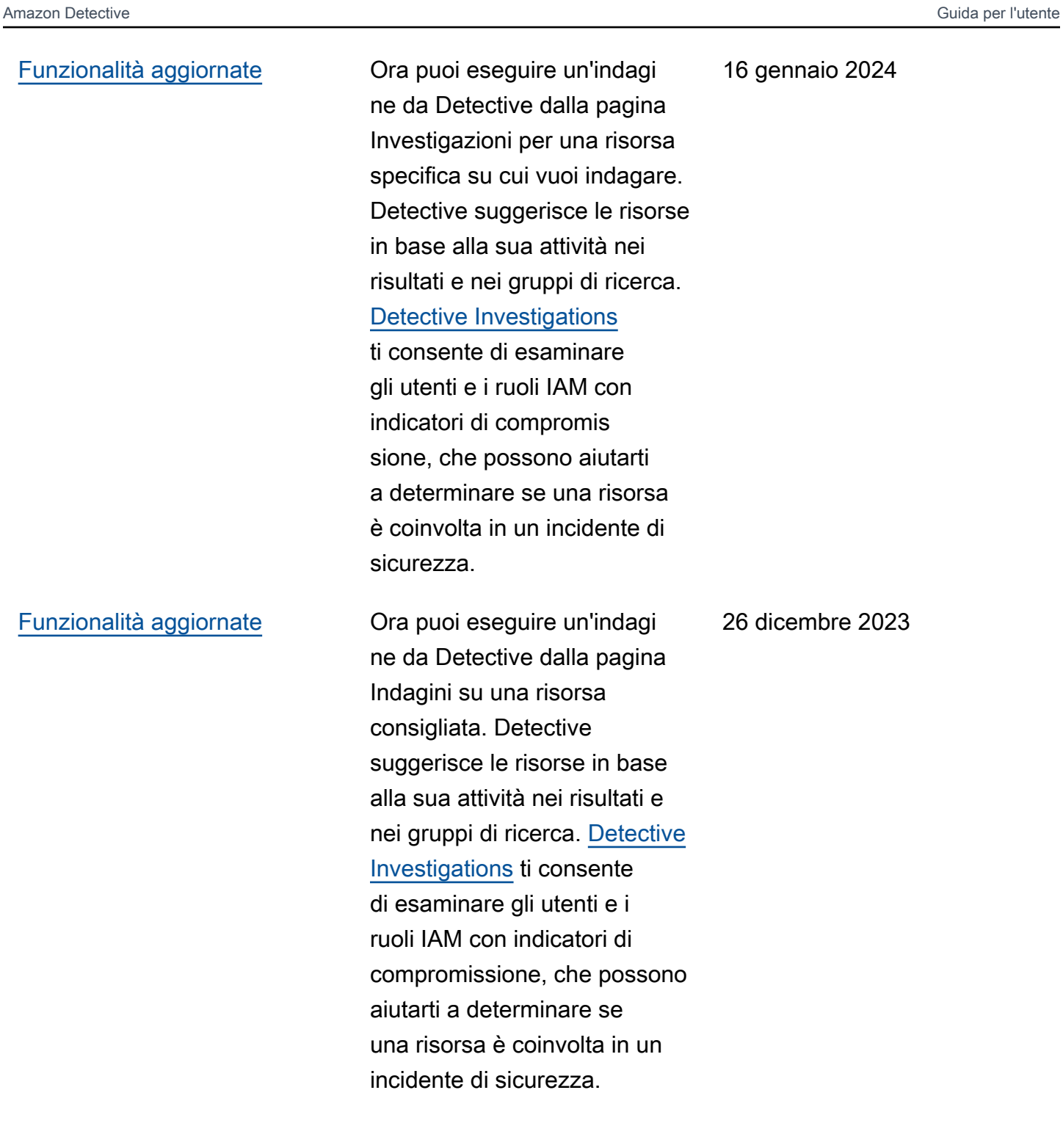

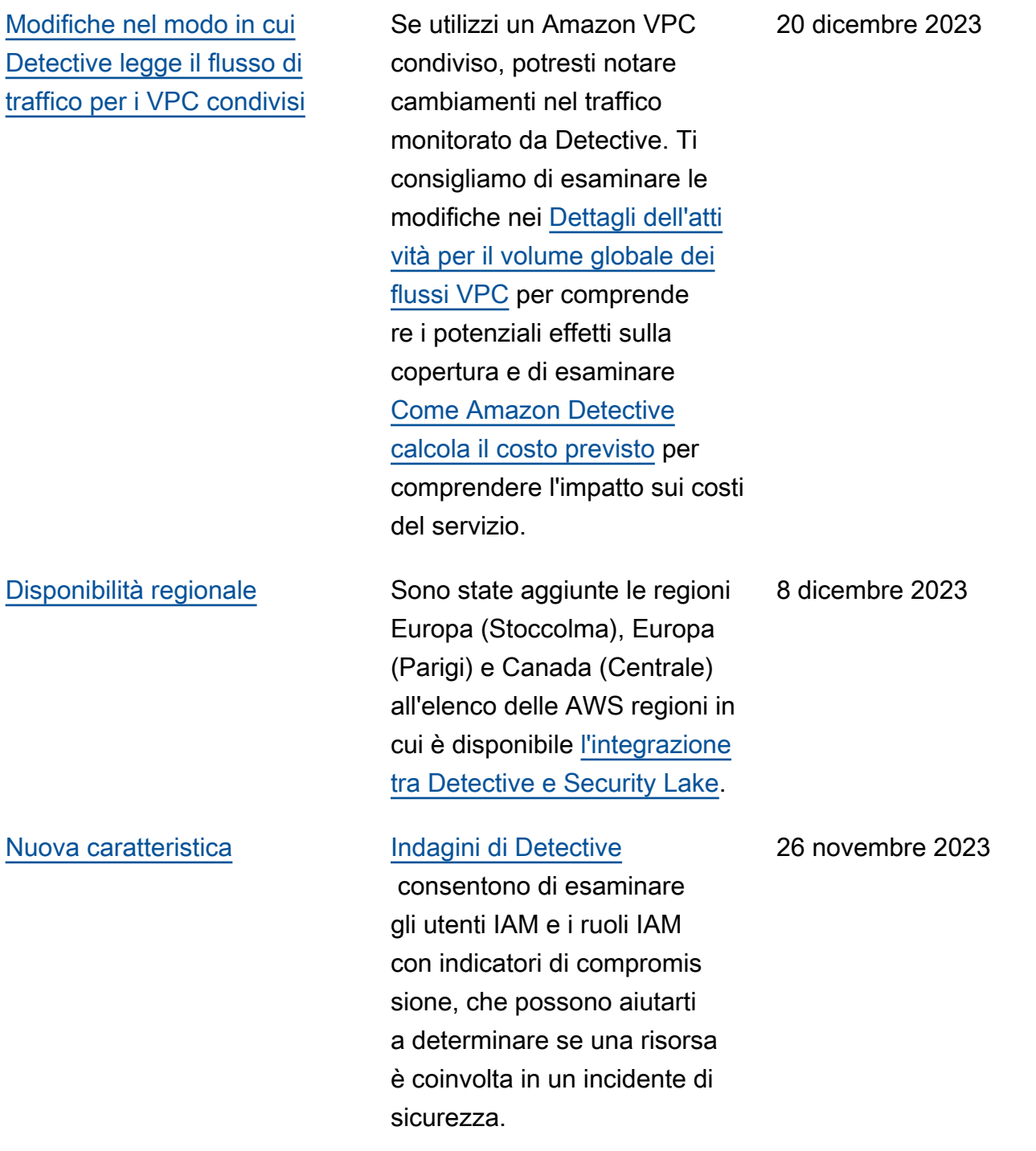

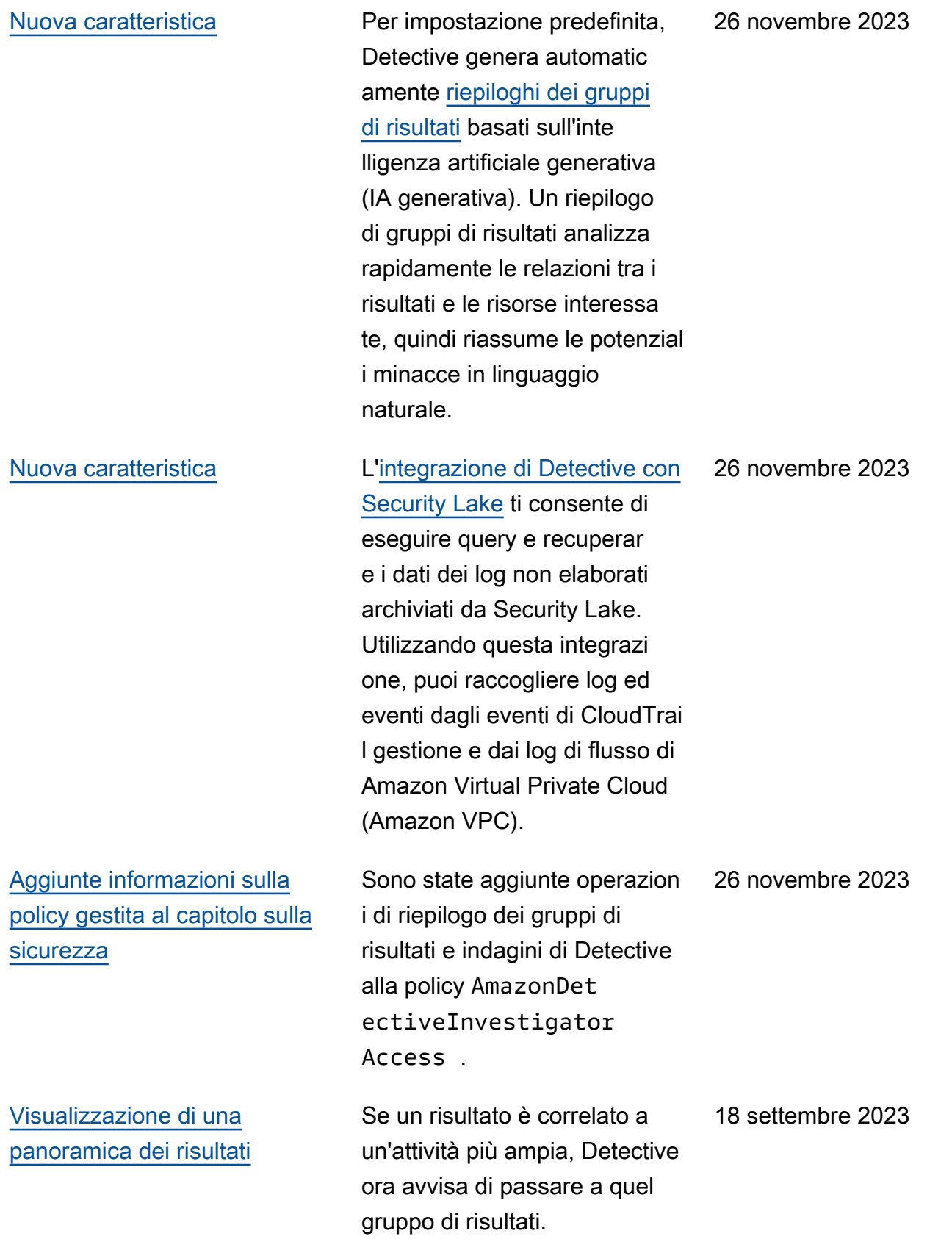

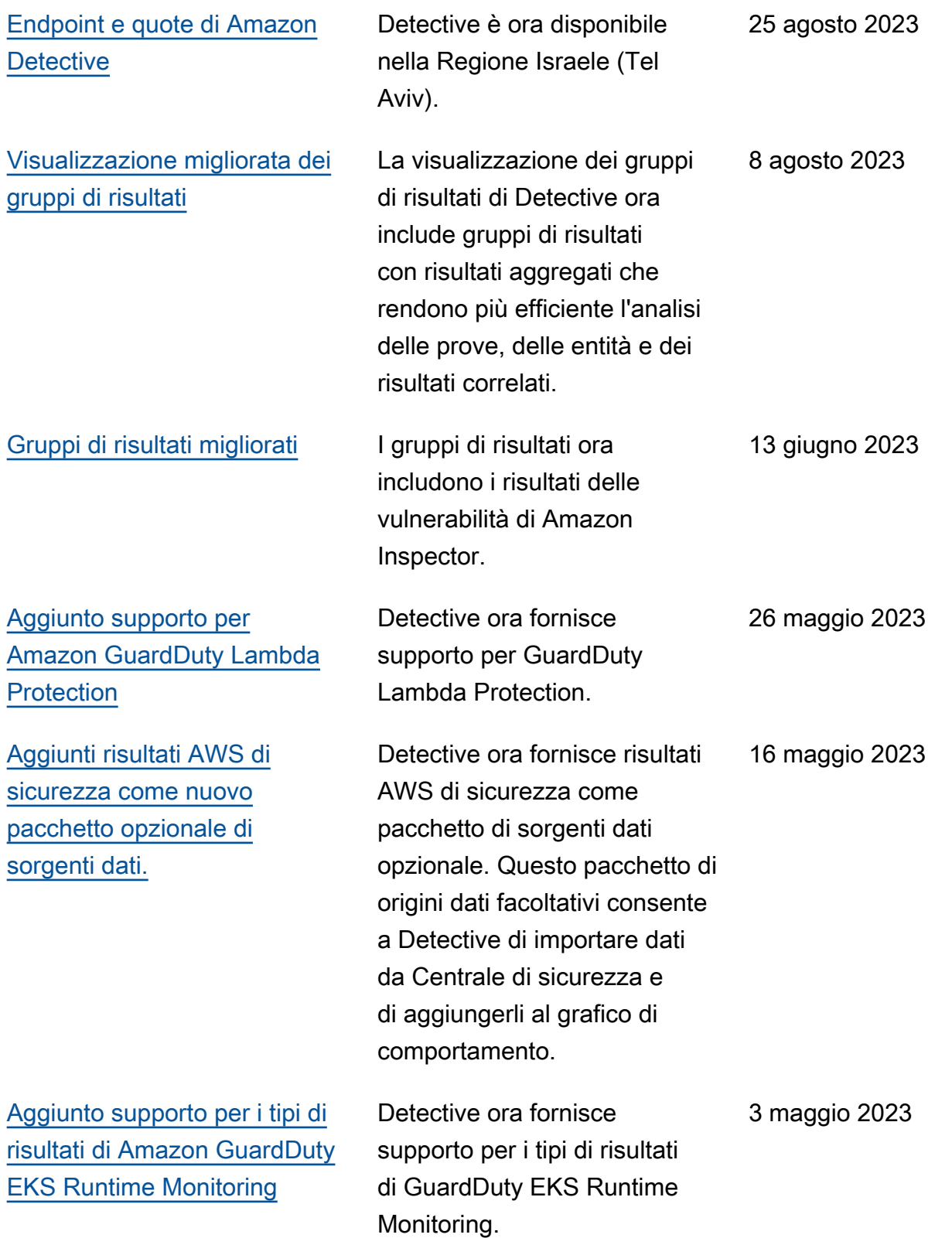

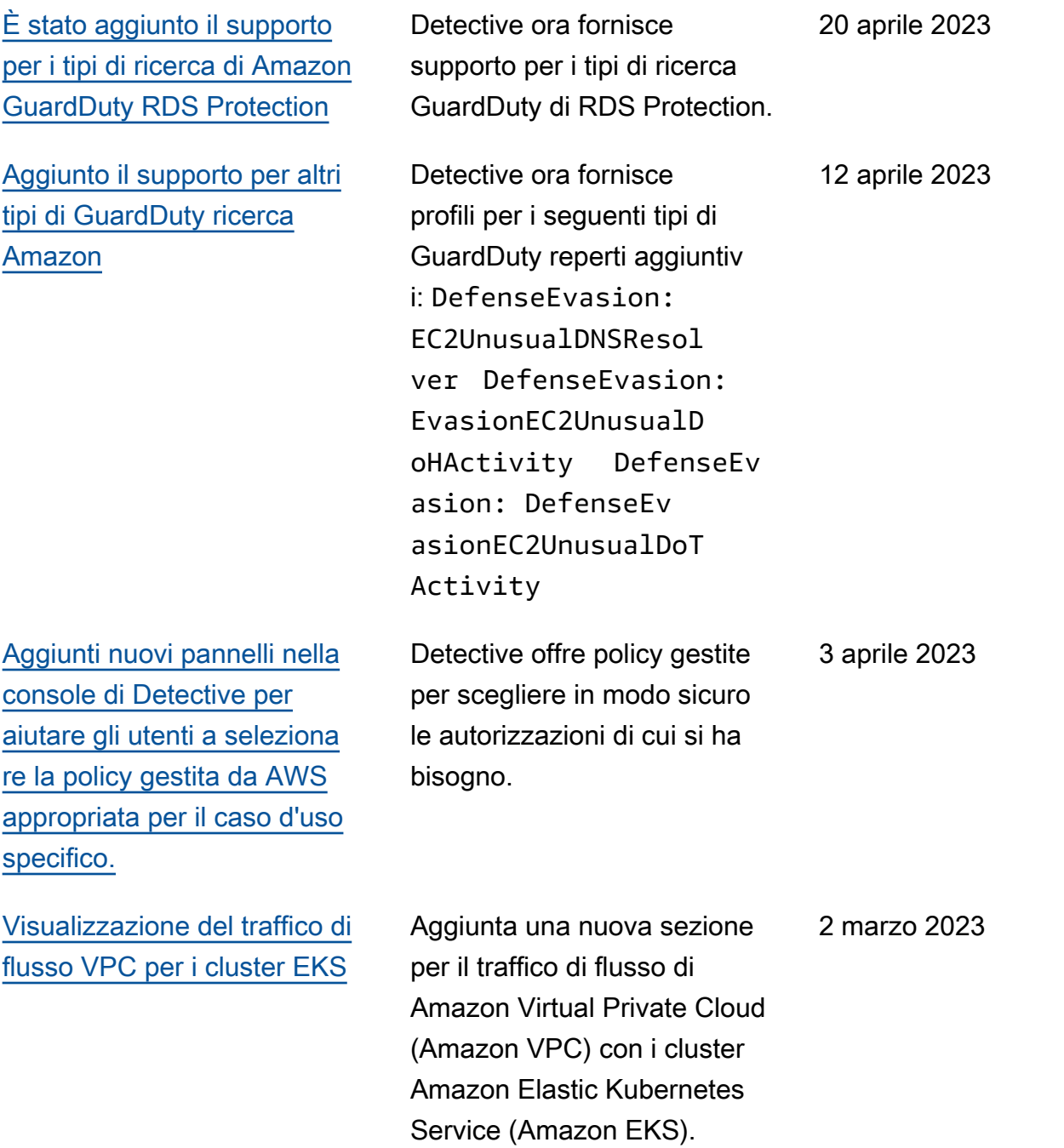

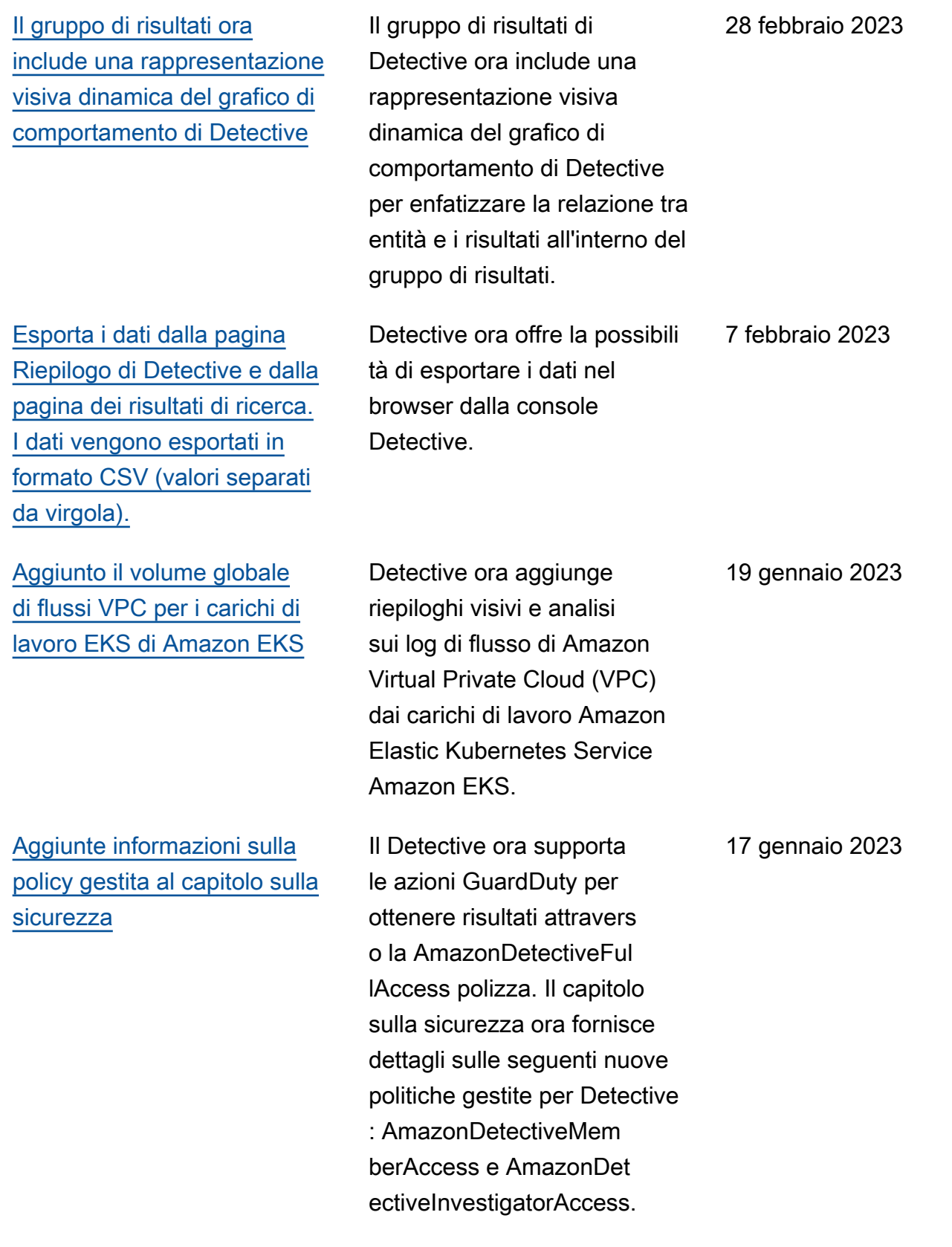

[dati](https://docs.aws.amazon.com/detective/latest/userguide/detective-source-data-about.html)

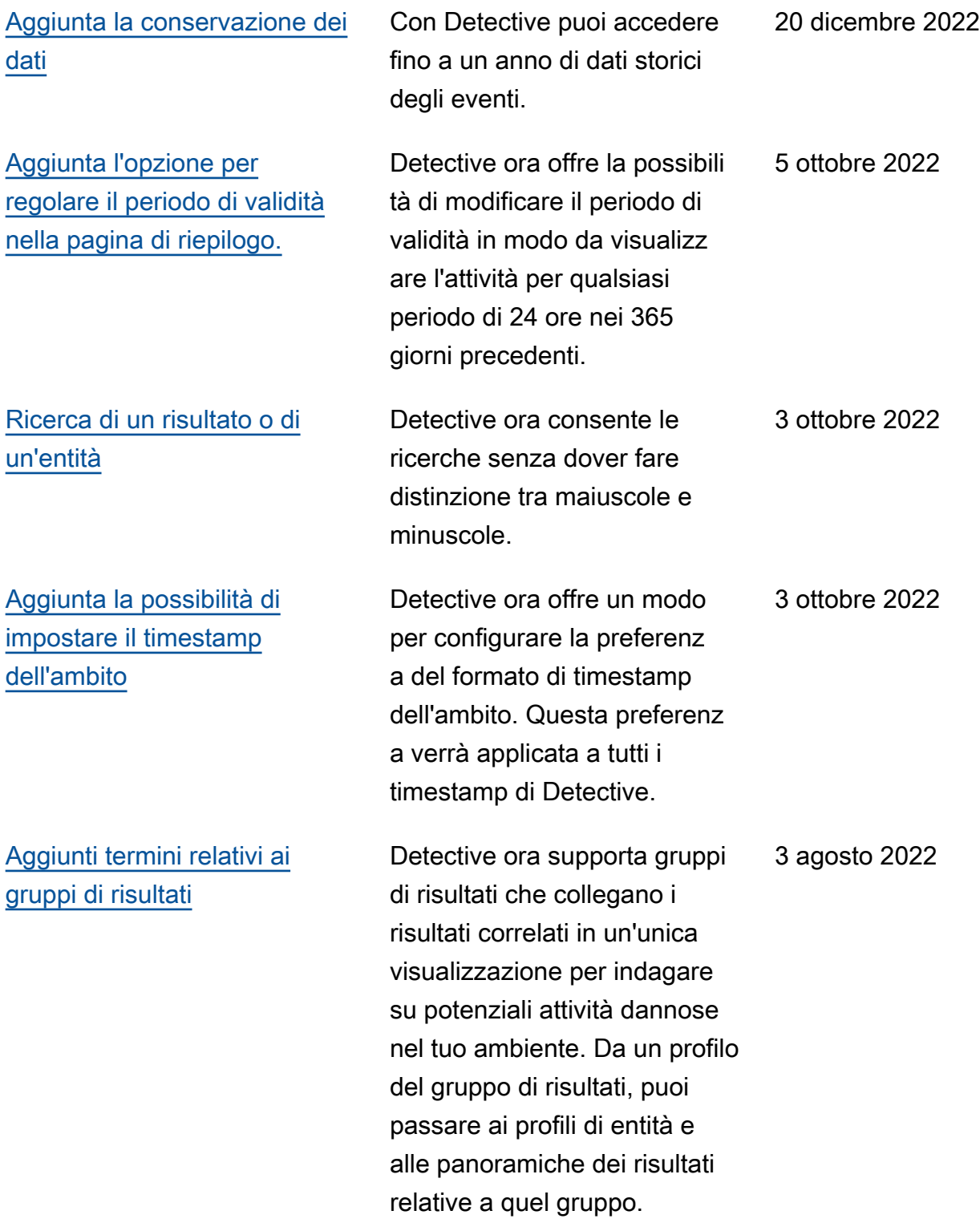

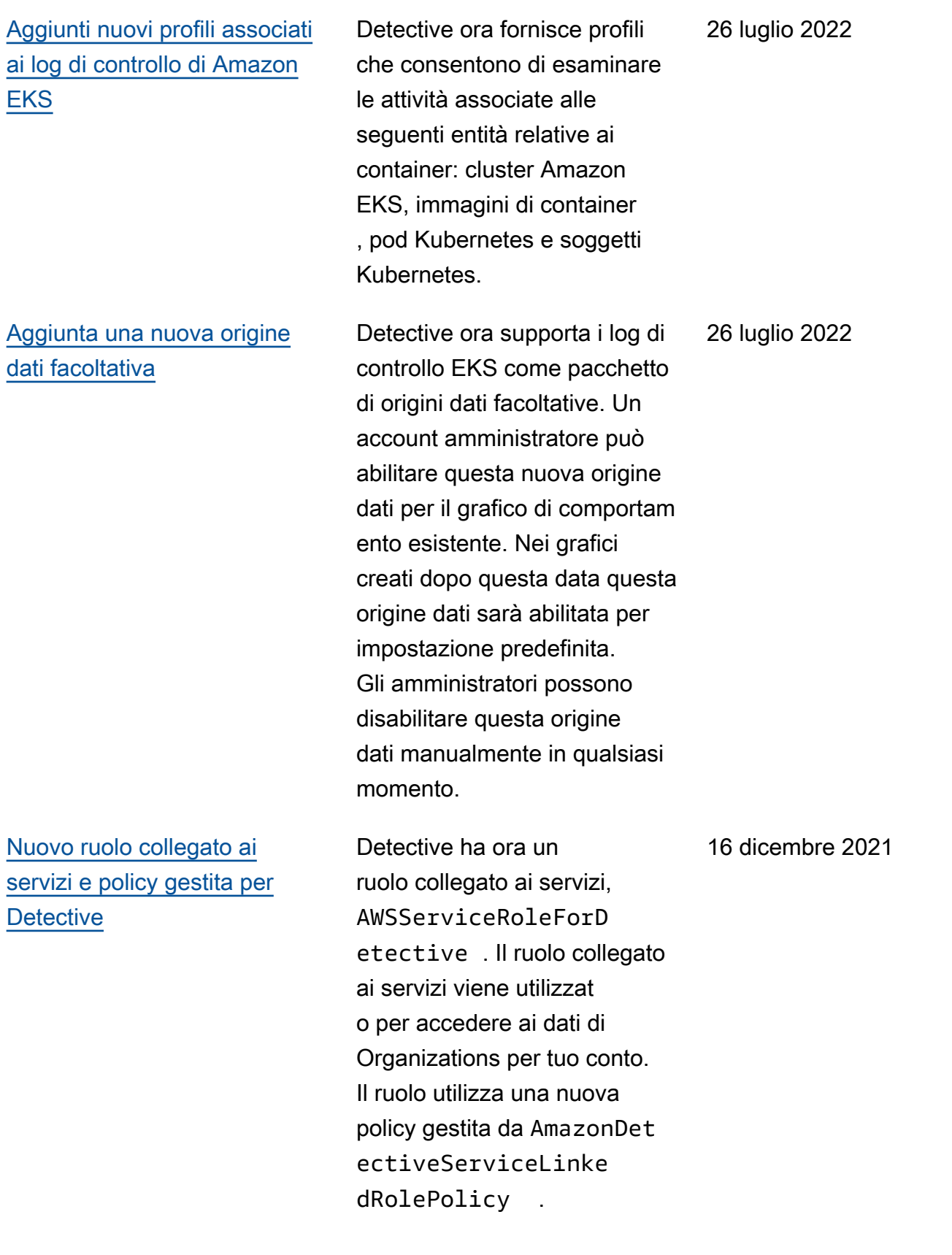

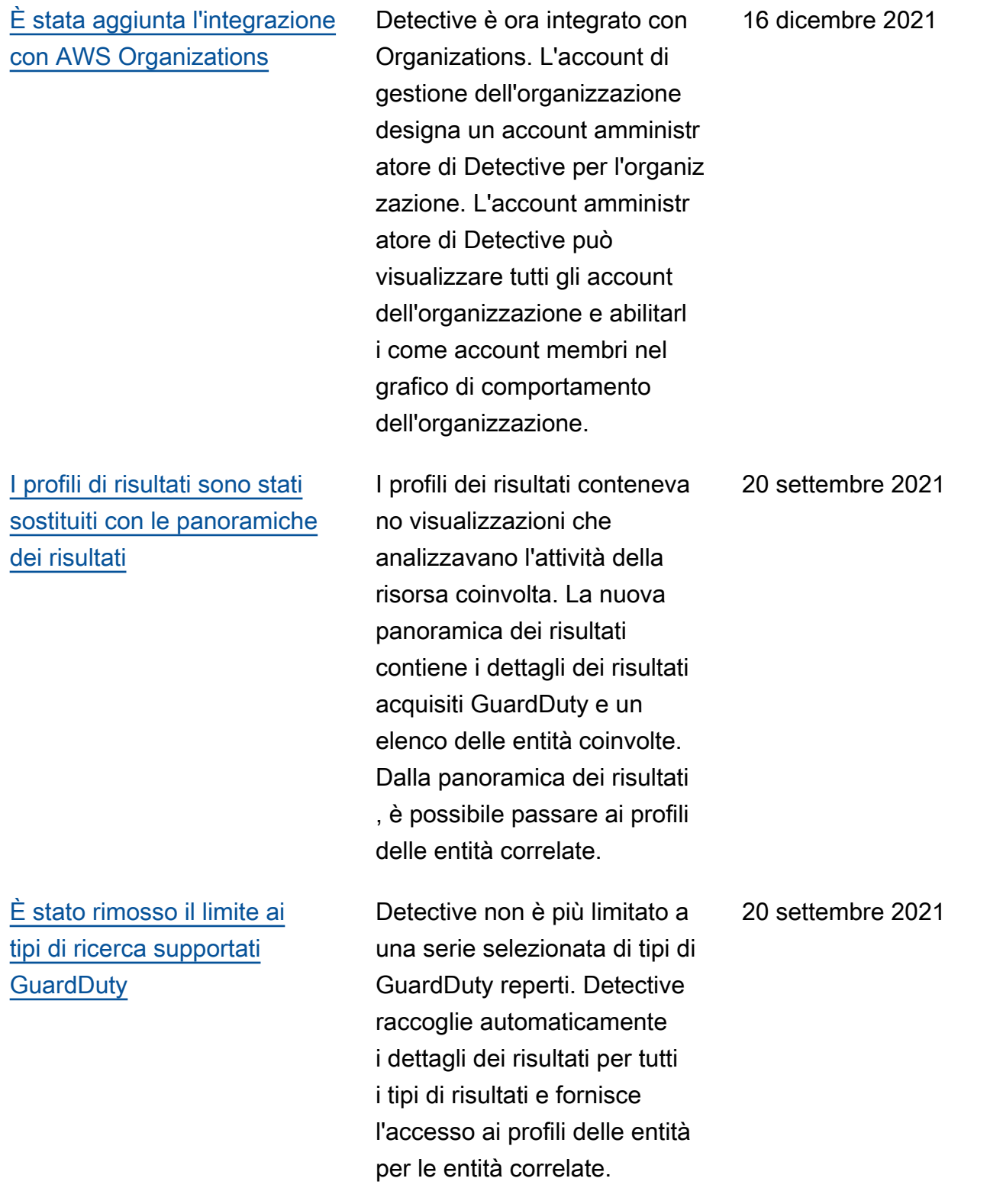

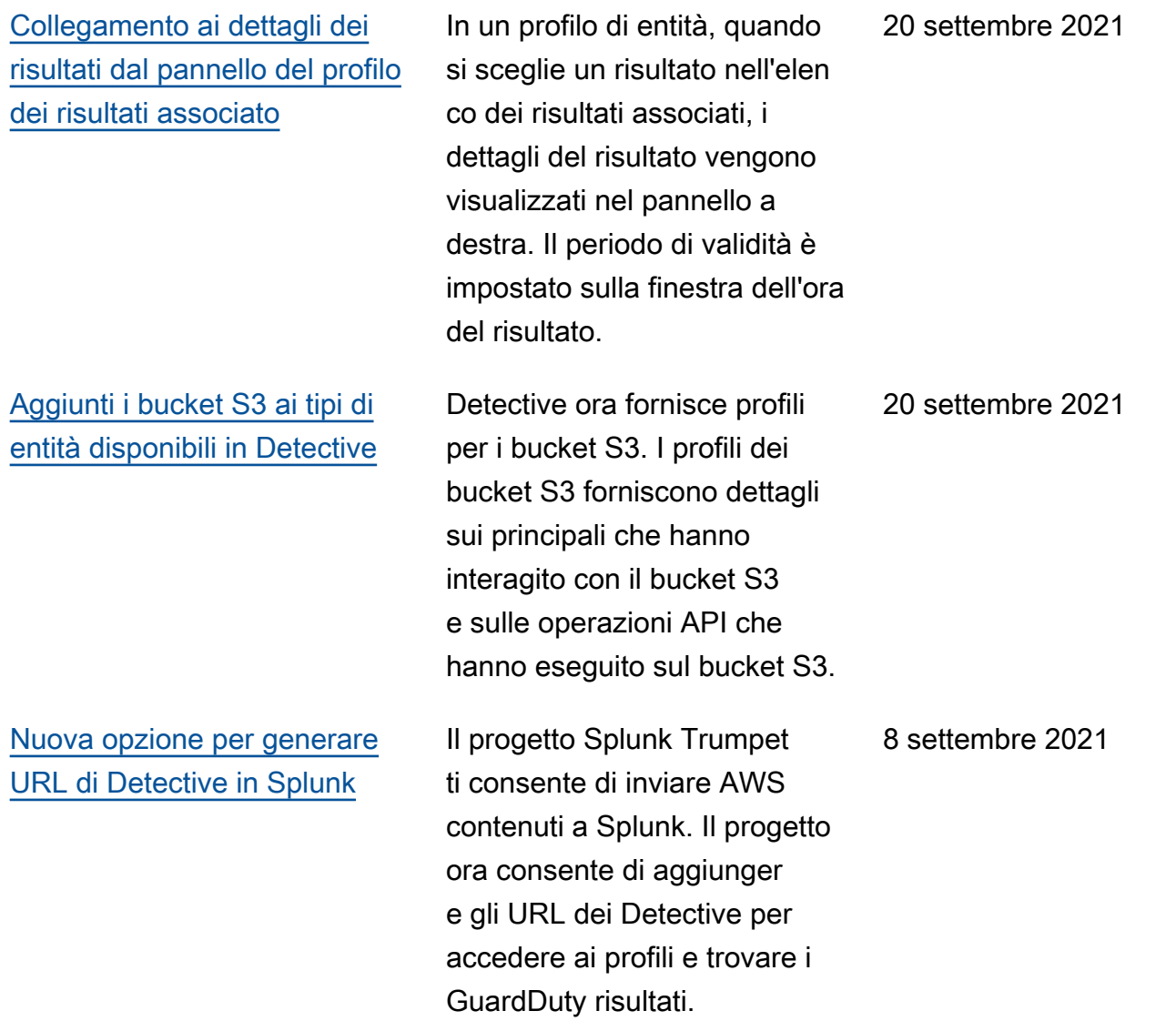

[Sono stati sostituiti gli AKID](#page-256-0) [nei dettagli dell'attività per](#page-256-0) [account e ruoli](#page-256-0)

[Aggiunto il servizio di chiamata](#page-256-0) [alle informazioni sulle](#page-256-0) [chiamate API](#page-256-0)

Nei profili degli account, i dettagli dell'attività per Volume globale delle chiamate API ora mostrano gli utenti o i ruoli anziché gli identific atori delle chiavi di accesso (AKID). Nei profili dei ruoli, i dettagli dell'attività per Volume globale delle chiamate API ora mostrano le sessioni di ruolo anziché gli AKID. Per le attività che si sono svolte prima di questa modifica, il chiamante viene elencato come Risorsa sconosciuta.

Nella console Detective, le informazioni sulle chiamate API ora includono il servizio che ha emesso la chiamata. È stata aggiunta una colonna Servizio agli elenchi nelle pagine Volume globale delle chiamate API, Chiamate API appena osservate e Chiamate API con maggiore volume. Nei dettagli dell'attività per Volume globale delle chiamate API e Geolocalizzazioni appena osservate, i metodi API sono raggruppati in base ai servizi che li hanno emessi. Per le attività che si sono verificat e prima di questa modifica, i metodi API sono raggruppati in Servizio sconosciuto.

14 luglio 2021

14 luglio 2021

260

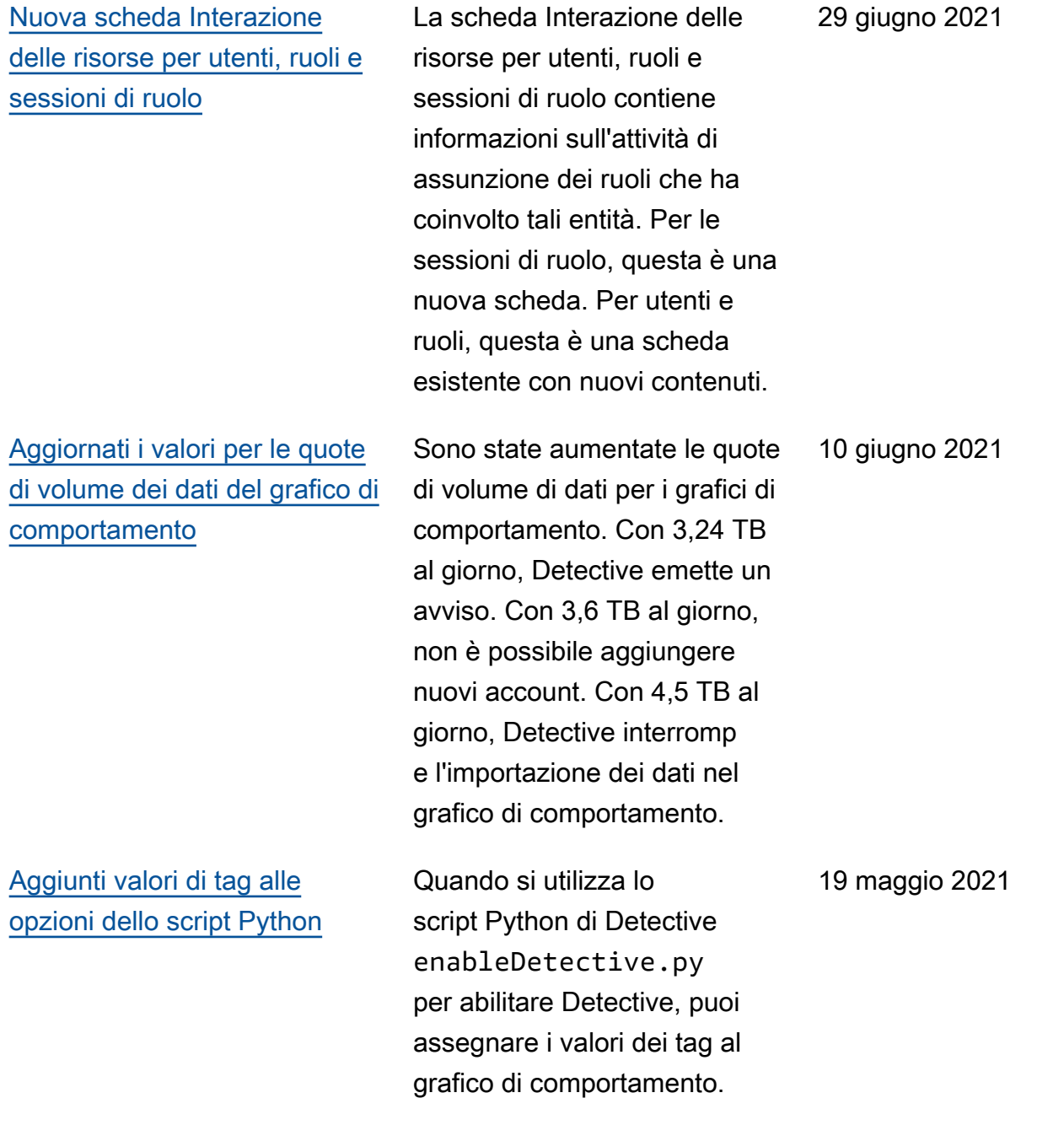

Aggiunta l'abilitazione automatica degli account membri che superano il controllo del volume di dati

[Aggiunte informazioni sulla](https://docs.aws.amazon.com/detective/latest/userguide/security-iam-awsmanpol.html) [policy gestita al capitolo sulla](https://docs.aws.amazon.com/detective/latest/userguide/security-iam-awsmanpol.html) [sicurezza](https://docs.aws.amazon.com/detective/latest/userguide/security-iam-awsmanpol.html)

[Modificati i valori del volume di](#page-256-0) [dati nell'elenco degli account](#page-256-0)  [membri](#page-256-0)

Quando gli account membri accettano un invito, il loro stato è Accettato (Non abilitato) fino a quando Detective non verifica che i loro dati non facciano sì che il volume di dati del grafico di comportam ento superi la quota. Se il volume di dati non è un problema, Detective modifica automaticamente lo stato in Accettato (Abilitato). Tieni presente che gli account membri esistenti che si trovano nello stato Accettato (Non abilitati) non possono essere abilitati automatic amente.

Una nuova sezione del capitolo sulla sicurezza fornisce dettagli sulle policy gestite per Detective. Detective attualmente fornisce un'unica policy gestita, AmazonDetectiveFul lAccess .

Nella pagina di gestione dell'account, l'elenco degli account membri ora mostra il volume di dati giornaliero per ogni account membro. In precedenza l'elenco mostrava il volume come percentuale del volume totale consentito. 29 aprile 2021

12 maggio 2021

10 maggio 2021

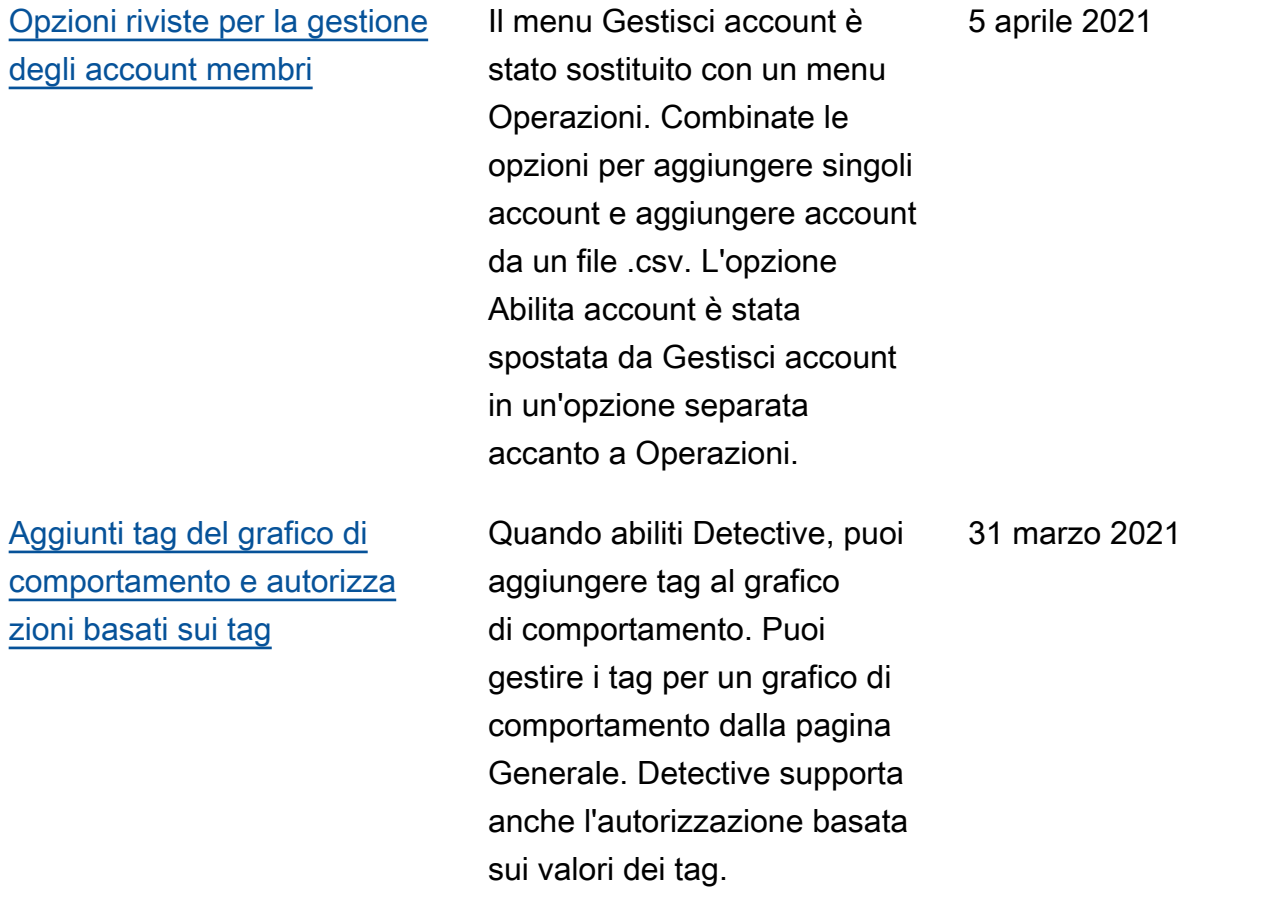

[Amazon](#page-256-0)

[Aggiunto il supporto per altri](#page-256-0) [tipi di GuardDuty ricerca](#page-256-0) Detective ora fornisce profili per i seguenti tipi di GuardDuty reperti aggiuntivi: Credentia lAccess:IAMUser/ AnomalousBehavior DefenseEvasion:IAM User/AnomalousBeha vior Discovery :IAMUser/Anomalous Behavior ,Exfiltrat ion:IAMUser/ AnomalousBehavi or ,,Impact:IAMUser/ AnomalousBeh avior ,InitialAc cess:IAMUser/ AnomalousBehav ior ,Persisten ce:IAMUser/Anomalo usBehavior , Privilege Escalation:IAMUser/ AnomalousBehavior 29 marzo 2021 Detective è ora disponibile nelle AWS GovCloud (US) 24 marzo 2021

[Sono state aggiunte differenz](#page-256-0)  [e per AWS GovCloud \(US\) le](#page-256-0) [regioni](#page-256-0)

Regioni. Negli AWS GovCloud Stati Uniti orientali e AWS GovCloud negli Stati Uniti occidentali, Detective non invia e-mail di invito agli account dei membri. Detective, inoltre, non rimuove automaticamente gli account membri che vengono chiusi in AWS.

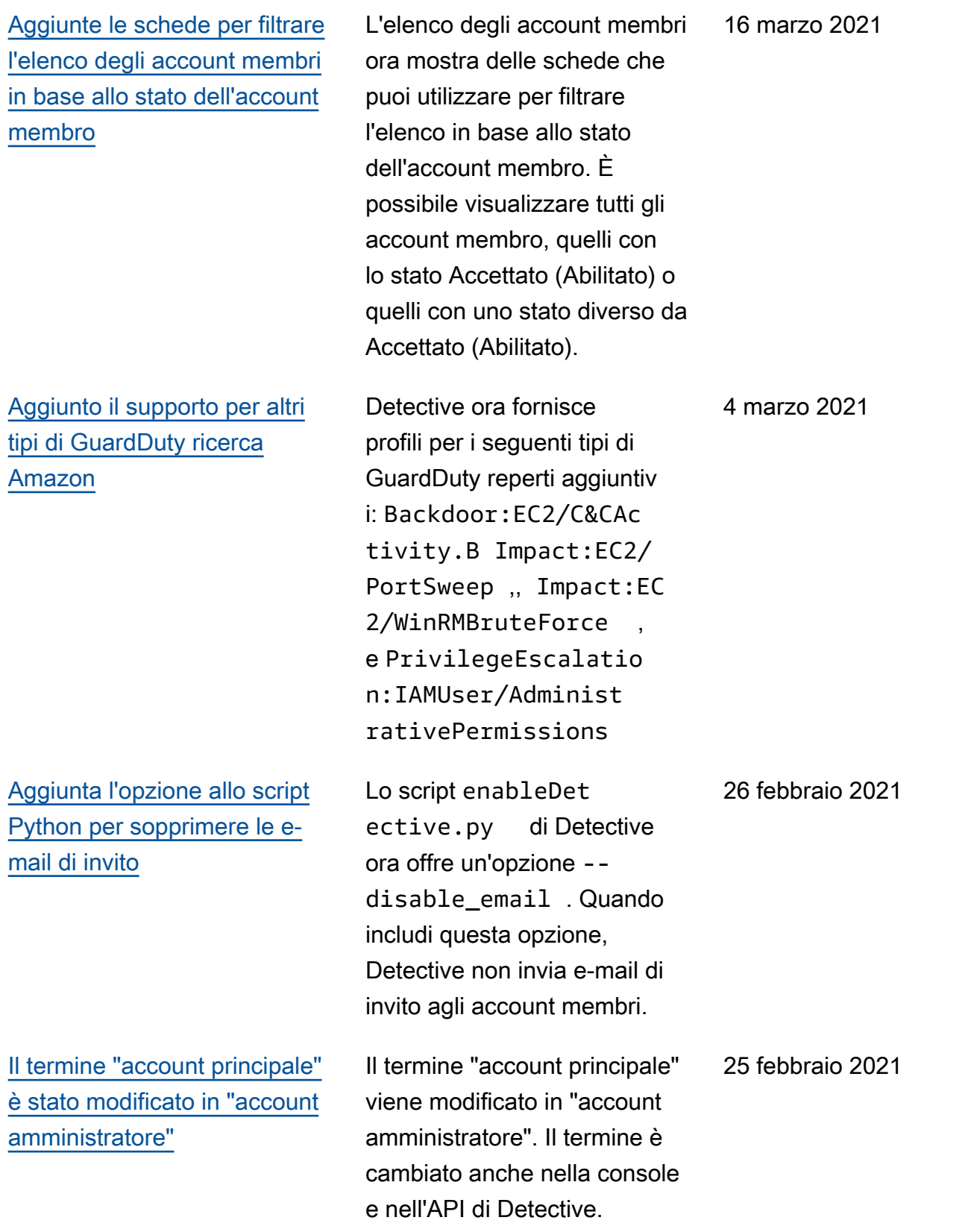

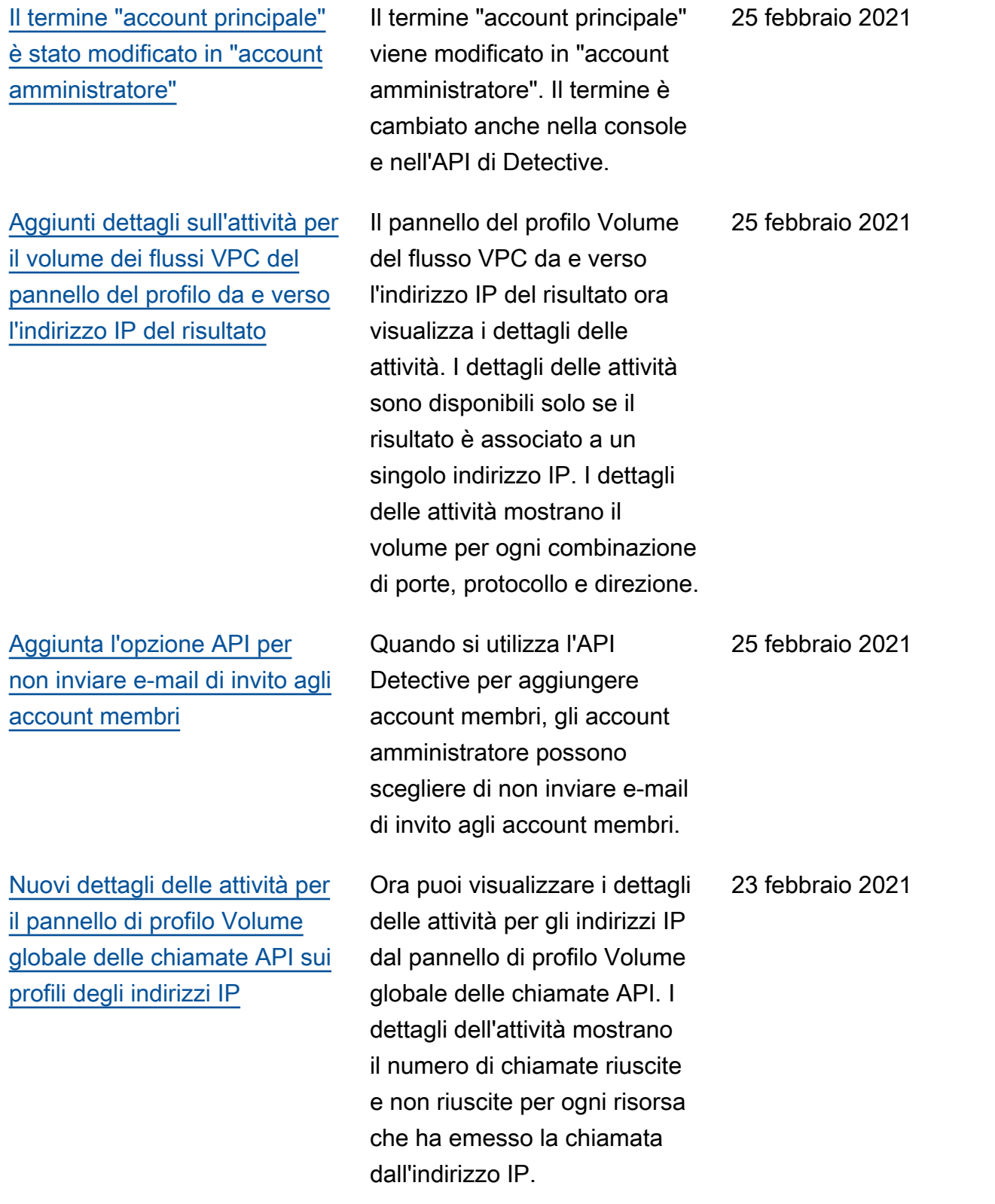

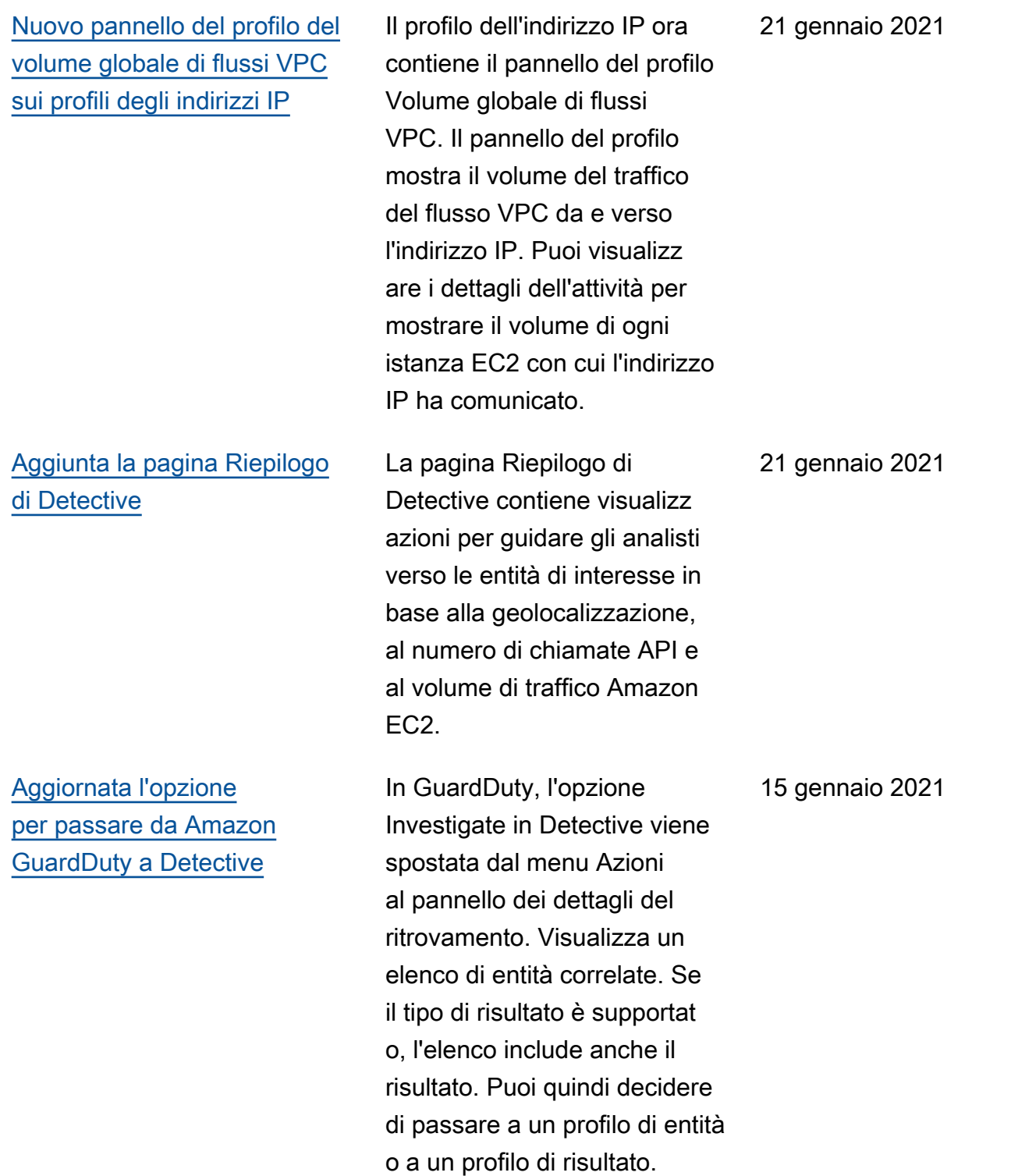

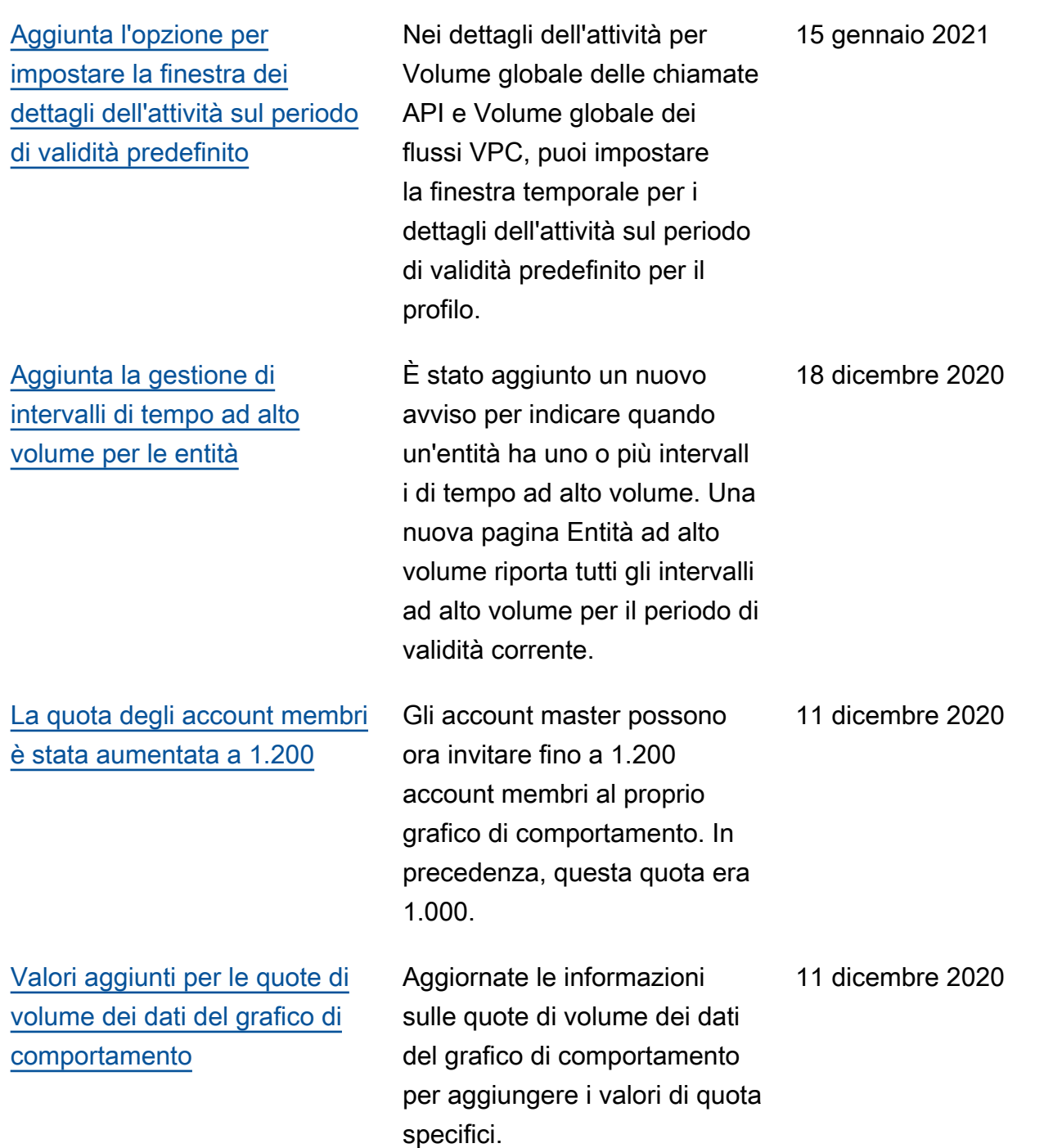

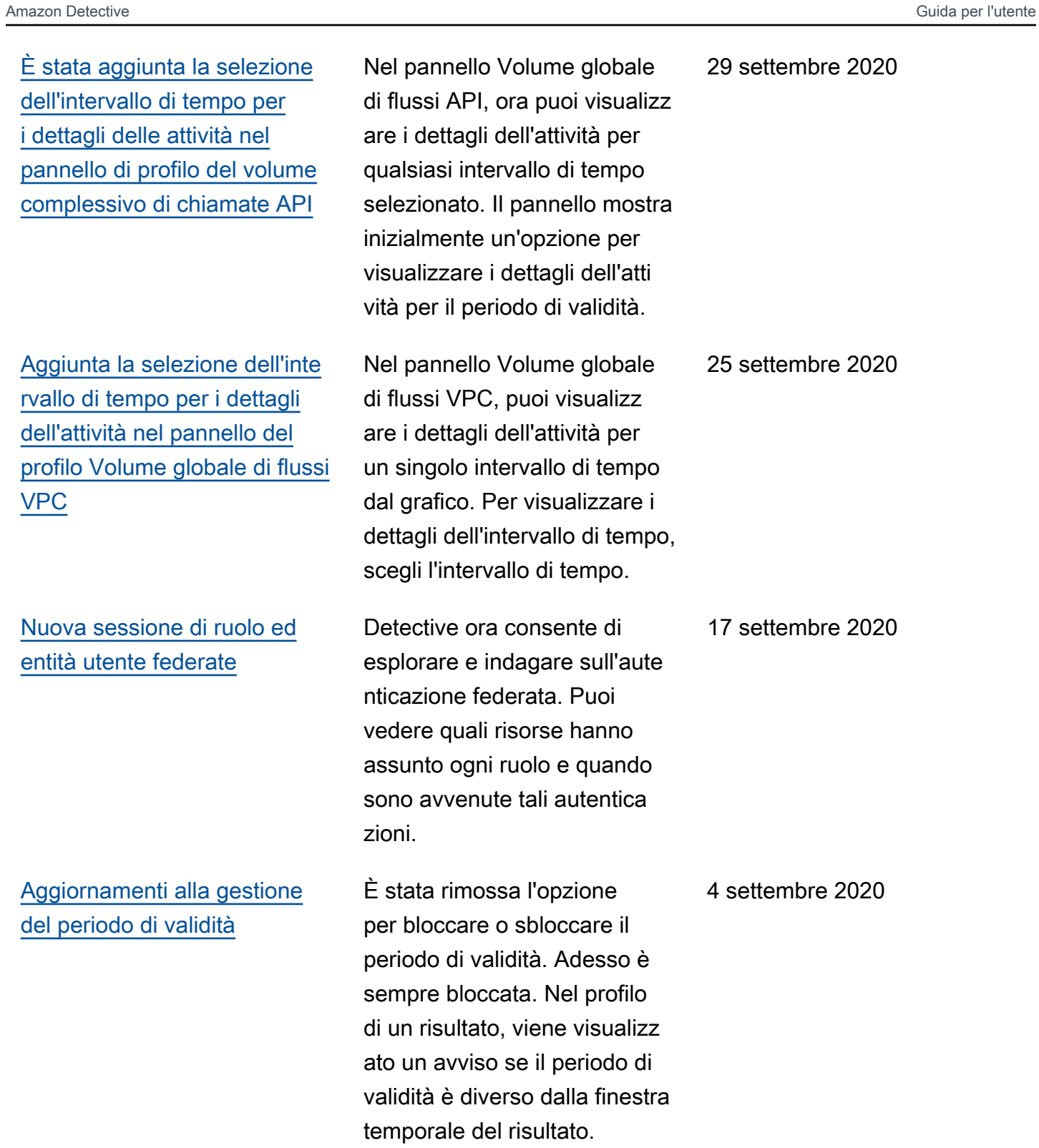

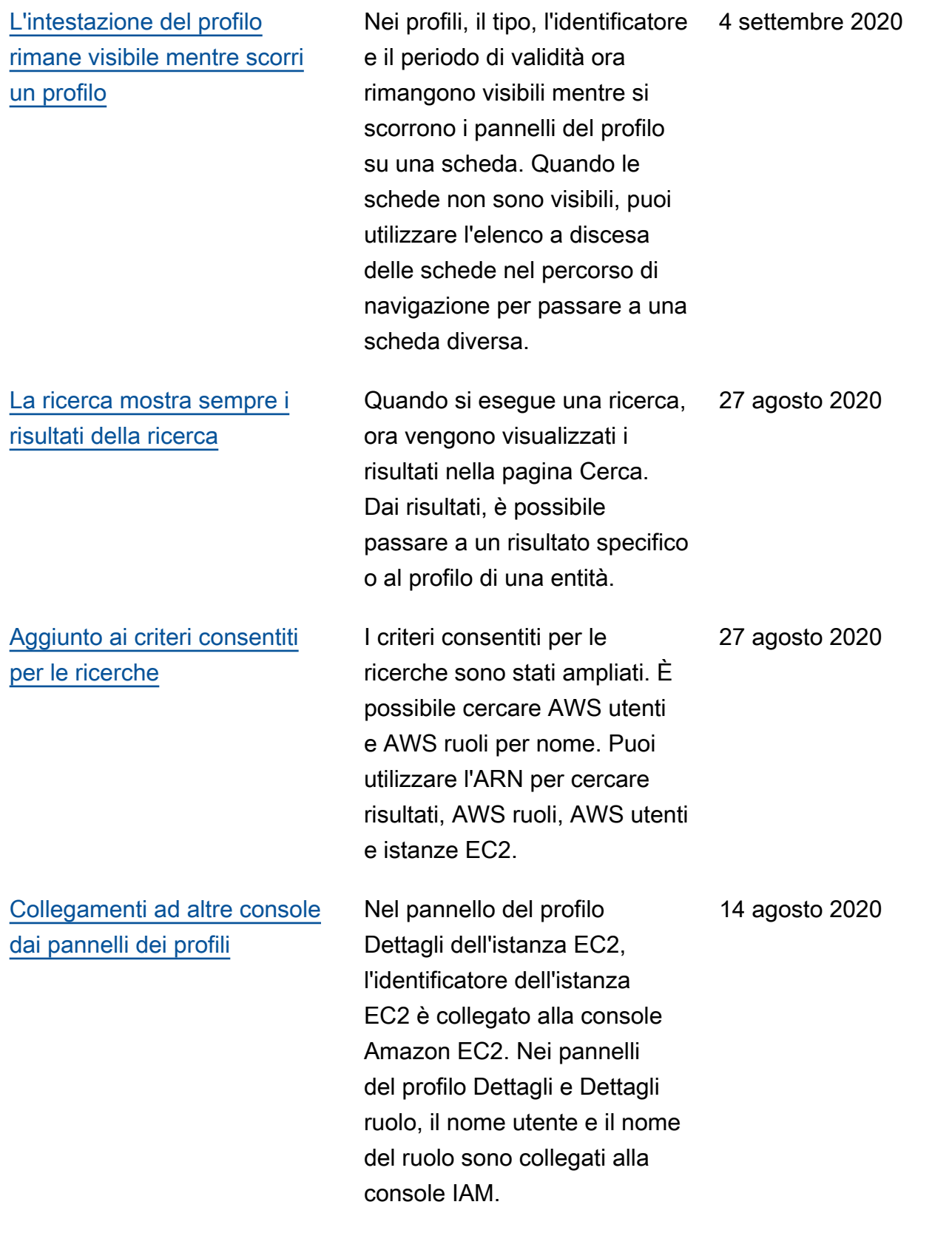

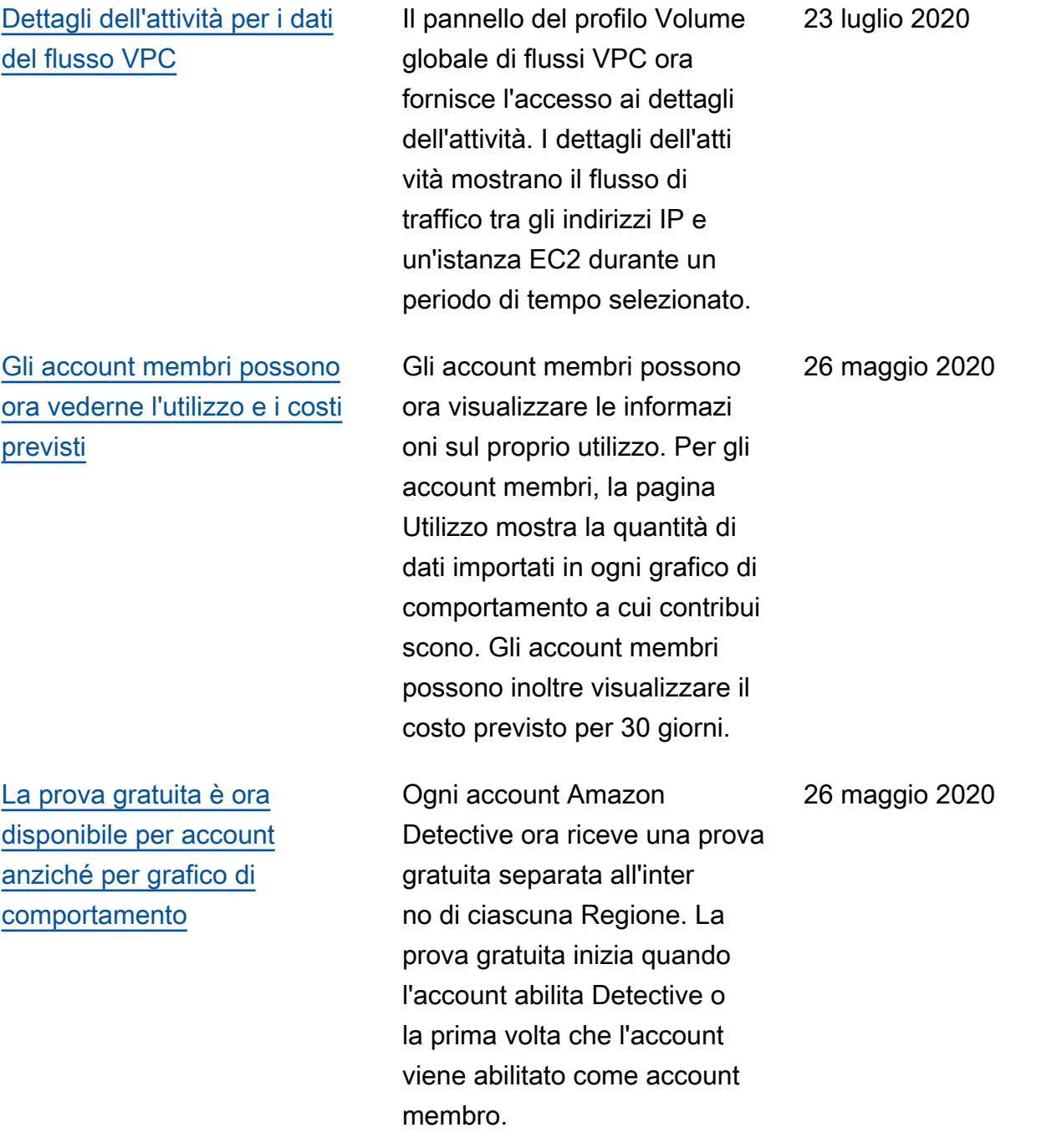

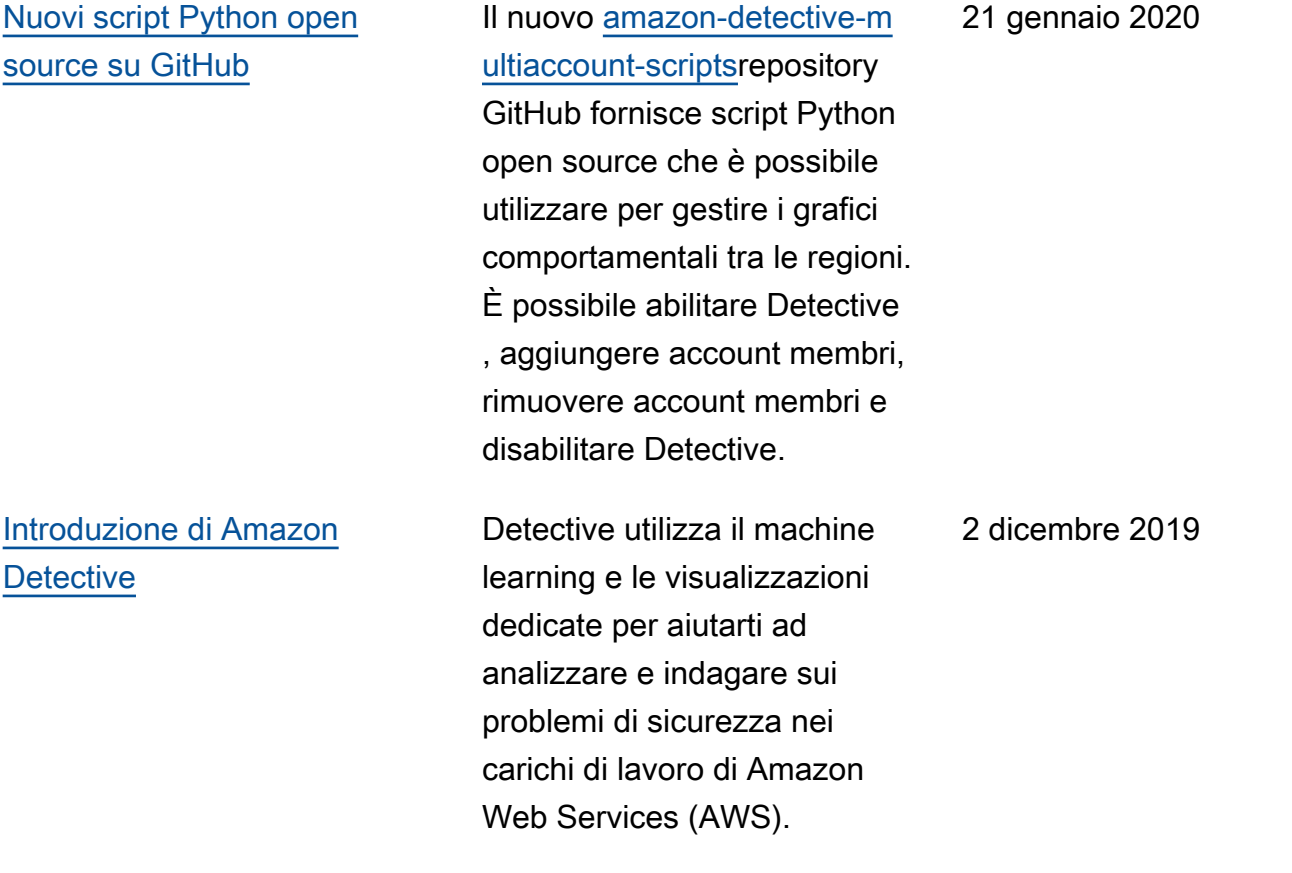

Le traduzioni sono generate tramite traduzione automatica. In caso di conflitto tra il contenuto di una traduzione e la versione originale in Inglese, quest'ultima prevarrà.